## **FusionServer** 2288H V6 Server

**Technical White Paper** 

Issue 01

Date 2021-10-22

Copyright © xFusion Digital Technologies Co., Limited. All rights reserved.

 $\sqrt{2}$ 

#### Copyrights © xFusion Digital Technologies Co., Limited 2021. All rights reserved.

No part of this document may be reproduced or transmitted in any form or by any means without prior written consent of xFusion Digital Technologies Co., Limited.

#### Trademarks and Permissions

All other trademarks and trade names mentioned in this document are the property of their respective holders.

#### **Notice**

The purchased products, services and features are stipulated by the contract made between xFusion Digital Technologies Co., Limited and the customer. All or part of the products, services and features described in this document may not be within the purchase scope or the usage scope. Unless otherwise specified in the contract, all statements, information, and recommendations in this document are provided "AS IS" without warranties, guarantees or representations of any kind, either express or implied.

The information in this document is subject to change without notice. Every effort has been made in the preparation of this document to ensure accuracy of the contents, but all statements, information, and recommendations in this document do not constitute a warranty of any kind, express or implied.

## xFusion Digital Technologies Co., Ltd.

Address: 9th Floor, Building 1, Zensun Boya Square, Longzihu Wisdom Island Zhengdong New District 450046 Zhengzhou, Henan Province People's Republic of China

Website: [https://www.xfusion.com](https://www.xfusion.com/)

## **Contents**

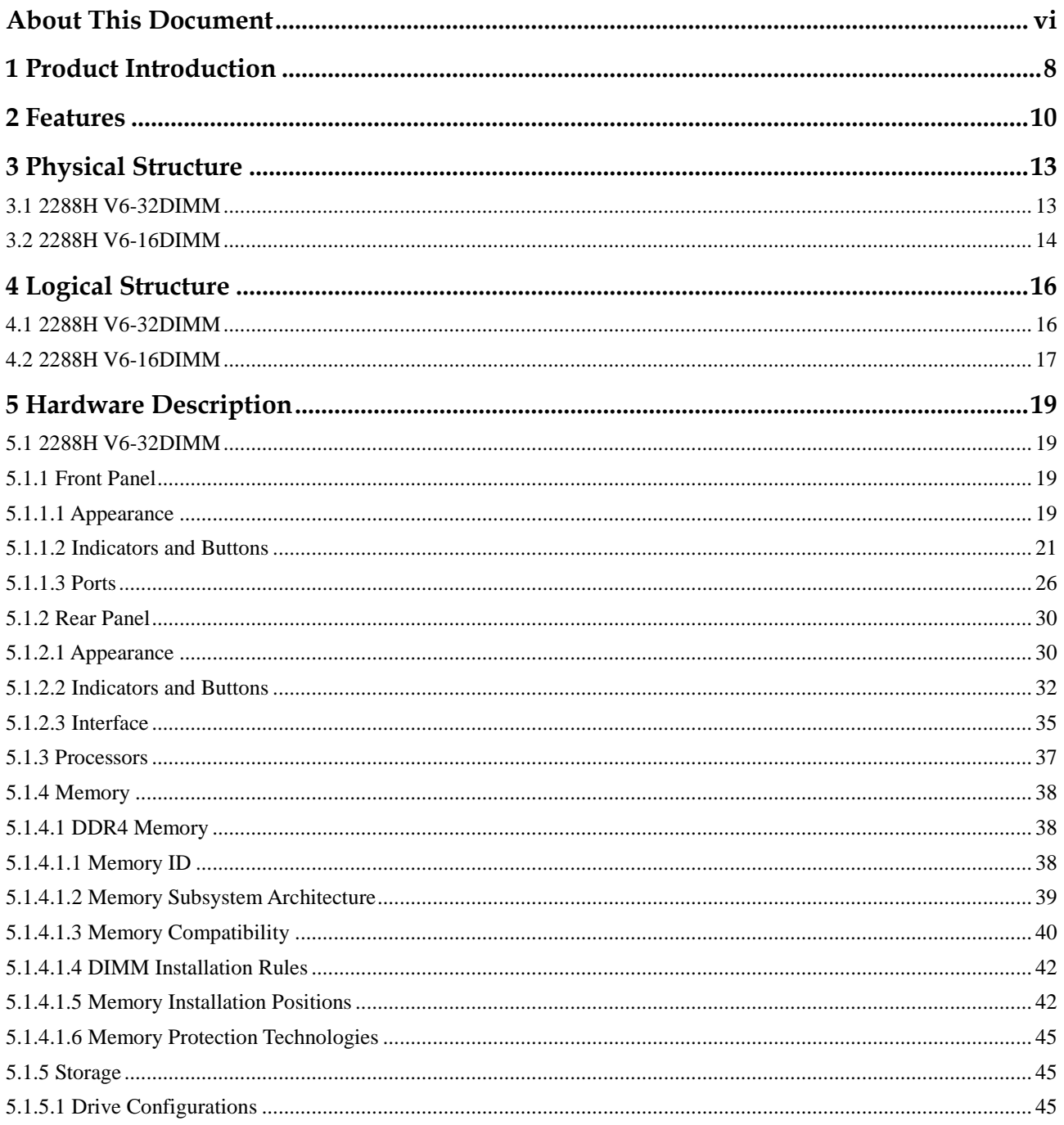

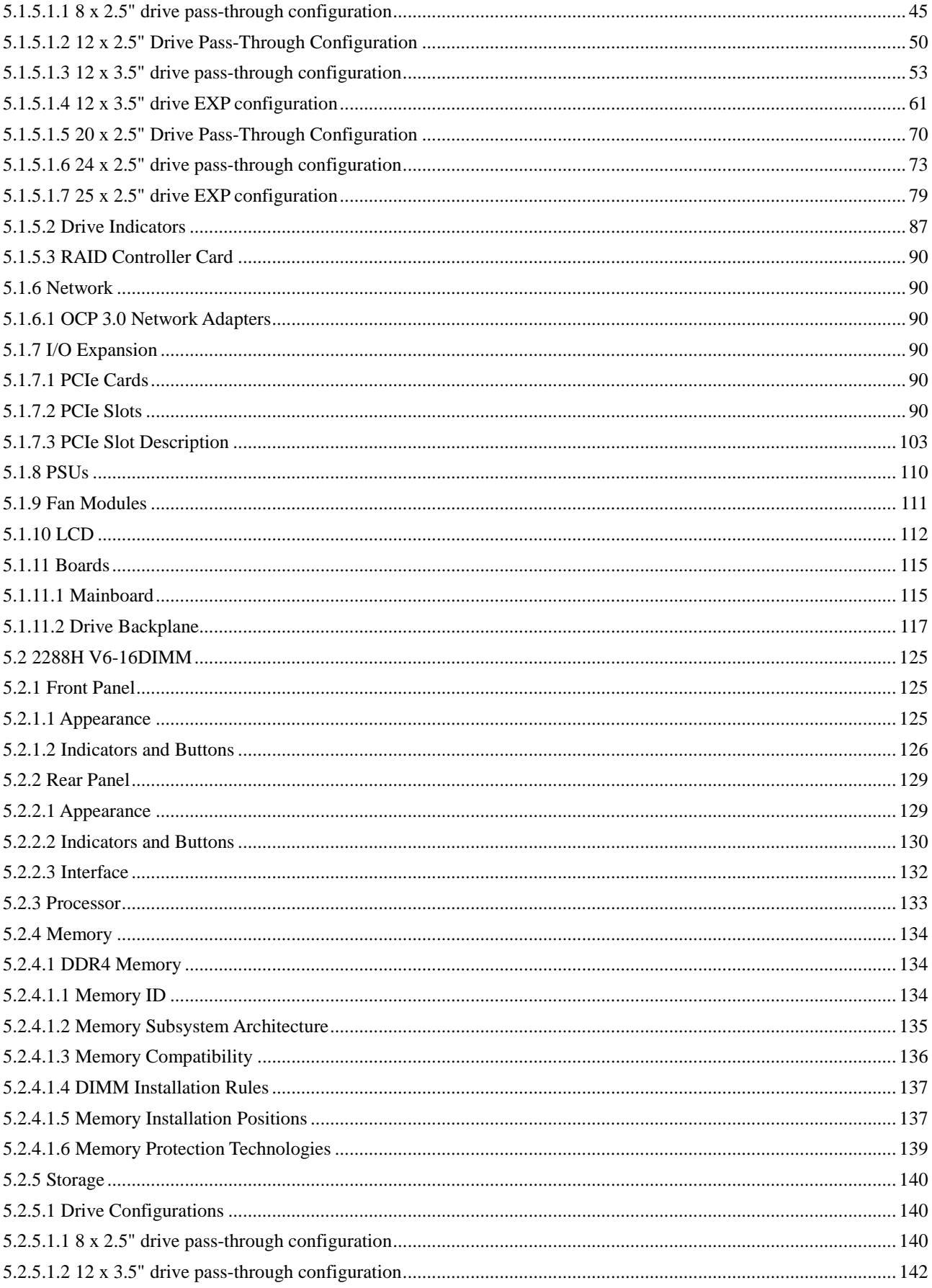

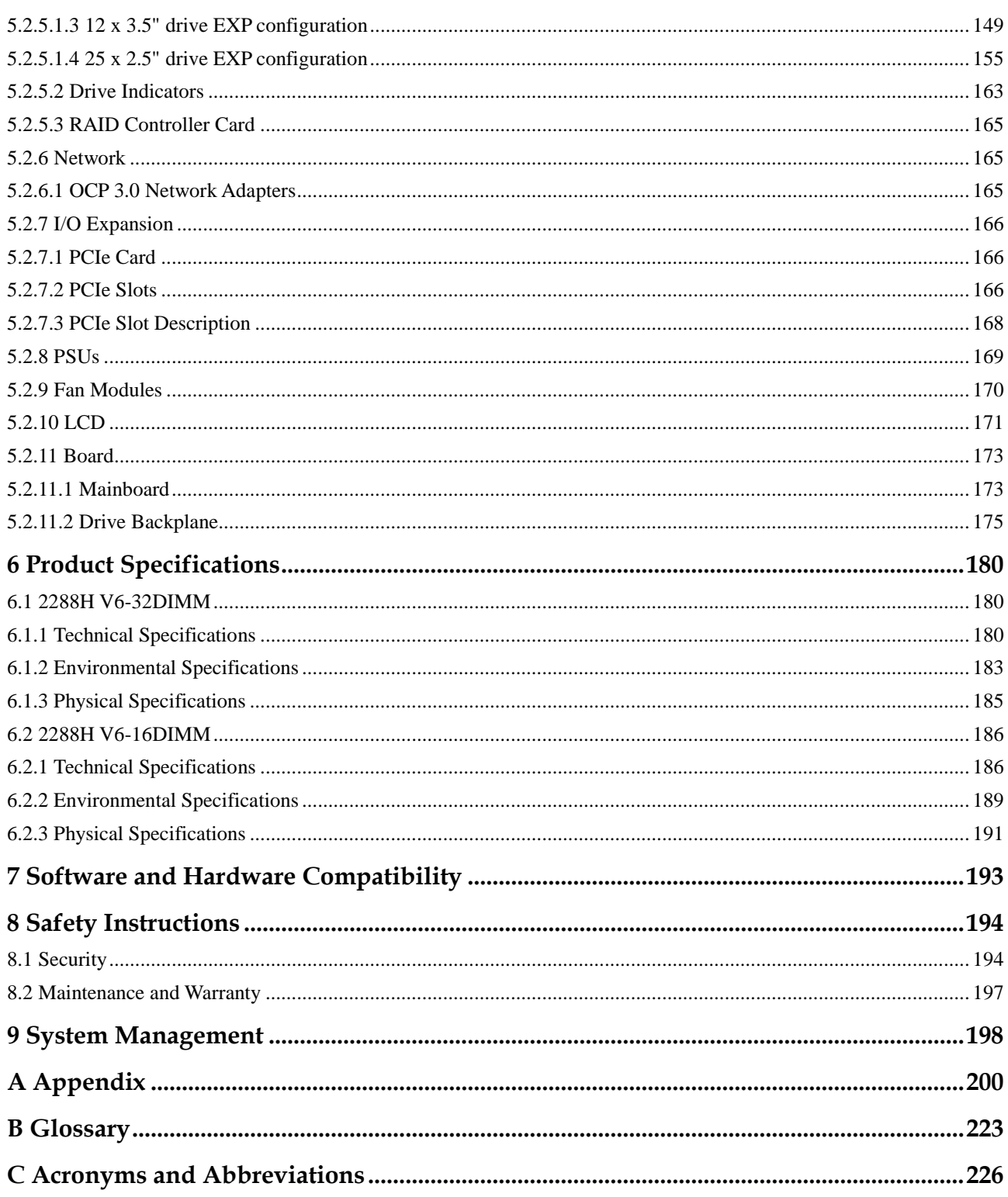

## **About This Document**

## <span id="page-5-0"></span>**Overview**

This document describes the FusionServer 2288H V6 rack server in terms of features, structure, specifications, and component hardware and software compatibility.

## **Intended Audience**

This document is intended for pre-sales engineers.

## **Symbol Conventions**

The symbols that may be found in this document are defined as follows.

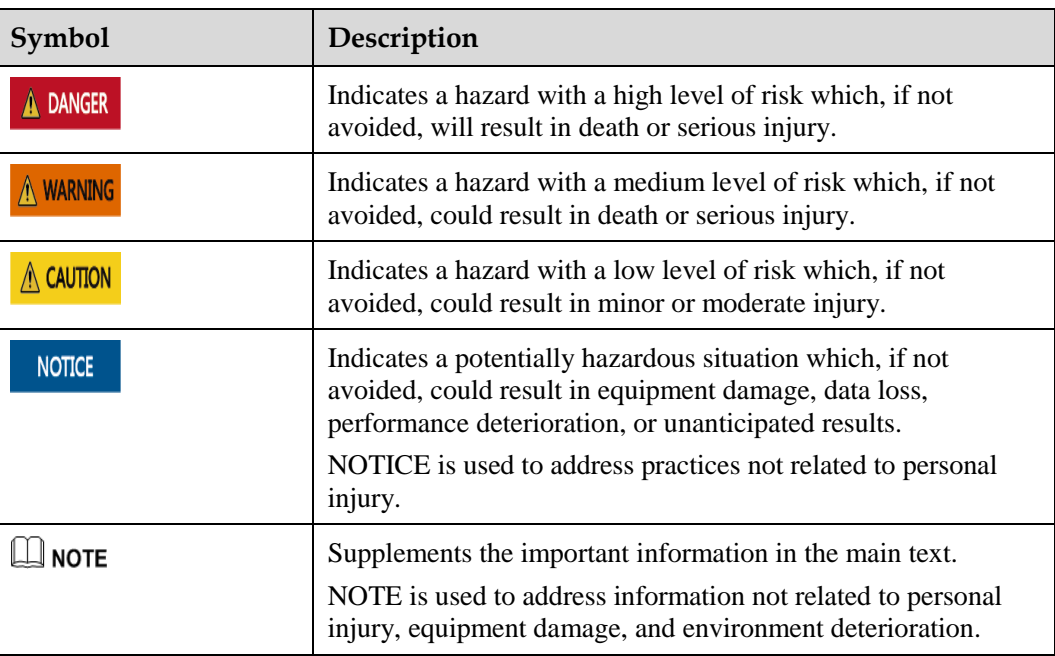

## **Change History**

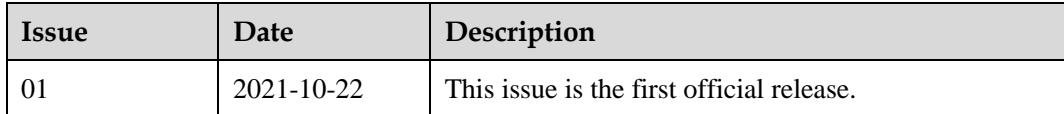

# **1 Product Introduction**

<span id="page-7-0"></span>FusionServer 2288H V6 (2288H V6) is a new-generation 2U 2-socket rack server designed for Internet, Internet Data Center (IDC), cloud computing, enterprise, and telecom applications.

The 2288H V6 is ideal for IT core services, cloud computing, virtualization, high-performance computing, distributed storage, big data processing, enterprise or telecom service applications, and other complex workloads.

The reliable 2288H V6 features low power consumption, high scalability, easy deployment, and simplified management.

**Figure 1-1** 2288H V6-32DIMM with 12 x 3.5" drives (example)

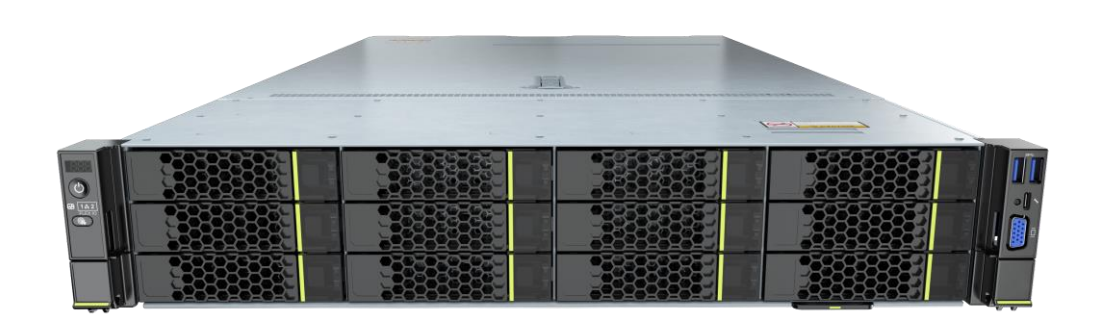

#### **Figure 1-2** 2288H V6-16DIMM with 12 x 3.5" drives (example)

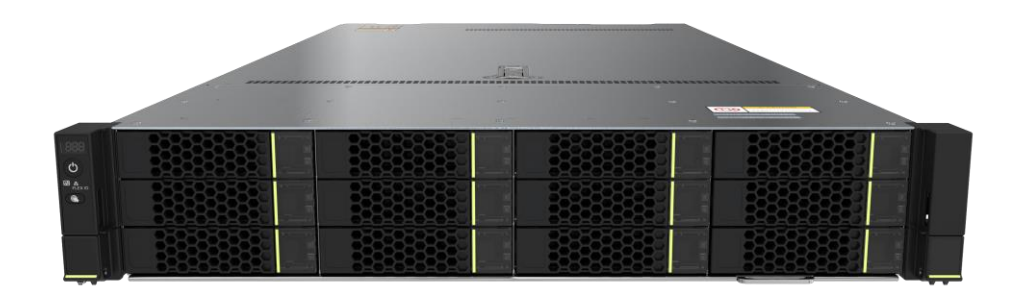

# **2 Features**

#### <span id="page-9-0"></span>**Performance and Scalability**

- Powered by the third-generation Intel® Xeon® Scalable Ice Lake processors, the server provides up to 40 cores, 3.6 GHz frequency, a 60 MB L3 cache, and up to three 11.2 GT/s UPI links between the processors, which deliver supreme processing performance.
	- It supports up to two processors with 80 cores and 160 threads to maximize the concurrent execution of multithreaded applications.
	- The L2 cache capacity is increased. Each core exclusively occupies 1.25 MB L2 cache, and at least 1.5 MB L3 cache.
	- − Intel Turbo Boost Technology 2.0 allows processor cores to run faster than the frequency specified in the Thermal Design Power (TDP) configuration if they are operating below power, current, and temperature specification limits.
	- − Intel Hyper-Threading Technology enables each processor core to run up to two threads, improving parallel computation capability.
	- − The hardware-assisted Intel® Virtualization Technology (Intel® VT) allows operating system (OS) to better use hardware to address virtualization workloads.
	- − Intel® Advanced Vector Extensions 512 (Intel AVX-512) significantly accelerates floating-point performance for computing-intensive applications.
	- Intel DL Boost (VNNI) is supported to improve the performance of deep learning applications.
	- The Intel<sup>®</sup> SGX and Intel<sup>®</sup> TME security features provide fine-grained data protection through application isolation in the memory, and defend against physical attacks through full memory encryption.
- ⚫ 2288H V6-32DIMM supports a maximum of 32 memory modules in the following memory forms:
	- The server supports a maximum of 32 DDR4 ECC 3200 MT/s DIMMs. The DDR4 ECC DIMMs support registered DIMMs (RDIMM) and load-reduced DIMMs (LRDIMMs), which provide high speed and availability. A server supports a maximum memory capacity of 8192 GB and a maximum memory bandwidth of 400 GB/s in theory.
	- The server supports a maximum of 16 Intel® Optane<sup>™</sup> Persistent Memory Module 200 series (PMem modules for short), which must be used with the DDR4 memory modules. When the DDR4 memory modules are used together, the server supports a maximum of 12 TB memory capacity (calculated based on a maximum of 256 GB capacity per DDR4 memory module and a maximum of 512 GB capacity per PMem module).
- 2288H V6-16DIMM servers support a maximum of 16 DDR4 ECC 3200 MT/s DIMMs. The DDR4 ECC DIMMs support registered DIMMs (RDIMM) and load-reduced DIMMs (LRDIMMs), which provide high speed and availability. A server supports a maximum memory capacity of 2048 GB and a maximum memory bandwidth of 400 GB/s in theory.
- ⚫ Flexible drive configurations meet a variety of business requirements and ensure high elasticity and scalability of storage resources.
- The use of all solid-state drives (SSDs) is supported. An SSD supports up to 100 times more I/O operations per second (IOPS) than a typical hard disk drive (HDD). The use of all SSDs provides higher I/O performance than the use of all HDDs or a combination of HDDs and SSDs.
- ⚫ The use of 12 Gbit/s SCSI (SAS) serial connection for internal storage provides 2x data transmission rate than the use of 6 Gbit/s SAS connection, maximizing the performance of I/O-intensive applications.
- With Intel integrated I/O, the third-generation Intel<sup>®</sup> Xeon<sup>®</sup> Scalable processors integrate the PCIe 4.0 controller to shorten I/O latency and improve overall system performance.
- ⚫ 2288H V6-32DIMM supports a maximum of eleven standard PCIe 4.0 expansion slots. 2288H V6-16DIMM supports a maximum of two standard PCIe 4.0 expansion slots and five standard PCIe 3.0 expansion slots.
- ⚫ 2288H V6-32DIMM supports two FlexIO cards (adapting to the OCP 3.0 network adapter). 2288H V6-16DIMM supports one FlexIO card (adapting to the OCP 3.0 network adapter) with flexible configuration of GE/10GE/25GE/100GE network adapters which are hot swappable.

#### **Availability and Serviceability**

- ⚫ Carrier-class components with process expertise ensure high system reliability and availability.
- The server supports hot-swappable SAS/SATA/NVMe drives. SAS/SATA drives support RAID 0, 1, 1E, 10, 5, 50, 6, and 60, depending on the RAID controller card used. It also uses a supercapacitor to protect the RAID cache data against power failures.
- ⚫ SSDs offer better reliability than HDDs, prolonging system uptime.
- The server provides simplified O&M and efficient troubleshooting through the UID/HLY indicators on the front panel, fault diagnosis LED, touch LCD diagnosis panel, and iBMC web interface.
- ⚫ The mounting ears of 2288H V6-32DIMM provide iBMC direct connect management ports to support local iBMC O&M, improving O&M efficiency.
- A server provides two hot-swappable PSUs in  $1+1$  redundancy mode and four hot-swappable fan modules in N+1 redundancy mode, improving system availability.
- ⚫ The built-in iBMC monitors system parameters in real time, triggers alarms, and performs recovery actions to minimize the system downtime.
- ⚫ For more information about the warranty in the Chinese market, consult the local sales representative.

#### **Manageability and Security**

- ⚫ The built-in iBMC monitors server operating status and provides remote management.
- ⚫ A password is required for accessing the BIOS, ensuring system boot and management security.
- ⚫ The NC-SI feature allows a network port to serve as a management port and a service port. The NC-SI feature is disabled by default and can be enabled through the iBMC or BIOS.
- ⚫ The integrated Unified Extensible Firmware Interface (UEFI) improves setup, configuration, and update efficiency and simplifies fault handling.
- ⚫ The server chassis panel ensures security of local data.
- ⚫ Chassis cover opening detection is supported to enhance security.
- ⚫ Intel Execute Disable Bit (EDB) function prevents certain types of malicious buffer overflow attacks when working with a supported OS.
- ⚫ The Intel Converged Boot Guard & Trusted Execution Technology (Intel CBnT) prevents malicious software attacks based on hardware, prevents the firmware from being maliciously modified, and prevents the execution of unauthorized boot blocks. It also allows applications to run in their own independent space without being affected by other software running in the system, thereby enhancing security.
- ⚫ The secure boot based on the chip RoT implements level-by-level firmware verification starting from the hardware RoT and builds a complete secure boot chain.
- ⚫ The trusted platform module (TPM) and trusted cryptography module (TCM) provide advanced encryption functions, such as digital signatures and remote authentication.
- ⚫ The following requirements in NIST SP 800-147B are met:
	- The BIOS firmware digital signature update mechanism is supported. During the upgrade, the digital signature is verified to prevent unauthorized BIOS firmware upgrade.
	- The flash security protection mechanism is supported to prevent unauthorized modification of the flash memory in the OS.

#### $\Box$  Note

The service port with NC-SI enabled supports the following configuration:

- ⚫ Configuring any network port on the FlexIO card or PCIe NIC (with NC-SI enabled).
- ⚫ Enabling, disabling, and setting a virtual local area network (VLAN) ID for this port. The VLAN ID is **0** and disabled by default.
- ⚫ Configuring IPv4 addresses (IPv4 address, subnet mask, and gateway) and IPv6 addresses (IPv6 address, prefix length, and gateway) for this port.

#### **Energy Efficiency**

- ⚫ The server supports 80 Plus Platinum/Titanium PSUs of different energy efficiency levels. The PSU efficiency reaches 96% at 50% load.
- ⚫ Active/standby power supply and HVDC power supply are supported, improving the efficiency of the power supply system.
- ⚫ Efficient voltage regulator-down (VRD) power supplies for boards minimize the energy loss from DC/DC power conversion.
- ⚫ Area-based, Proportional-Integral-Derivative (PID) intelligent fan speed adjustment and intelligent CPU frequency scaling optimize heat dissipation and reduce overall system power consumption.
- ⚫ The improved thermal design with energy-efficient fans ensures optimal heat dissipation and reduces system power consumption.
- ⚫ The server is protected with power capping and power control measures.
- ⚫ Staggered spin-up of drives reduces the server boot power consumption.

# **3 Physical Structure**

- <span id="page-12-0"></span>[3.1 2288H V6-32DIMM](#page-12-1)
- [3.2 2288H V6-16DIMM](#page-13-0)

## <span id="page-12-1"></span>**3.1 2288H V6-32DIMM**

Figure 3-1 Physical structure of a server with 12 x 3.5" drives (example)

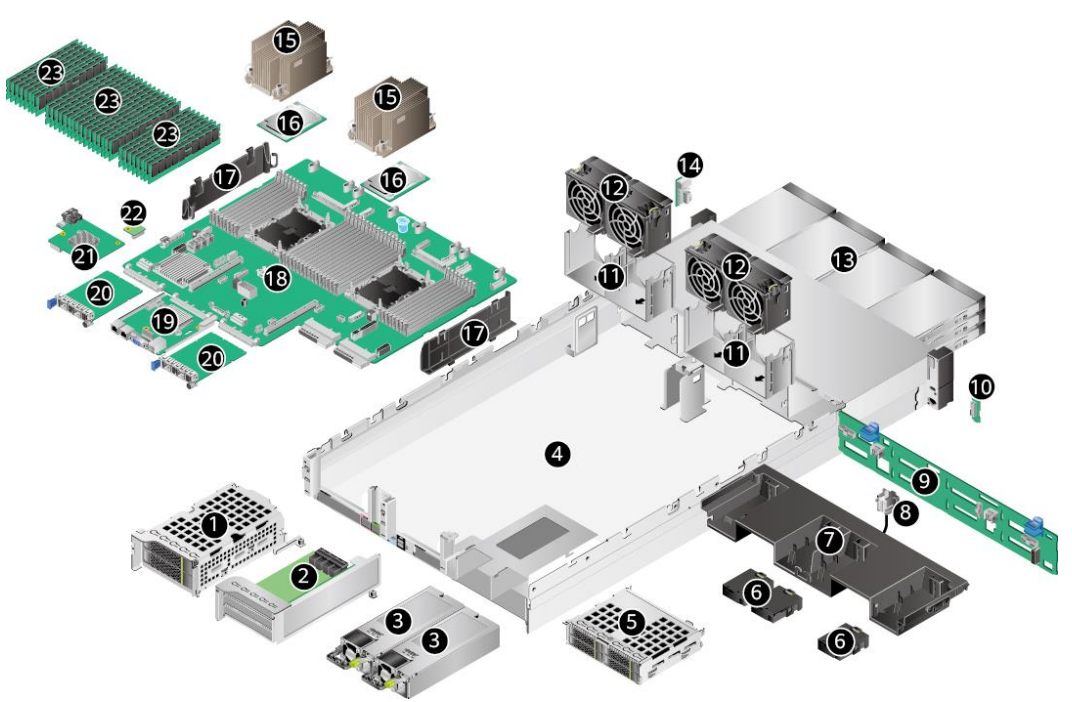

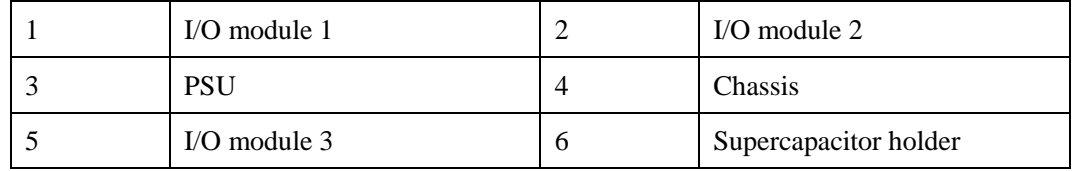

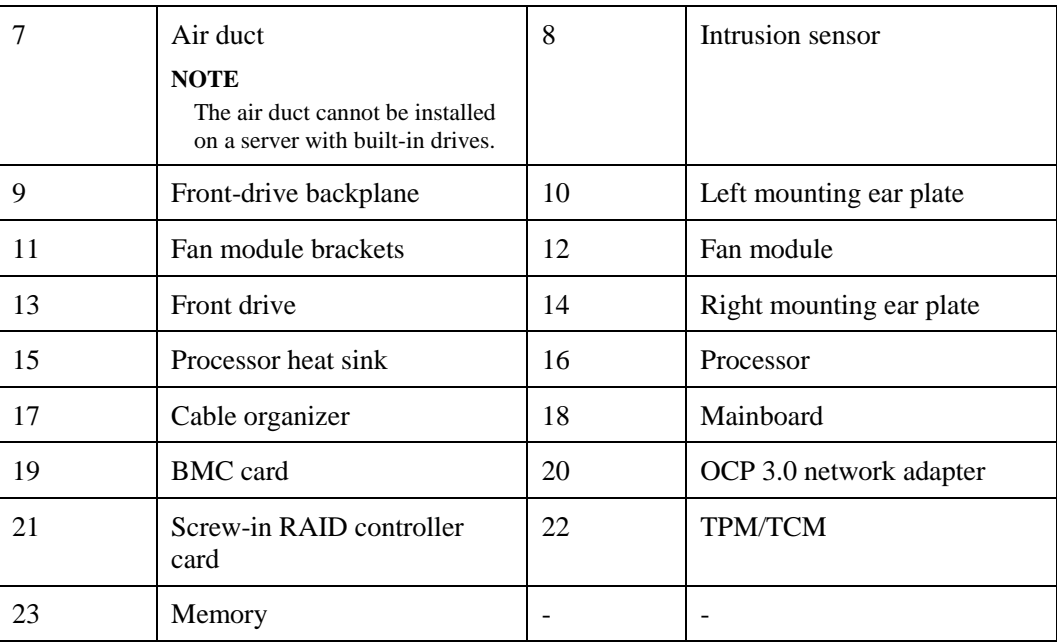

## <span id="page-13-0"></span>**3.2 2288H V6-16DIMM**

Figure 3-2 Physical structure of a server with 12 x 3.5" drives (example)

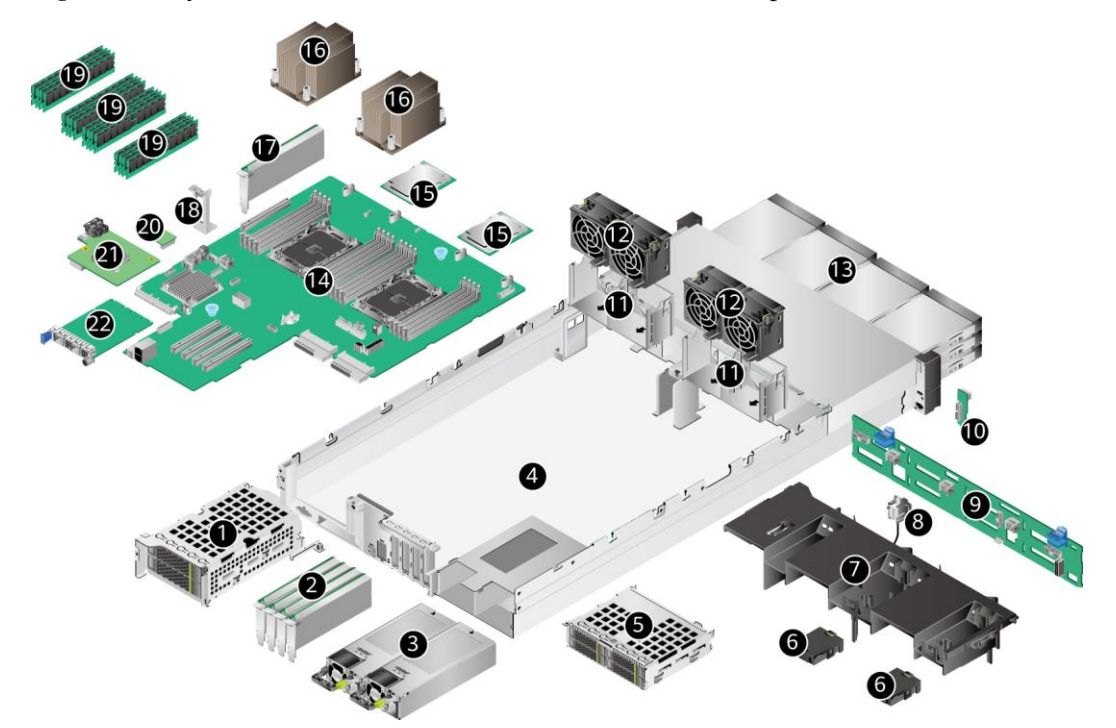

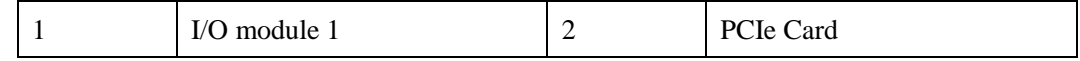

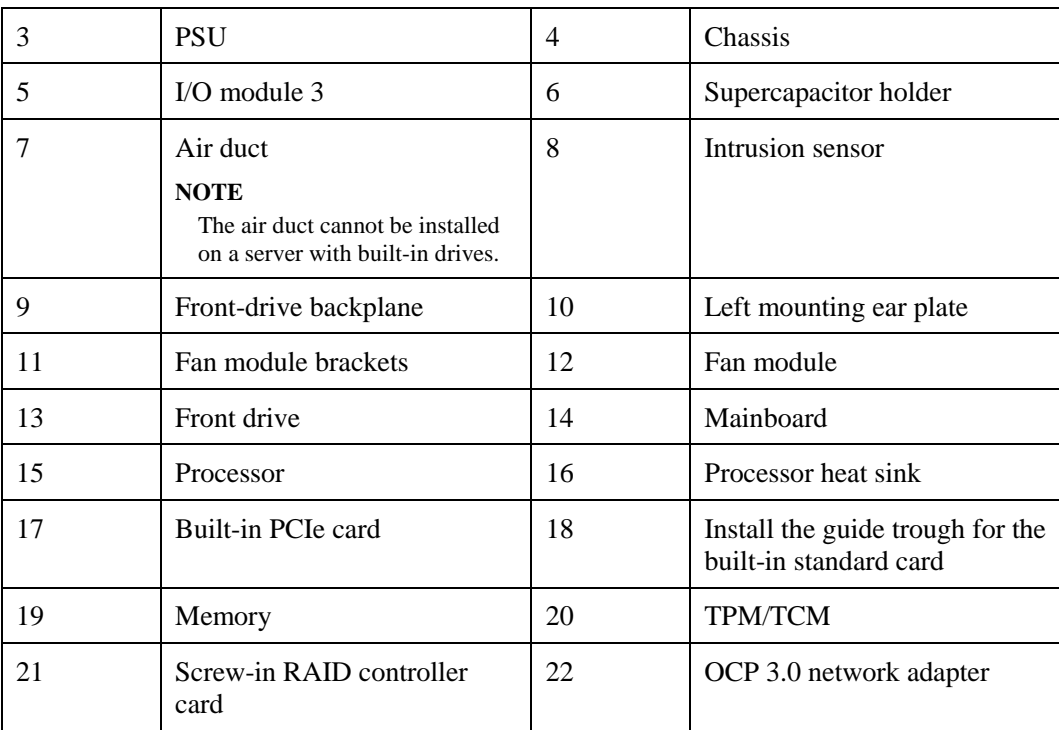

# **4 Logical Structure**

- <span id="page-15-0"></span>[4.1 2288H V6-32DIMM](#page-15-1)
- [4.2 2288H V6-16DIMM](#page-16-0)

## <span id="page-15-1"></span>**4.1 2288H V6-32DIMM**

#### **Figure 4-1** Logical Structure

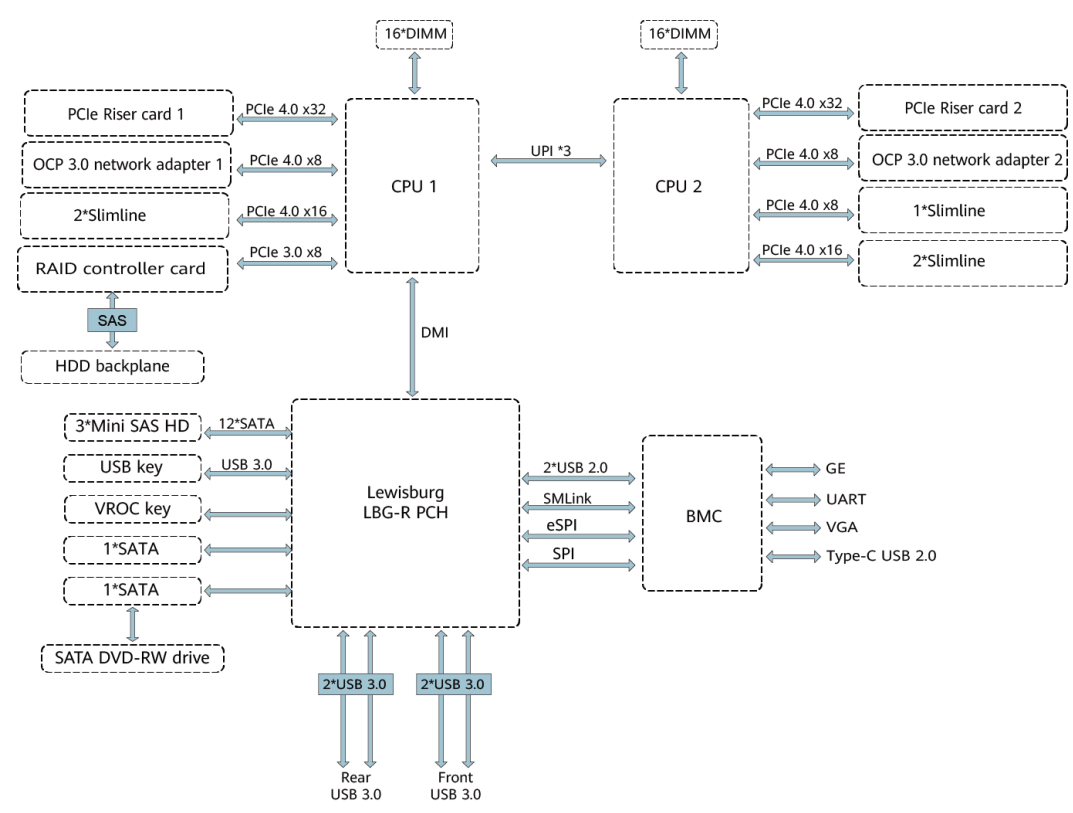

- ⚫ The server supports one or two third-generation Intel® Xeon® Scalable Ice Lake processors.
- The server supports up to 32 memory modules.
- The CPUs (processors) interconnect with each other through three UPI links at a speed of up to 11.2 GT/s.
- ⚫ The PCIe riser card connects to the processors through PCIe buses to provide ease of expandability and connection.
- ⚫ CPU1 and CPU2 each support one OCP 3.0 network adapter.
- ⚫ The screw-in RAID controller card on the mainboard connects to CPU 1 through PCIe buses, and connects to the drive backplane through SAS signal cables. A variety of drive backplanes are provided to support different local storage configurations.
- ⚫ The LBG-R Platform Controller Hub (PCH) is integrated on the mainboard to support five USB 3.0 ports.
- ⚫ The BMC management chip integrated on the mainboard supports a video graphic array (VGA) port, a management network port, and a serial port.

## <span id="page-16-0"></span>**4.2 2288H V6-16DIMM**

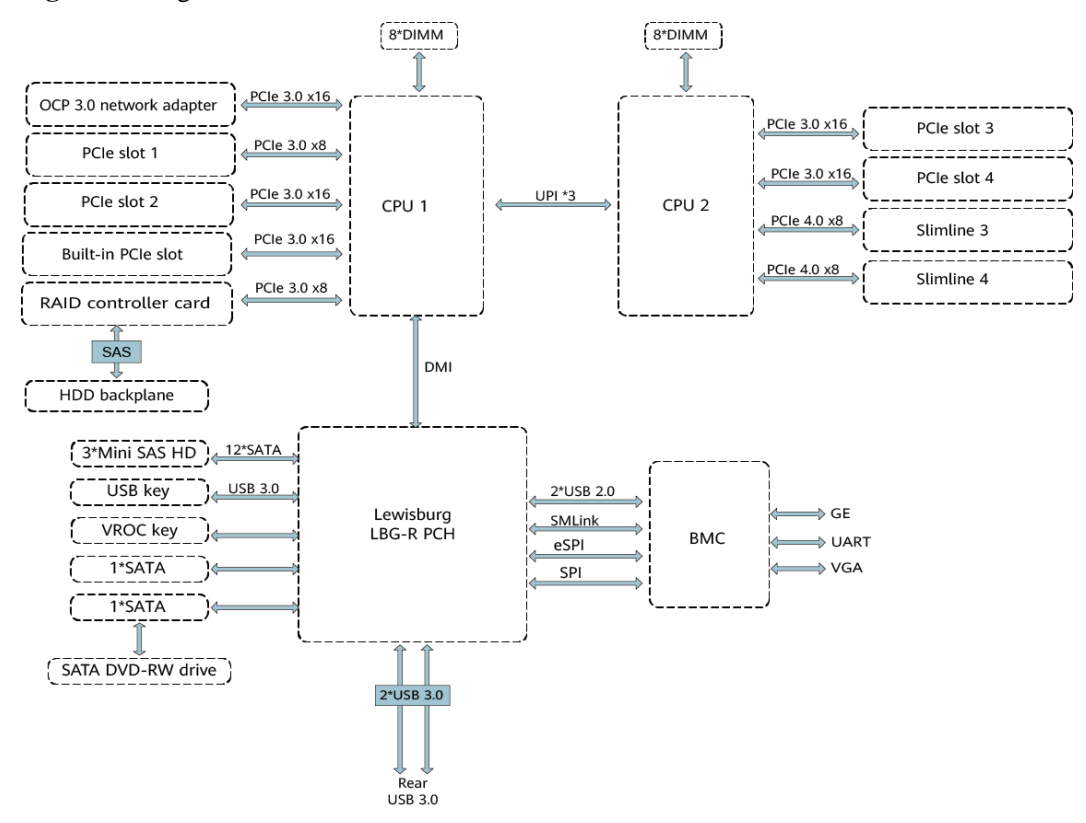

#### **Figure 4-2** Logical Structure

- The server supports one or two third-generation Intel<sup>®</sup> Xeon<sup>®</sup> Scalable Ice Lake processors.
- The server supports up to 16 memory modules.
- ⚫ The CPUs (processors) interconnect with each other through three UPI links at a speed of up to 11.2 GT/s.
- ⚫ CPU1 supports one OCP 3.0 network adapter.
- ⚫ The screw-in RAID controller card on the mainboard connects to CPU 1 through PCIe buses, and connects to the drive backplane through SAS signal cables. A variety of drive backplanes are provided to support different local storage configurations.
- ⚫ The LBG-R Platform Controller Hub (PCH) is integrated on the mainboard to support three USB 3.0 ports.
- ⚫ The BMC management chip integrated on the mainboard supports a video graphic array (VGA) port, a management network port, and a serial port.

<span id="page-18-0"></span>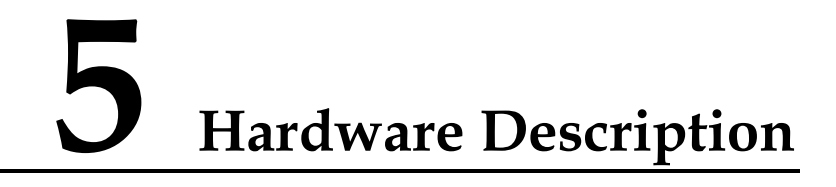

- [5.1 2288H V6-32DIMM](#page-18-1)
- [5.2 2288H V6-16DIMM](#page-124-0)

## <span id="page-18-1"></span>**5.1 2288H V6-32DIMM**

### <span id="page-18-2"></span>**5.1.1 Front Panel**

## <span id="page-18-3"></span>**5.1.1.1 Appearance**

● 8 x 2.5" Drive Configuration

#### **Figure 5-1** Front view

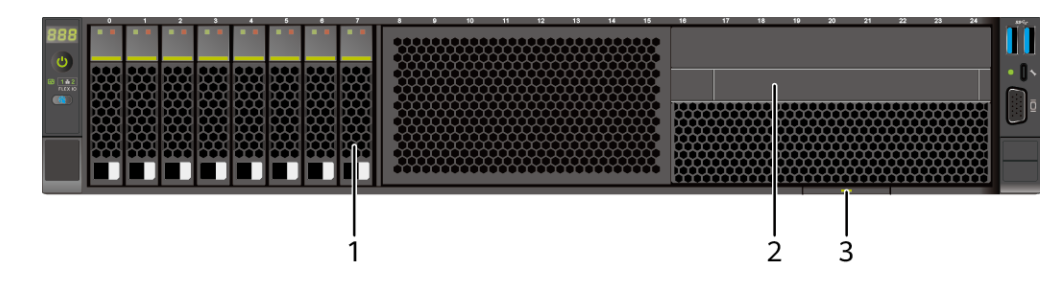

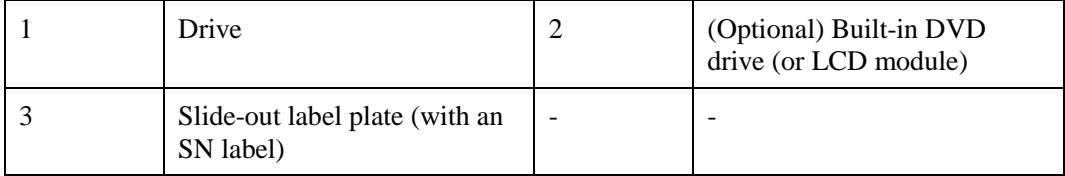

 $\bullet$  12 x 2.5" drive configuration (4 x SAS/SATA + 8 x NVMe)

#### **Figure 5-2** Front view

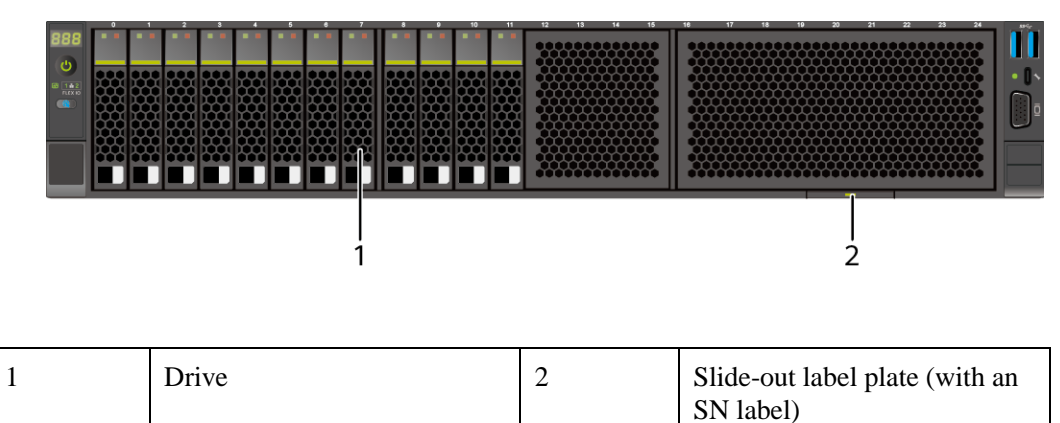

⚫ 12 x 3.5" drive configuration

#### **Figure 5-3** Front view

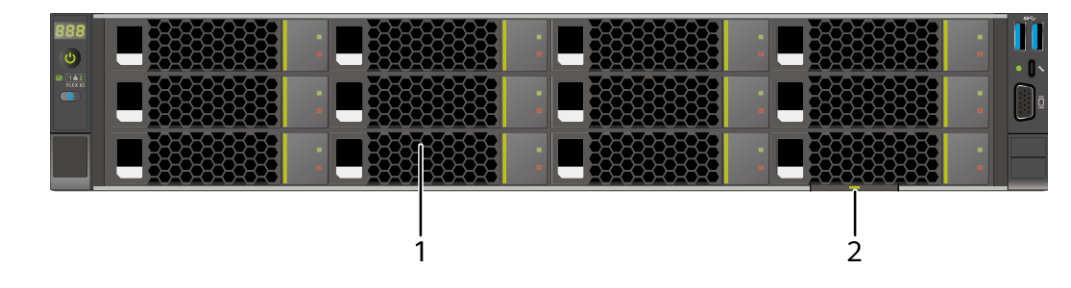

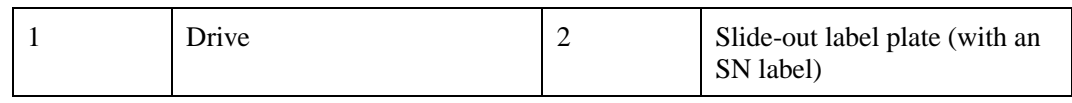

 $\bullet$  20 x 2.5" drive configuration (4 x SAS/SATA + 16 x NVMe)

#### **Figure 5-4** Front view

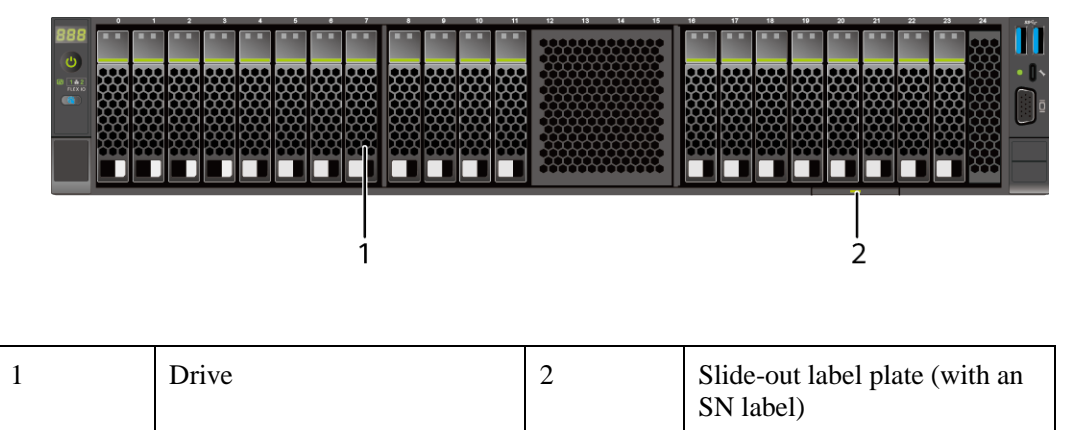

 $\bullet$  24 x 2.5" drive configuration

#### **Figure 5-5** Front view

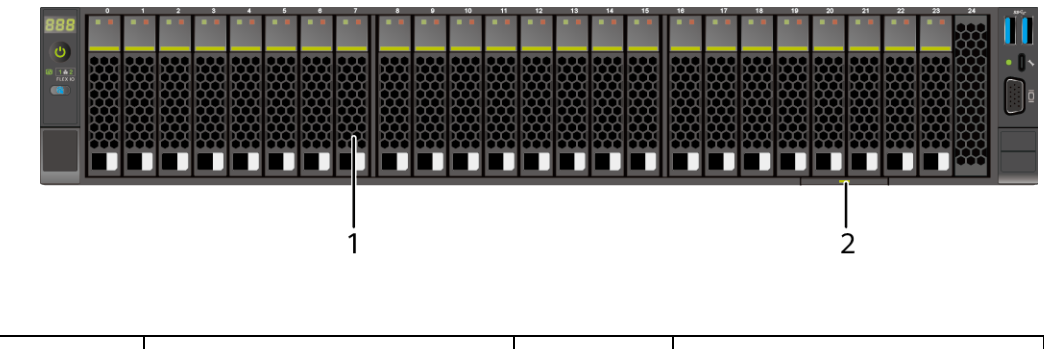

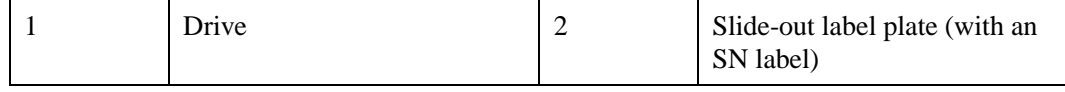

 $\bullet$  25 x 2.5" drive configuration

#### **Figure 5-6** Front view

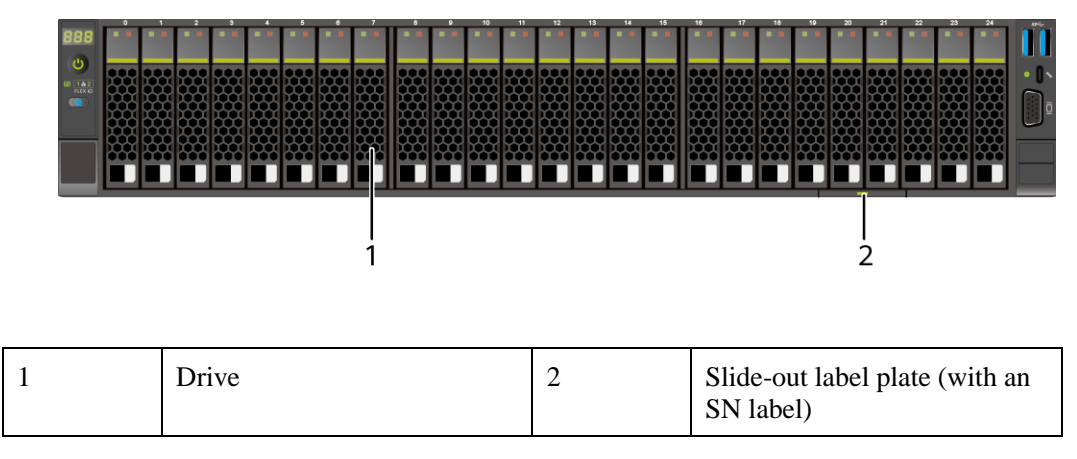

#### <span id="page-20-0"></span>**5.1.1.2 Indicators and Buttons**

#### **Indicator and Button Positions**

 $\bullet$  8 x 2.5" drive configuration

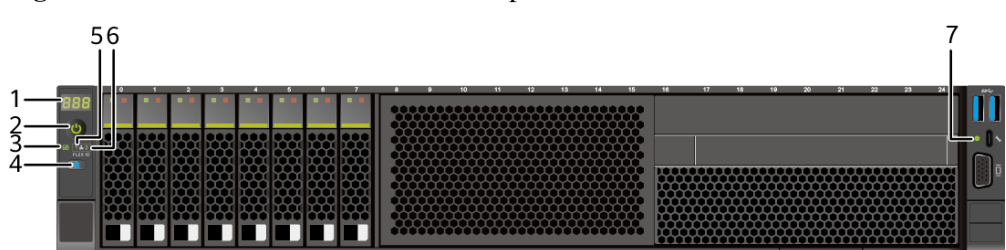

**Figure 5-7** Indicators and buttons on the front panel

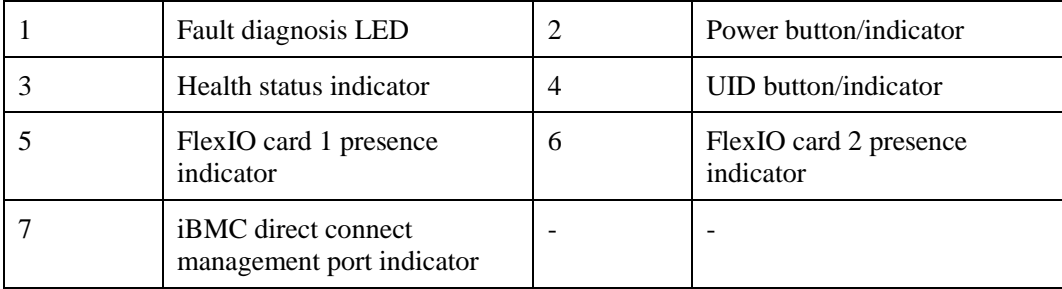

12 x 2.5" drive configuration  $(4 \times SAS/SATA + 8 \times NVMe)$ 

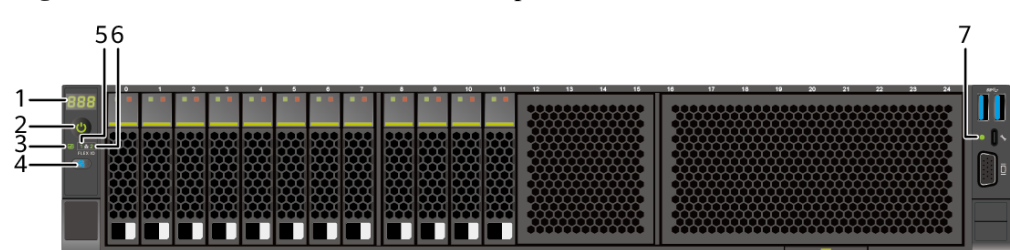

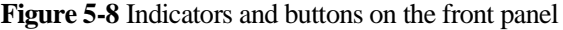

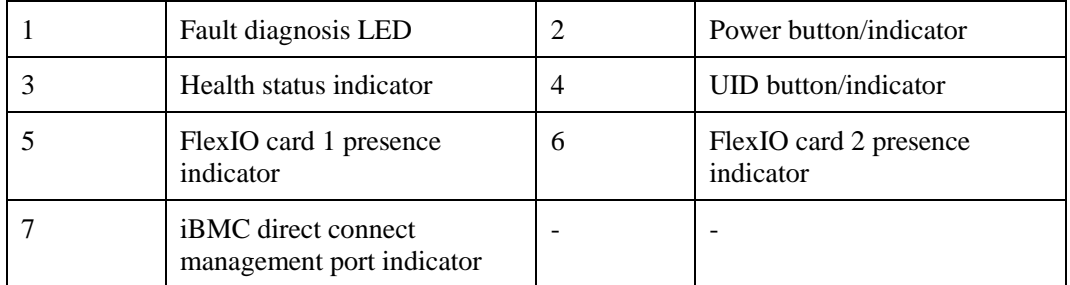

 $\bullet$  12 x 3.5" drive configuration

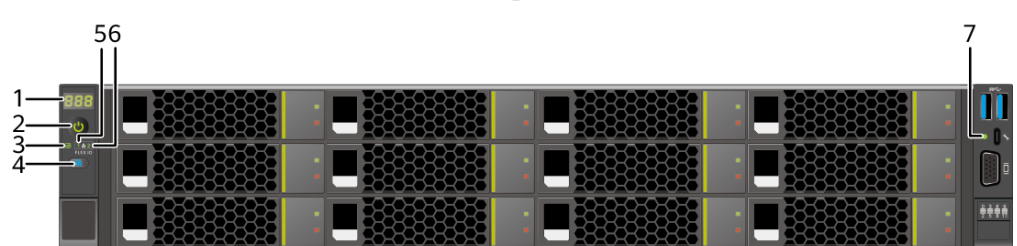

**Figure 5-9** Indicators and buttons on the front panel

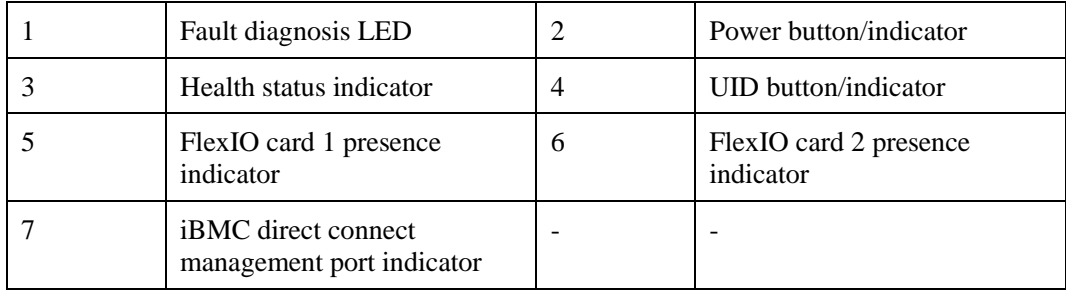

⚫ 20 x 2.5" drive configuration (4 x SAS/SATA + 16 x NVMe)

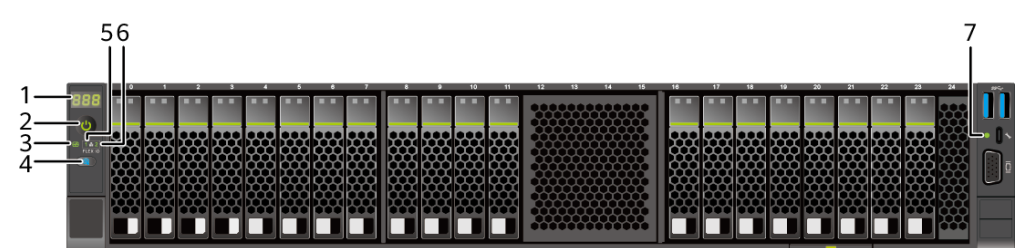

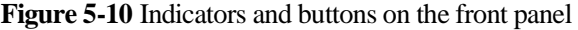

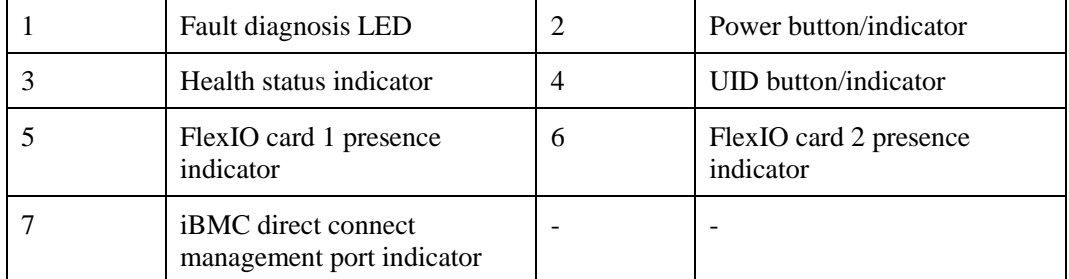

 $\bullet$  24 x 2.5" drive configuration

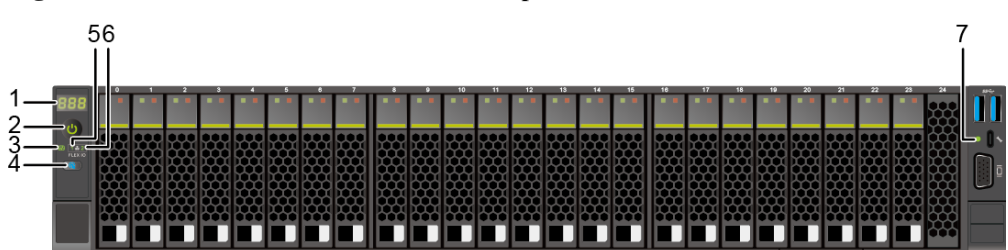

**Figure 5-11** Indicators and buttons on the front panel

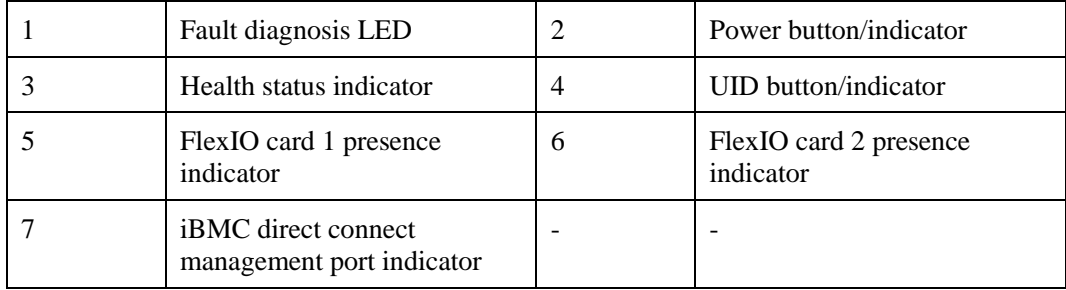

⚫ 25 x 2.5" drive configuration

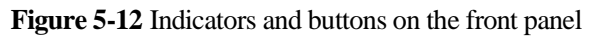

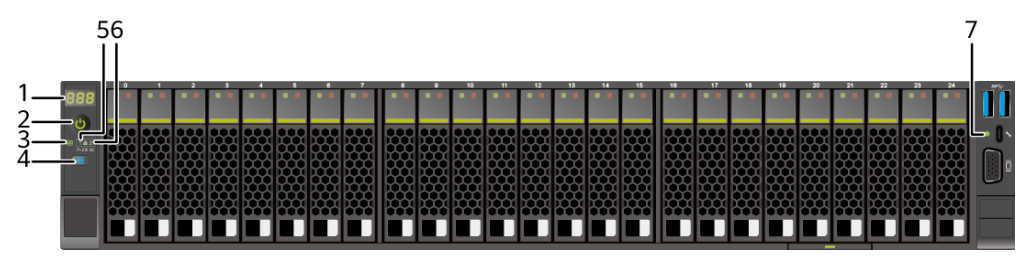

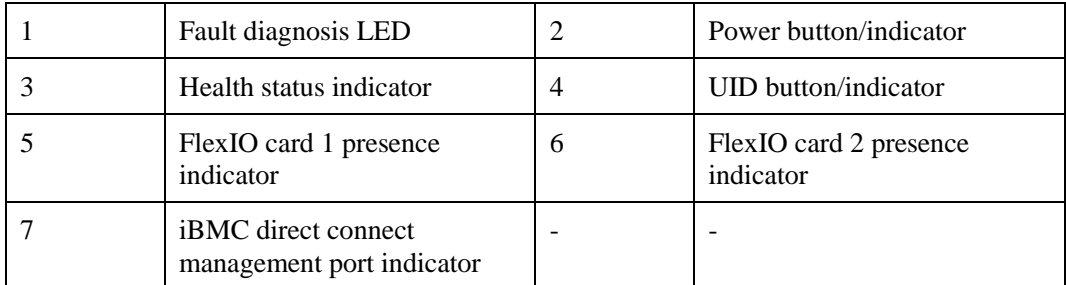

#### **Indicator and Button Descriptions**

**Table 5-1** Description of indicators and buttons on the front panel

| Silkscreen<br>Indicator and Description<br><b>Button</b> |  |
|----------------------------------------------------------|--|
|----------------------------------------------------------|--|

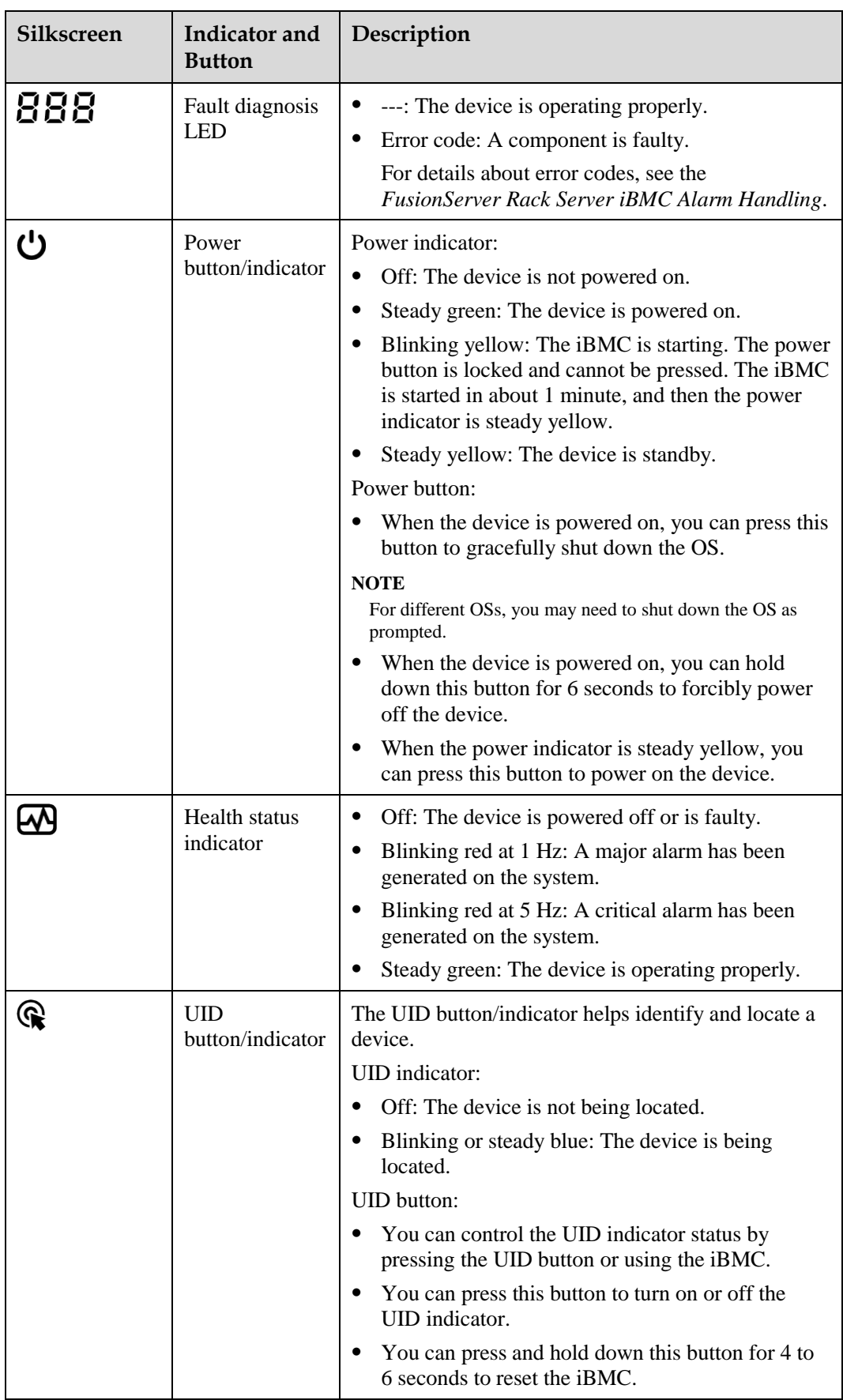

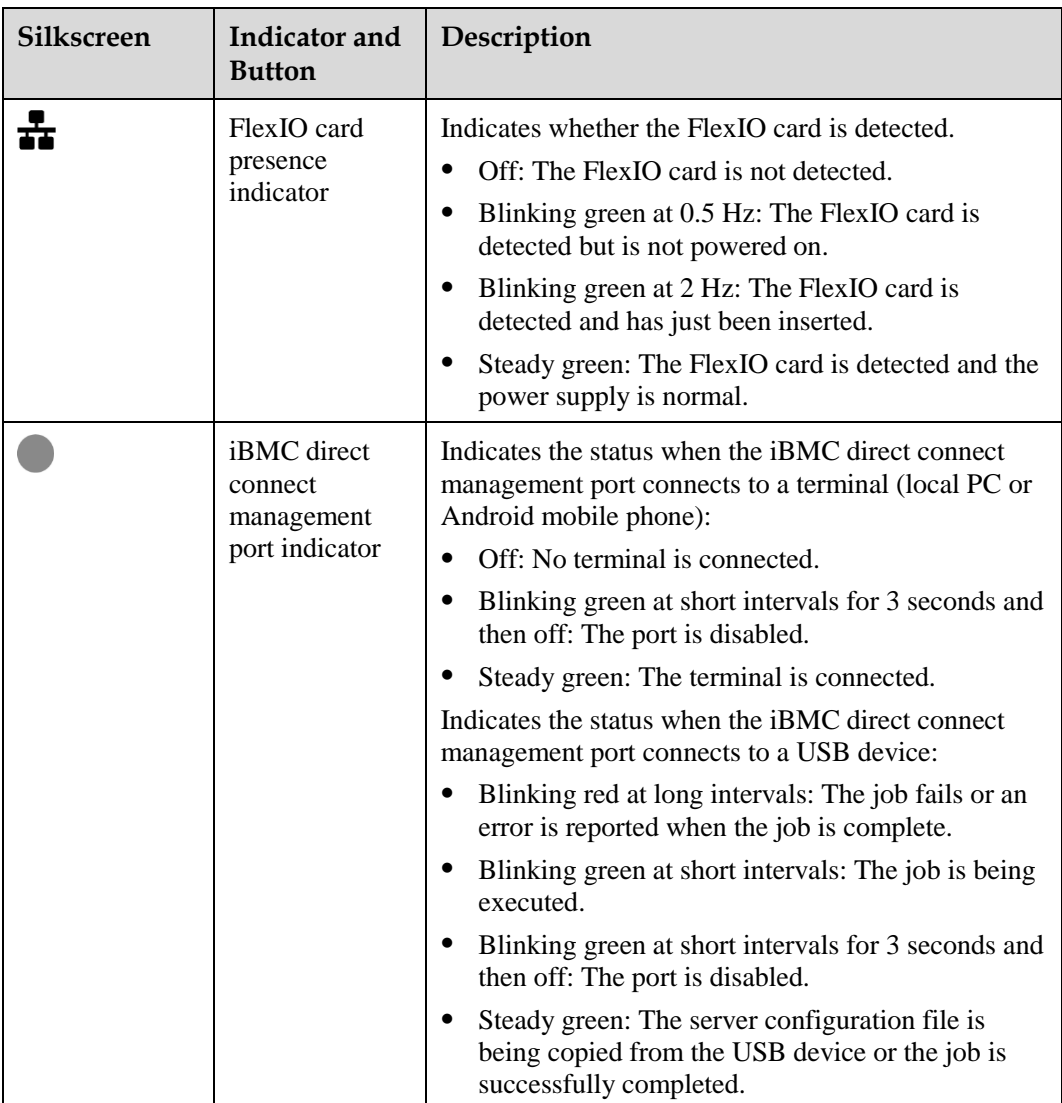

### <span id="page-25-0"></span>**5.1.1.3 Ports**

#### **Port Positions**

 $\bullet$  8 x 2.5" drive configuration

**Figure 5-13** Ports on the front panel

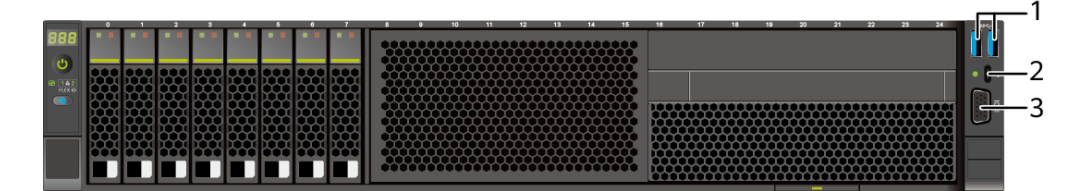

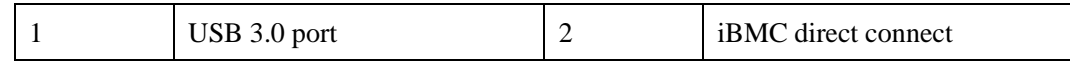

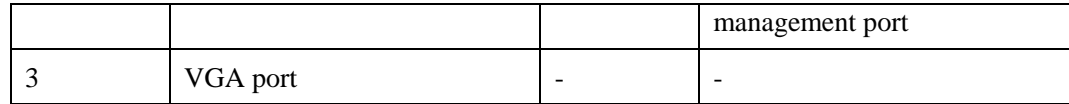

 $\bullet$  12 x 2.5" drive configuration (4 x SAS/SATA + 8 x NVMe)

#### **Figure 5-14** Ports on the front panel

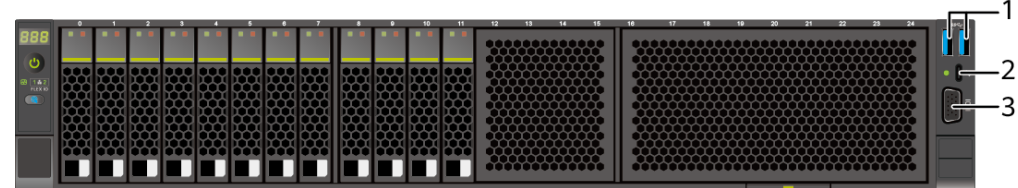

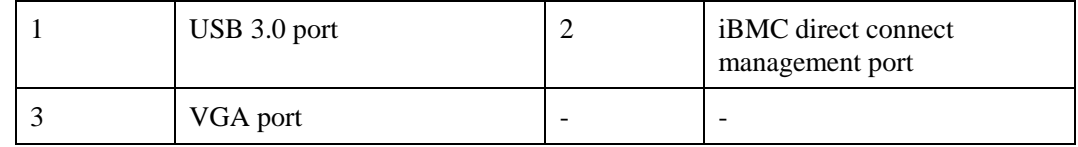

 $\bullet$  12 x 3.5" drive configuration

#### **Figure 5-15** Ports on the front panel

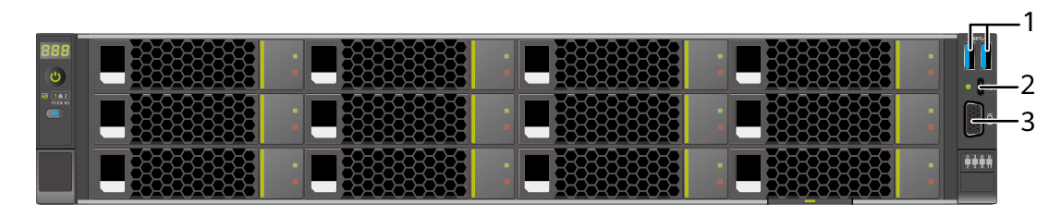

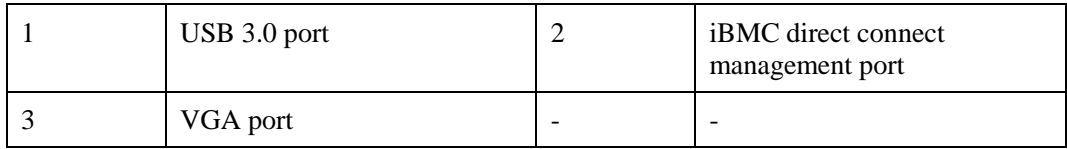

 $\bullet$  20 x 2.5" drive configuration (4 x SAS/SATA + 16 x NVMe)

#### **Figure 5-16** Ports on the front panel

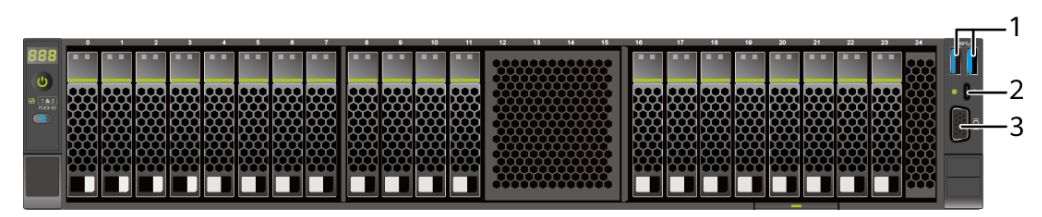

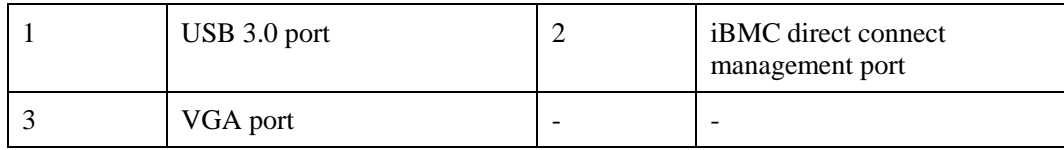

#### $\bullet$  24 x 2.5" drive configuration

**Figure 5-17** Ports on the front panel

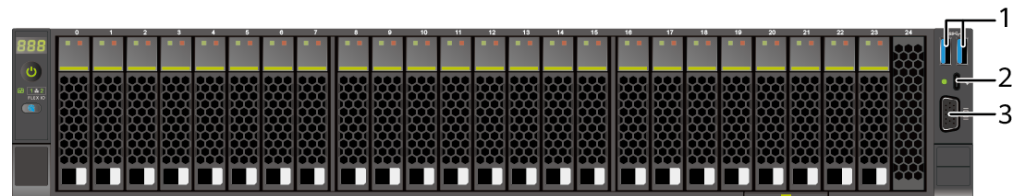

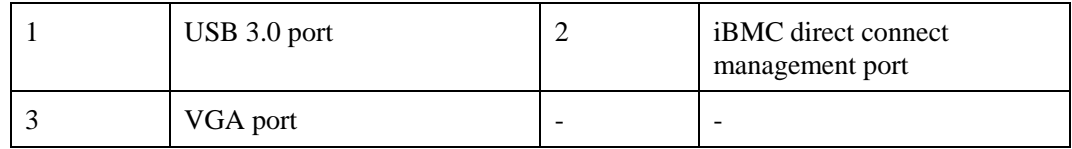

 $\bullet$  25 x 2.5" drive configuration

**Figure 5-18** Ports on the front panel

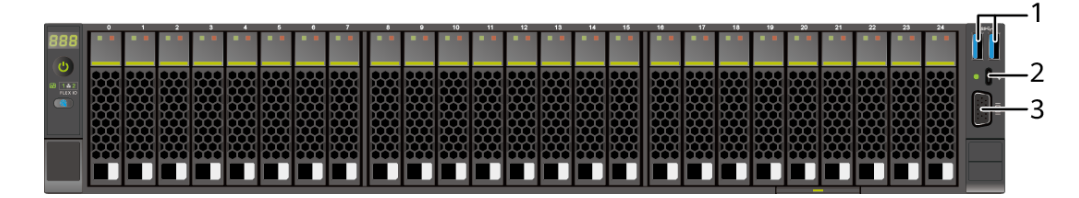

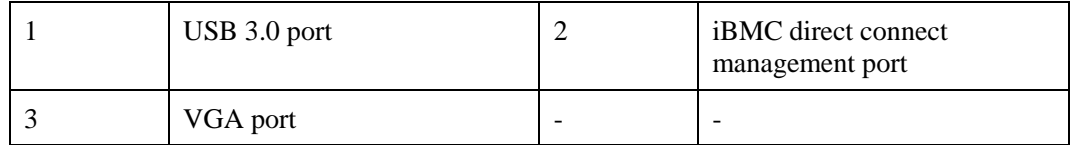

### **Port Description**

**Table 5-2** Ports on the front panel

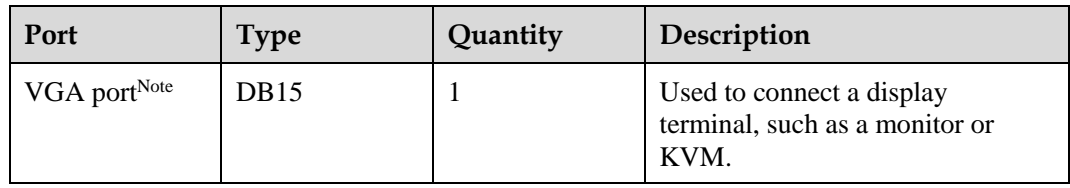

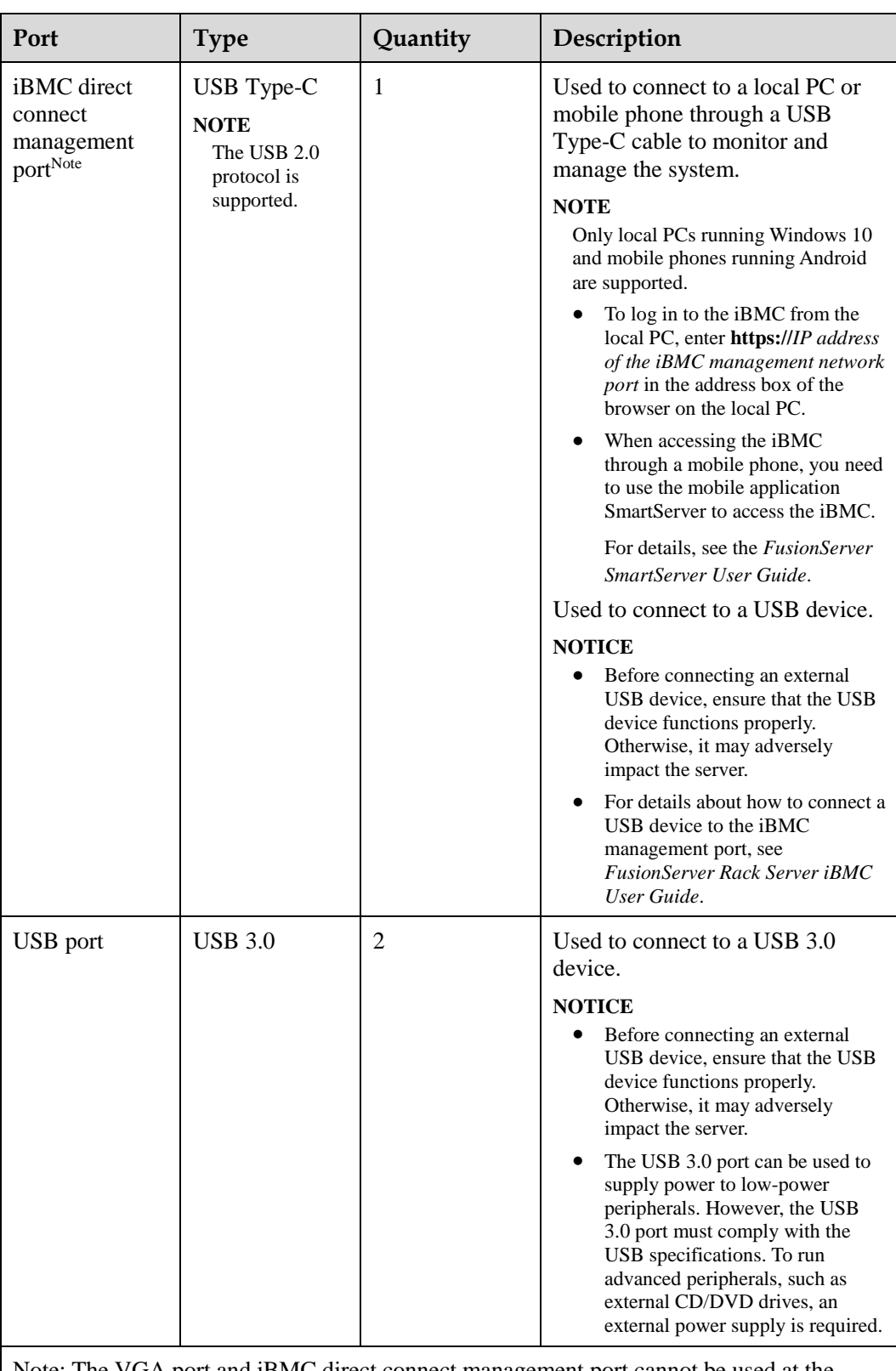

Note: The VGA port and iBMC direct connect management port cannot be used at the same time.

## <span id="page-29-0"></span>**5.1.2 Rear Panel**

#### <span id="page-29-1"></span>**5.1.2.1 Appearance**

⚫ Server with a drive module or PCIe riser module on the rear panel

**Figure 5-19** Rear view

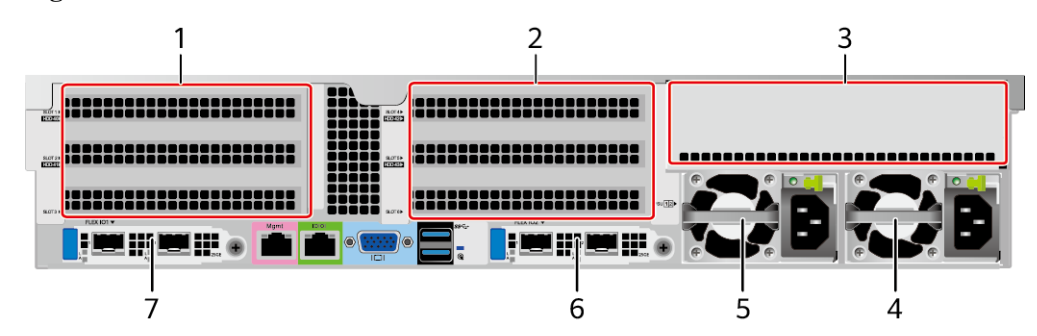

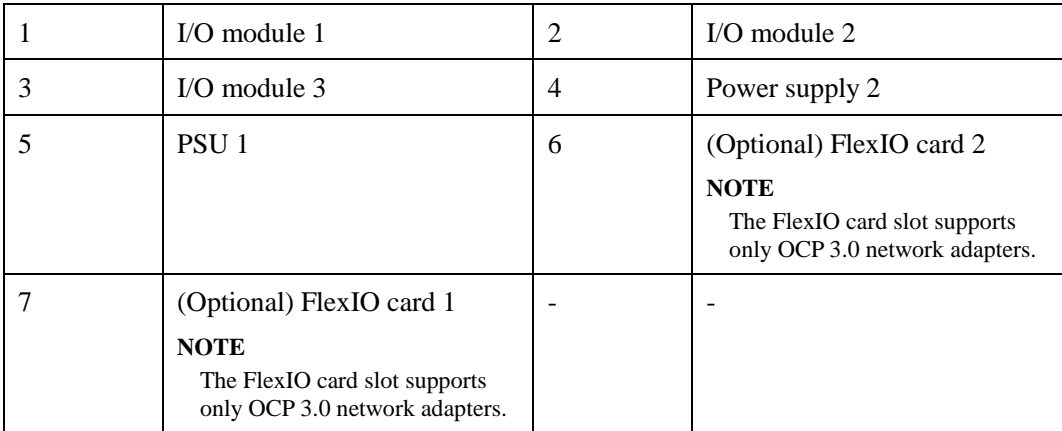

#### $\Box$  NOTE

- ⚫ I/O module 1 and I/O module 2 each support a PCIe riser module, 2 x 3.5" rear-drive module, or module with 2 x 2.5" rear drives and one PCIe riser module.
- ⚫ I/O module 3 supports a PCIe riser module or 4 x 2.5" rear-drive module.
- For details about the OCP 3.0 network adapter, see 5.1.6.1 OCP 3.0 Network Adapters.
- ⚫ The figure is for reference only. The actual configuration may vary.
- ⚫ Server with four GPUs on the rear panel

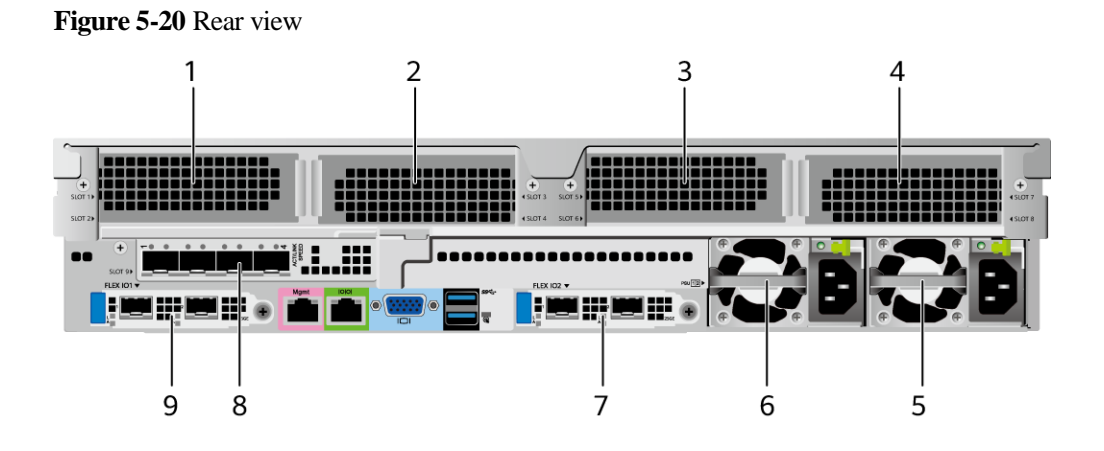

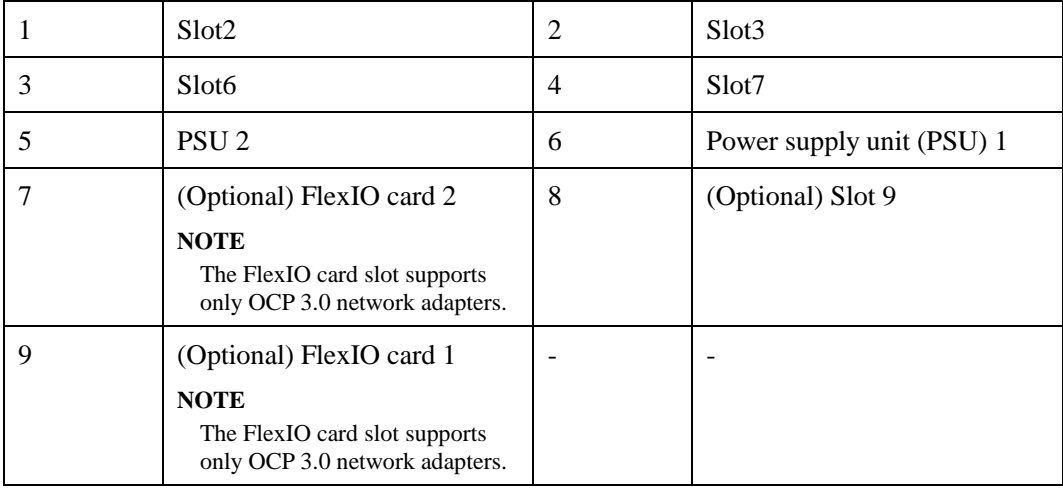

#### $\Box$  Note

- For details about the OCP 3.0 network adapter, see 5.1.6.1 OCP 3.0 Network Adapters.
- ⚫ The figure is for reference only. The actual configuration may vary.
- ⚫ Server with 11 Standard PCIe Cards on the Rear Panel

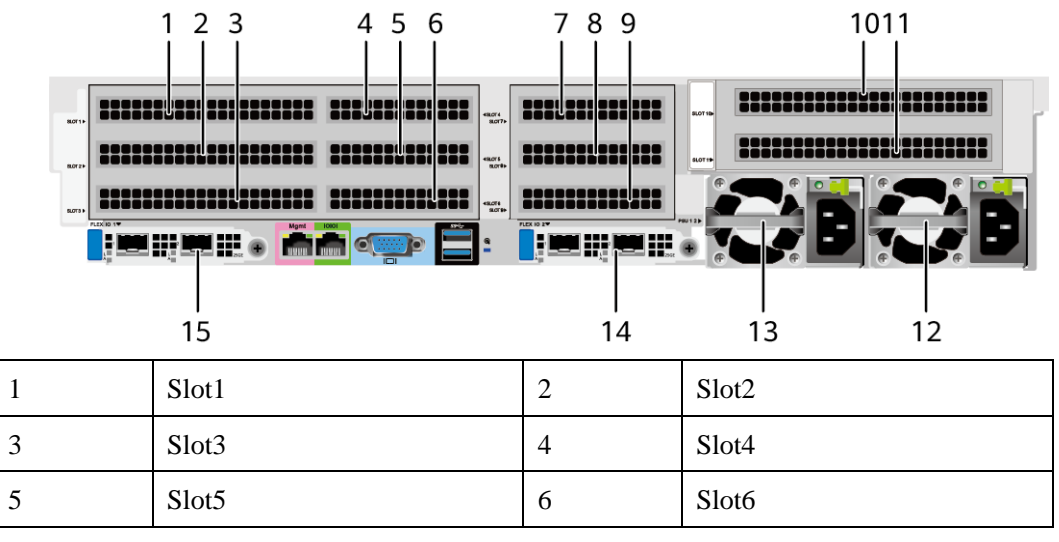

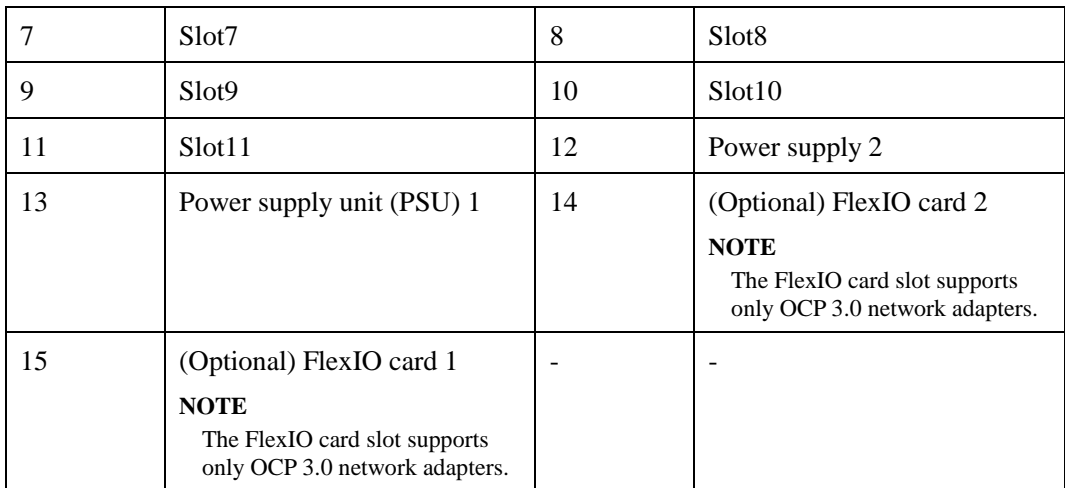

#### $\Box$  NOTE

- For details about the OCP 3.0 network adapter, see 5.1.6.1 OCP 3.0 Network Adapters.
- ⚫ The figure is for reference only. The actual configuration may vary.

#### <span id="page-31-0"></span>**5.1.2.2 Indicators and Buttons**

#### **Indicator Positions**

⚫ Server with a drive module or PRM on the rear panel

**Figure 5-21** Indicators on the rear panel

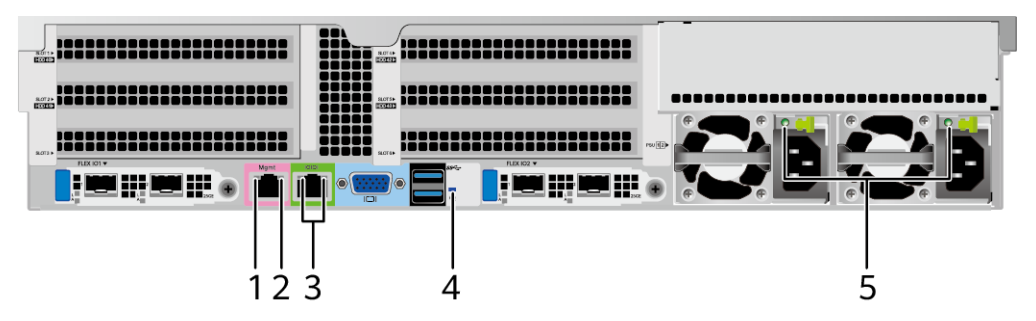

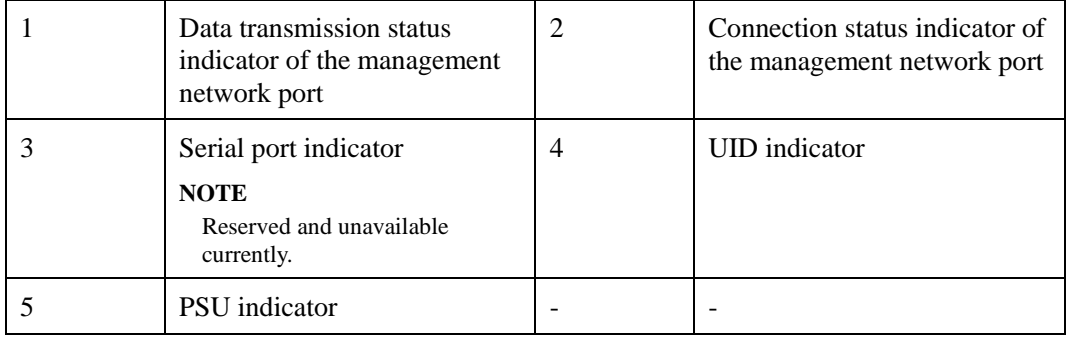

⚫ Server with four GPUs on the rear panel

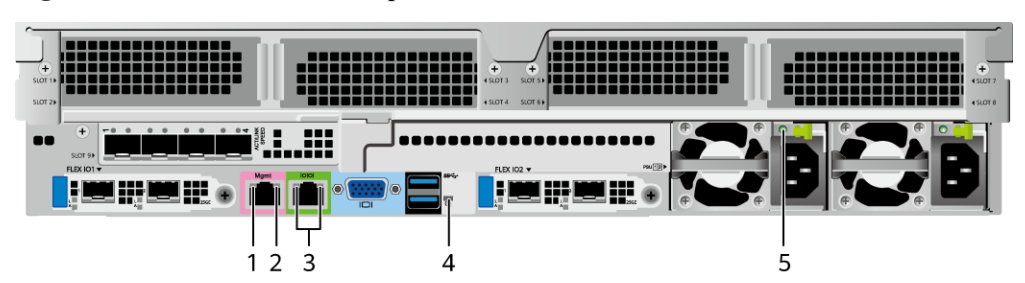

**Figure 5-22** Indicators on the rear panel

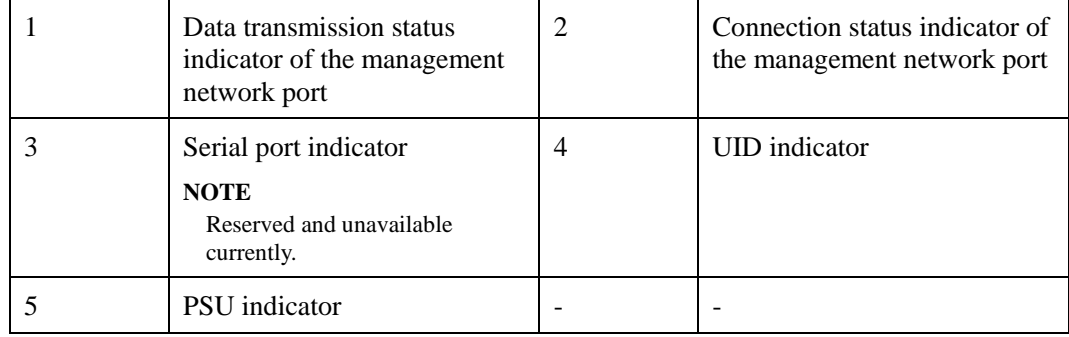

⚫ Server with 11 standard PCIe cards on the rear panel

**Figure 5-23** Indicators on the rear panel

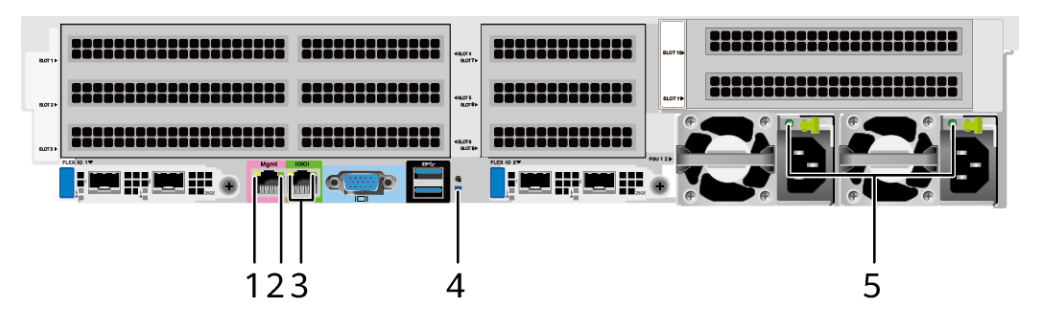

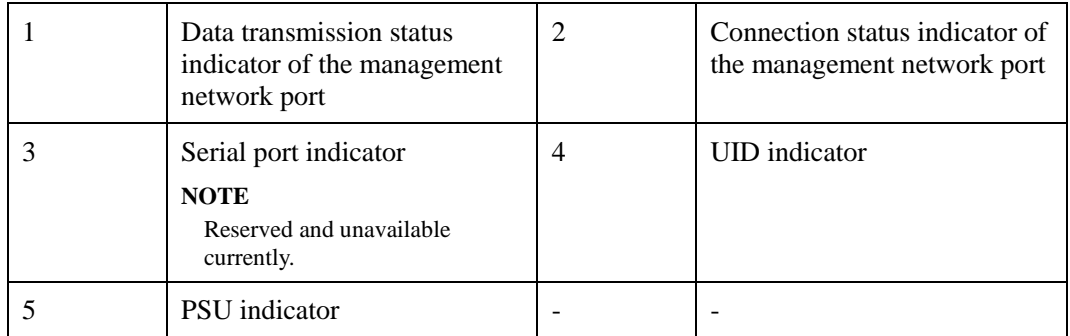

## **Indicator Description**

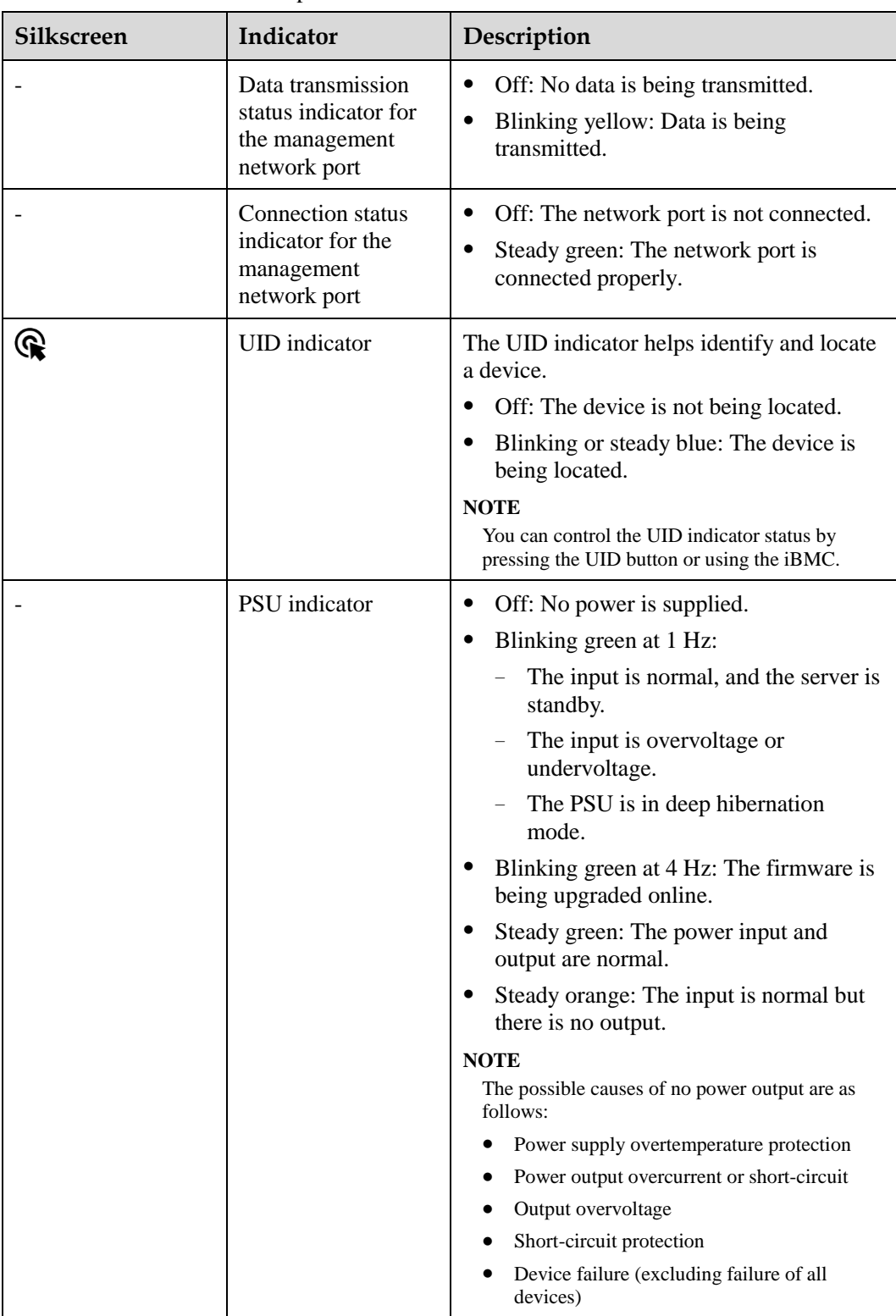

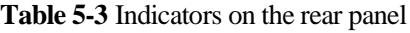

### <span id="page-34-0"></span>**5.1.2.3 Interface**

#### **Port Positions**

⚫ Server with a drive module or PRM on the rear panel

**Figure 5-24** Ports on the rear panel

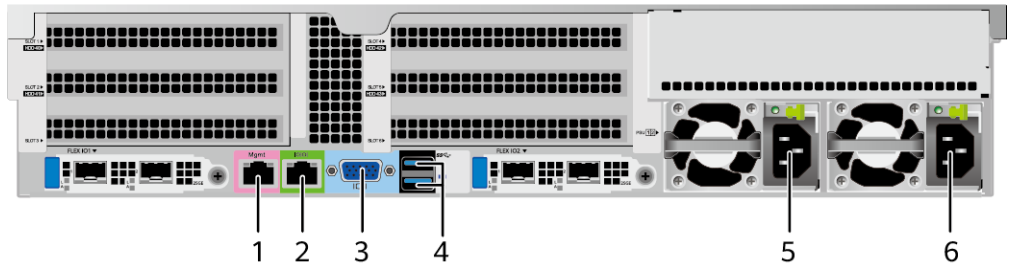

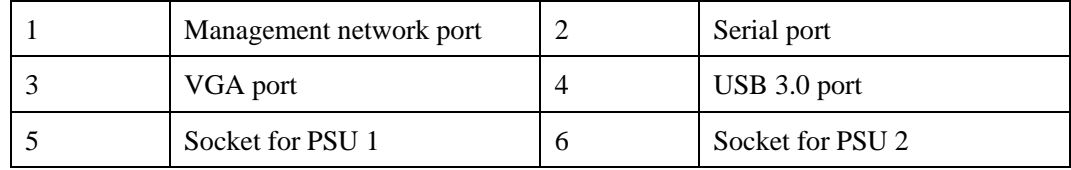

⚫ Server with four GPUs on the rear panel

**Figure 5-25** Ports on the rear panel

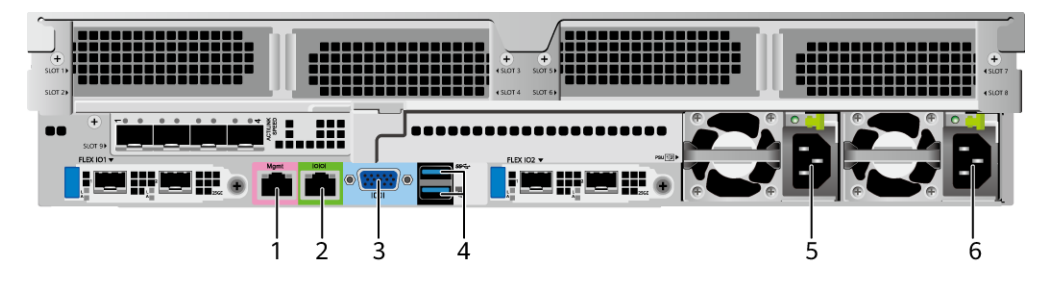

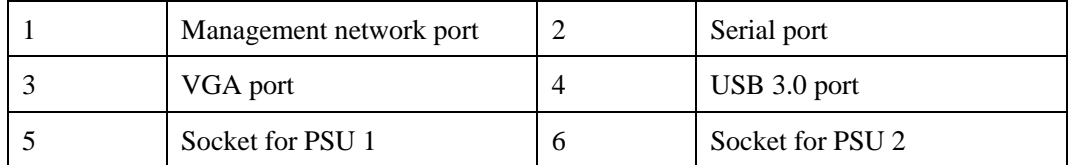

Server with 11 standard PCIe cards on the rear panel

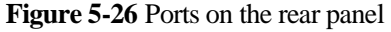

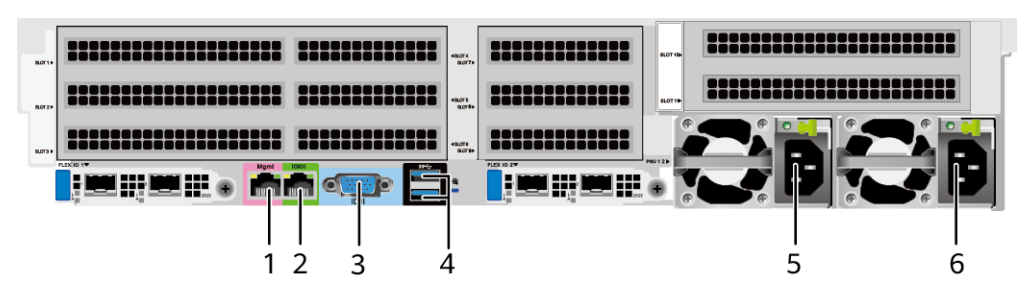

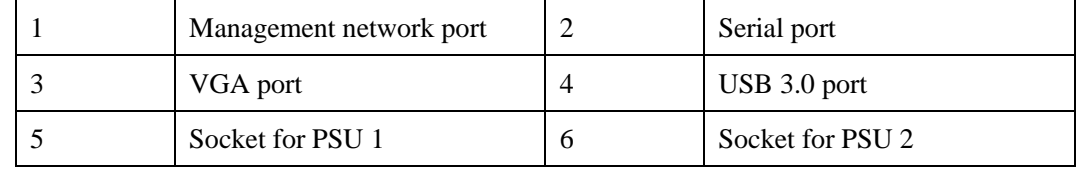

## **Port Description**

**Table 5-4** Ports on the rear panel

| Port                       | <b>Type</b> | Quantity | Description                                                                                                    |
|----------------------------|-------------|----------|----------------------------------------------------------------------------------------------------|
| Management<br>network port | RJ45        | 1        | iBMC management network port,<br>which is used to manage the<br>server.                                                                  |
|                            |             |          | <b>NOTE</b><br>The management network port is a<br>GE port that supports 100 Mbit/s and<br>1000 Mbit/s auto-negotiation.                 |
| Serial port                | RJ45        | 1        | Default operating system serial<br>port used for debugging. You can<br>also set it as the iBMC serial port<br>by using the iBMC command. |
|                            |             |          | <b>NOTE</b><br>The port uses 3-wire serial<br>communication interface, and the<br>default baud rate is 115,200 bit/s.                    |
| VGA port                   | DB15        | 1        | Used to connect a display<br>terminal, such as a monitor or<br>KVM.                                                                      |
| USB port                   | $USB 3.0$   | 2        | Used to connect to a USB 3.0<br>device.                                                                                                  |
|                            |             |          | <b>NOTICE</b>                                                                                                    |
|                            |             |          | The maximum current is 1.3 A for<br>an external USB device.                                                                              |
|                            |             |          | Before connecting an external<br>USB device, ensure that the USB<br>device functions properly.                                           |
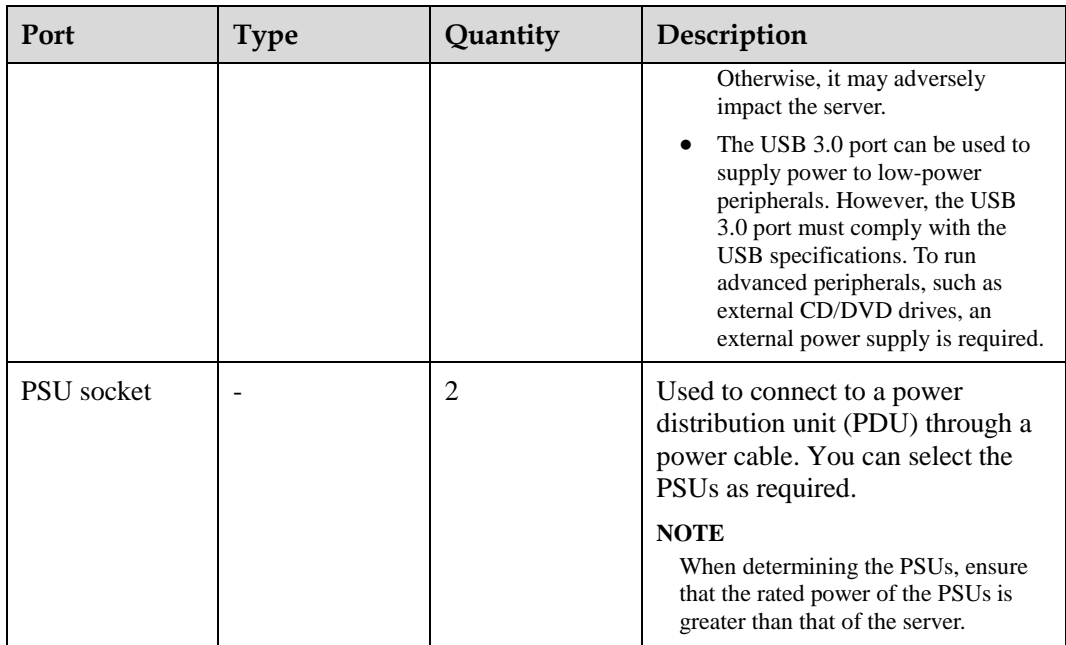

## **5.1.3 Processors**

- ⚫ The server supports one or two processors.
- ⚫ If only one processor is required, install it in socket CPU1.
- ⚫ Processors of the same model must be used in a server.
- ⚫ For details about component options, consult the local sales representatives.

#### **Figure 5-27** Processor positions

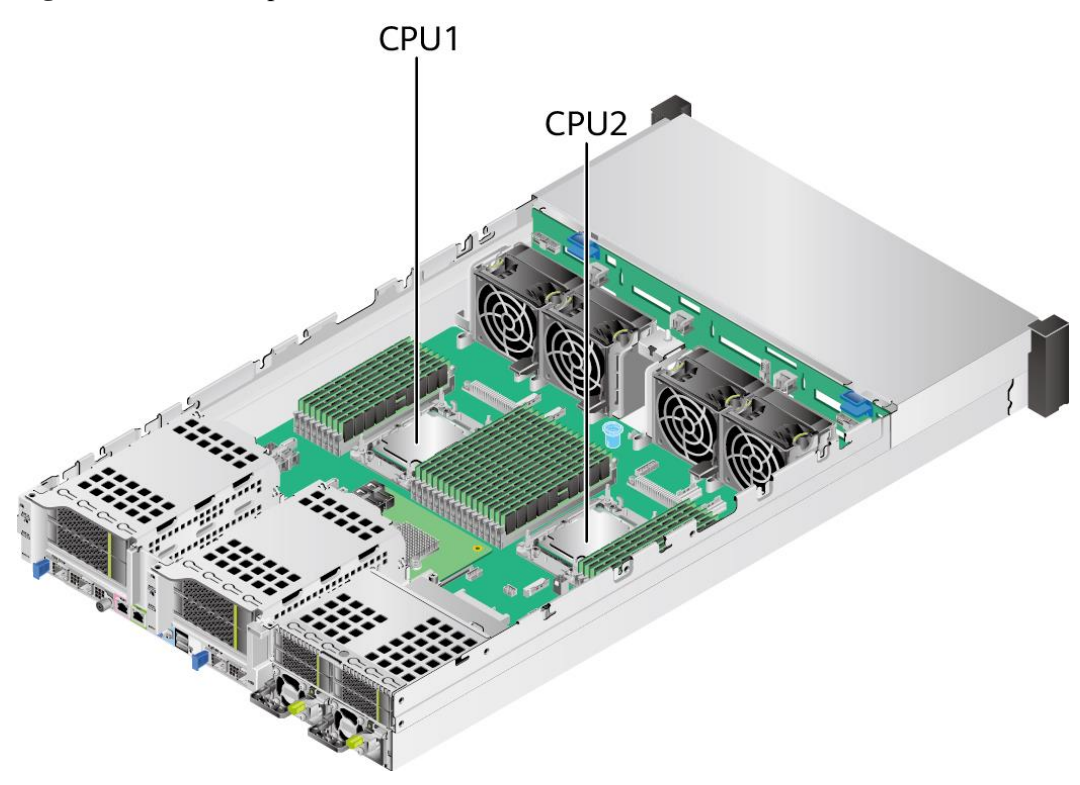

# **5.1.4 Memory**

## **5.1.4.1 DDR4 Memory**

### **5.1.4.1.1 Memory ID**

You can determine the memory module properties based on the label attached to the memory module.

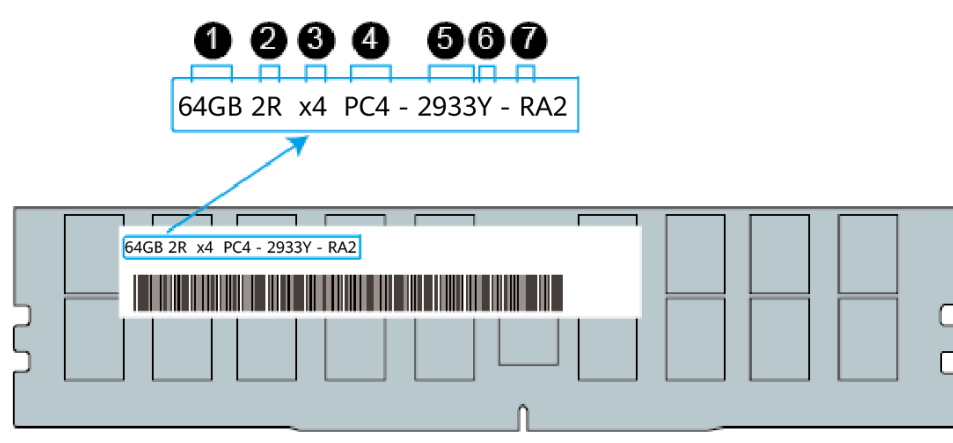

**Figure 5-28** Memory identifier

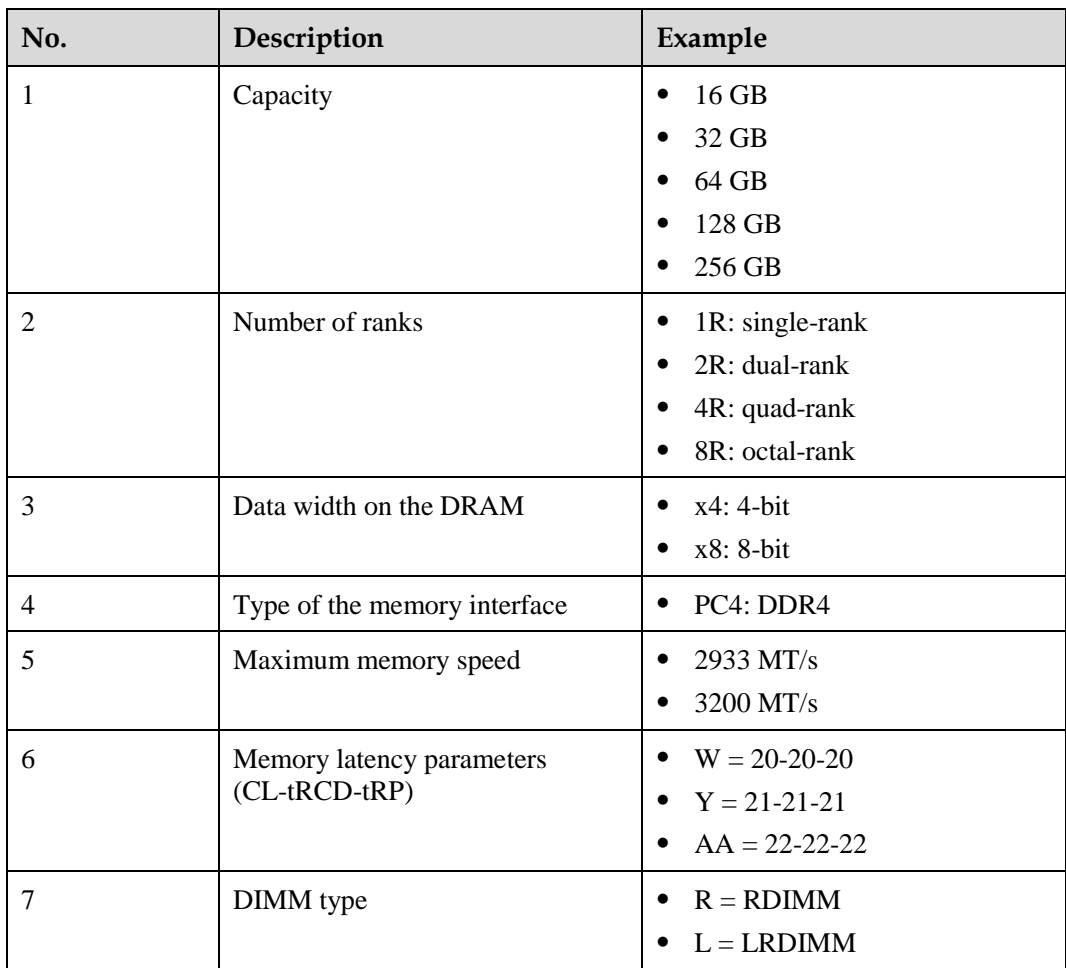

## **5.1.4.1.2 Memory Subsystem Architecture**

A server provides 32 memory slots. Each processor integrates eight memory channels.

Install the memory modules in the primary memory channels first. If the primary memory channel is not populated, the memory modules in secondary memory channels cannot be used.

**Table 5-5** Memory channels

| <b>CPU</b>       | <b>Channel</b> | <b>Memory Slot</b> |
|------------------|----------------|--------------------|
| CPU <sub>1</sub> | A (primary)    | DIMM000(A)         |
|                  | A              | DIMM001(I)         |
|                  | B (primary)    | DIMM010(B)         |
|                  | B              | DIMM011(J)         |
|                  | C (primary)    | DIMM020(C)         |
|                  | C              | DIMM021(K)         |
|                  | D (primary)    | DIMM030(D)         |

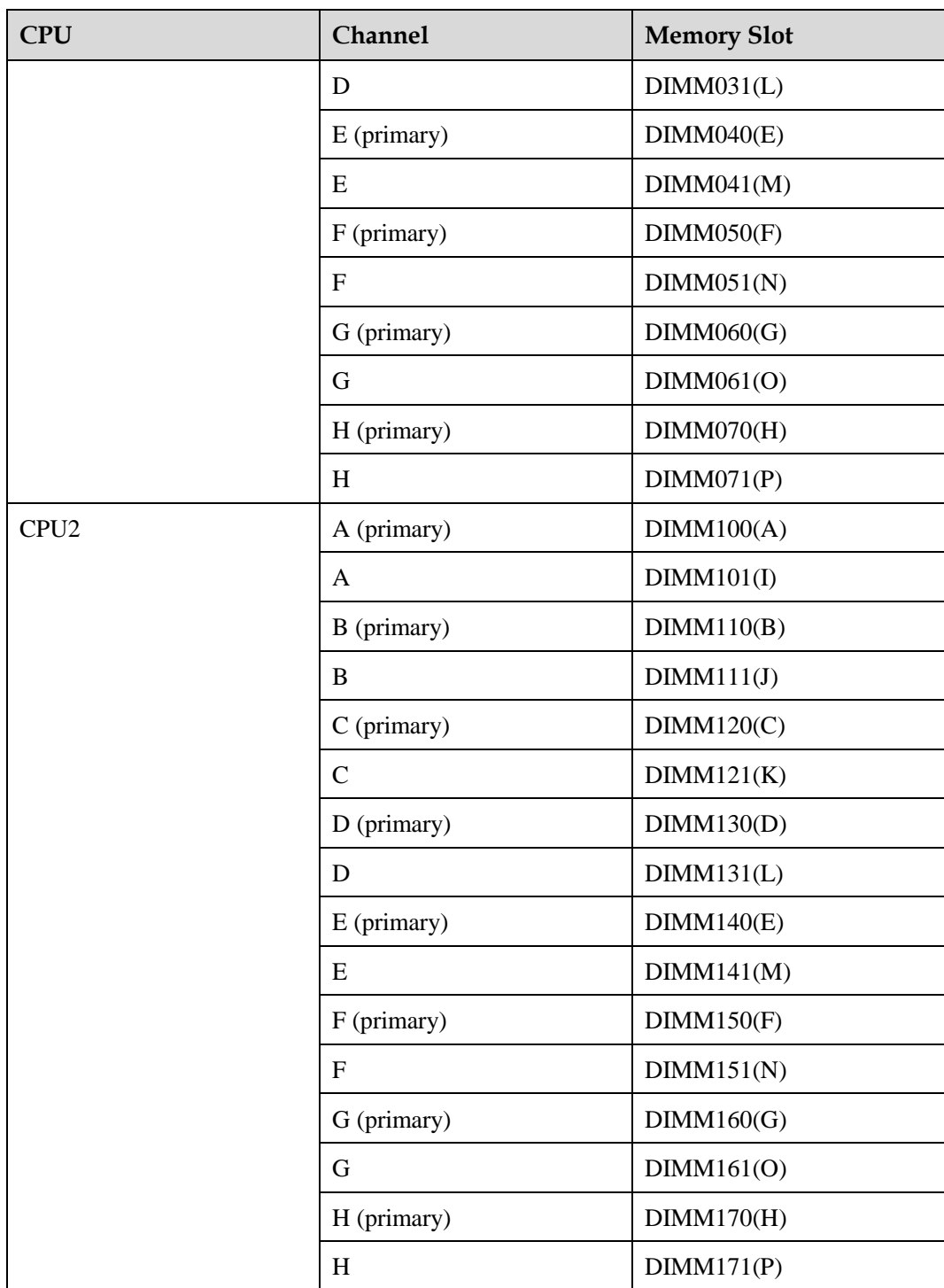

## **5.1.4.1.3 Memory Compatibility**

Observe the following rules when configuring DDR4 memory modules:

#### **NOTICE**

- ⚫ A server must use DDR4 memory modules of the same part number (P/N code), and the memory speed is the minimum value of the following items:
- ⚫ Memory speed supported by a CPU
- ⚫ Maximum operating speed of a memory module
- ⚫ The DDR4 DIMMs of different types (RDIMM and LRDIMM) and specifications (capacity, bit width, rank, and height) cannot be used together.
- ⚫ For details about component options, consult the local sales representatives.
- The memory can be used with the third-generation Intel® Xeon® Scalable Ice Lake processors. The maximum memory capacity supported by all processor models is the same.
- ⚫ For details about the capacity type of a single memory module, contact the local sales representatives.
- ⚫ The maximum number of memory modules supported depends on the memory type and rank quantity.

#### $\Box$  Note

Each memory channel supports a maximum of 8 ranks. The number of memory modules supported by each channel varies depending on the number of ranks supported by each channel:

Number of memory modules supported by each channel ≤ Number of ranks supported by each memory channel/Number of ranks supported by each memory module

⚫ A memory channel supports more than eight ranks for LRDIMMs.

#### $\Box$  Note

A quad-rank LRDIMM generates the same electrical load as a single-rank RDIMM on a memory bus.

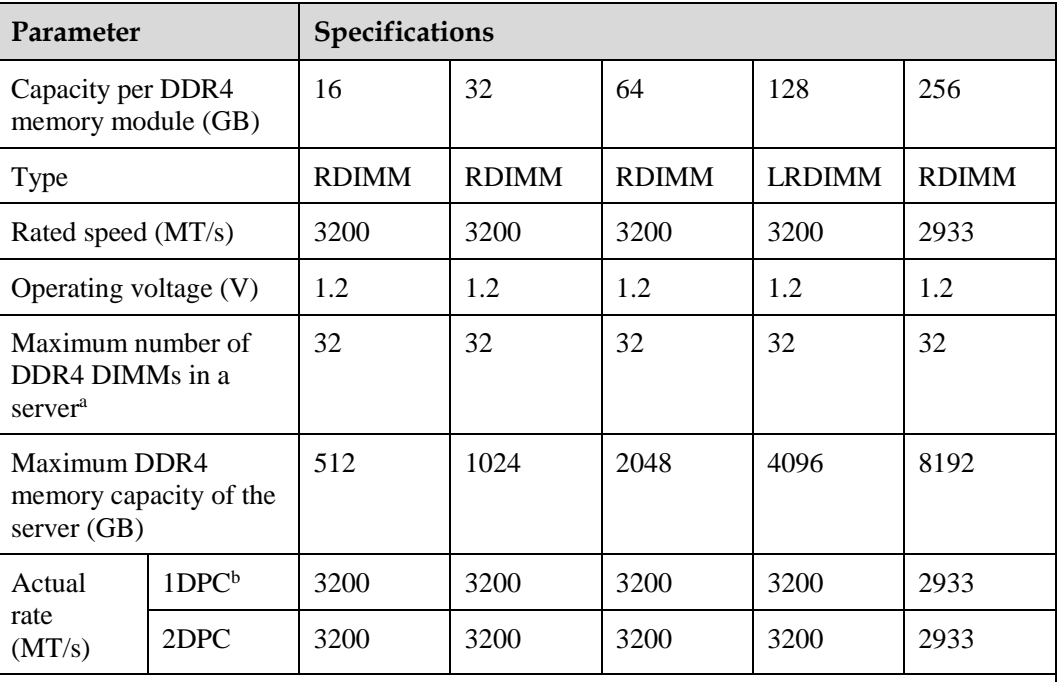

#### **Table 5-6** DDR4 memory specifications

⚫ a: The maximum number of DDR4 memory modules is based on dual-processor configuration. The value is halved for a server with only one processor.

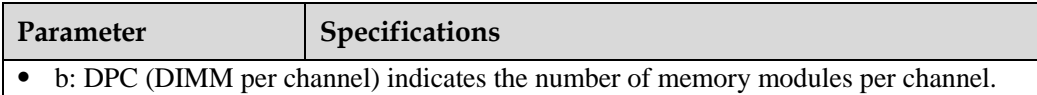

- ⚫ The information listed in this table is for reference only. For details, consult the local
	- sales representative.

### **5.1.4.1.4 DIMM Installation Rules**

Observe the following when configuring DDR4 memory modules:

- ⚫ Install memory modules only when corresponding processors are installed.
- ⚫ Do not install LRDIMMs and RDIMMs in the same server.
- ⚫ Install filler memory modules in vacant slots.

Observe the following when configuring DDR4 memory modules in specific operating mode:

- ⚫ Rank sparing mode
	- − Comply with the general installation guidelines.
	- At least two ranks must be configured for each channel.
	- A maximum of two standby ranks can be configured for each channel.
	- The capacity of a standby rank must be greater than or equal to that of other ranks in the same channel.
- ⚫ Memory mirroring mode
	- Comply with the general installation guidelines.
	- Each processor supports four integrated memory controllers (IMCs), and each IMC has two channels for installing memory modules. The installed memory modules must be identical in size and organization.
	- For a multi-processor configuration, each processor must have a valid memory mirroring configuration.
- ⚫ Memory scrubbing mode
	- Comply with the general installation guidelines.

#### **5.1.4.1.5 Memory Installation Positions**

A server supports a maximum of 32 DDR4 memory modules. To maximize performance, balance the total memory capacity between the installed processors and to load the channels similarly whenever possible.

Observe the memory module installation rules when configuring memory modules. For details, consult the local sales representatives.

#### **NOTICE**

At least one DDR4 memory module must be installed in the primary memory channels corresponding to CPU 1.

### **Figure 5-29** Memory slots

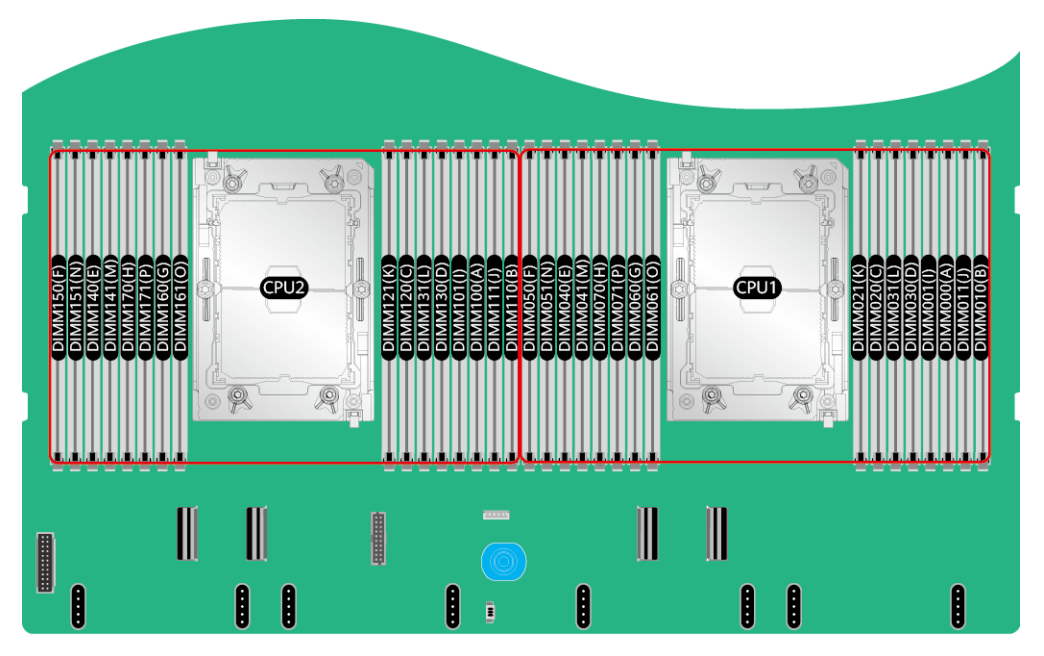

**Figure 5-30** DDR4 memory module installation guidelines (1 processor)

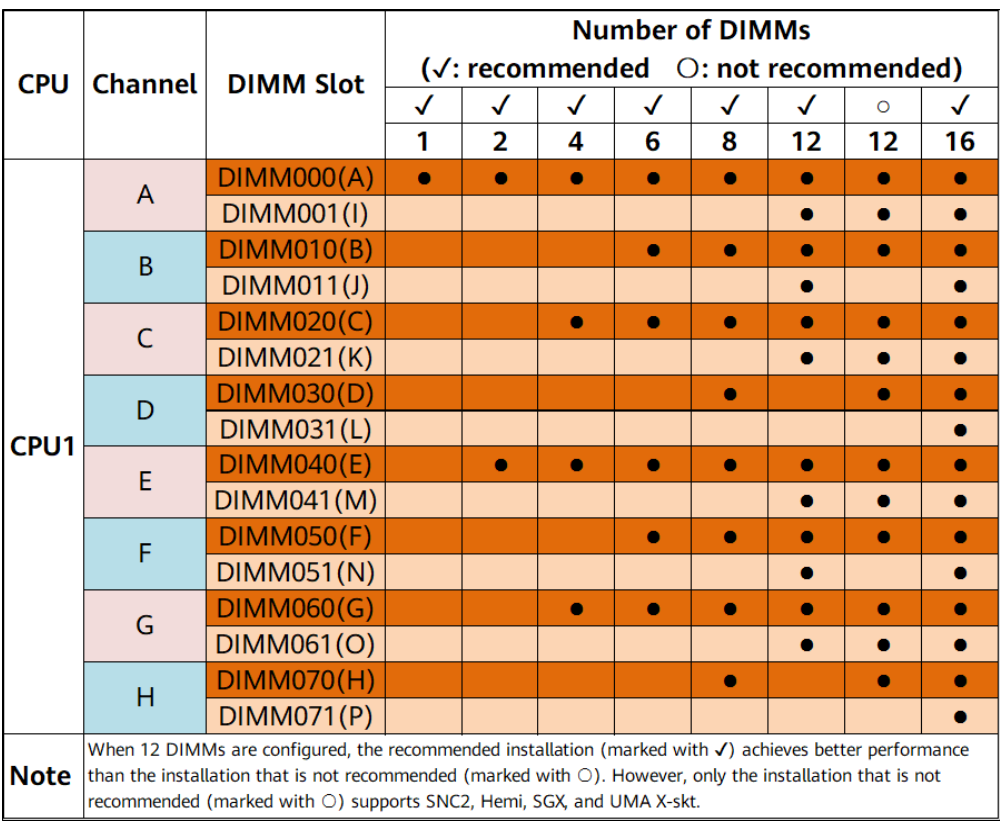

|                  |                                                                                                    | <b>Number of DIMMs</b>                                               |                                                        |              |              |              |              |              |           |              |
|------------------|----------------------------------------------------------------------------------------------------|----------------------------------------------------------------------|--------------------------------------------------------|--------------|--------------|--------------|--------------|--------------|-----------|--------------|
|                  |                                                                                                    | <b>DIMM Slot</b>                                                     | $(\sqrt{3})$ recommended $(\sqrt{3})$ not recommended) |              |              |              |              |              |           |              |
| <b>CPU</b>       | <b>Channel</b>                                                                                                    |                                                                      | $\checkmark$                                           | $\checkmark$ | $\checkmark$ | $\checkmark$ | $\checkmark$ | $\checkmark$ | Ō         | $\checkmark$ |
|                  |                                                                                                    |                                                                      | 2                                                      | 4            | 8            | 12           | 16           | 24           | 24        | 32           |
|                  |                                                                                                    | DIMM000(A)                                                           | $\bullet$                                              | $\bullet$    | $\bullet$    | $\bullet$    | $\bullet$    | $\bullet$    | $\bullet$ | $\bullet$    |
|                  | A                                                                                                    | DIMM001(I)                                                           |                                                        |              |              |              |              | $\bullet$    | $\bullet$ | ۰            |
|                  |                                                                                                    | <b>DIMM010(B)</b>                                                    |                                                        |              |              | ۵            | $\bullet$    | ٥            | Ō         | ٥            |
|                  | B                                                                                                    | DIMM011(J)                                                           |                                                        |              |              |              |              | ۰            |           | $\bullet$    |
|                  |                                                                                                    | DIMM020(C)                                                           |                                                        |              | $\bullet$    | $\bullet$    | $\bullet$    | $\bullet$    | $\bullet$ | ۰            |
|                  | $\mathsf C$                                                                                                    | DIMM021(K)                                                           |                                                        |              |              |              |              | $\bullet$    | $\bullet$ |              |
|                  |                                                                                                    | <b>DIMM030(D)</b>                                                    |                                                        |              |              |              | $\bullet$    |              | $\bullet$ | ۰            |
|                  | D                                                                                                    | DIMM031(L)                                                           |                                                        |              |              |              |              |              |           | $\bullet$    |
| CPU1             |                                                                                                    | DIMM040(E)                                                           |                                                        |              |              | ۰            |              | ٠            | $\bullet$ | 0            |
|                  | E                                                                                                    | DIMM041(M)                                                           |                                                        |              |              |              |              | ۰            | $\bullet$ | $\bullet$    |
|                  |                                                                                                    | DIMM050(F)                                                           |                                                        |              |              | $\bullet$    | $\bullet$    | $\bullet$    | $\bullet$ | $\bullet$    |
|                  | F                                                                                                    | DIMM051(N)                                                           |                                                        |              |              |              |              | $\bullet$    |           | $\bullet$    |
|                  |                                                                                                    | DIMM060(G)                                                           |                                                        |              | $\bullet$    | $\bullet$    | $\bullet$    | $\bullet$    | $\bullet$ | $\bullet$    |
|                  | G                                                                                                    | DIMM061(O)                                                           |                                                        |              |              |              |              | $\bullet$    | $\bullet$ | $\bullet$    |
|                  |                                                                                                    | <b>DIMM070(H)</b>                                                    |                                                        |              |              |              | 0            |              | $\bullet$ | $\bullet$    |
|                  | H                                                                                                    | DIMM071(P)                                                           |                                                        |              |              |              |              |              |           | $\bullet$    |
|                  |                                                                                                    | DIMM100(A)                                                           | ٠                                                      |              |              |              |              | ۰            | $\bullet$ | ۰            |
|                  | A                                                                                                    | DIMM101(I)                                                           |                                                        |              |              |              |              | ۰            | $\bullet$ |              |
|                  | B                                                                                                    | DIMM110(B)                                                           |                                                        |              |              | $\bullet$    | $\bullet$    | $\bullet$    | $\bullet$ | ۰            |
|                  |                                                                                                    | DIMM111(J)                                                           |                                                        |              |              |              |              | ۰            |           | $\bullet$    |
|                  | C                                                                                                    | DIMM120(C)                                                           |                                                        |              | ۰            | ۰            |              | ۰            | ۰         | ۰            |
|                  |                                                                                                    | DIMM121(K)                                                           |                                                        |              |              |              |              |              |           |              |
|                  | D                                                                                                    | DIMM130(D)                                                           |                                                        |              |              |              |              |              |           |              |
| CPU <sub>2</sub> |                                                                                                    | DIMM131(L)                                                           |                                                        |              |              |              |              |              |           |              |
|                  | E                                                                                                    | DIMM140(E)                                                           |                                                        | ۰            | ۰            | ۰            | ۰            | 0            | ۰         |              |
|                  |                                                                                                    | DIMM141(M)                                                           |                                                        |              |              |              |              | ۰            |           |              |
|                  | F                                                                                                    | DIMM150(F)                                                           |                                                        |              |              | ۰            | ۰            | ۰            | 0         | ۰            |
|                  |                                                                                                    | DIMM151(N)                                                           |                                                        |              |              |              |              |              |           |              |
|                  | G                                                                                                    | DIMM160(G)                                                           |                                                        |              |              |              |              | o            | 0         |              |
|                  |                                                                                                    | DIMM161(O)                                                           |                                                        |              |              |              |              | Ω            |           |              |
|                  |                                                                                                    | DIMM170(H)                                                           |                                                        |              |              |              | ۰            |              |           |              |
|                  | Н                                                                                                    | DIMM171(P)                                                           |                                                        |              |              |              |              |              |           |              |
|                  | When 24 DIMMs are configured, the recommended installation (marked with √) achieves better performance<br>than the installation that is not recommended (marked with O). However, only the installation that is not |                                                                      |                                                        |              |              |              |              |              |           |              |
| <b>Note</b>      |                                                                                                    | recommended (marked with O) supports SNC2, Hemi, SGX, and UMA X-skt. |                                                        |              |              |              |              |              |           |              |

**Figure 5-31** DDR4 memory module installation guidelines (2 processors)

### **5.1.4.1.6 Memory Protection Technologies**

The following memory protection technologies are supported:

- ⚫ ECC
- ⚫ Memory Mirroring
- Memory Single Device Data Correction (SDDC, +1)
- ⚫ Failed DIMM Isolation
- ⚫ Memory Thermal Throttling
- ⚫ Command/Address Parity Check and Retry
- ⚫ Memory Demand/Patrol Scrubbing
- Memory Data Scrambling
- ⚫ Memory Multi Rank Sparing
- Post Package Repair (PPR)
- ⚫ Write Data CRC Protection
- ⚫ Adaptive Data Correction Single Region (ADC-SR)
- ⚫ Adaptive Double Device Data Correction Multiple Region (ADDDC-MR, +1)

# **5.1.5 Storage**

## **5.1.5.1 Drive Configurations**

### **5.1.5.1.1 8 x 2.5" drive pass-through configuration**

## <span id="page-44-0"></span>**Drive configuration**

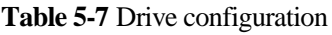

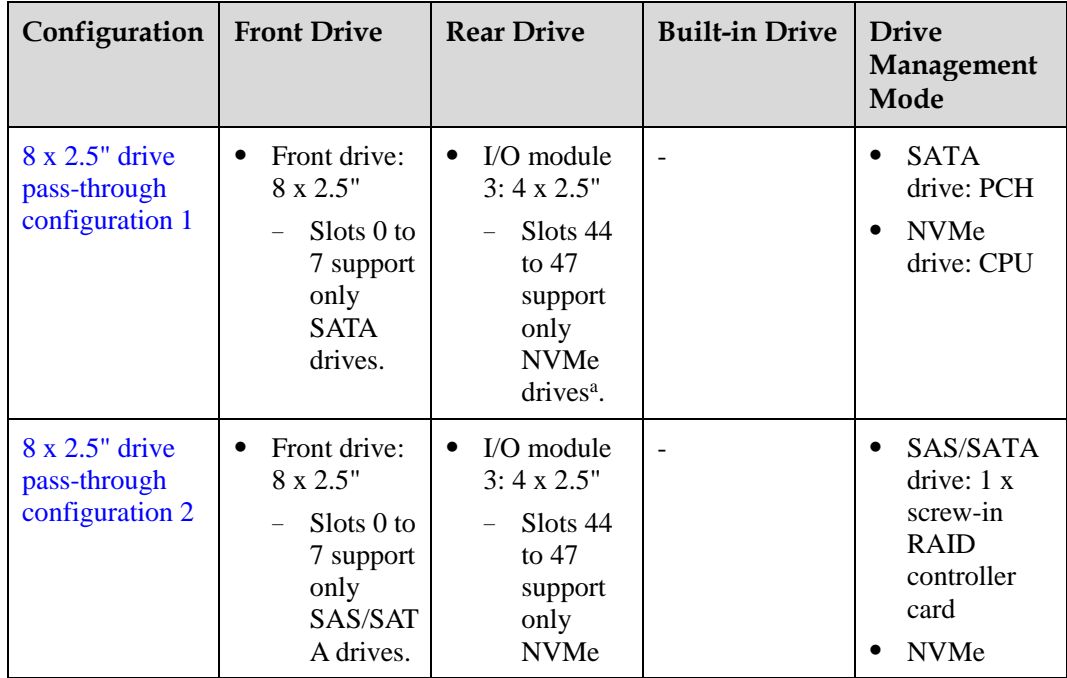

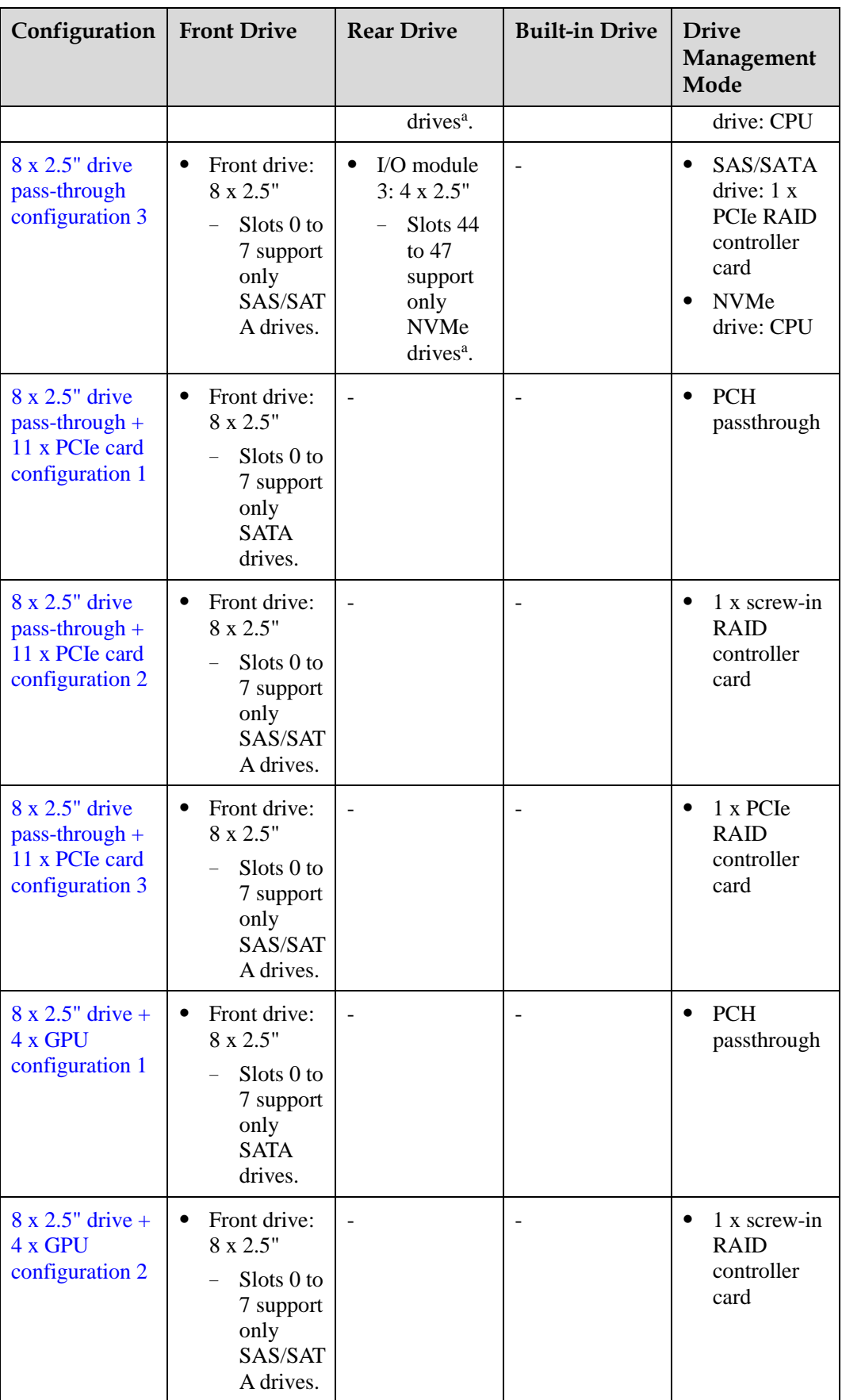

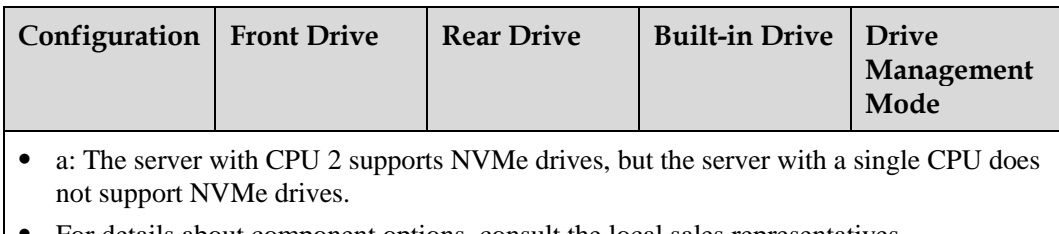

● For details about component options, consult the local sales representatives.

## <span id="page-46-0"></span>**Slot numbers**

• Drive slot numbers of 8 x 2.5" drive pass-through configuration 1 in [Table 5-7](#page-44-0)

#### **Figure 5-32** Slot numbers

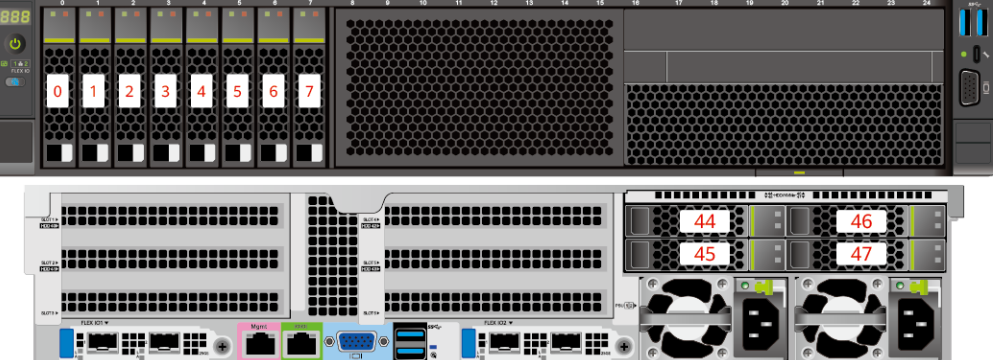

**Table 5-8** Slot numbers

| Drive No.        | Drive Number Identified by the iBMC |
|------------------|-------------------------------------|
| $\boldsymbol{0}$ | $\boldsymbol{0}$                    |
| $\mathbf{1}$     | $\mathbf{1}$                        |
| $\overline{2}$   | $\overline{2}$                      |
| $\overline{3}$   | 3                                   |
| $\overline{4}$   | $\overline{4}$                      |
| 5                | 5                                   |
| 6                | 6                                   |
| $\overline{7}$   | $\overline{7}$                      |
| 44               | 44                                  |
| 45               | 45                                  |
| 46               | 46                                  |
| 47               | 47                                  |

<span id="page-47-0"></span>⚫ Drive slot numbers of 8 x 2.5" drive pass-through configuration 2 and 8 x 2.5" drive pass-through configuration 3 i[n Table 5-7](#page-44-0)

**Figure 5-33** Slot numbers

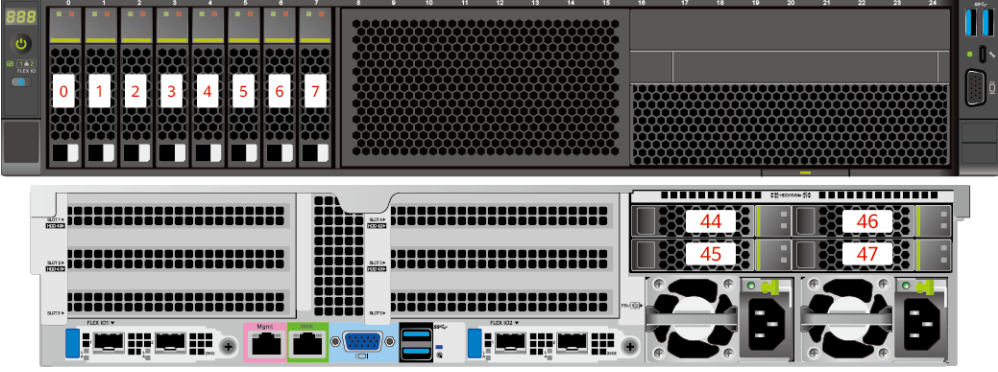

**Table 5-9** Slot numbers

| Drive No.        | <b>Drive Number Identified</b><br>by the iBMC | <b>Drive Number Identified</b><br>by the RAID Controller<br>Card |
|------------------|-----------------------------------------------|------------------------------------------------------------------|
| $\boldsymbol{0}$ | $\boldsymbol{0}$                              | $\boldsymbol{0}$                                                 |
| 1                | $\mathbf{1}$                                  | 1                                                                |
| $\overline{2}$   | $\overline{2}$                                | $\overline{2}$                                                   |
| 3                | 3                                             | 3                                                                |
| 4                | $\overline{4}$                                | $\overline{4}$                                                   |
| 5                | 5                                             | 5                                                                |
| 6                | 6                                             | 6                                                                |
| $\overline{7}$   | 7                                             | 7                                                                |
| 44               | 44                                            | $\qquad \qquad -$                                                |
| 45               | 45                                            |                                                                  |
| 46               | 46                                            |                                                                  |
| 47               | 47                                            |                                                                  |

• Drive slot numbers of  $8 \times 2.5$ " drive pass-through + 11 x PCIe card configuration 1 and 8  $x$  2.5" drive  $+4x$  GPU configuration 1 i[n Table 5-7](#page-44-0)

#### **Figure 5-34** Slot numbers

<span id="page-48-0"></span>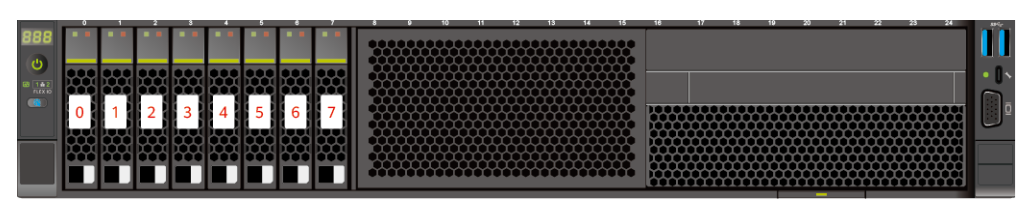

#### **Table 5-10** Slot numbers

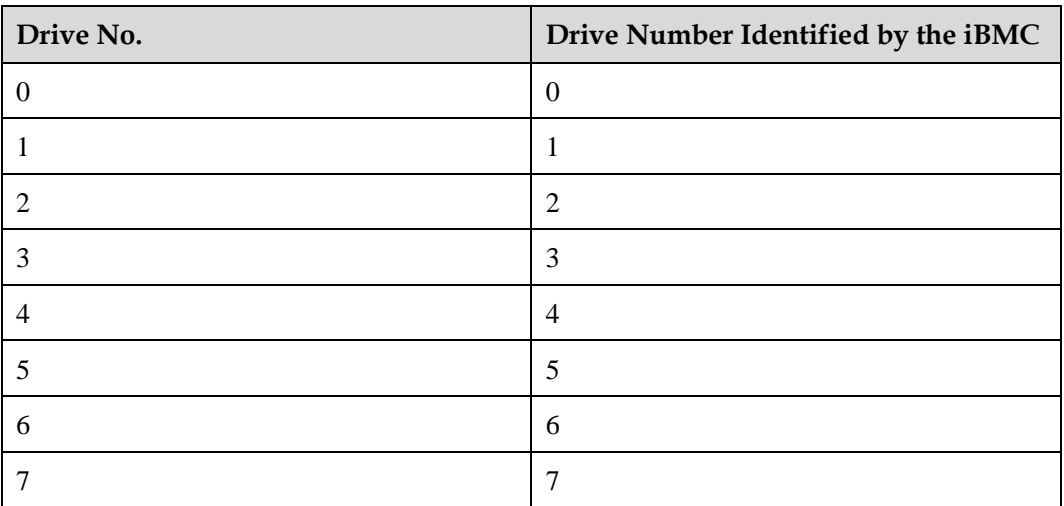

<span id="page-48-1"></span>• Drive slot numbers of  $8 \times 2.5$ " drive pass-through + 11 x PCIe card configuration 2,  $8 \times 2.5$ " drive pass-through + 11 x PCIe card configuration 2,  $8 \times 2.5$ " 2.5" drive pass-through + 11 x PCIe card configuration 3, and 8 x 2.5" drive + 4 x GPU configuration 2 i[n Table 5-7](#page-44-0)

#### **Figure 5-35** Slot numbers

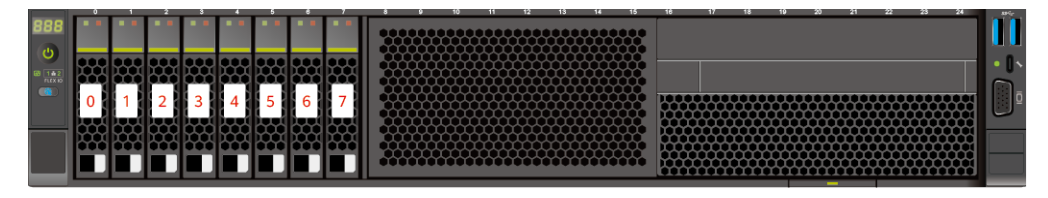

#### **Table 5-11** Slot numbers

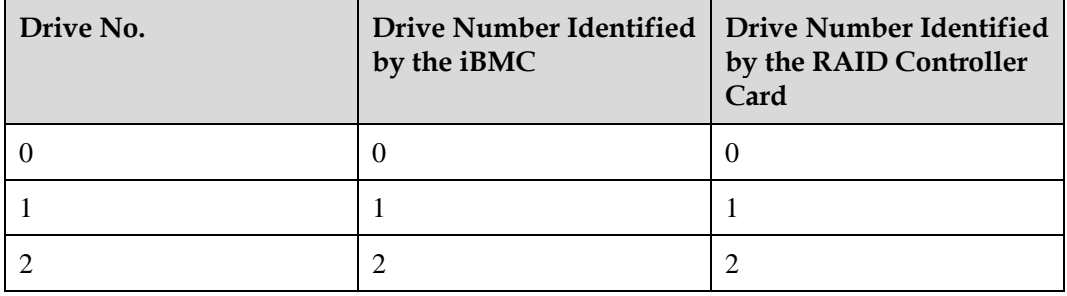

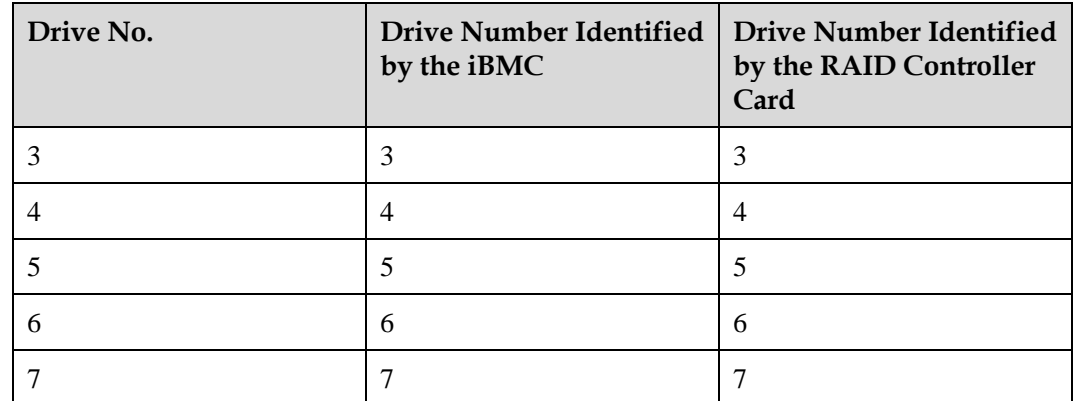

# **5.1.5.1.2 12 x 2.5" Drive Pass-Through Configuration**

# <span id="page-49-0"></span>**Drive configuration**

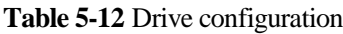

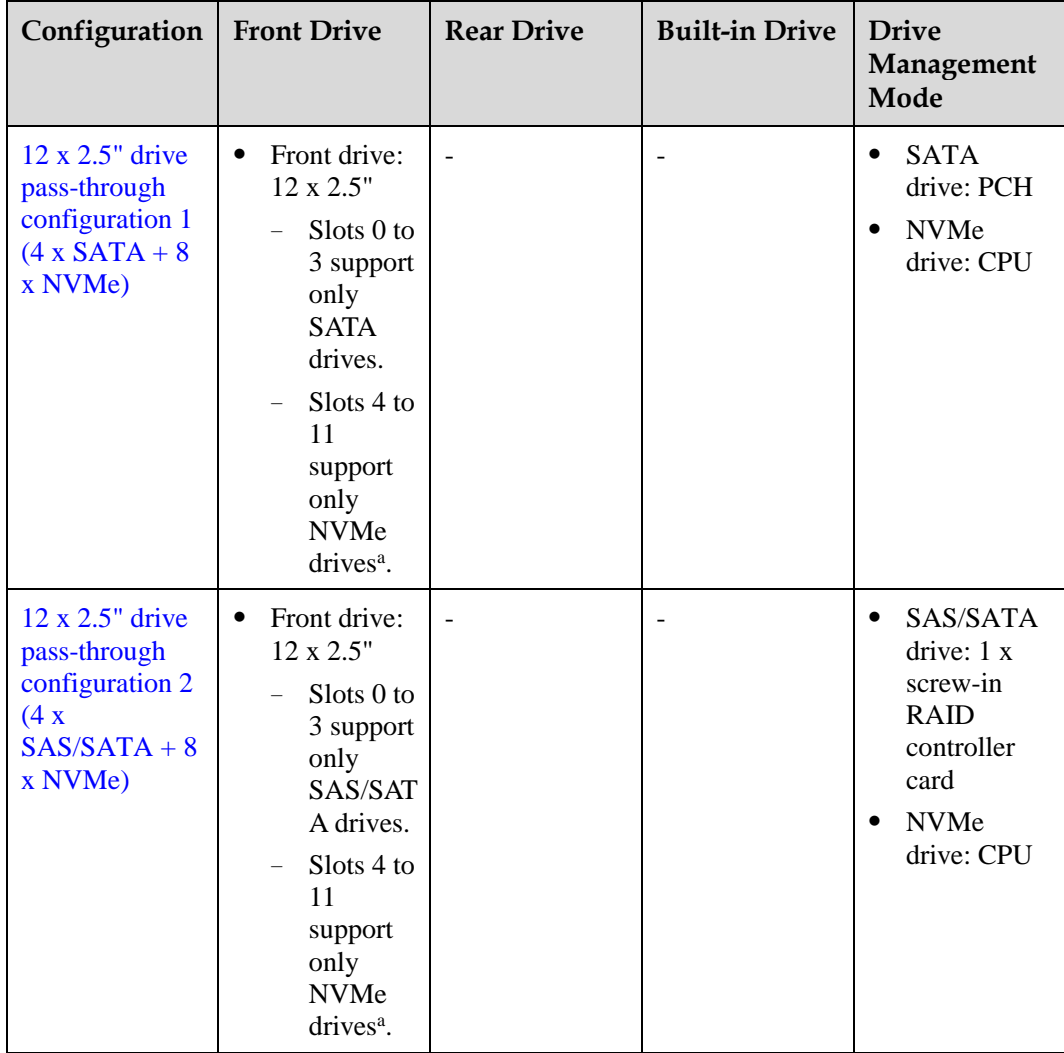

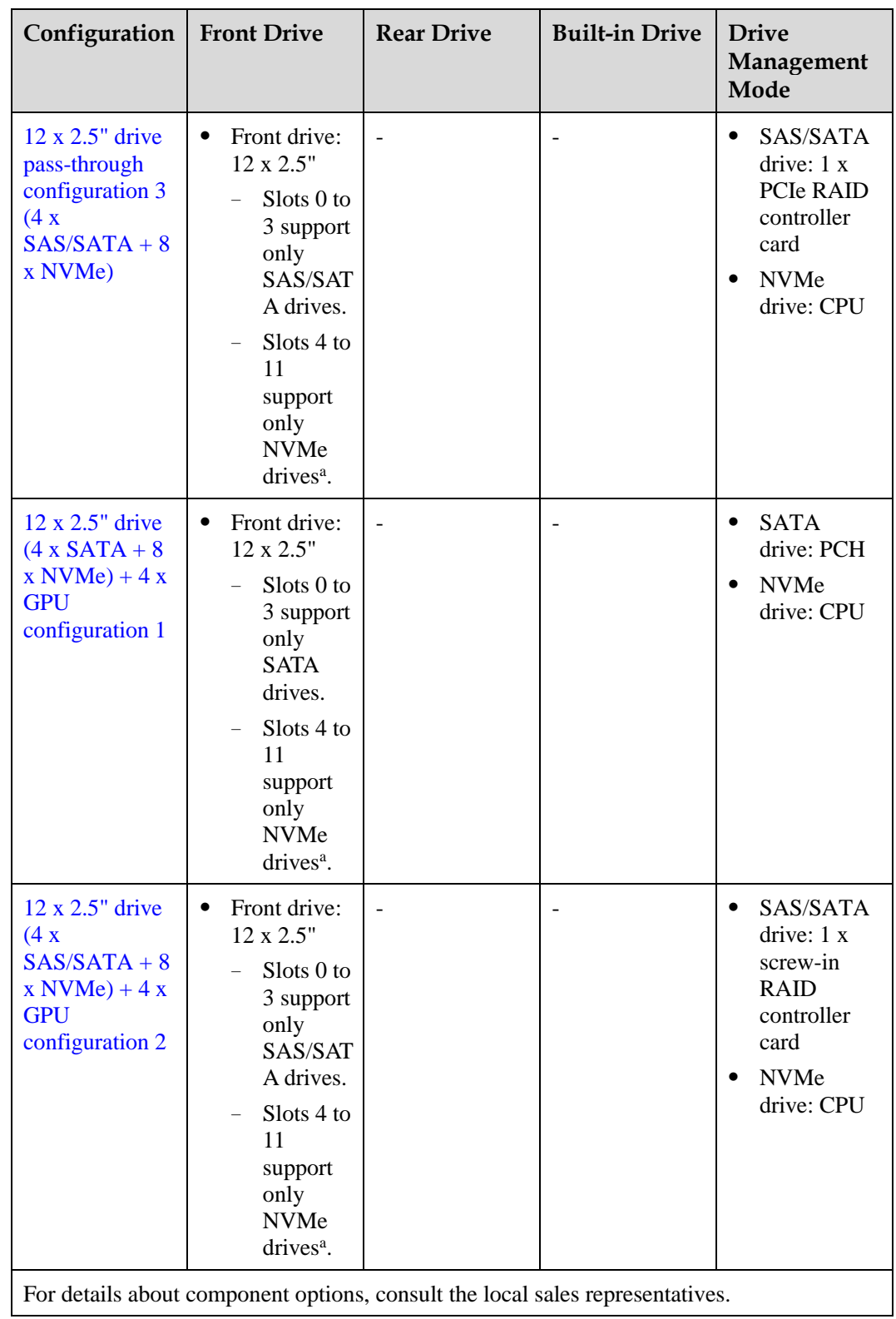

### <span id="page-51-0"></span>**Slot numbers**

• Drive slot numbers of 12 x 2.5" drive pass-through configuration 1 (4 x SATA + 8 x NVMe) and  $12 \times 2.5$ " drive  $(4 \times SATA + 8 \times NVMe) + 4 \times GPU$  configuration 1 in Table [5-12.](#page-49-0)

#### **Figure 5-36** Slot numbers

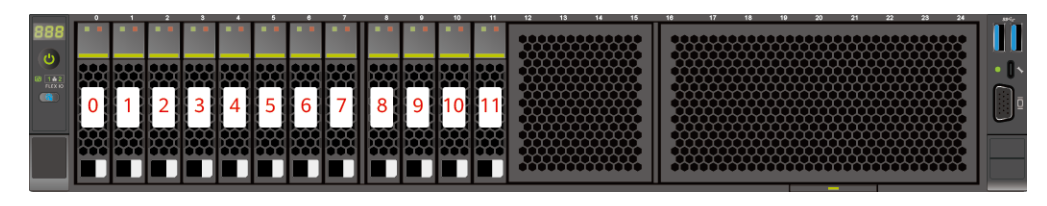

#### **Table 5-13** Slot numbers

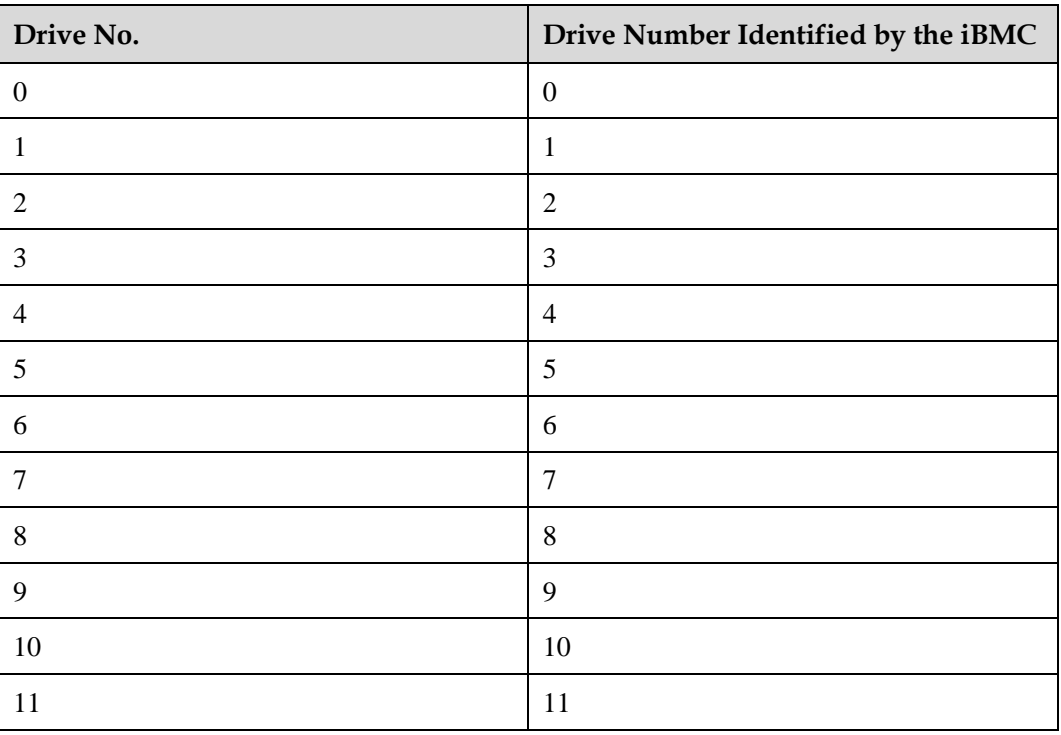

<span id="page-51-1"></span>• Drive slot numbers of 12 x 2.5" drive pass-through configuration 2 (4 x SAS/SATA + 8 x NVMe),  $12 \times 2.5$ " drive pass-through configuration 3 (4 x SAS/SATA + 8 x NVMe), and 12 x 2.5" drive  $(4 \times SAS/SATA + 8 \times NVMe) + 4 \times GPU$  configuration 2 i[n Table 5-12.](#page-49-0)

#### **Figure 5-37** Slot numbers

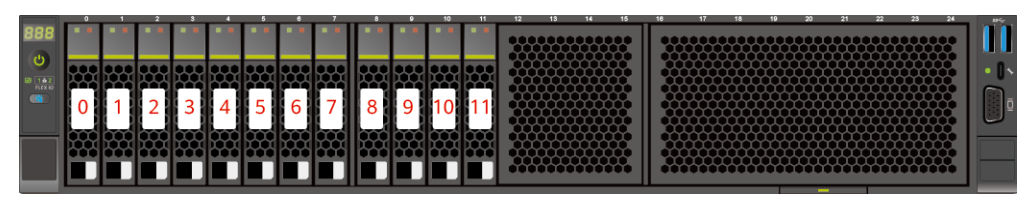

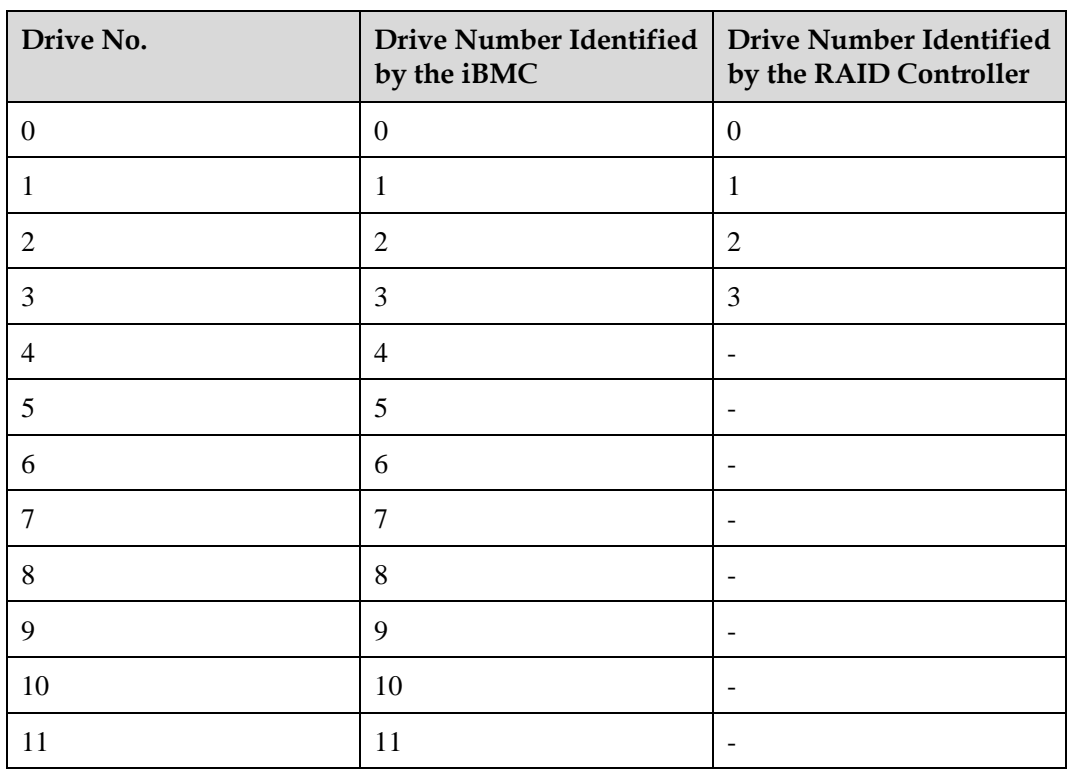

**Table 5-14** Slot numbers

## **5.1.5.1.3 12 x 3.5" drive pass-through configuration**

## <span id="page-52-0"></span>**Drive configuration**

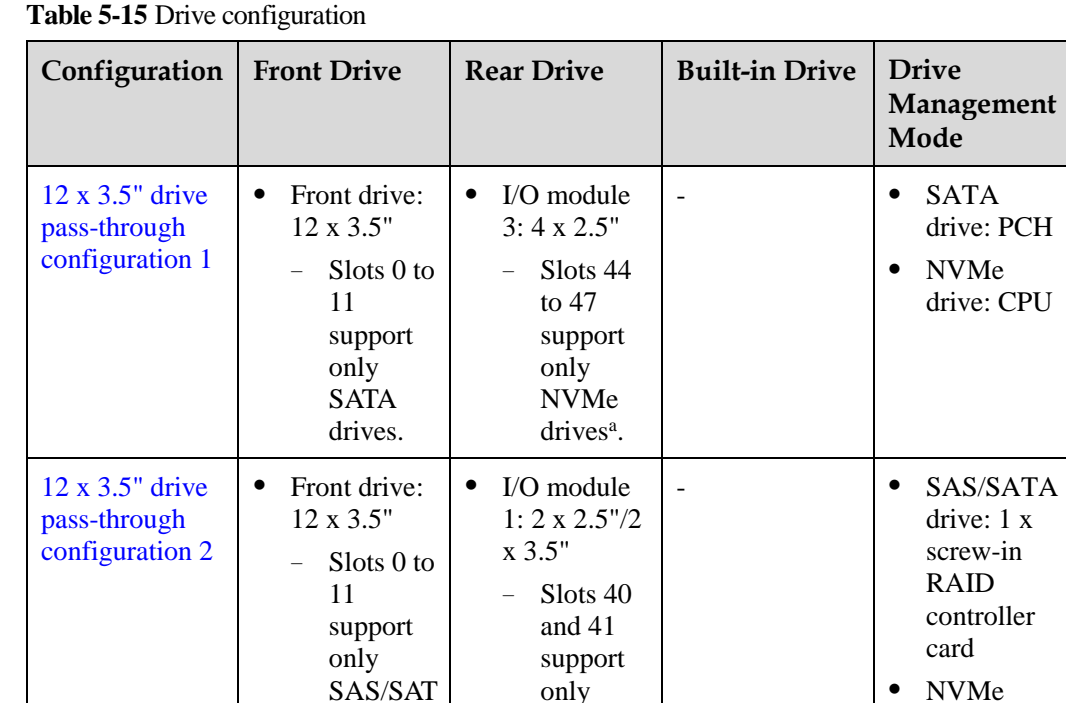

only SAS/SAT

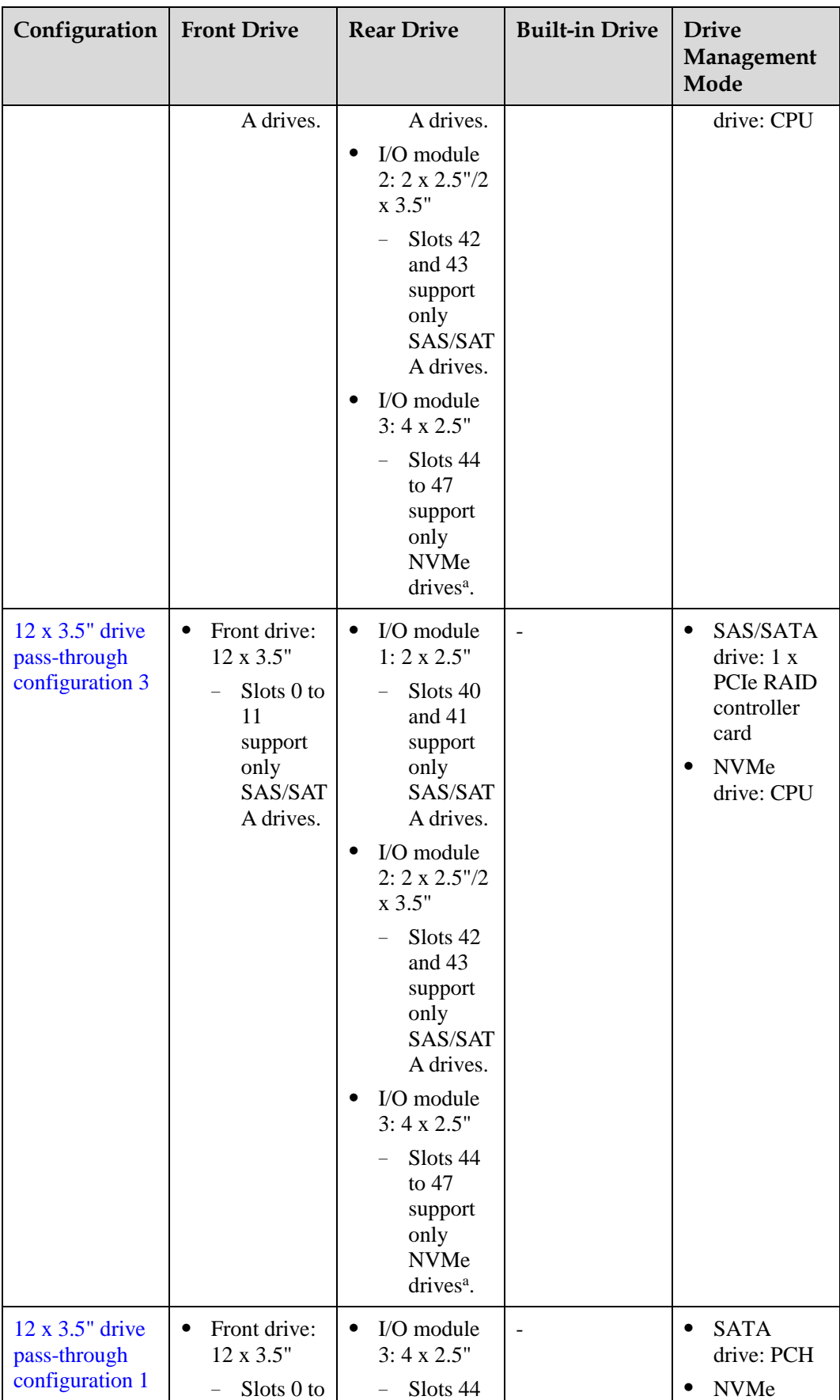

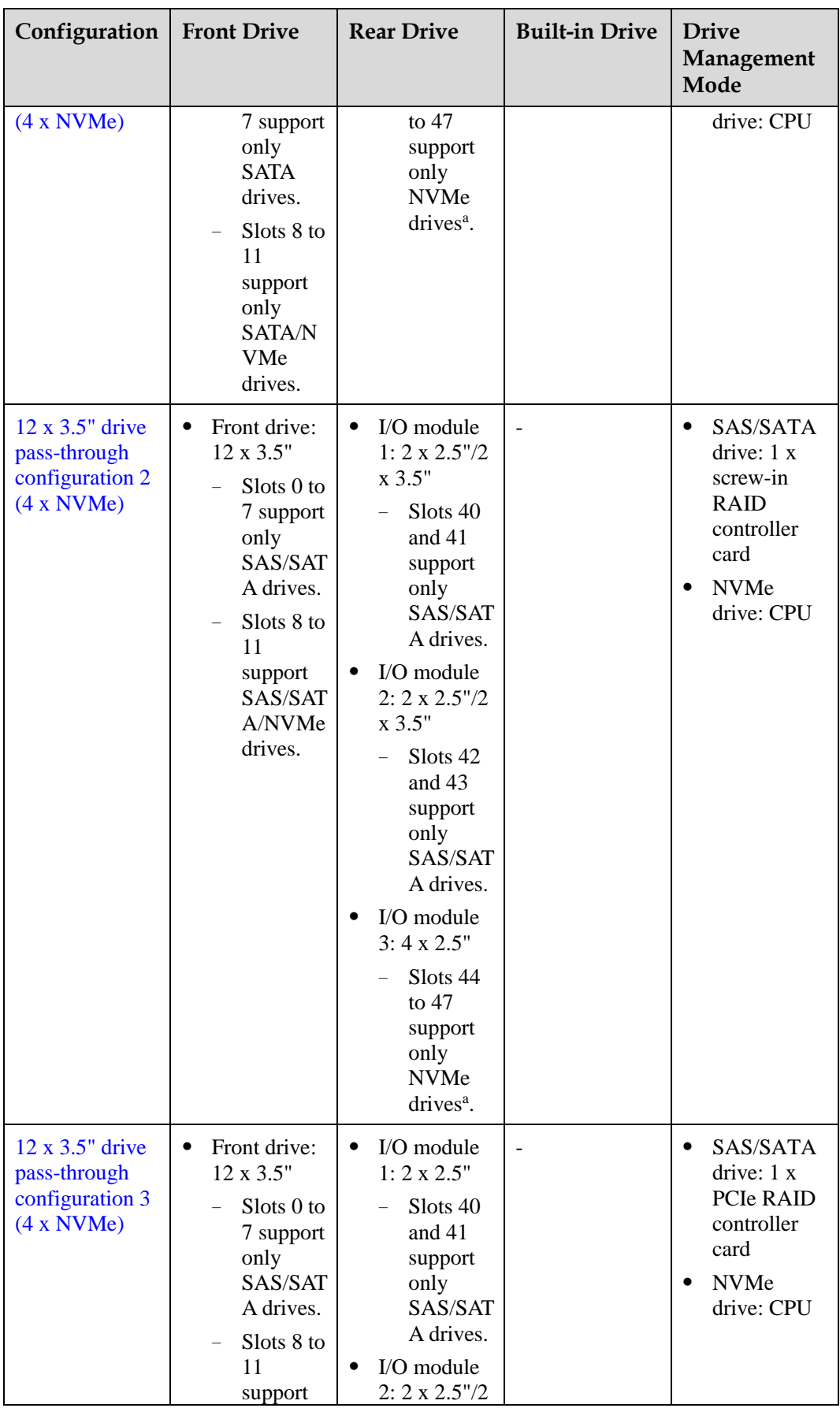

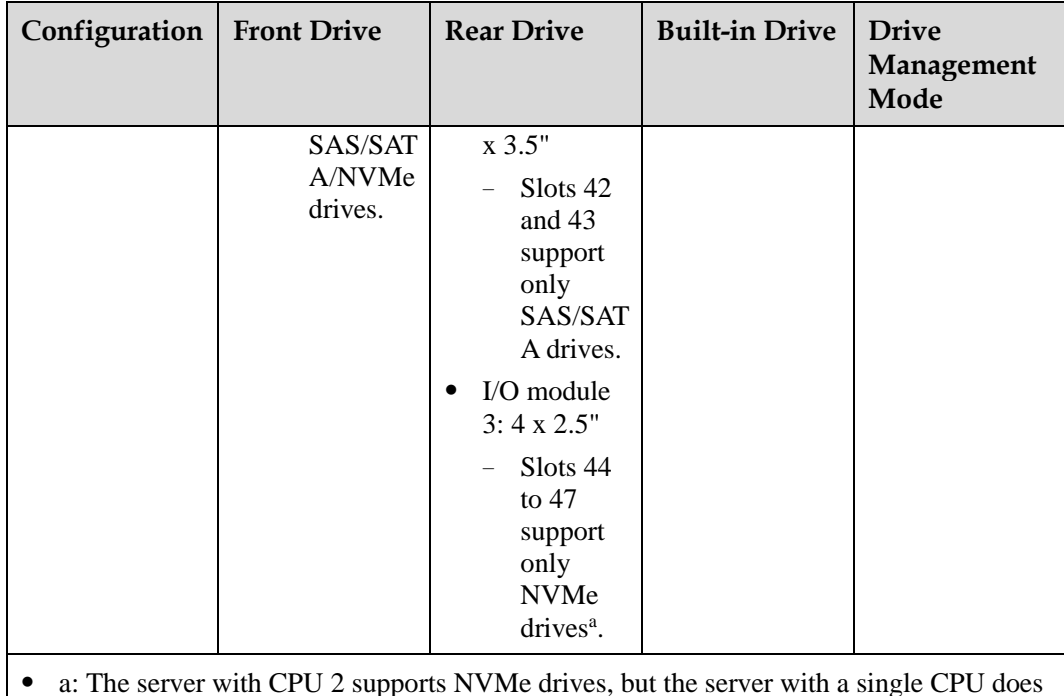

⚫ a: The server with CPU 2 supports NVMe drives, but the server with a single CPU does not support NVMe drives.

⚫ For details about component options, consult the local sales representatives.

## <span id="page-55-0"></span>**Slot numbers**

⚫ Drive slot numbers of 12 x 3.5" drive pass-through configuration 1 in [Table 5-15](#page-52-0)

**Figure 5-38** Slot numbers

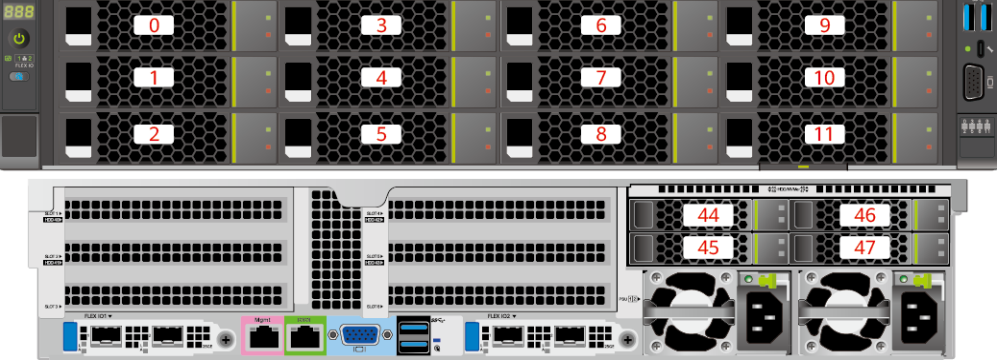

#### **Table 5-16** Slot numbers

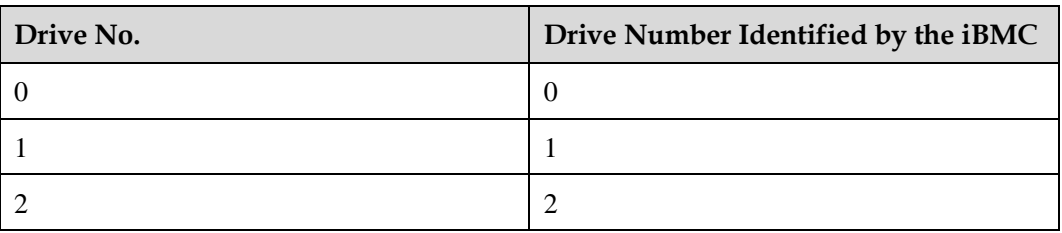

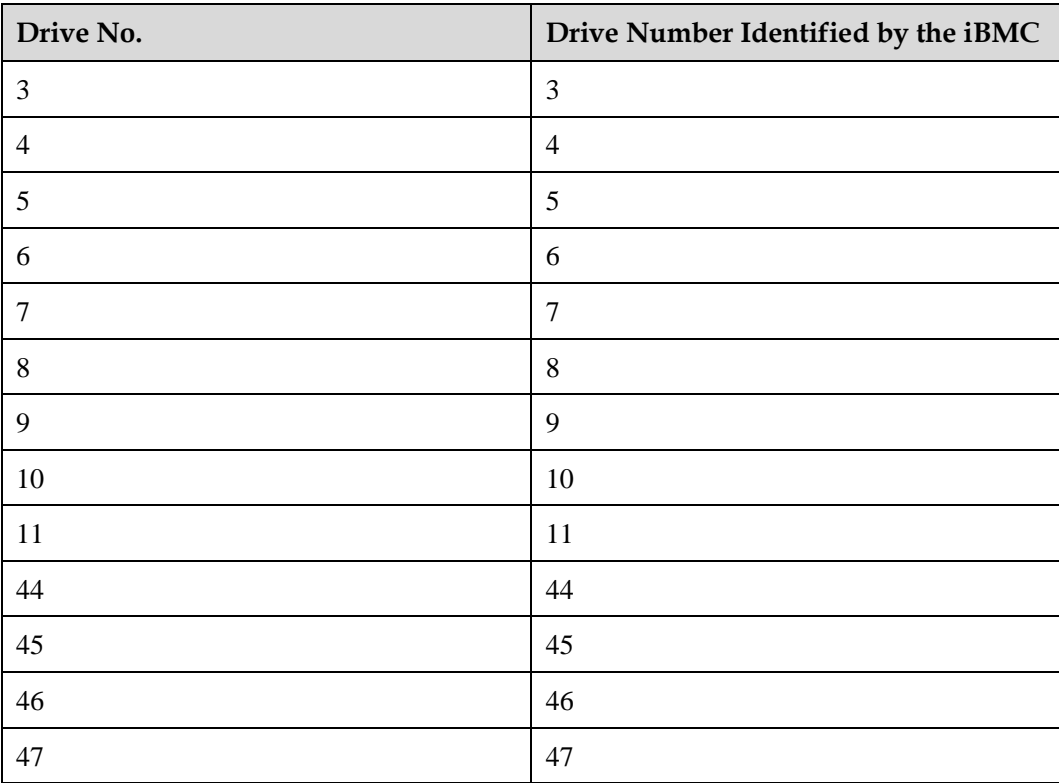

<span id="page-56-0"></span>• Drive slot numbers of 12 x 3.5" drive pass-through configuration 2 and 12 x 3.5" drive pass-through configuration 3 i[n Table 5-15](#page-52-0)

**Figure 5-39** Drive slot numbers (3.5" drives in I/O module 1 and I/O module 2)

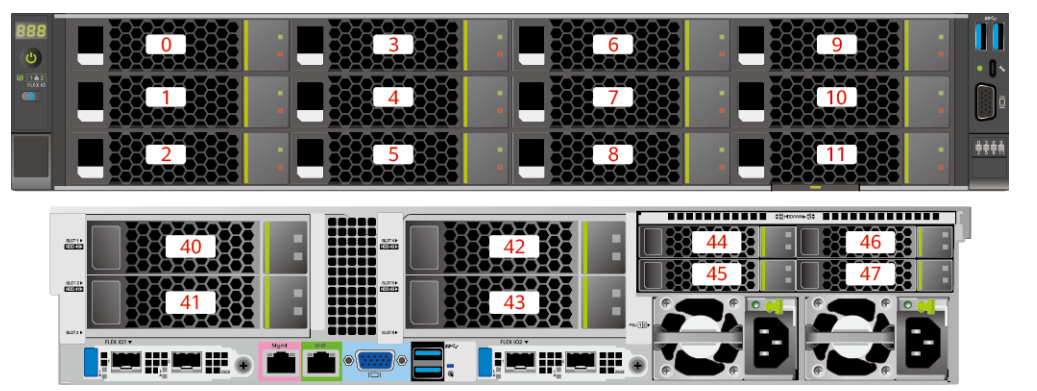

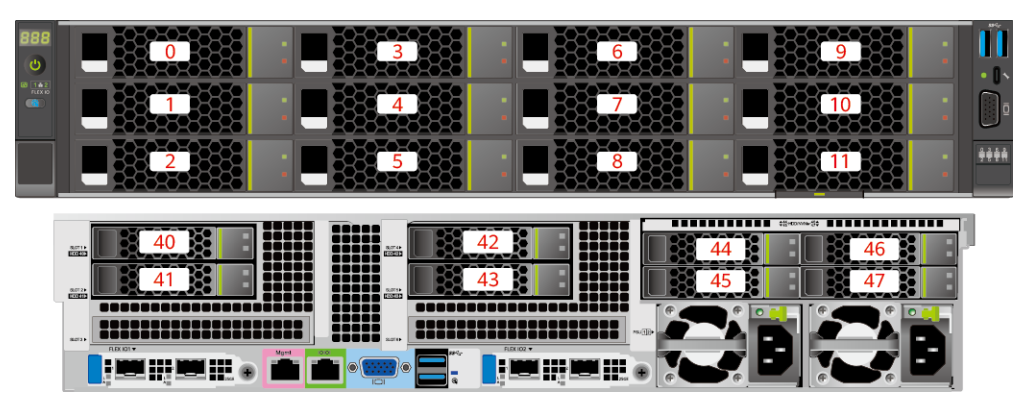

**Figure 5-40** Drive slot numbers (2.5" drives in I/O module 1 and I/O module 2)

| Drive No.        | <b>Drive Number Identified</b><br>by the iBMC | <b>Drive Number Identified</b><br>by the RAID Controller |  |  |
|------------------|-----------------------------------------------|----------------------------------------------------------|--|--|
| $\boldsymbol{0}$ | $\boldsymbol{0}$                              | $\boldsymbol{0}$                                         |  |  |
| $\mathbf{1}$     | $\mathbf{1}$                                  | $\mathbf{1}$                                             |  |  |
| $\sqrt{2}$       | $\sqrt{2}$                                    | $\overline{2}$                                           |  |  |
| $\mathfrak{Z}$   | 3                                             | 3                                                        |  |  |
| $\overline{4}$   | $\overline{4}$                                | $\overline{4}$                                           |  |  |
| 5                | 5                                             | 5                                                        |  |  |
| $\sqrt{6}$       | $\sqrt{6}$                                    | 6                                                        |  |  |
| $\boldsymbol{7}$ | $\tau$                                        | $\overline{7}$                                           |  |  |
| $\,8\,$          | $\,8\,$                                       | $\,8\,$                                                  |  |  |
| 9                | 9                                             | 9                                                        |  |  |
| 10               | 10                                            | 10                                                       |  |  |
| 11               | 11                                            | 11                                                       |  |  |
| 40               | 40                                            | 12                                                       |  |  |
| 41               | 41                                            | 13                                                       |  |  |
| 42               | 42                                            | 14                                                       |  |  |
| 43               | 43                                            | 15                                                       |  |  |
| 44               | 44                                            | $\overline{\phantom{a}}$                                 |  |  |
| 45               | 45                                            | $\overline{\phantom{a}}$                                 |  |  |
| 46               | 46                                            | $\overline{\phantom{0}}$                                 |  |  |
| 47               | 47                                            | $\overline{\phantom{a}}$                                 |  |  |

**Table 5-17** Slot numbers

⚫ Drive slot numbers of 12 x 3.5" drive pass-through configuration 1 (4 x NVMe) in [Table](#page-52-0)  [5-15](#page-52-0)

<span id="page-58-0"></span>**Figure 5-41** Slot numbers

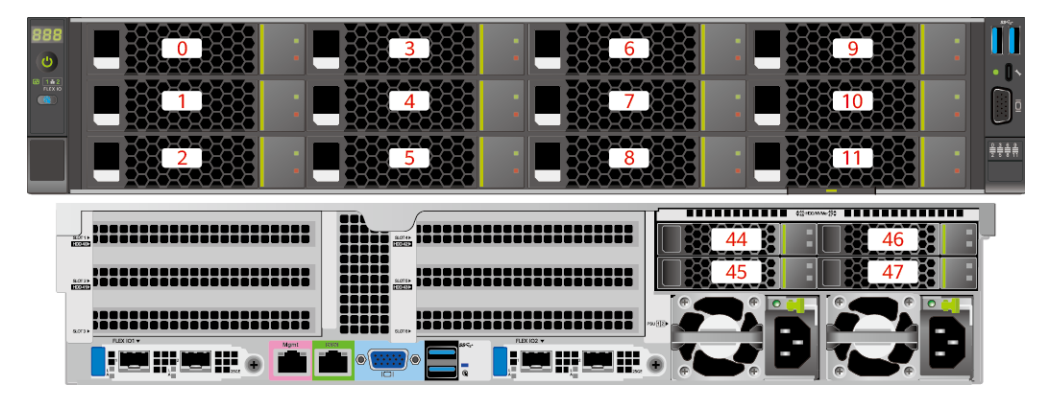

**Table 5-18** Slot numbers

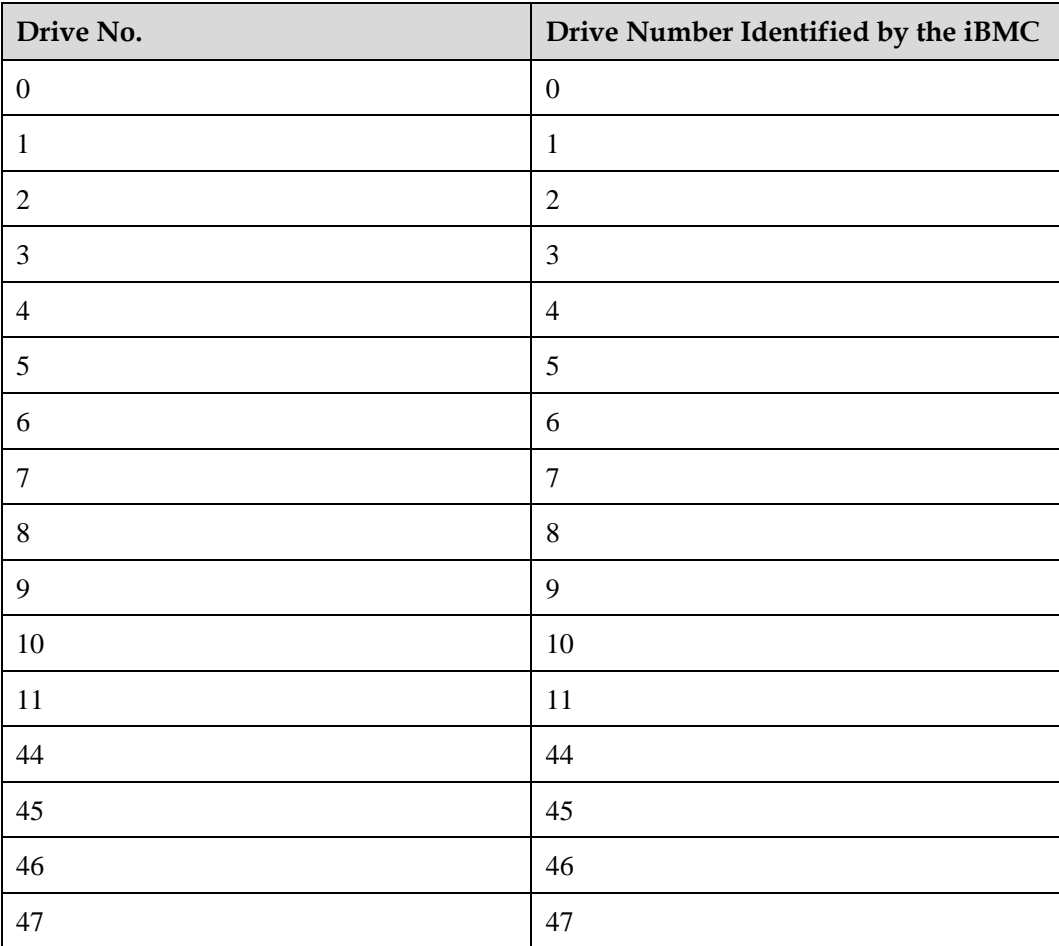

<span id="page-59-0"></span>• Drive slot numbers of 12 x 3.5" drive pass-through configuration 2 (4 x NVMe) and 12 x 3.5" drive pass-through configuration 3 (4 x NVMe) i[n Table 5-15](#page-52-0)

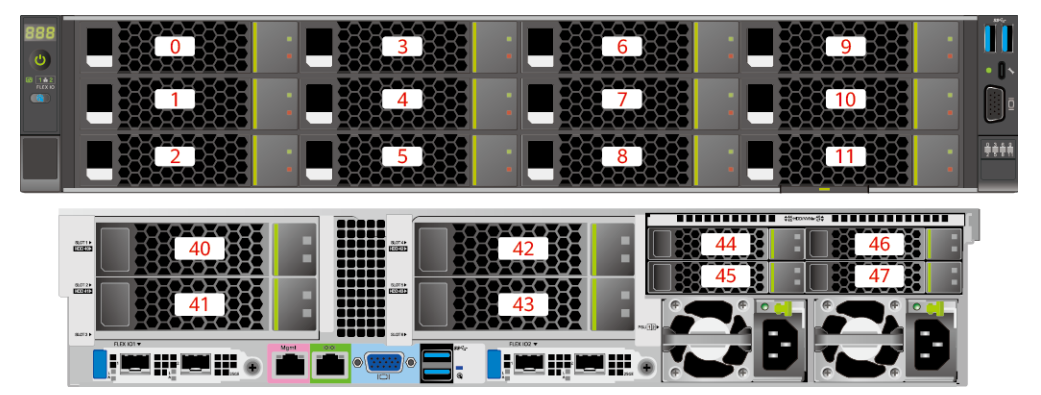

**Figure 5-42** Drive slot numbers (3.5" drives in I/O module 1 and I/O module 2)

**Figure 5-43** Drive slot numbers (2.5" drives in I/O module 1 and I/O module 2)

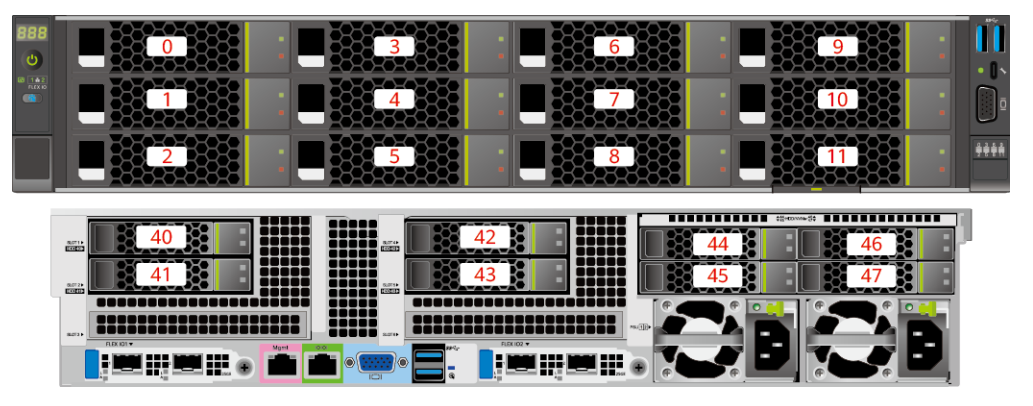

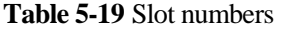

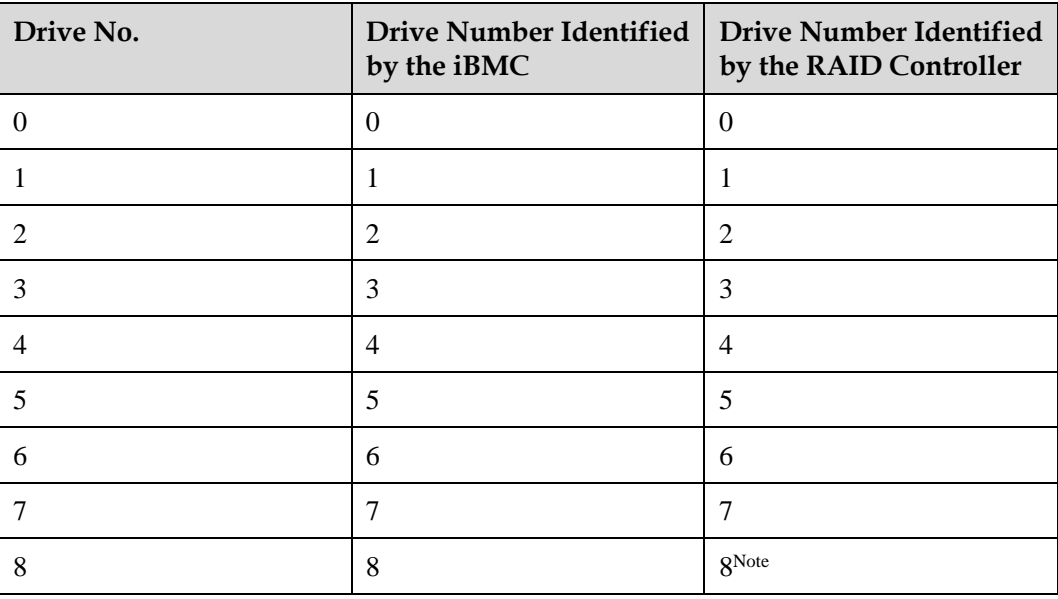

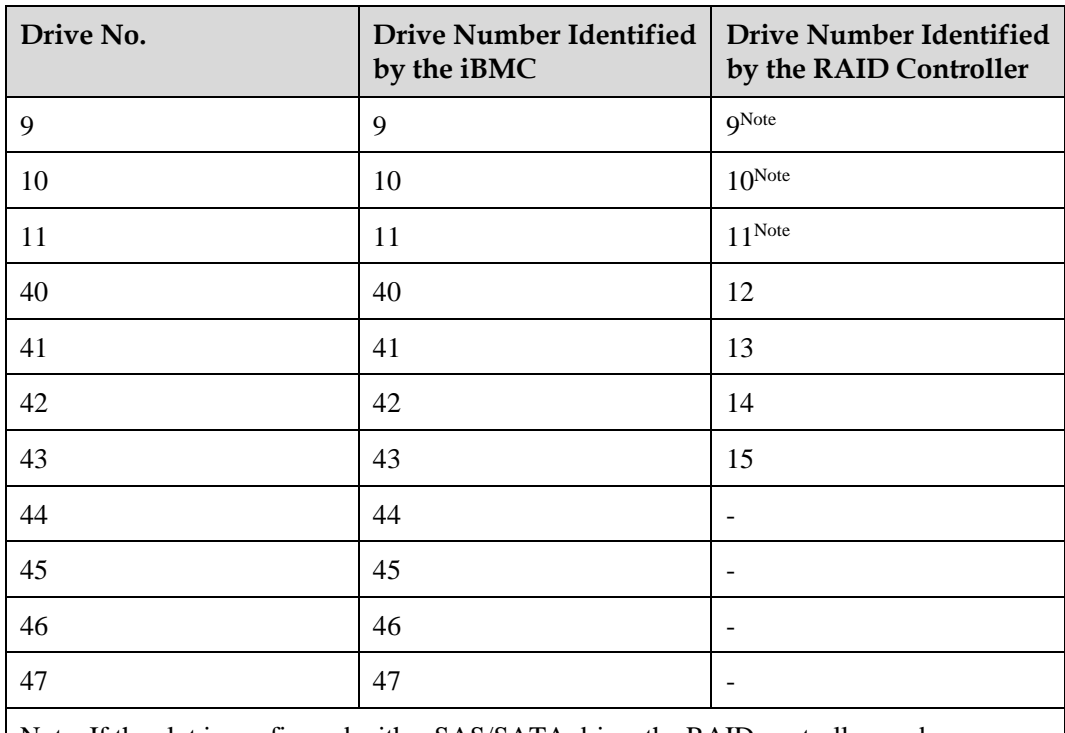

Note: If the slot is configured with a SAS/SATA drive, the RAID controller card can manage the drive and allocate a number to the drive.

## **5.1.5.1.4 12 x 3.5" drive EXP configuration**

# <span id="page-60-0"></span>**Drive configuration**

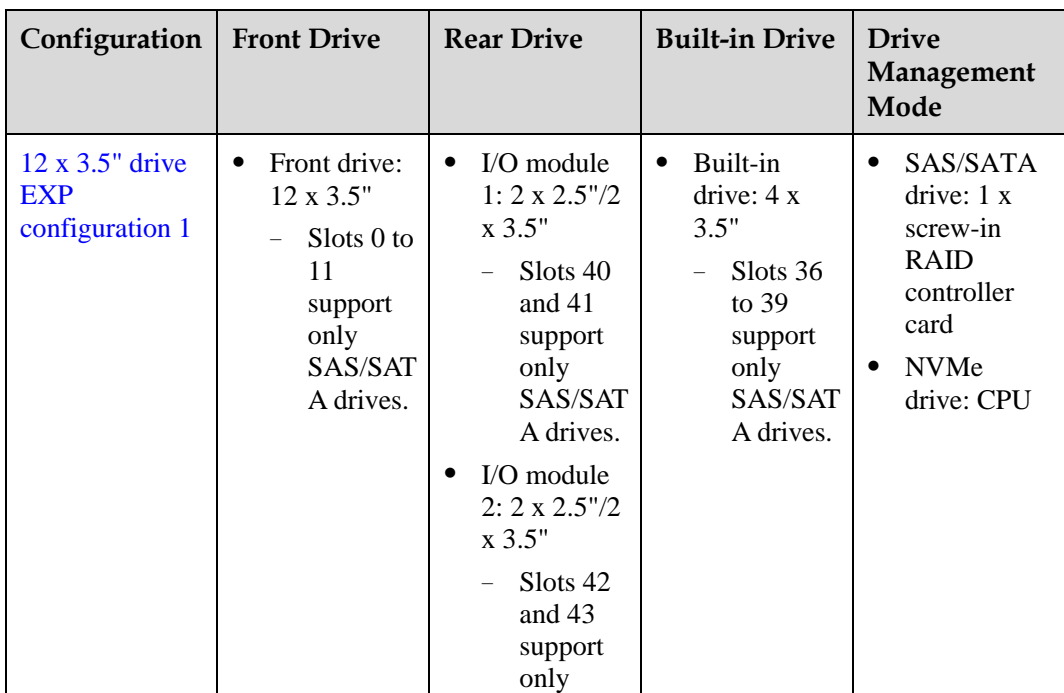

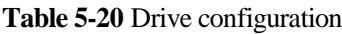

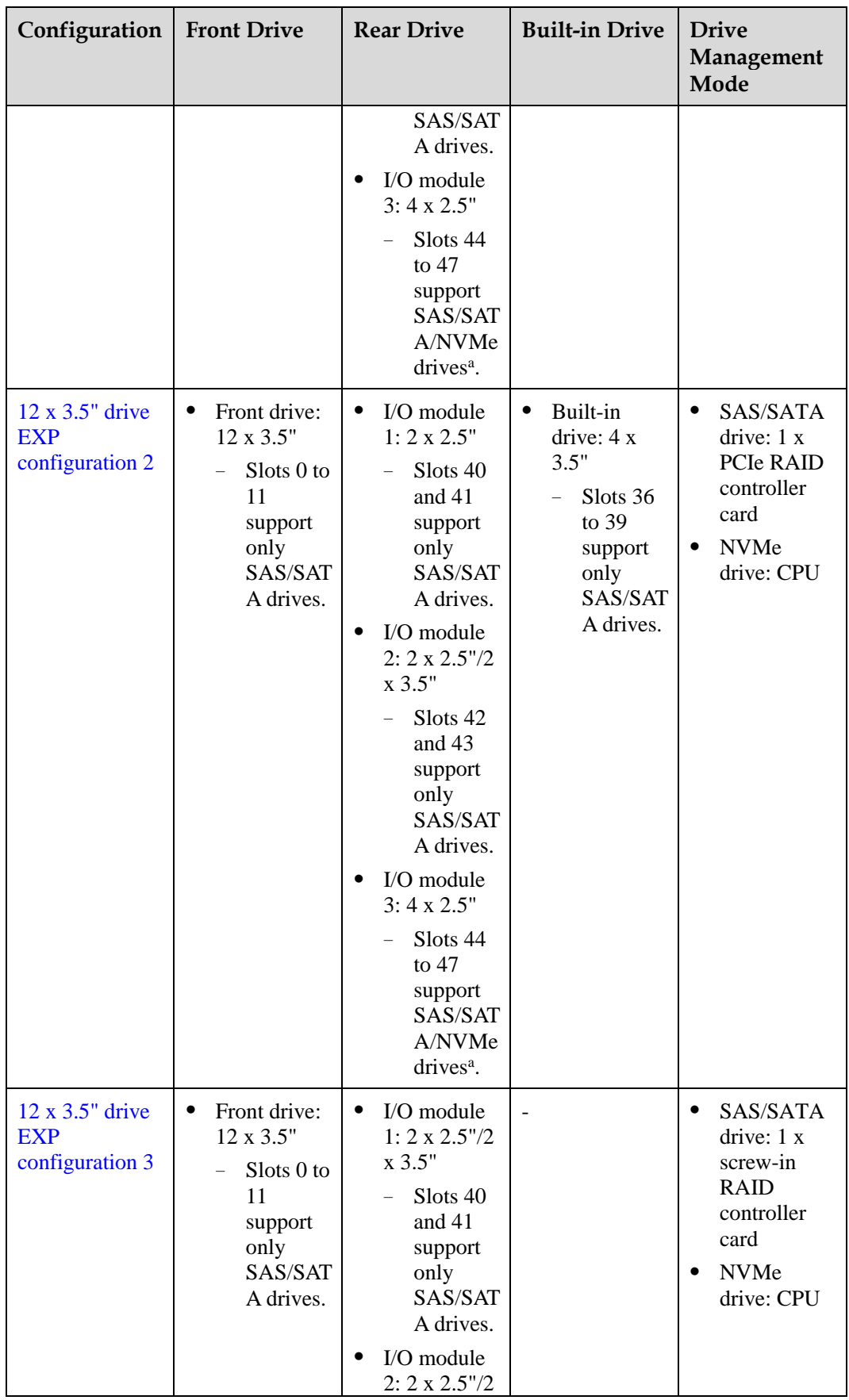

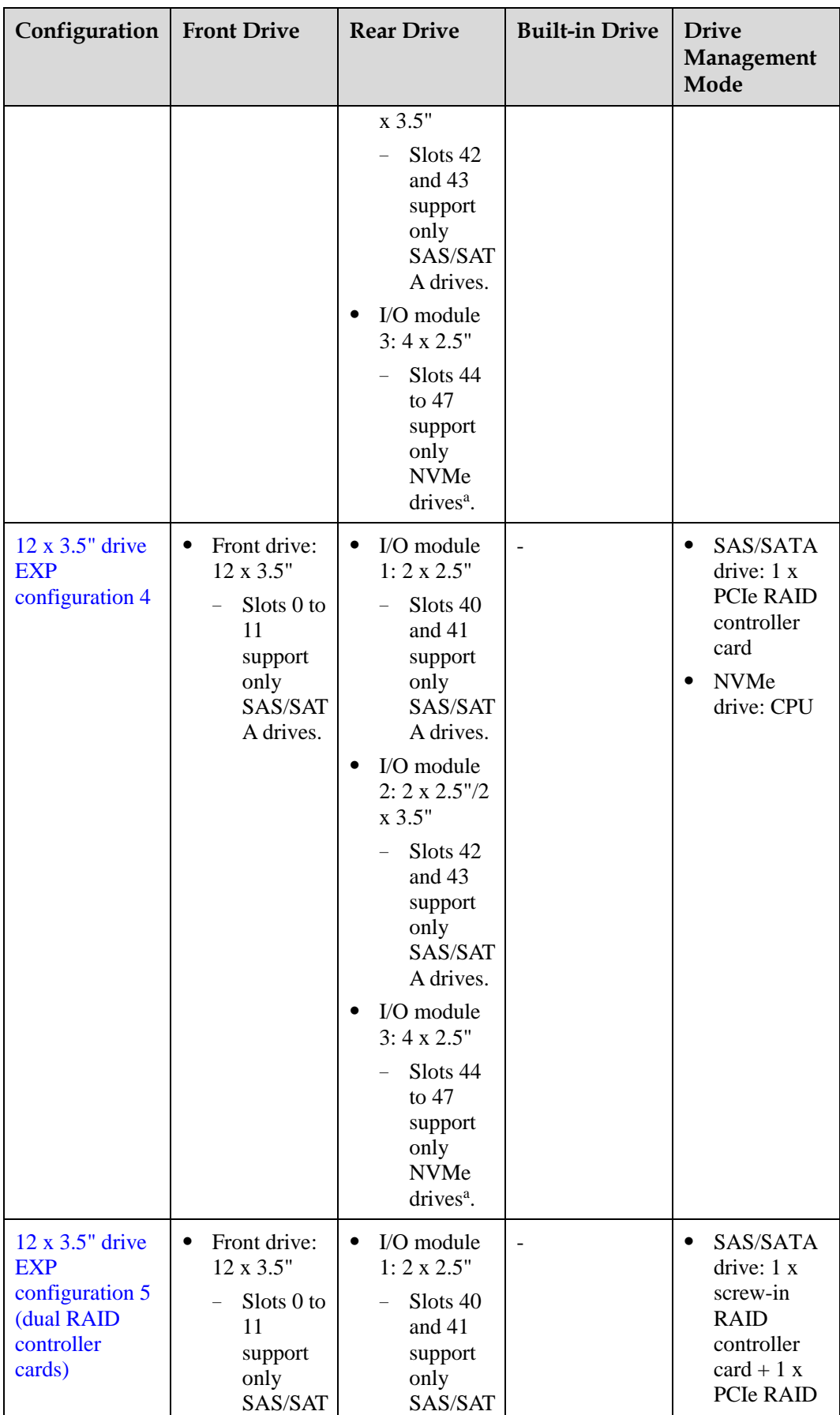

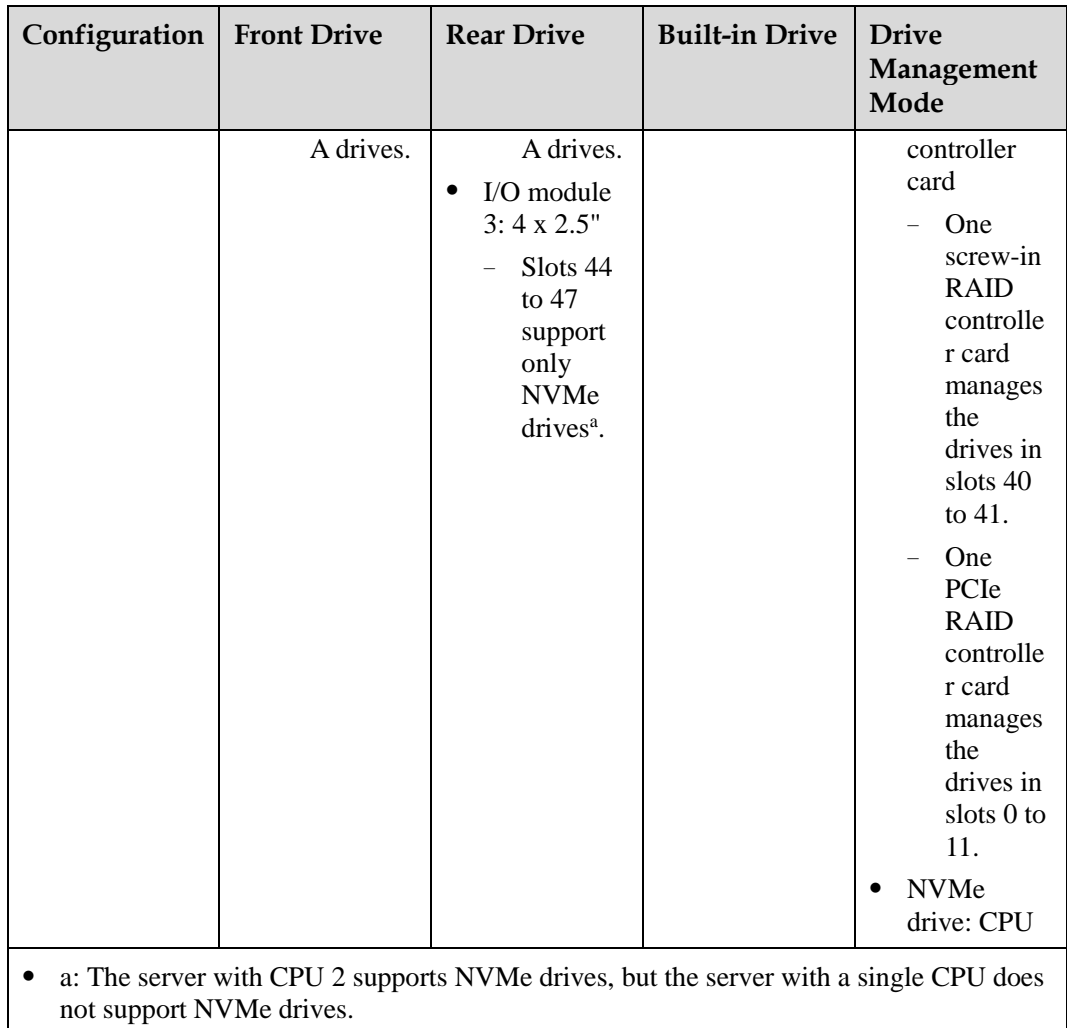

⚫ For details about component options, consult the local sales representatives.

## **Slot numbers**

⚫ Drive slot numbers of 12 x 3.5" drive EXP configuration 1 and 12 x 3.5" drive EXP configuration 2 i[n Table 5-20](#page-60-0)

<span id="page-64-0"></span>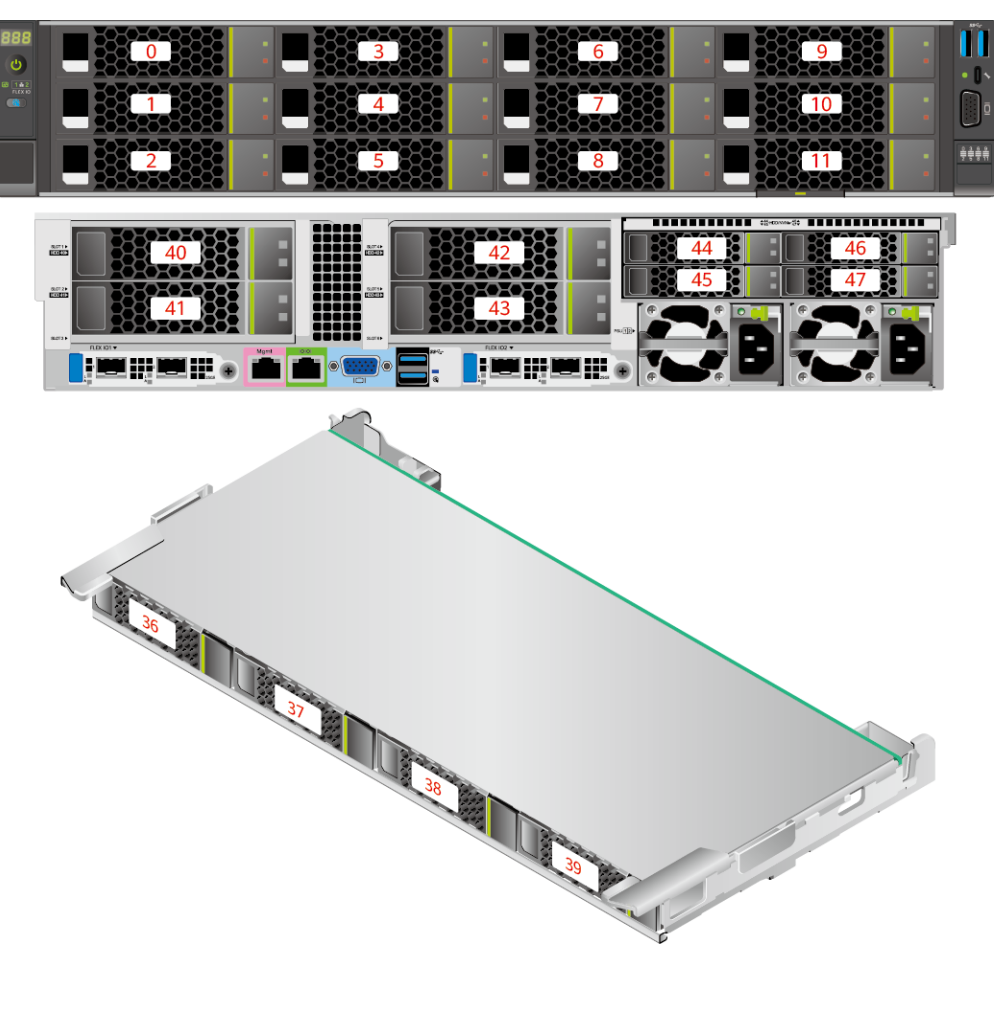

**Figure 5-44** Drive slot numbers (3.5" drives in I/O module 1 and I/O module 2)

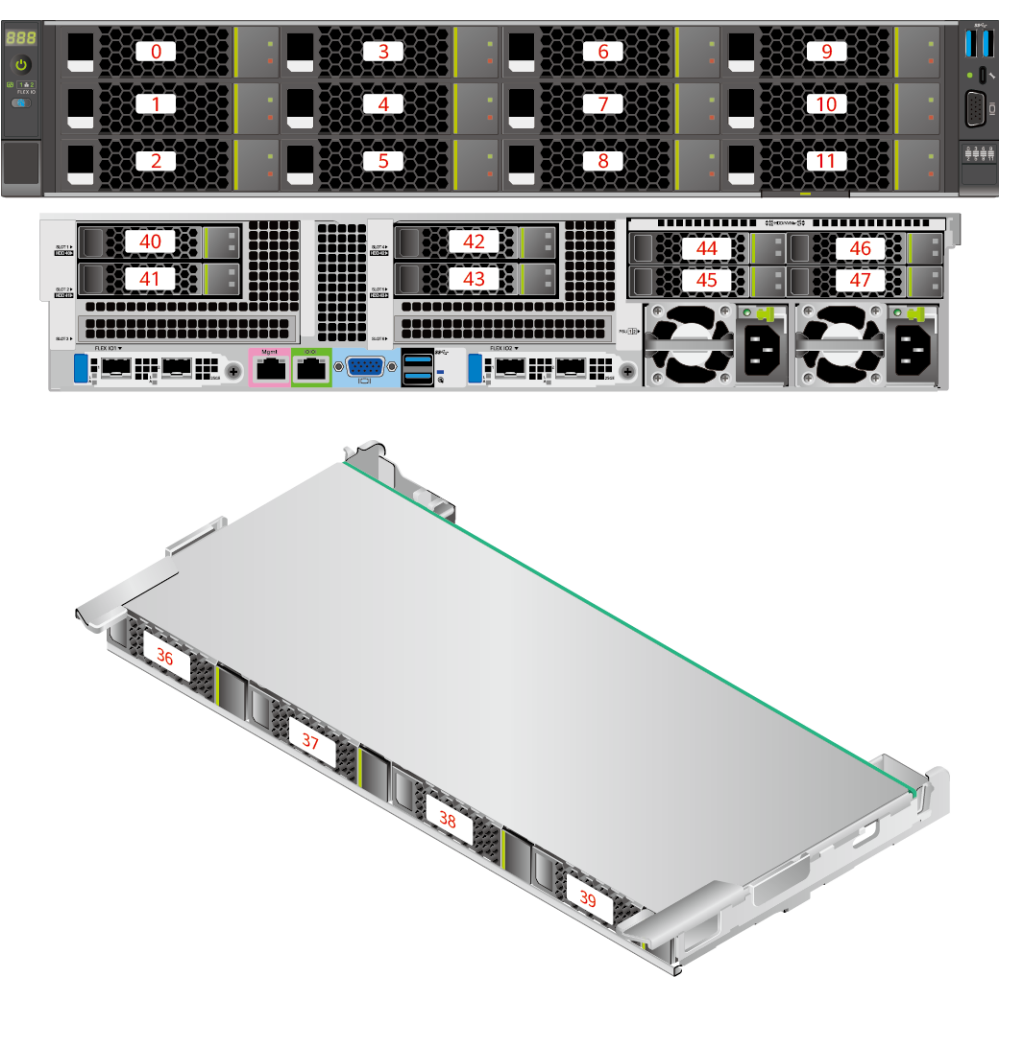

**Figure 5-45** Drive slot numbers (2.5" drives in I/O module 1 and I/O module 2)

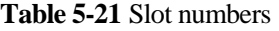

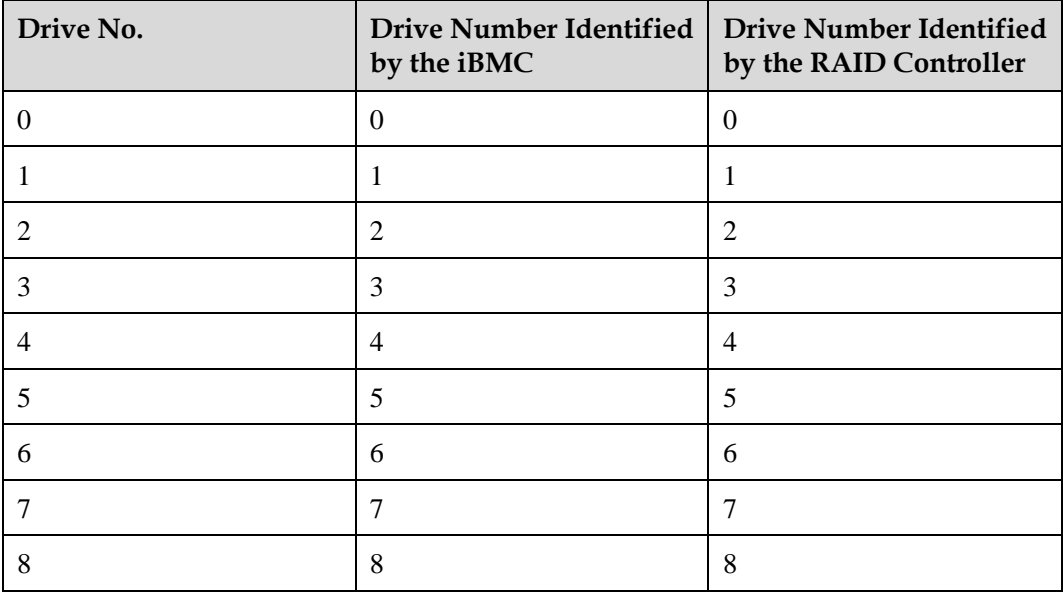

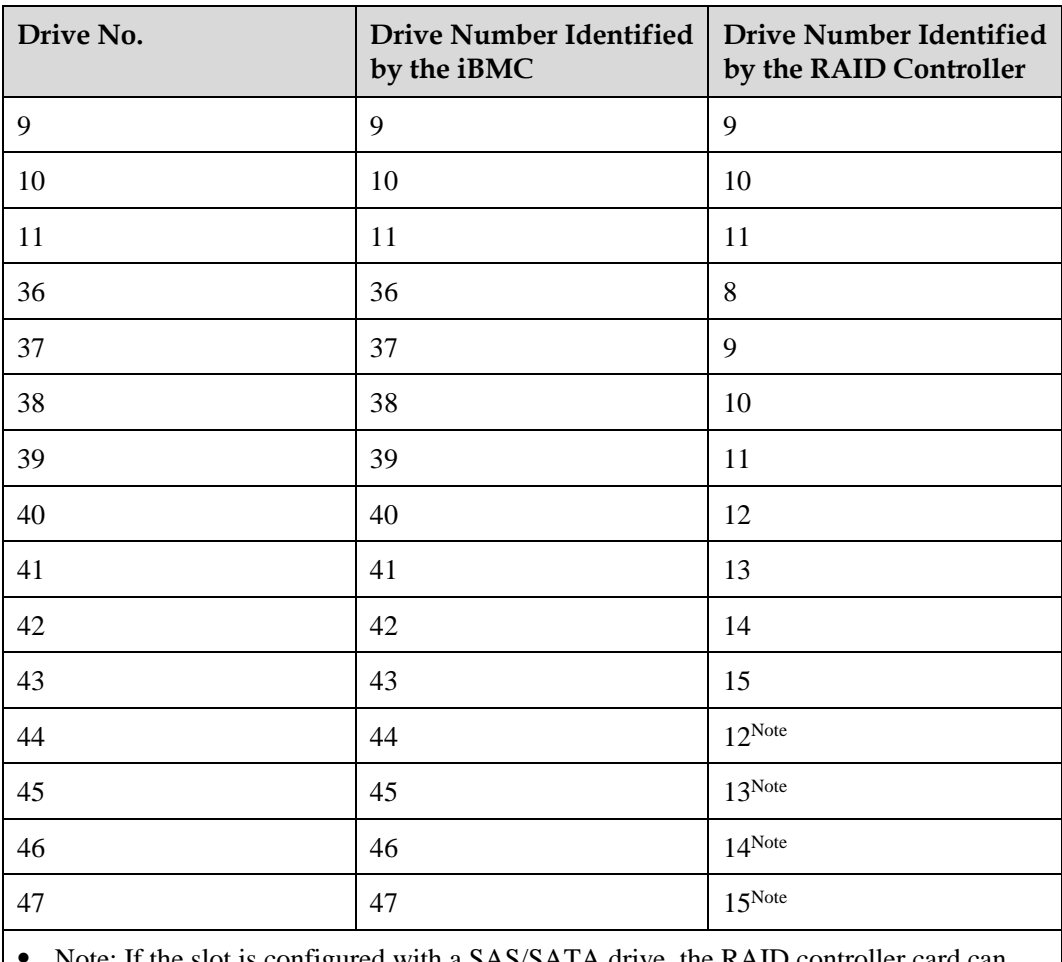

Note: If the slot is configured with a SAS/SATA drive, the RAID controller card can manage the drive and allocate a number to the drive.

⚫ If duplicate drive slot numbers are displayed on a RAID controller card, you are advised to locate the drive based on the EID.

<span id="page-66-0"></span>⚫ Drive slot numbers of 12 x 3.5" drive EXP configuration 3 and 12 x 3.5" drive EXP configuration 4 i[n Table 5-20](#page-60-0)

**Figure 5-46** Drive slot numbers (3.5" drives in I/O module 1 and I/O module 2)

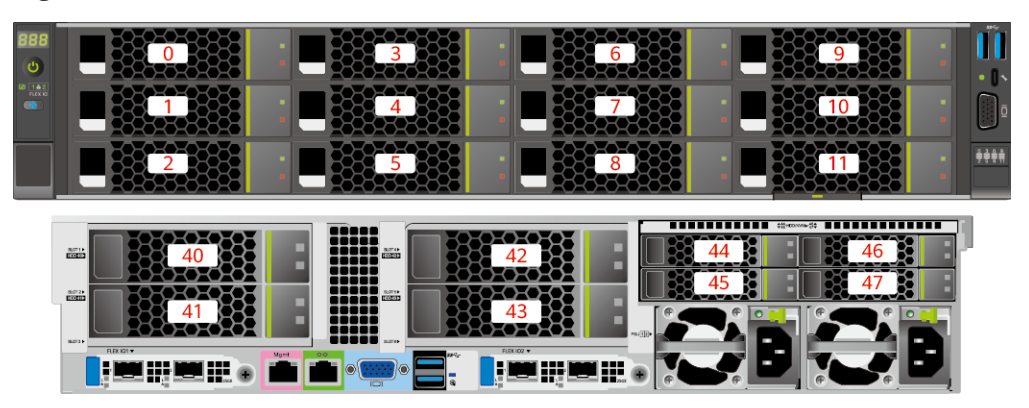

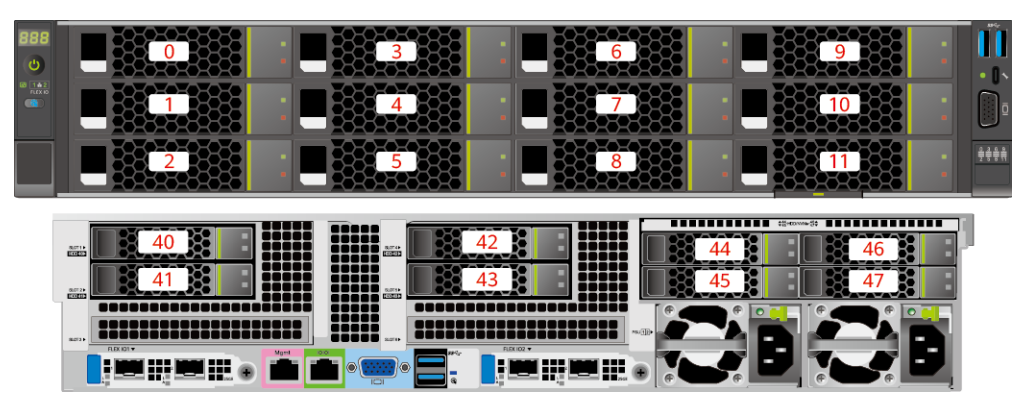

**Figure 5-47** Drive slot numbers (2.5" drives in I/O module 1 and I/O module 2)

| Drive No.        | <b>Drive Number Identified</b><br>by the iBMC | <b>Drive Number Identified</b><br>by the RAID Controller |  |  |
|------------------|-----------------------------------------------|----------------------------------------------------------|--|--|
| $\boldsymbol{0}$ | $\boldsymbol{0}$                              | $\boldsymbol{0}$                                         |  |  |
| $\mathbf{1}$     | $\mathbf{1}$                                  | $\mathbf{1}$                                             |  |  |
| $\sqrt{2}$       | $\overline{2}$                                | $\overline{2}$                                           |  |  |
| 3                | 3                                             | 3                                                        |  |  |
| $\overline{4}$   | $\overline{4}$                                | $\overline{4}$                                           |  |  |
| $\sqrt{5}$       | 5                                             | 5                                                        |  |  |
| $\sqrt{6}$       | 6                                             | 6                                                        |  |  |
| $\tau$           | $\overline{7}$                                | $\overline{7}$                                           |  |  |
| $\,8\,$          | $8\,$                                         | $8\,$                                                    |  |  |
| 9                | 9                                             | 9                                                        |  |  |
| 10               | 10                                            | 10                                                       |  |  |
| 11               | 11                                            | 11                                                       |  |  |
| 40               | 40                                            | 12                                                       |  |  |
| 41               | 41                                            | 13                                                       |  |  |
| 42               | 42                                            | 14                                                       |  |  |
| 43               | 43                                            | 15                                                       |  |  |
| 44               | 44                                            | $\overline{a}$                                           |  |  |
| 45               | 45                                            | $\overline{\phantom{a}}$                                 |  |  |
| 46               | 46                                            | $\overline{\phantom{0}}$                                 |  |  |
| 47               | 47                                            | $\overline{\phantom{0}}$                                 |  |  |

**Table 5-22** Slot numbers

<span id="page-68-0"></span>• Drive slot numbers of 12 x 3.5" drive EXP configuration 5 (dual RAID controller cards) i[n Table 5-20](#page-60-0)

**Figure 5-48** Slot numbers

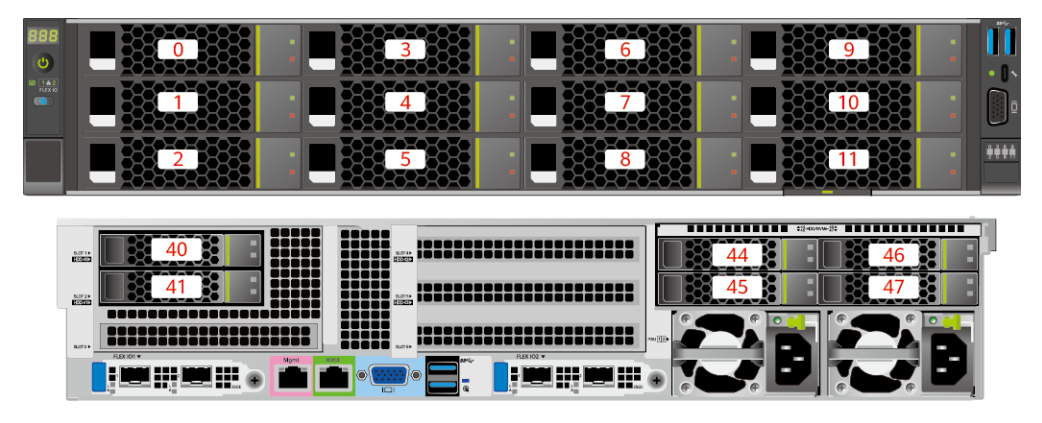

#### **Table 5-23** Slot numbers

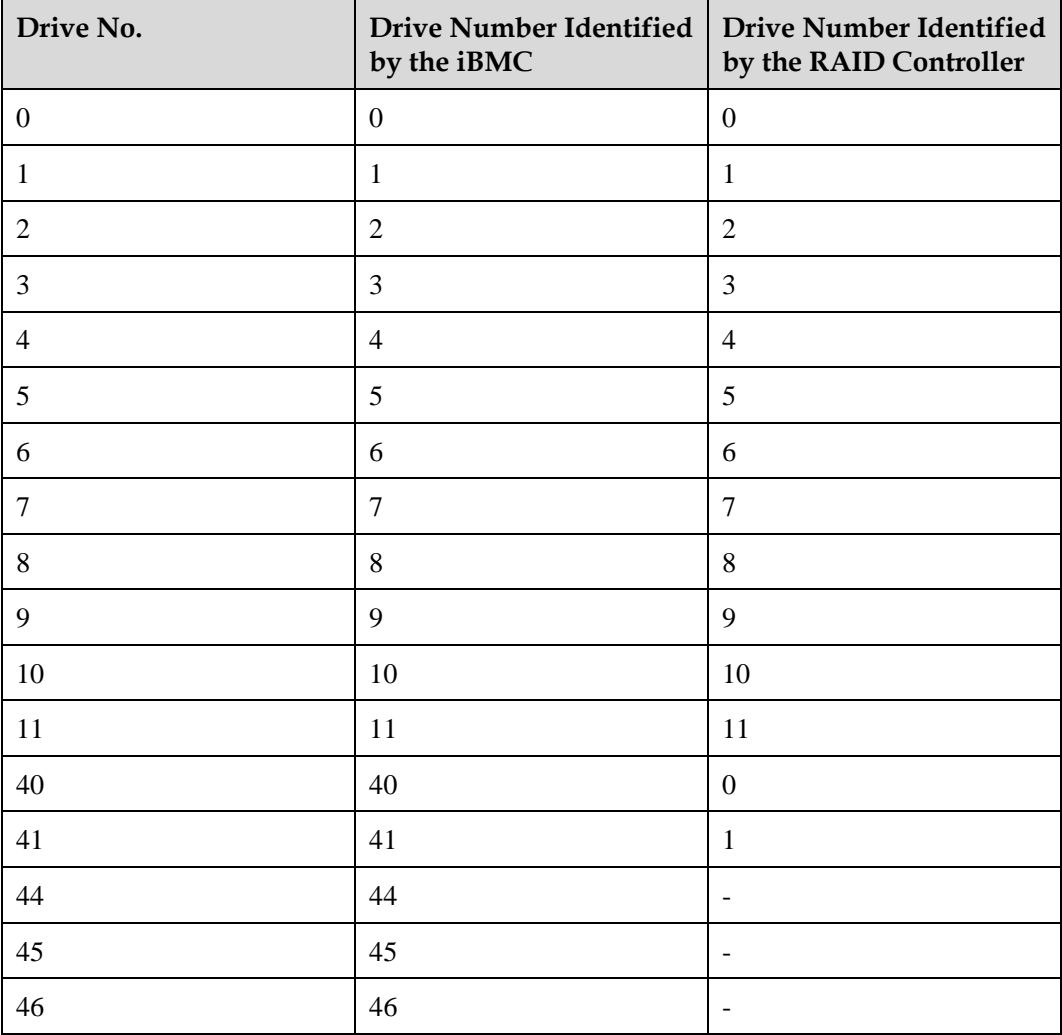

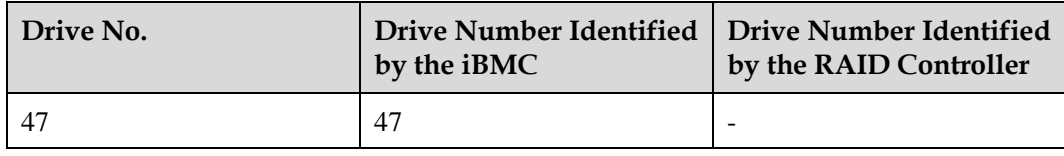

## **5.1.5.1.5 20 x 2.5" Drive Pass-Through Configuration**

# <span id="page-69-0"></span>**Drive configuration**

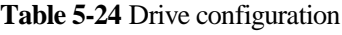

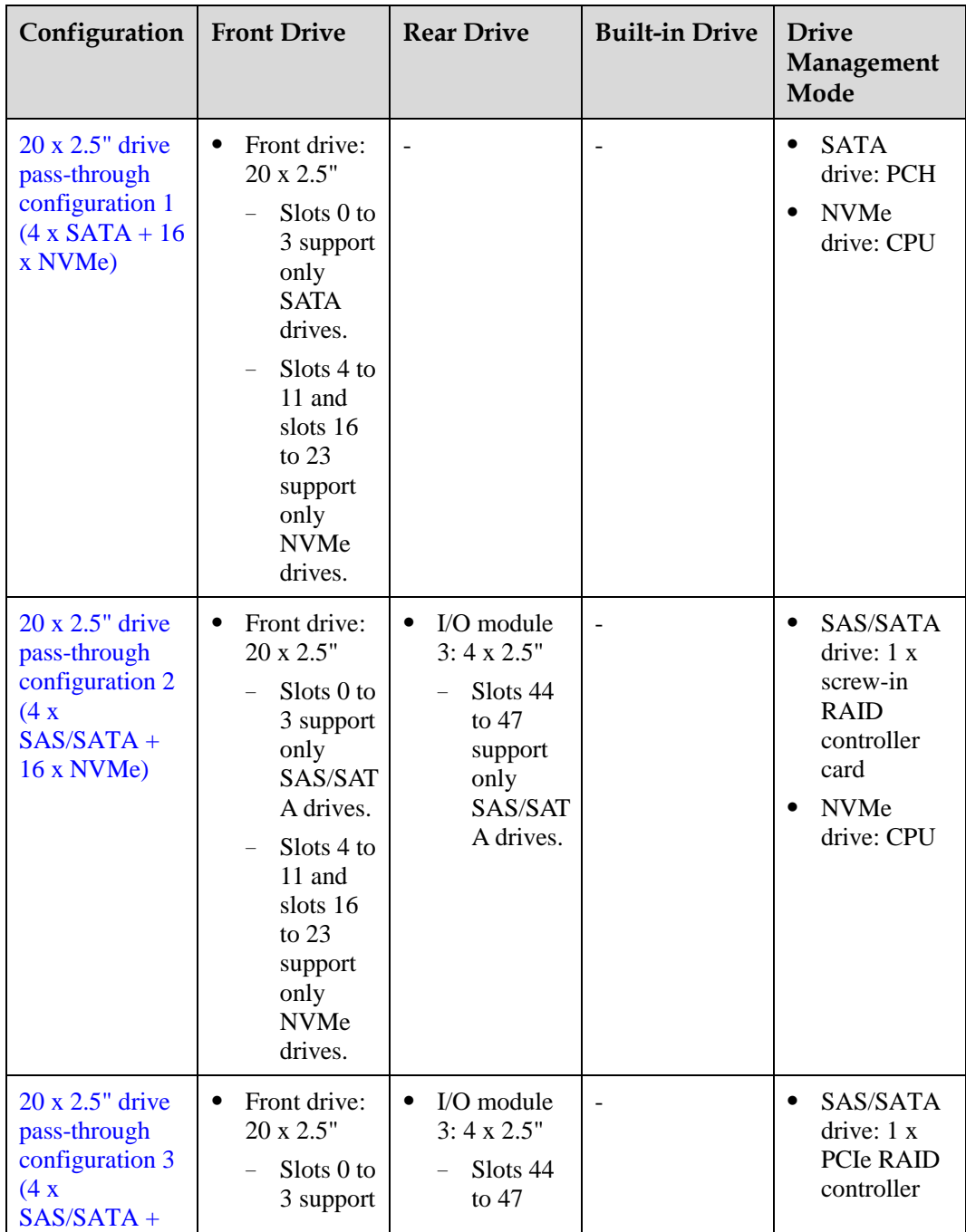

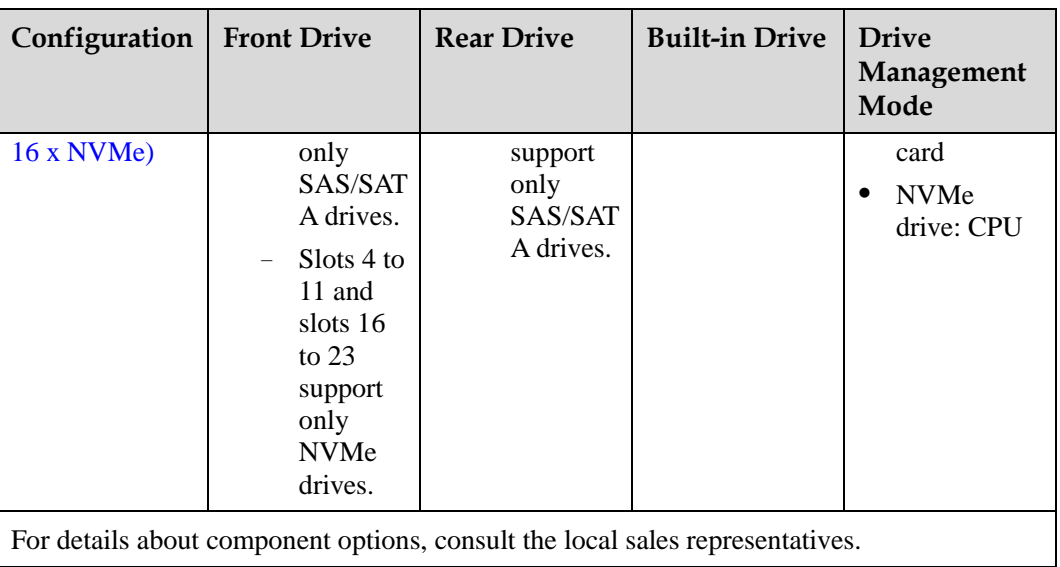

### <span id="page-70-0"></span>**Slot numbers**

• Drive slot numbers of 20 x 2.5" drive pass-through configuration 1 (4 x SATA + 16 x NVMe) in [Table 5-24](#page-69-0)

#### **Figure 5-49** Slot numbers

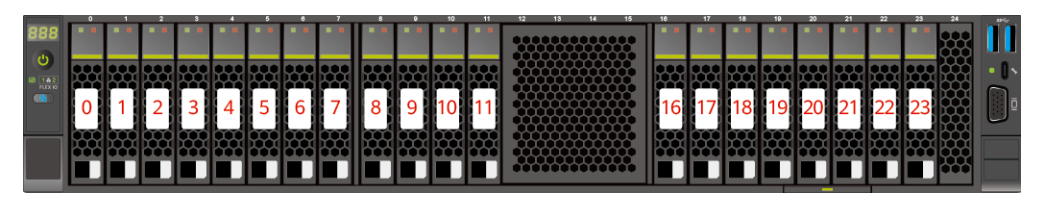

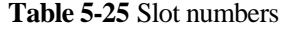

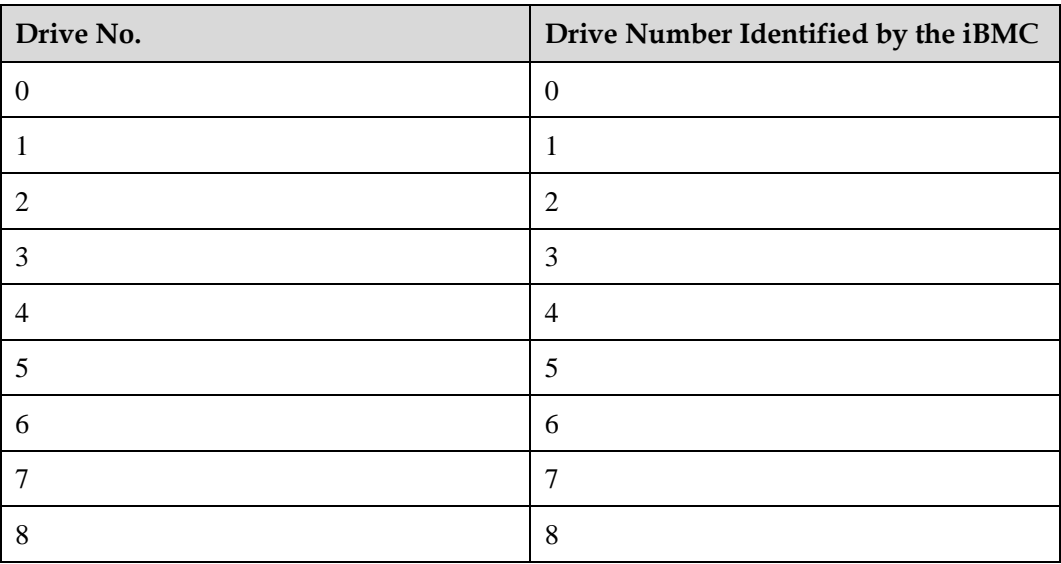

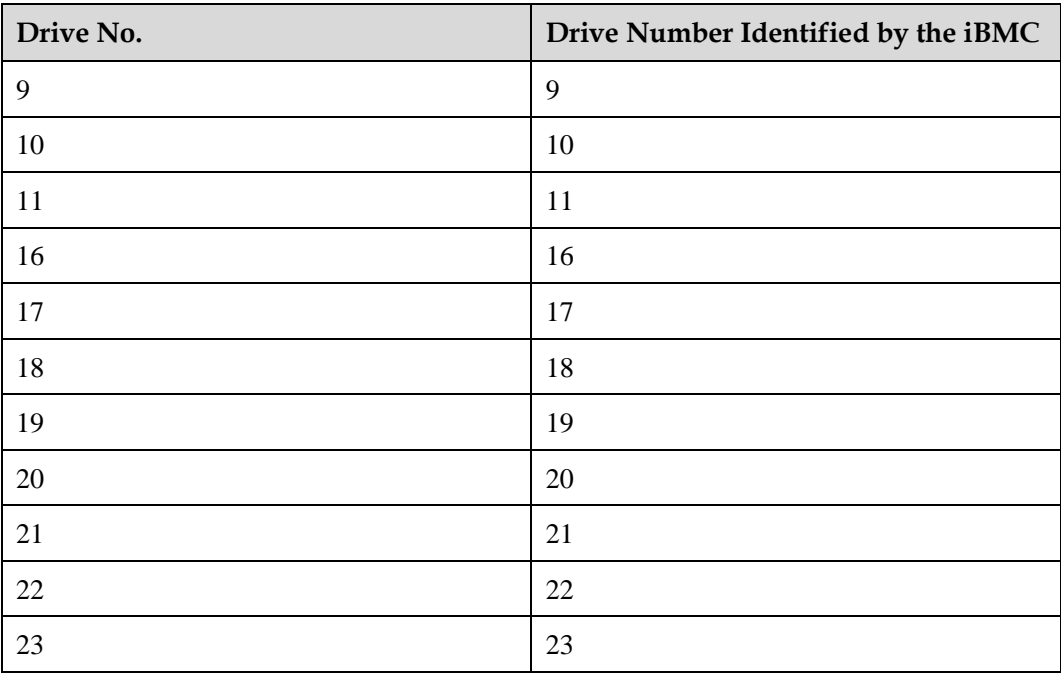

<span id="page-71-0"></span>• Drive slot numbers of 20 x 2.5" drive pass-through configuration 2 (4 x SAS/SATA + 16 x NVMe) and 20 x 2.5" drive pass-through configuration 3 (4 x SAS/SATA + 16 x NVMe) in [Table 5-24.](#page-69-0)

**Figure 5-50** Slot numbers

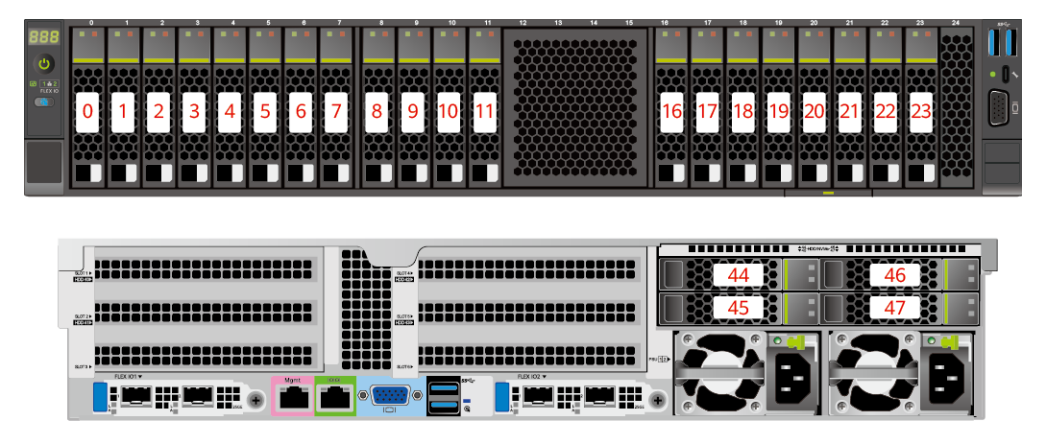

**Table 5-26** Slot numbers

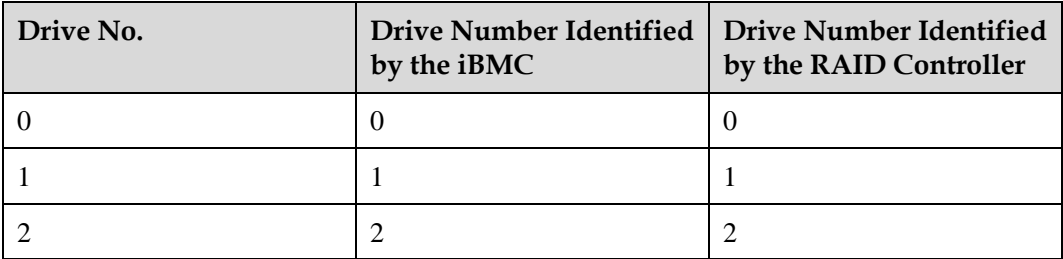
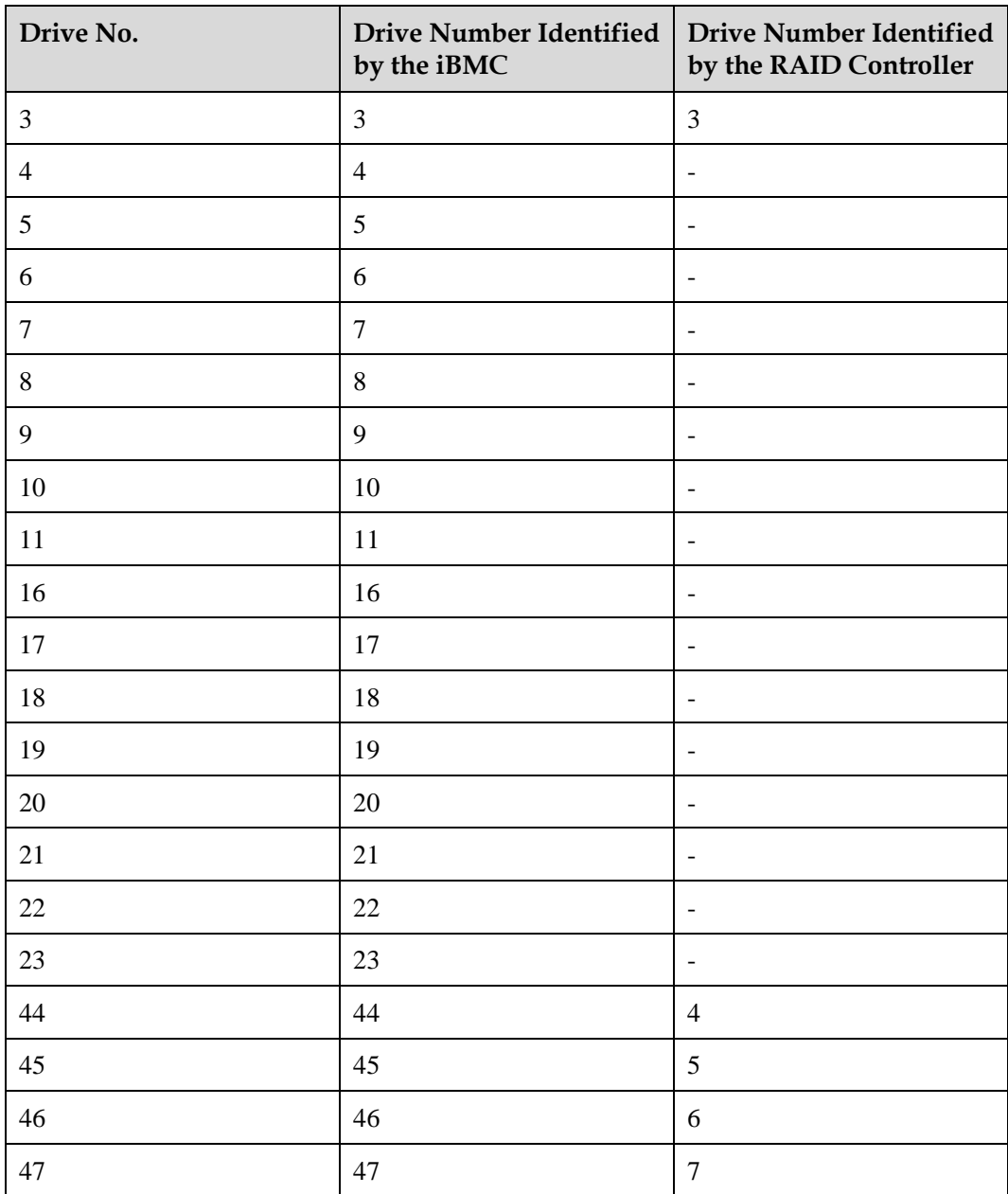

# **5.1.5.1.6 24 x 2.5" drive pass-through configuration**

# <span id="page-72-0"></span>**Drive configuration**

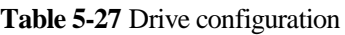

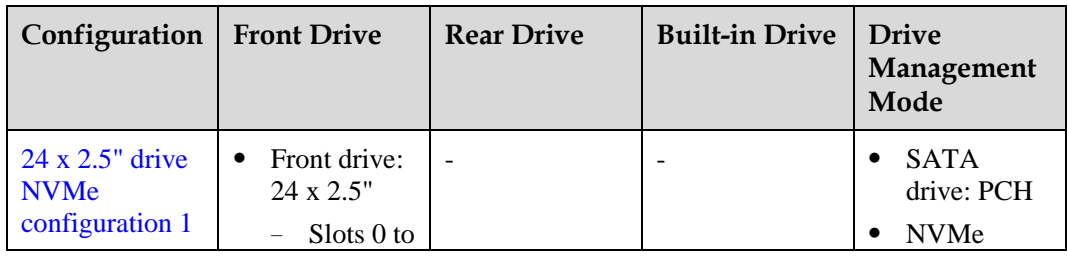

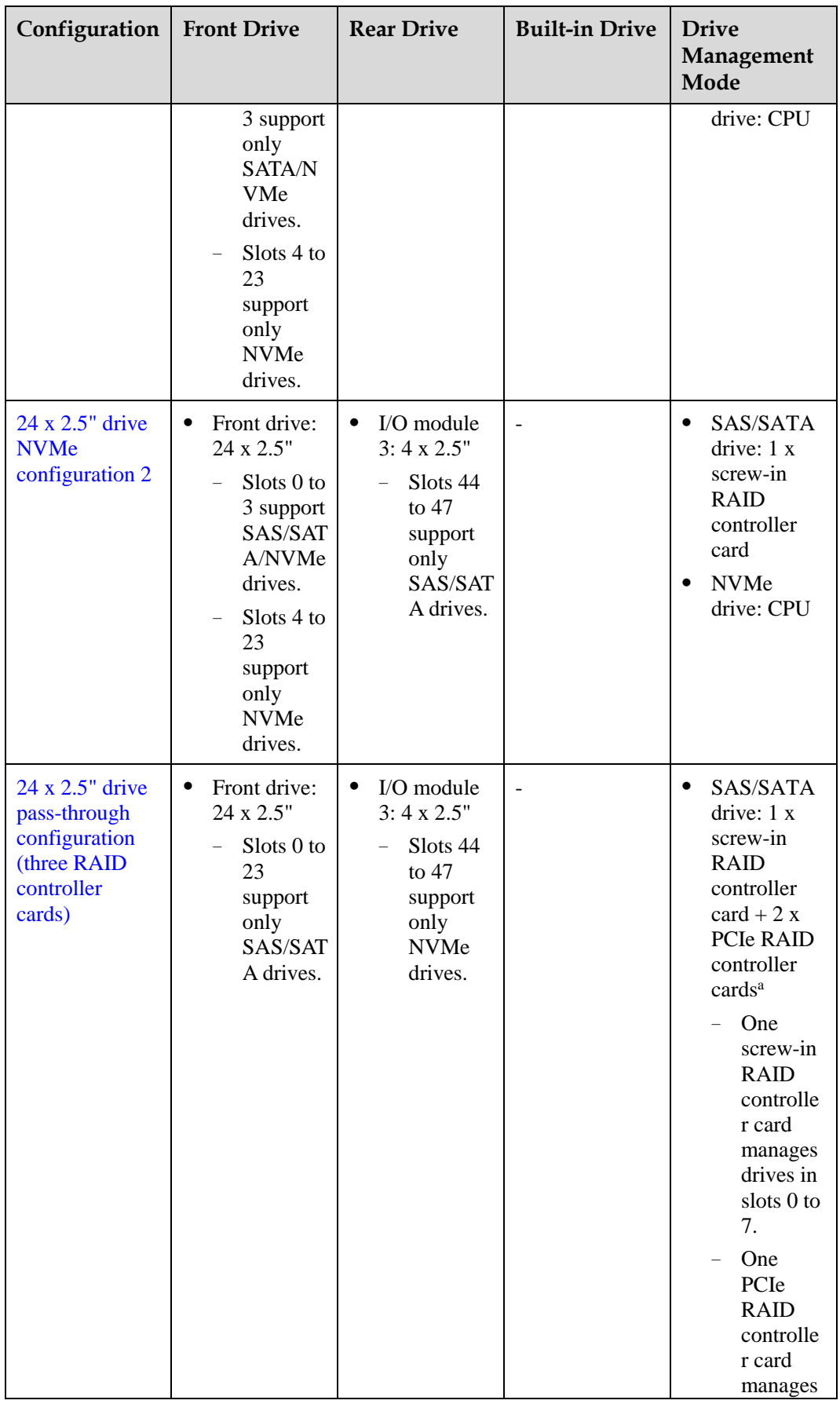

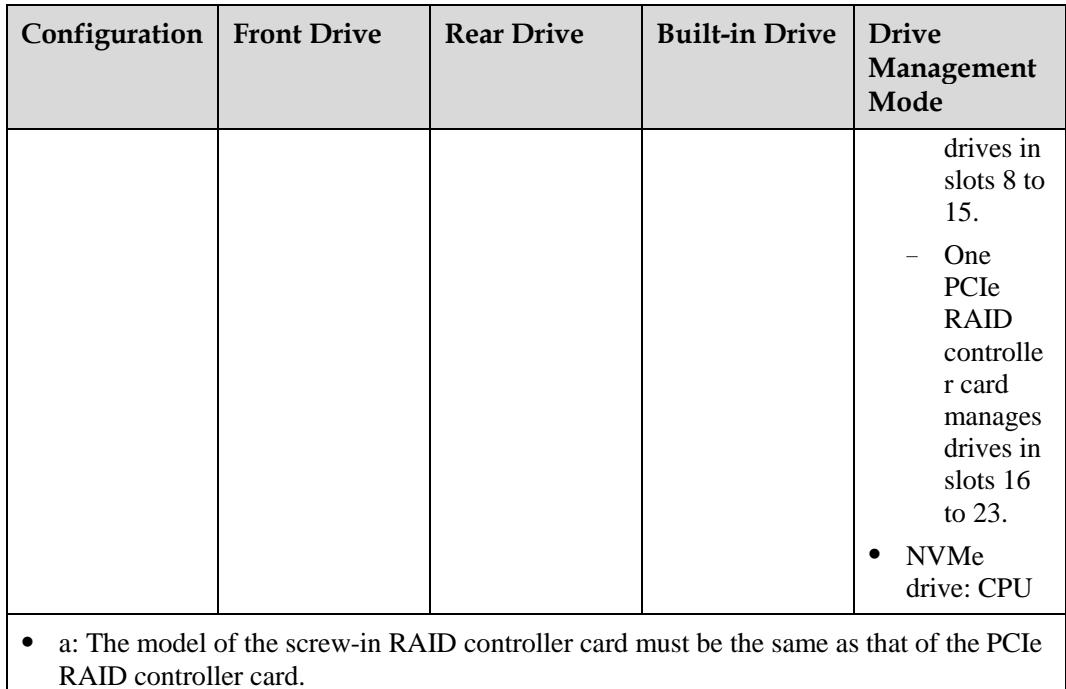

⚫ For details about component options, consult the local sales representatives.

### <span id="page-74-0"></span>**Slot numbers**

⚫ Drive slot numbers of 24 x 2.5" NVMe configuration 1 in [Table 5-27](#page-72-0)

### **Figure 5-51** Slot numbers

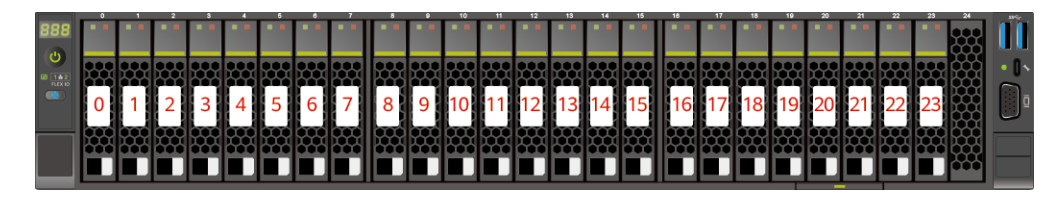

### **Table 5-28** Slot numbers

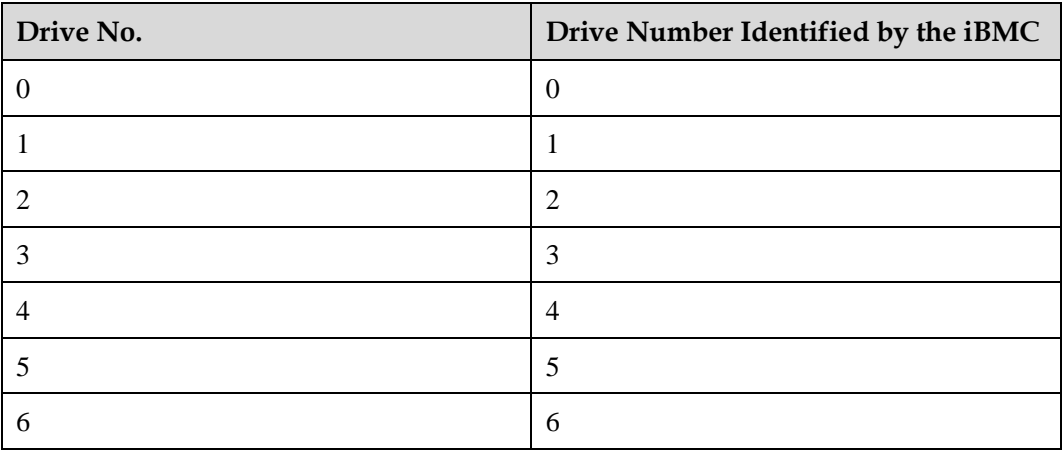

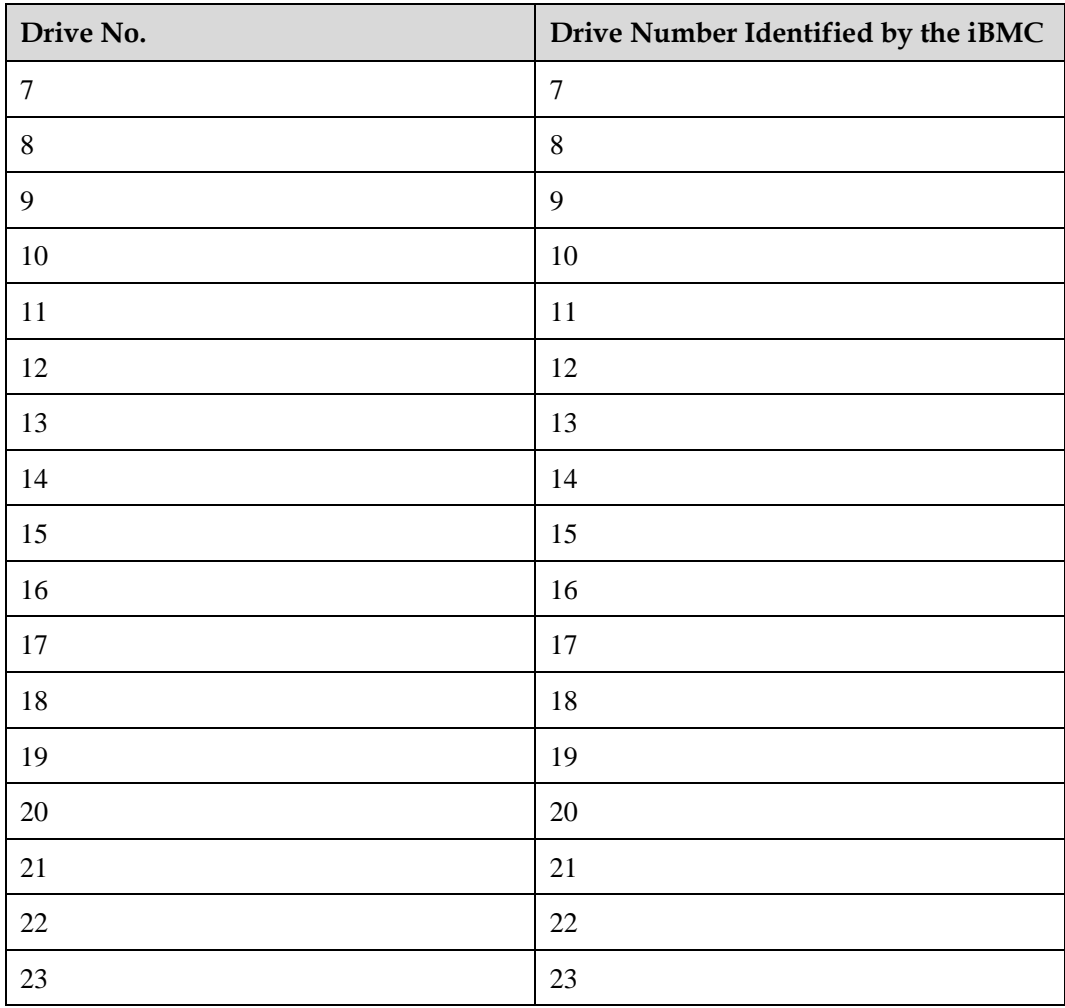

<span id="page-75-0"></span>⚫ Drive slot numbers of 24 x 2.5" NVMe configuration 2 in [Table 5-27](#page-72-0)

**Figure 5-52** Slot numbers

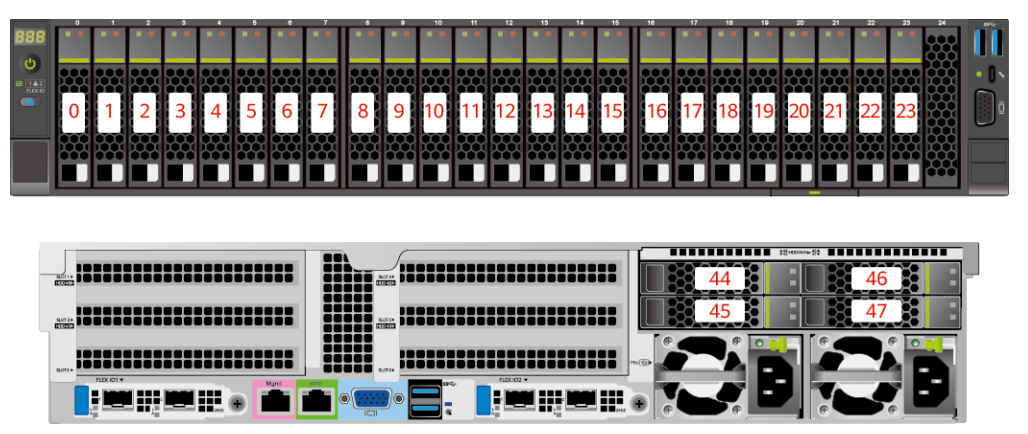

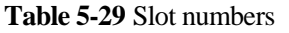

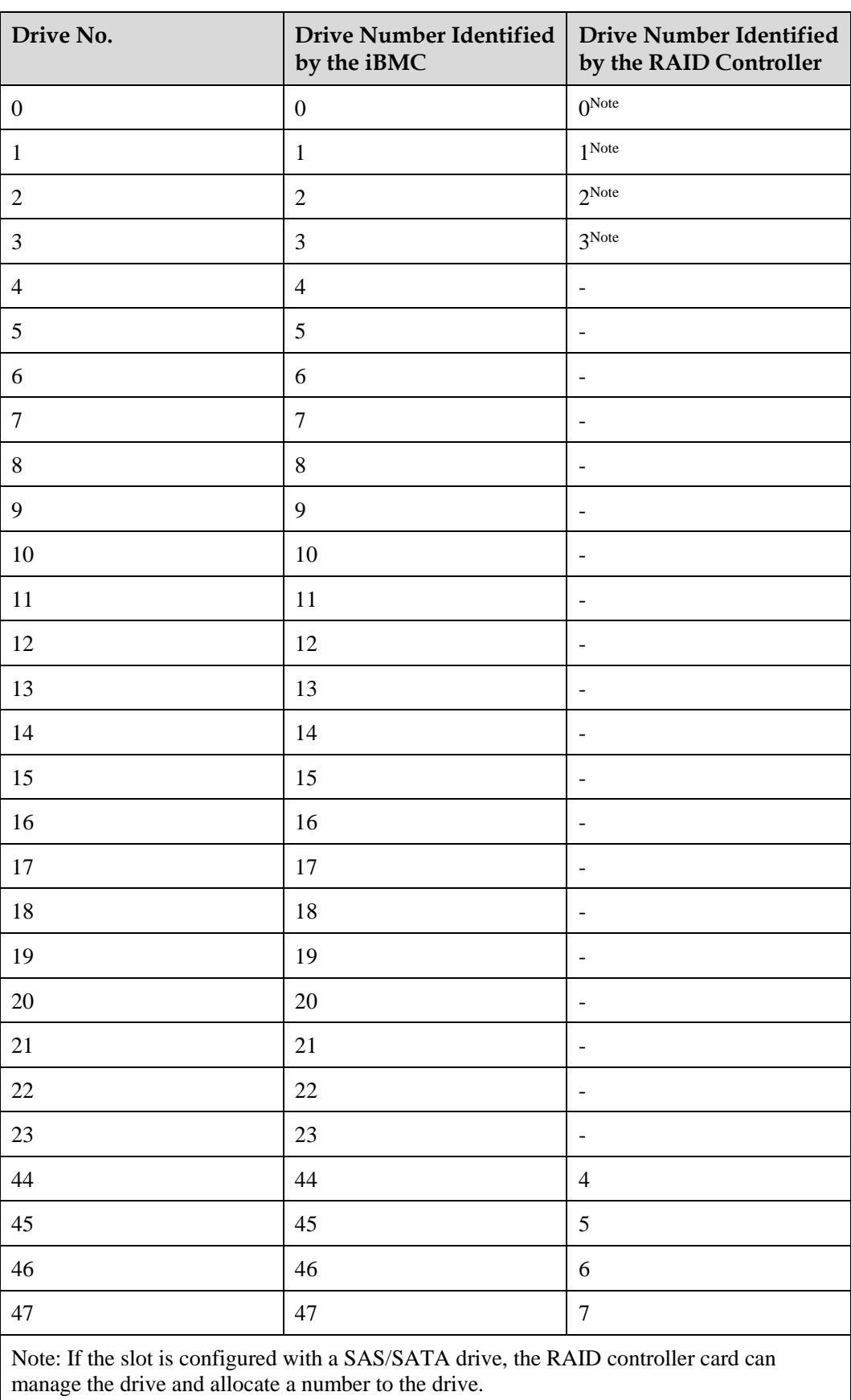

<span id="page-77-0"></span>• Drive slot numbers of 24 x 2.5" drive pass-through configuration (three RAID controller cards) in [Table 5-27](#page-72-0)

**Figure 5-53** Slot numbers

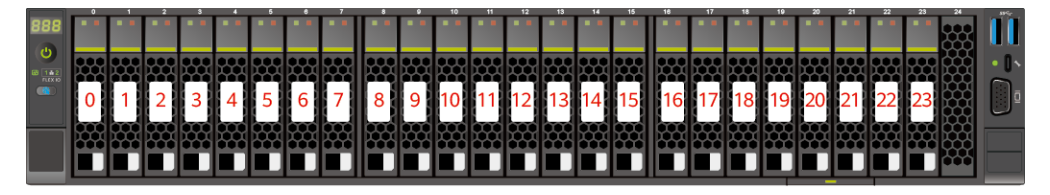

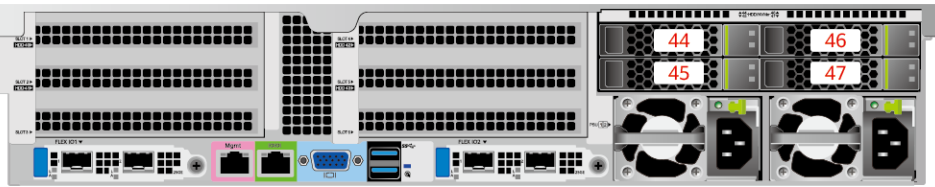

#### **Table 5-30** Slot numbers

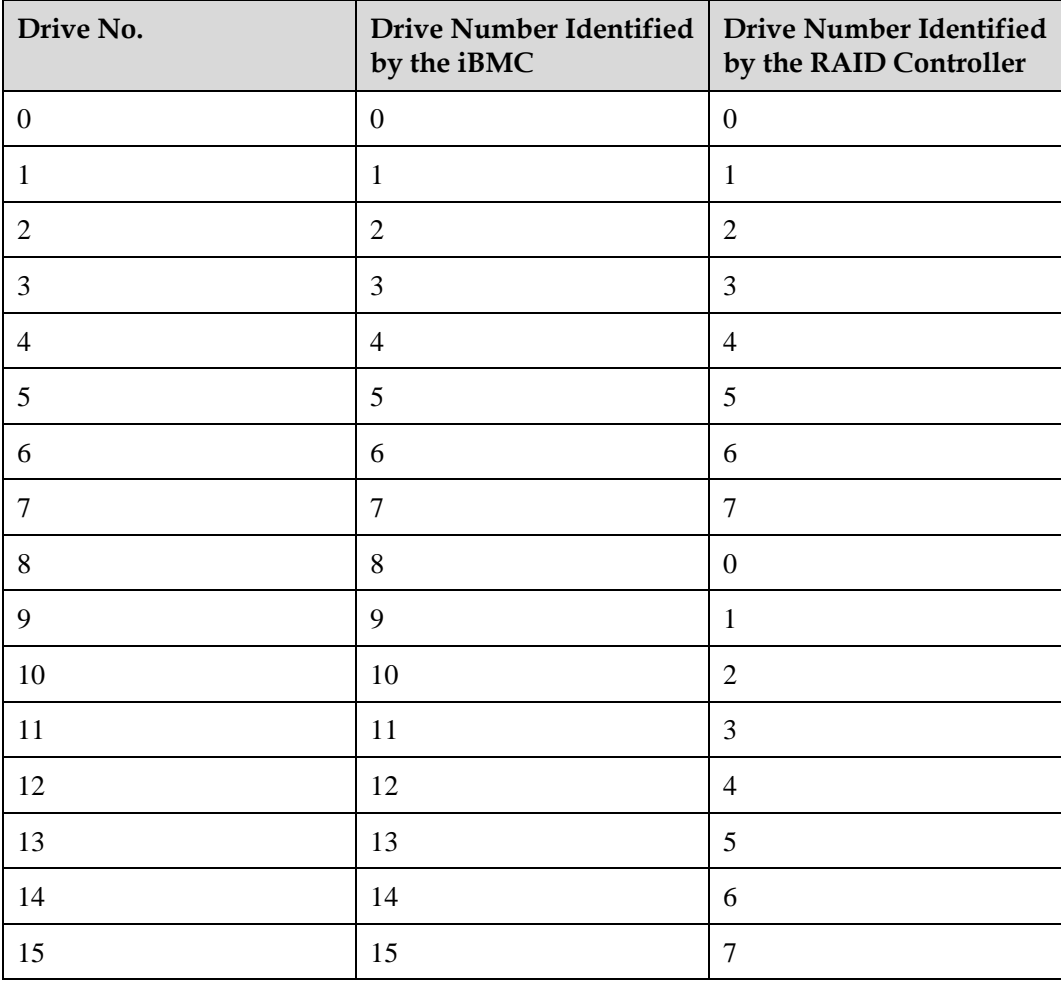

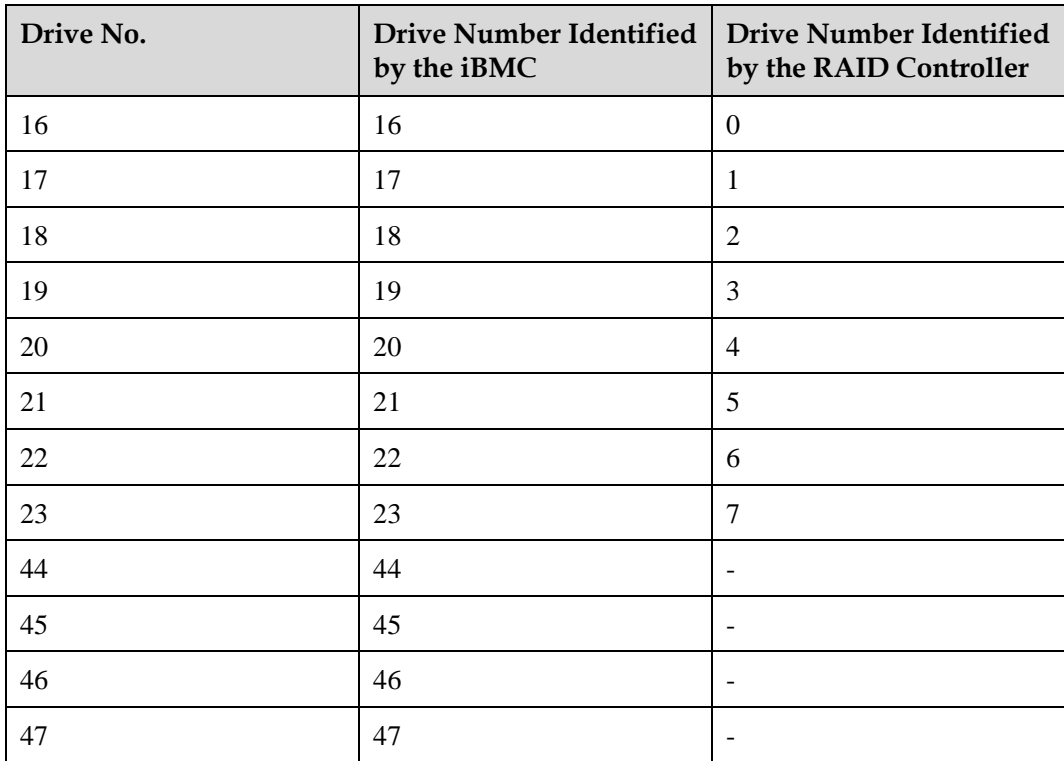

# **5.1.5.1.7 25 x 2.5" drive EXP configuration**

# <span id="page-78-0"></span>**Drive configuration**

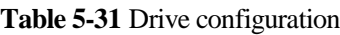

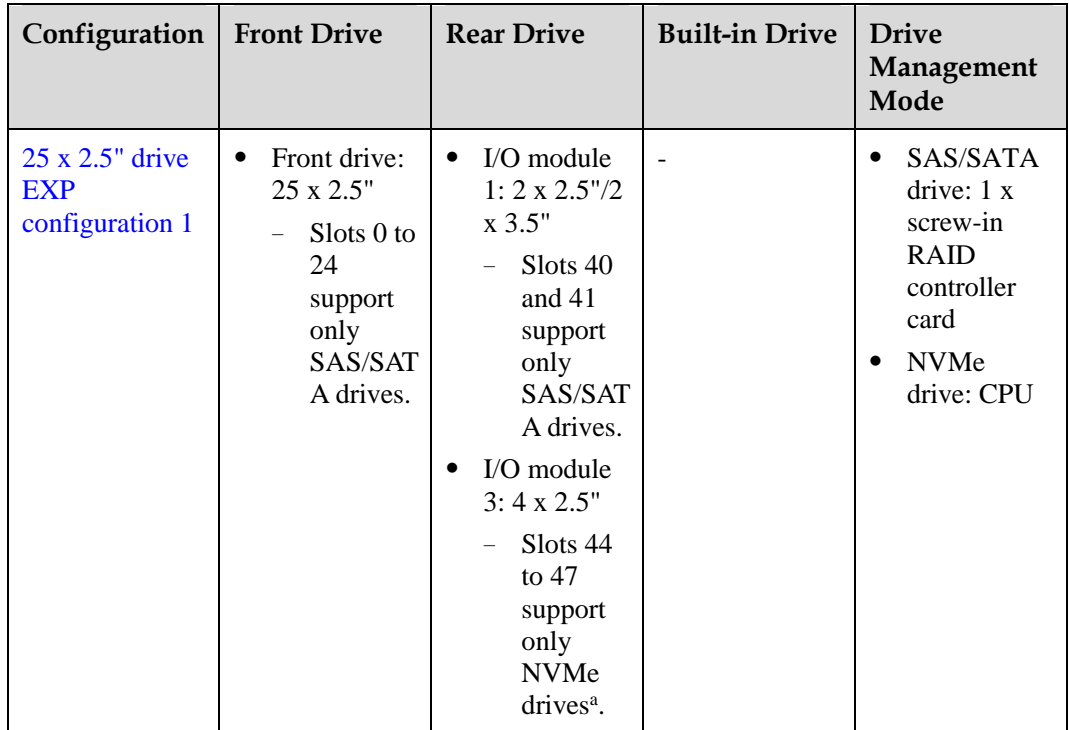

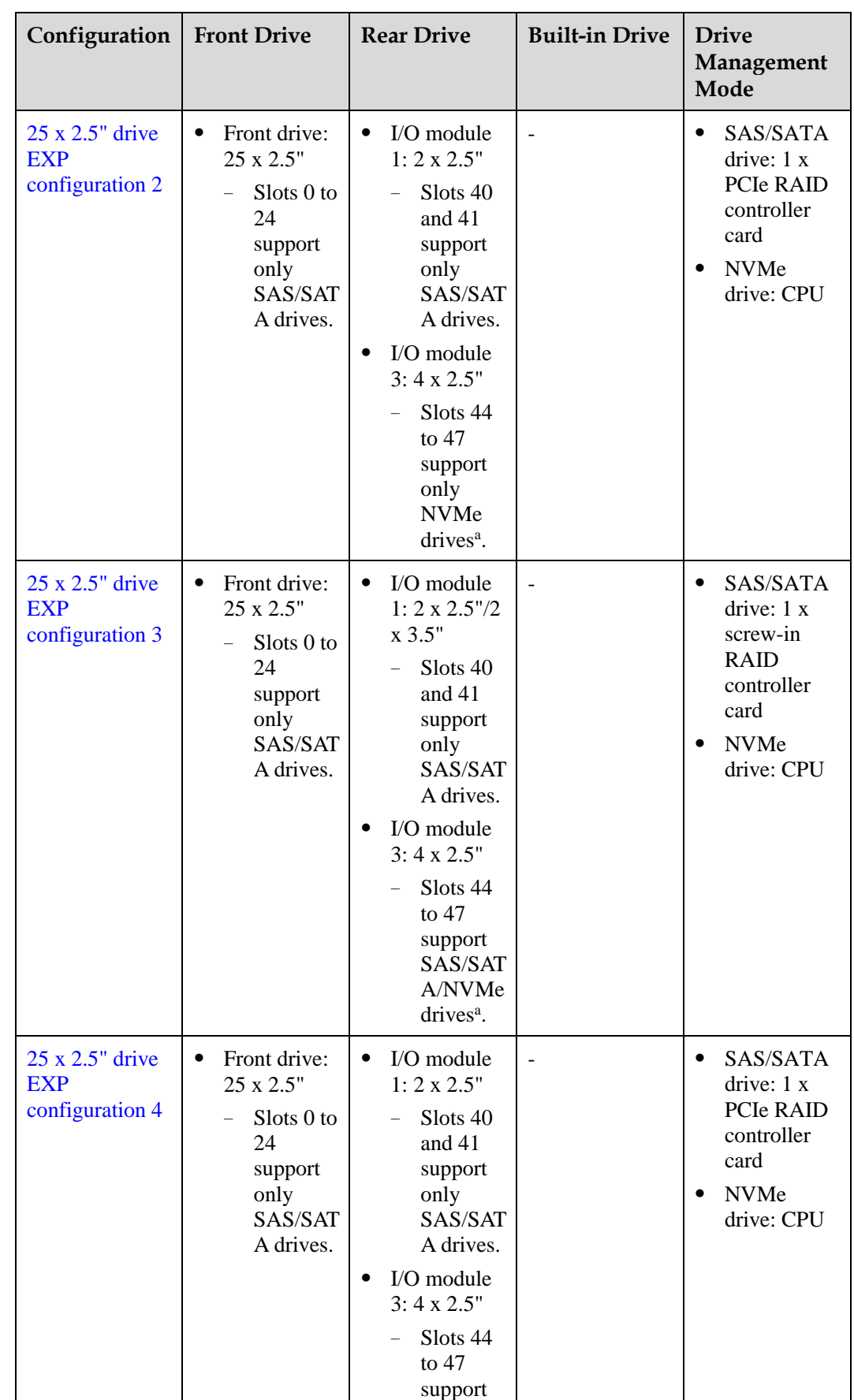

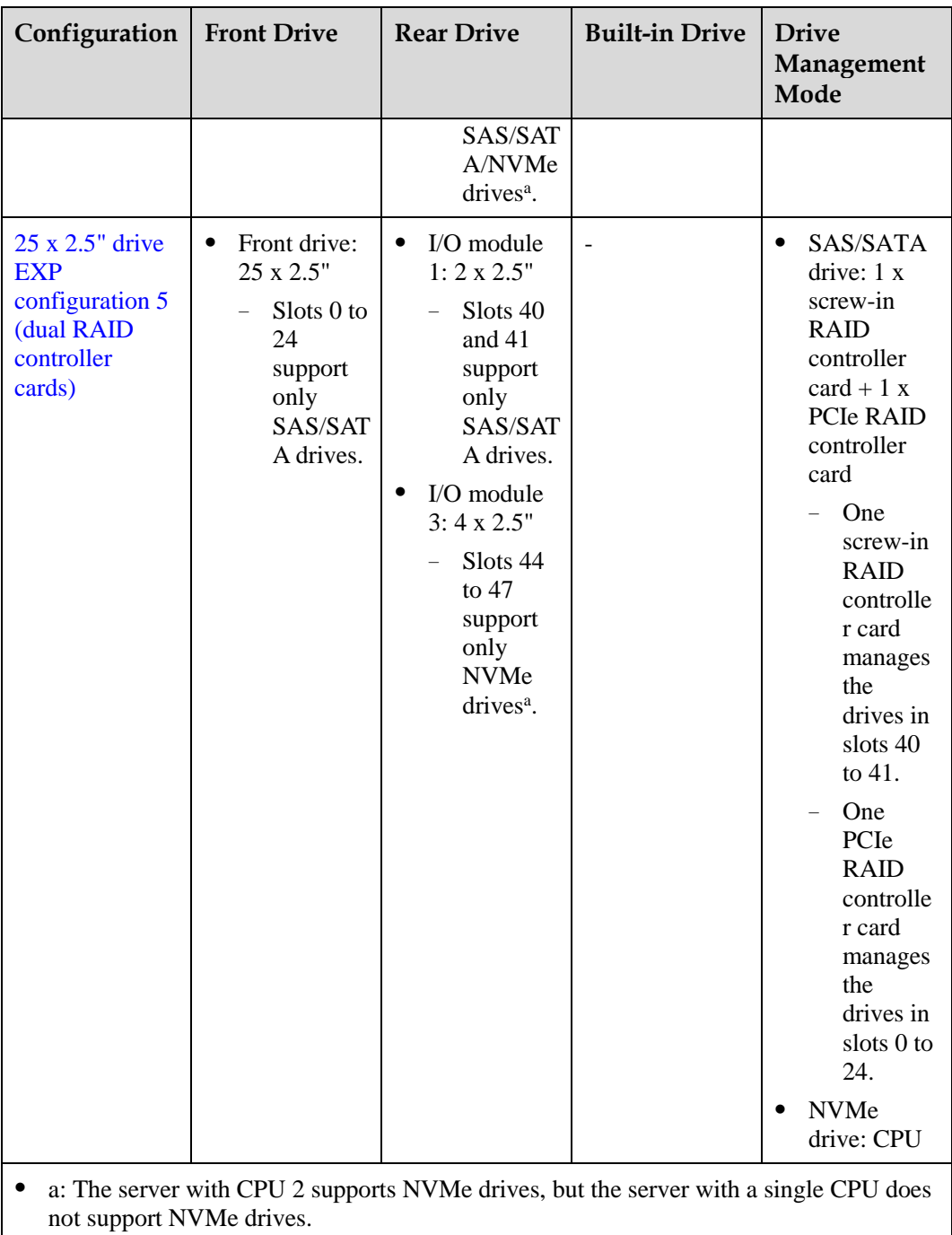

⚫ For details about component options, consult the local sales representatives.

### **Slot numbers**

⚫ Drive slot numbers of 25 x 2.5" drive EXP configuration 1 and 25 x 2.5" drive EXP configuration 2 i[n Table 5-31](#page-78-0)

<span id="page-81-0"></span>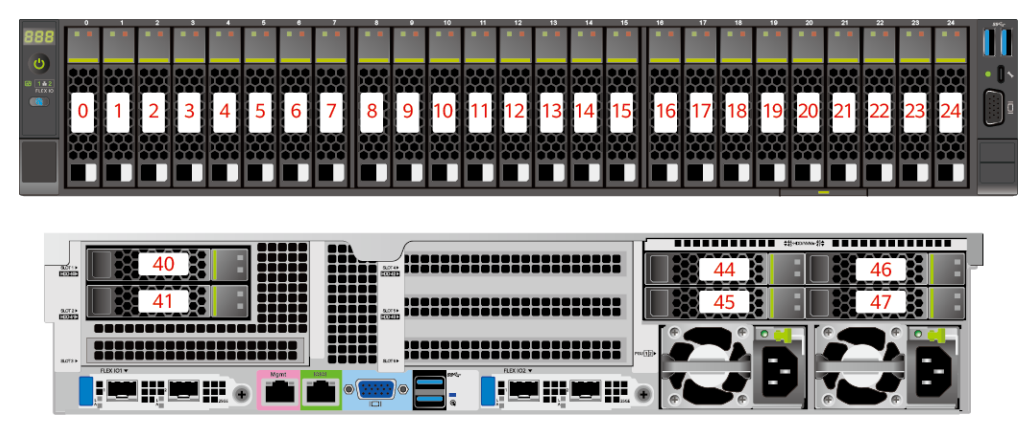

**Figure 5-54** Drive slot numbers (2.5" drives in I/O module 1)

**Figure 5-55** Drive slot numbers (3.5" drives in I/O module 1)

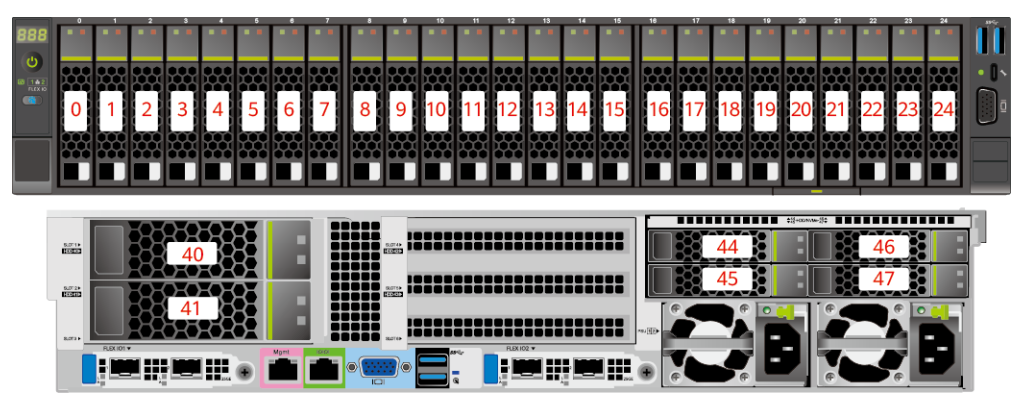

**Table 5-32** Slot numbers

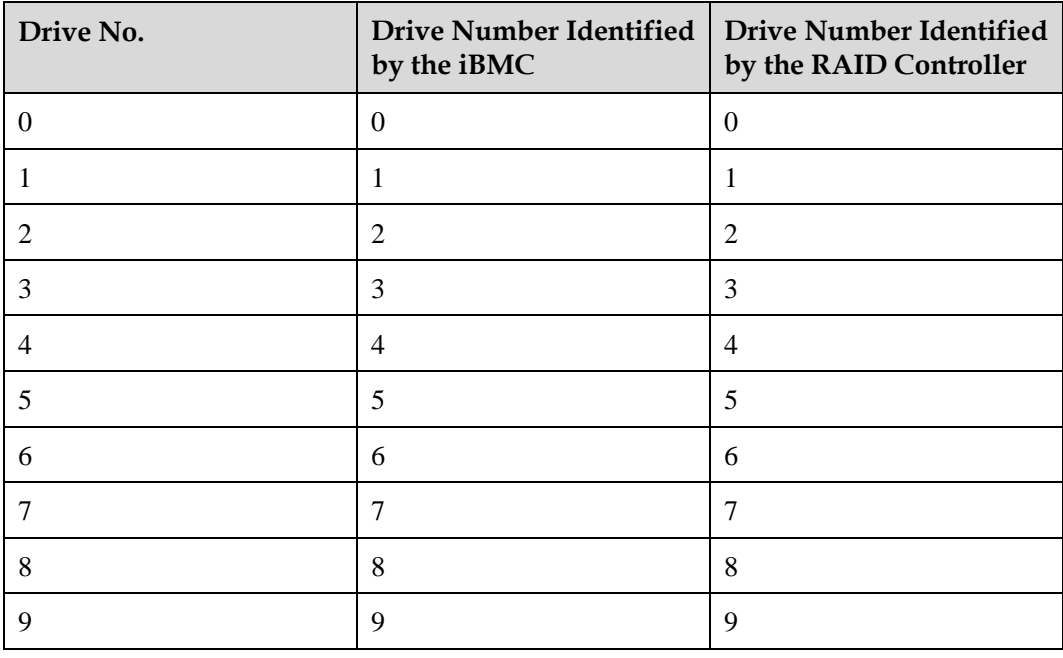

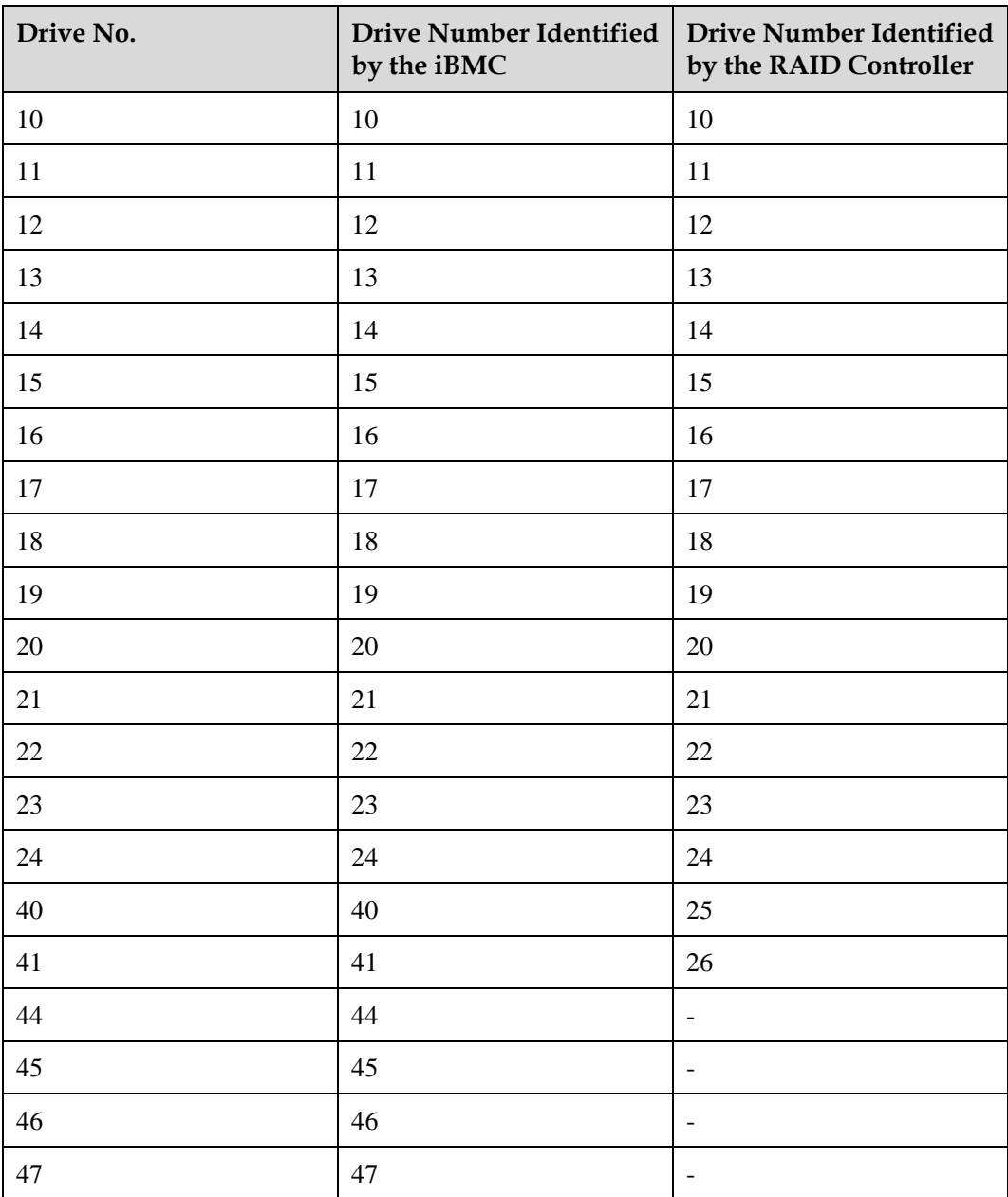

• Drive slot numbers of 25 x 2.5" drive EXP configuration 3 and 25 x 2.5" drive EXP configuration 4 i[n Table 5-31](#page-78-0)

<span id="page-83-0"></span>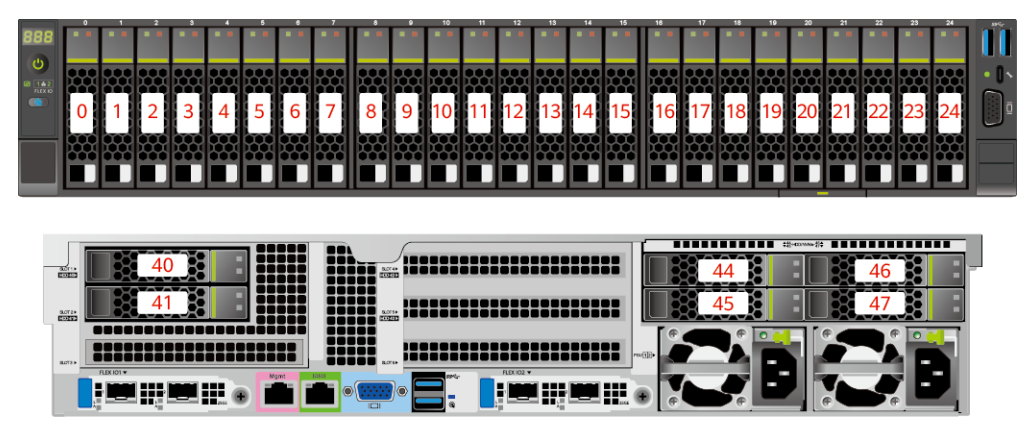

**Figure 5-56** Drive slot numbers (2.5" drives in I/O module 1)

**Figure 5-57** Drive slot numbers (3.5" drives in I/O module 1)

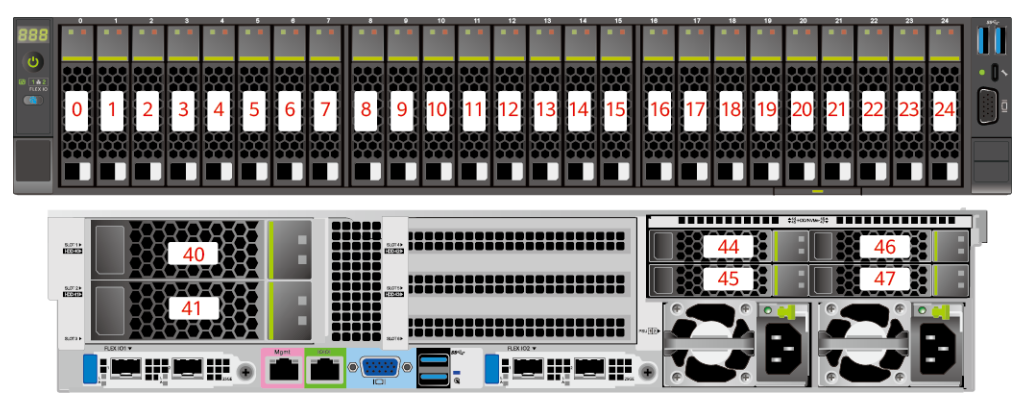

**Table 5-33** Slot numbers

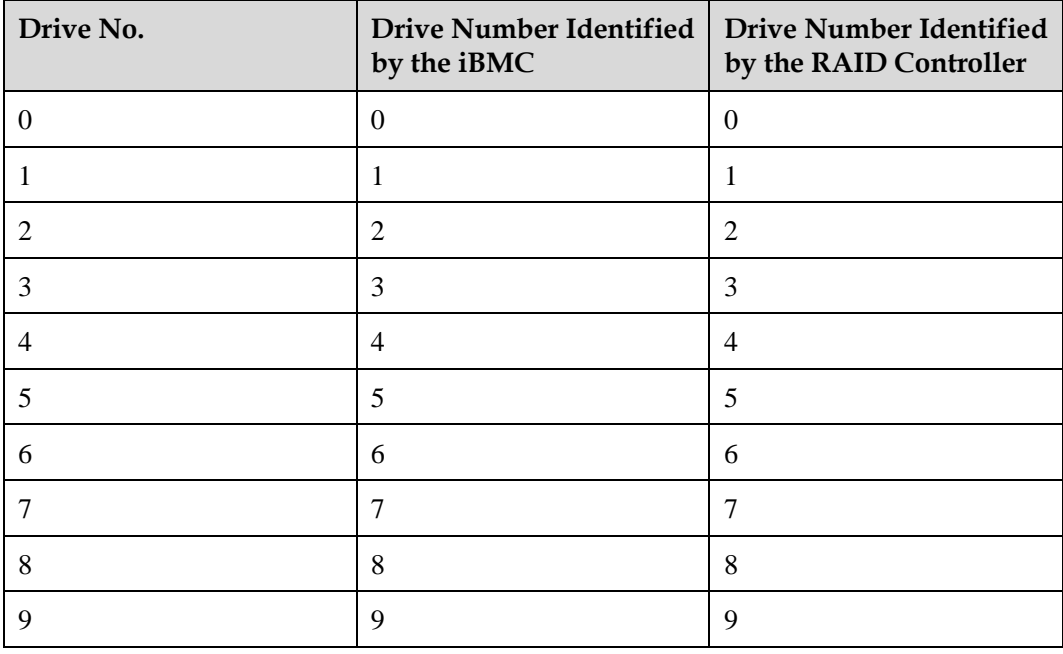

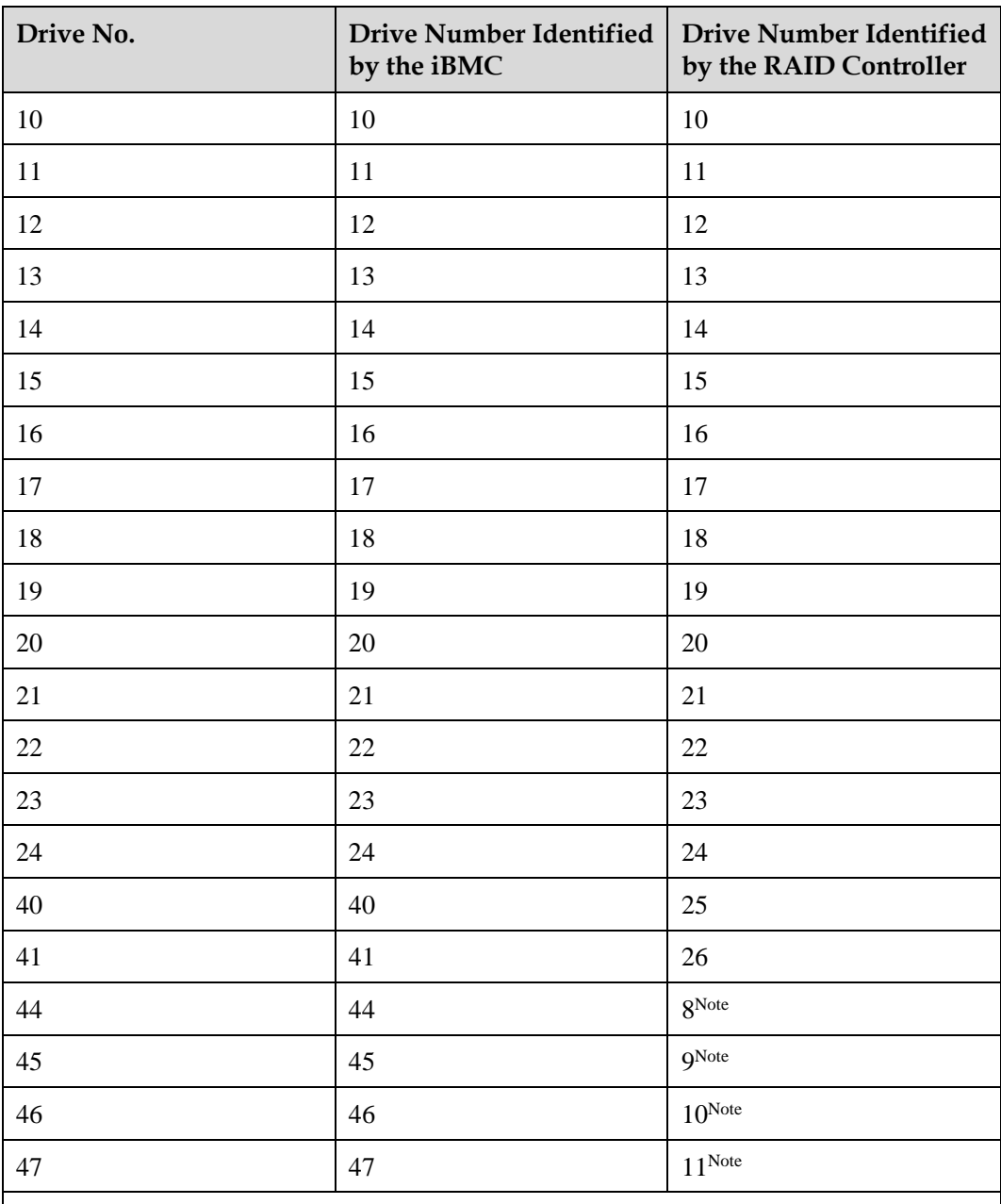

⚫ Note: If the slot is configured with a SAS/SATA drive, the RAID controller card can manage the drive and allocate a number to the drive.

⚫ If duplicate drive slot numbers are displayed on a RAID controller card, you are advised to locate the drive based on the EID.

• Drive slot numbers of 25 x 2.5" drive EXP configuration 5 (dual RAID controller cards) i[n Table 5-31](#page-78-0)

#### <span id="page-85-0"></span>**Figure 5-58** Slot numbers

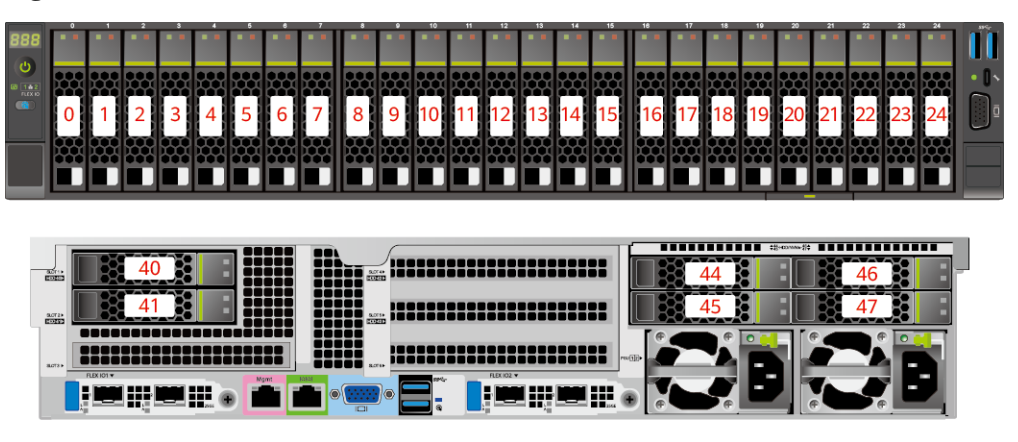

#### **Table 5-34** Slot numbers

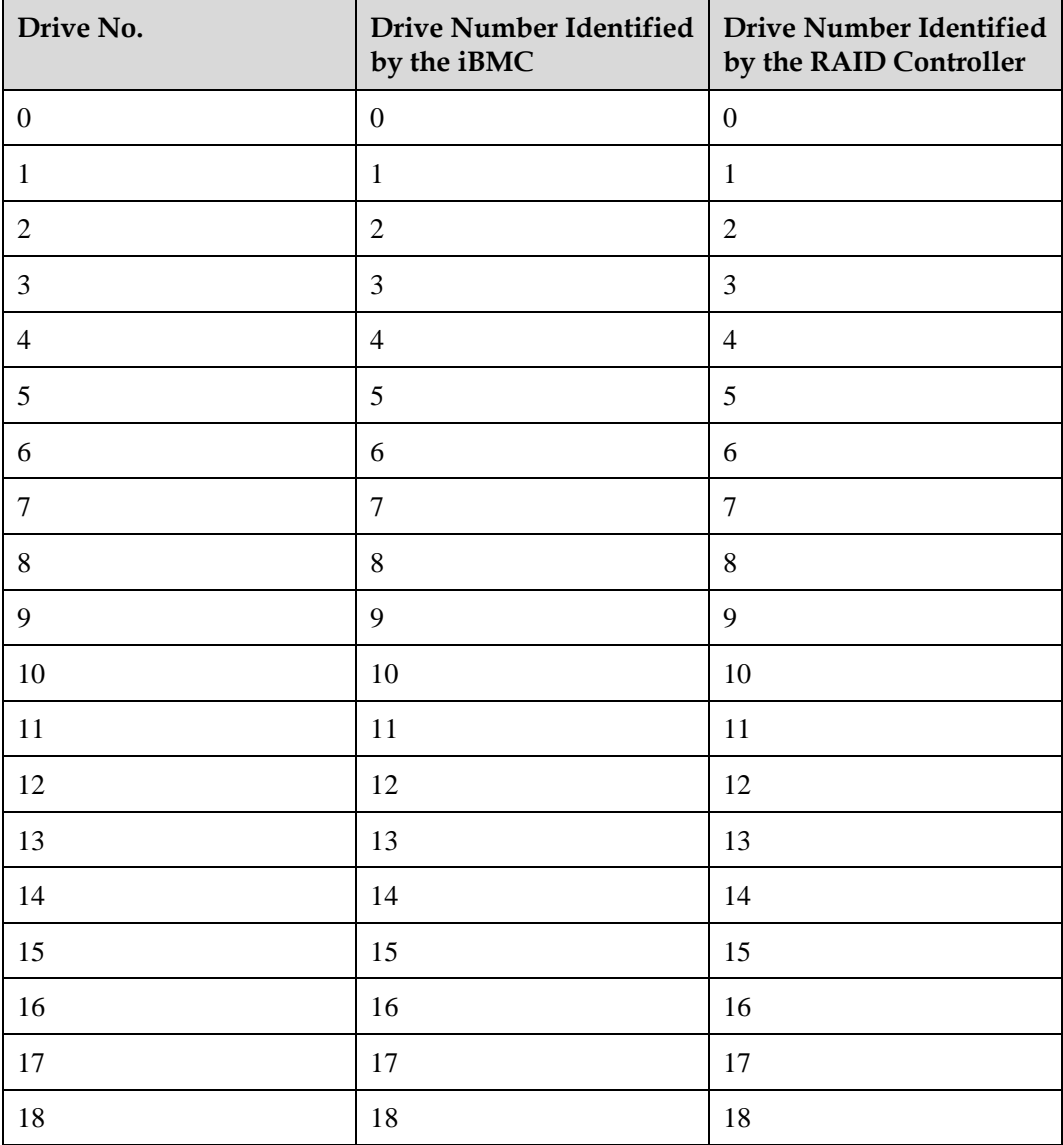

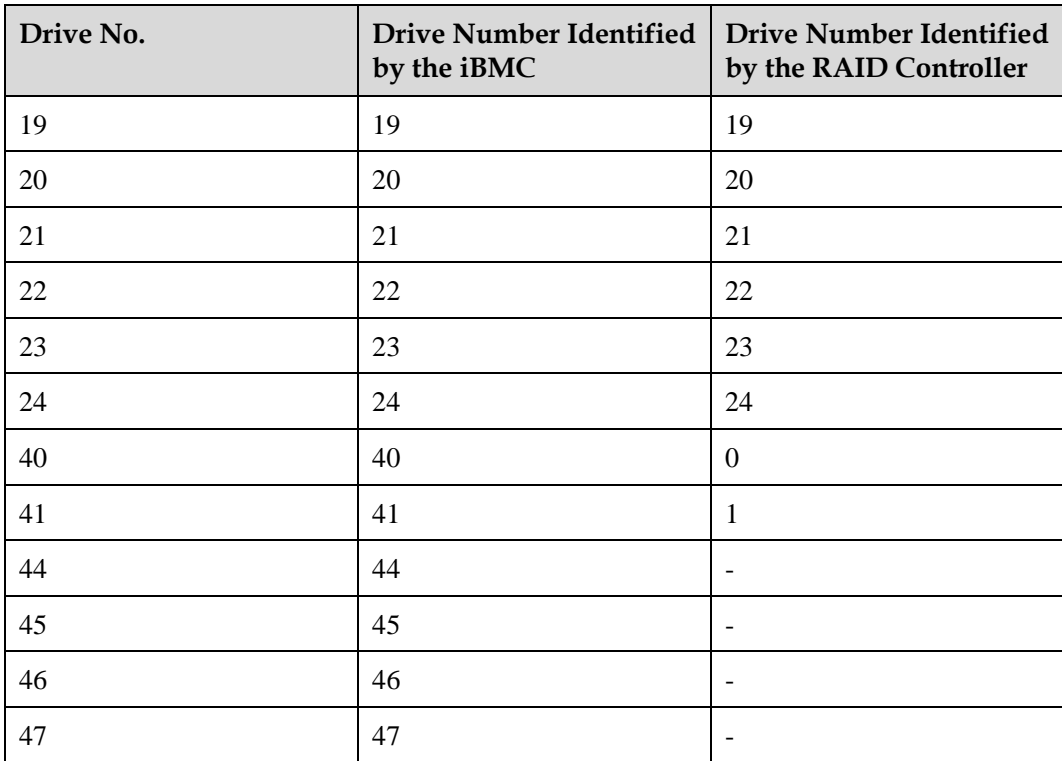

# **5.1.5.2 Drive Indicators**

## **SAS/SATA Drive Indicators**

**Figure 5-59** SAS/SATA drive indicators

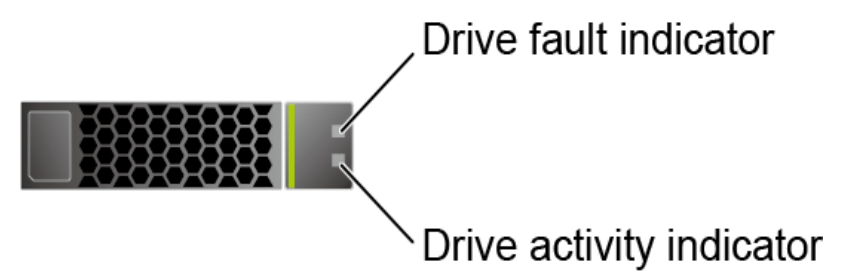

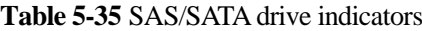

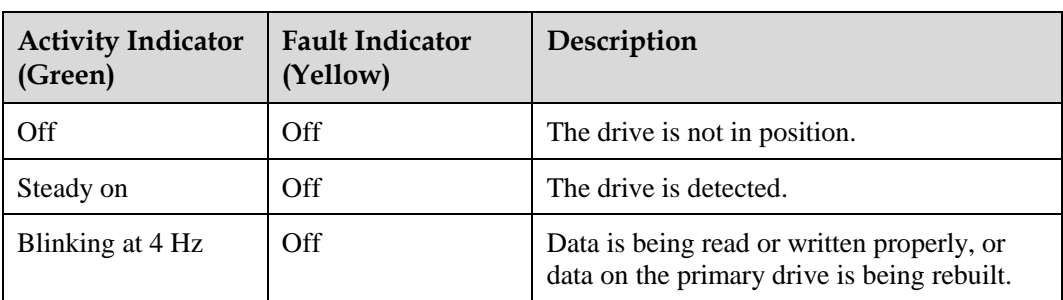

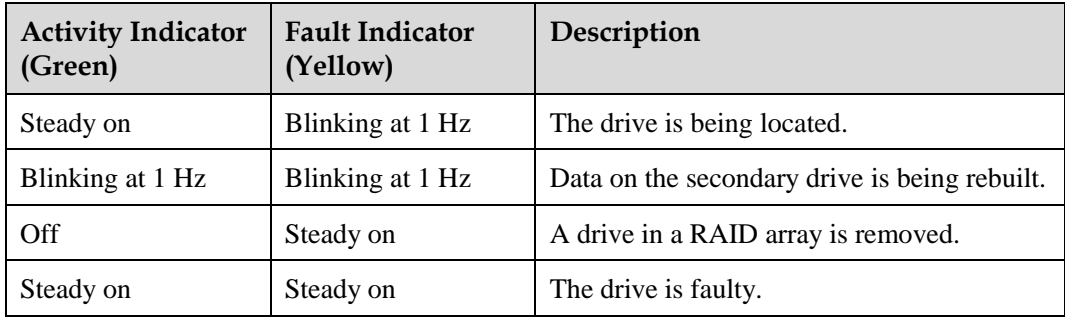

### **NVMe Drive Indicators**

**Figure 5-60** NVMe drive indicators

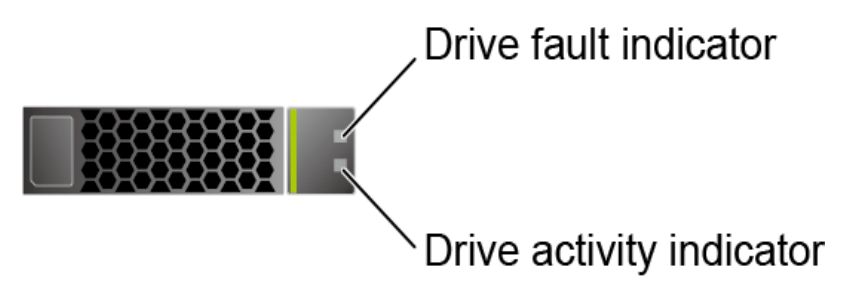

⚫ If the VMD function is enabled and the latest VMD driver is installed, the NVMe drives support surprise hot swap.

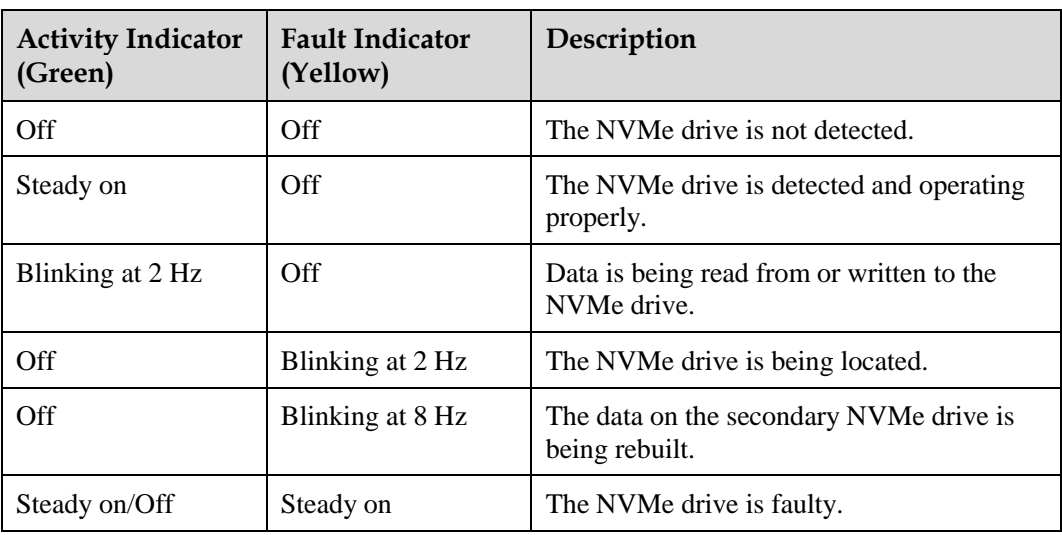

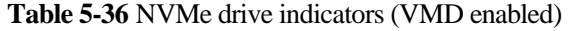

⚫ If the VMD function is disabled, NVMe drives support only orderly hot swap.

| <b>Activity Indicator</b><br>(Green) | <b>Fault Indicator</b><br>(Yellow) | Description                                                            |
|--------------------------------------|------------------------------------|------------------------------------------------------------------------|
| Off                                  | Off                                | The NVMe drive is not detected.                                        |
| Steady on                            | Off                                | The NVMe drive is detected and operating<br>properly.                  |
| Blinking at 2 Hz                     | Off                                | Data is being read from or written to the<br>NVMe drive.               |
| Off                                  | Blinking at 2 Hz                   | The NVMe drive is being located or<br>hot-swapped.                     |
| Off                                  | Blinking at 0.5 Hz                 | The NVMe drive has completed the hot<br>swap process and is removable. |
| Steady on/Off                        | Steady on                          | The NVMe drive is faulty.                                              |

**Table 5-37** NVMe drive indicators (VMD disabled)

### **M.2 FRU Indicators**

The server supports the Avago SAS3004iMR RAID controller card, which supports two M.2 FRUs.

**Figure 5-61** M.2 FRU indicators

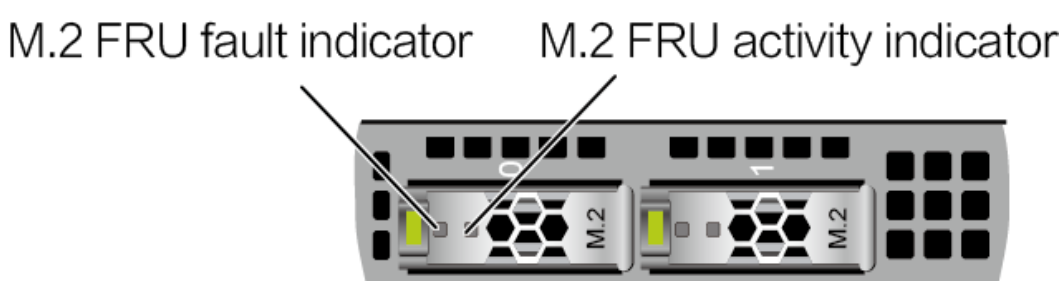

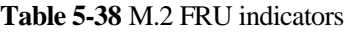

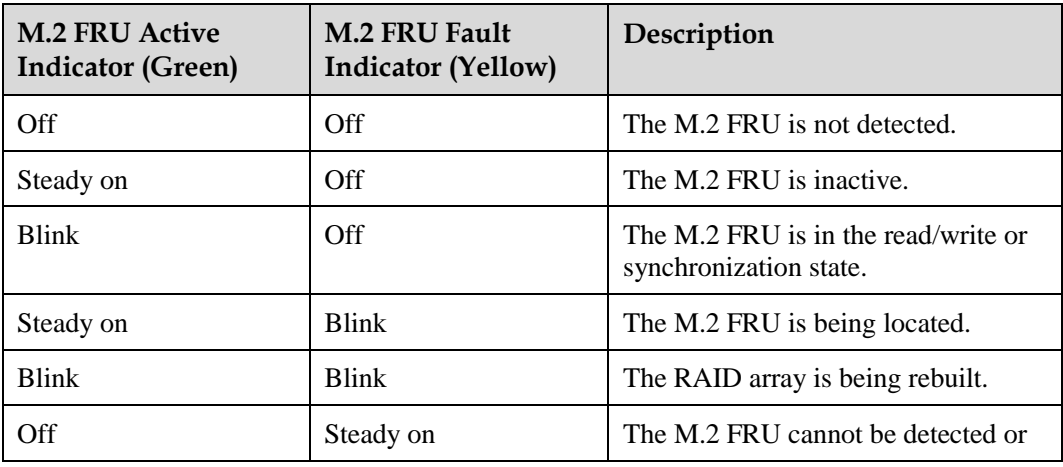

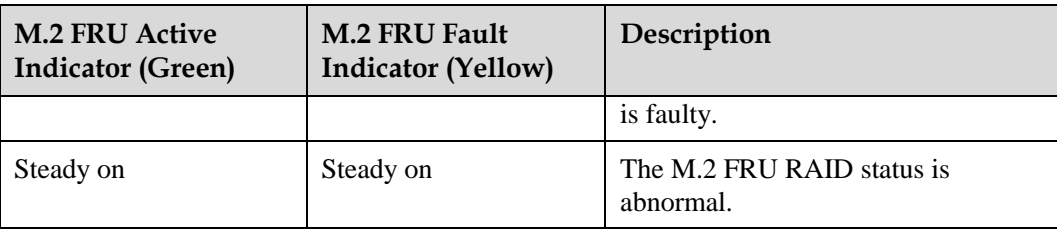

## **5.1.5.3 RAID Controller Card**

The RAID controller card supports RAID configuration, RAID level migration, and drive roaming.

- ⚫ For details about component options, consult the local sales representatives.
- ⚫ For details about the RAID controller card, see *FusionServer V6 Server RAID Controller Card User Guide*.

# **5.1.6 Network**

## **5.1.6.1 OCP 3.0 Network Adapters**

OCP 3.0 network adapters provide network expansion capabilities.

- The FlexIO slot supports the OCP 3.0 network adapter, which can be configured as required.
- ⚫ For details about component options, consult the local sales representatives.
- ⚫ For details about the OCP 3.0 network adapter, see the documents of each OCP 3.0 network adapter.

# **5.1.7 I/O Expansion**

## **5.1.7.1 PCIe Cards**

PCIe cards provide ease of expandability and connection.

- ⚫ The server with 11 standard PCIe cards on the rear panel supports up to 11 standard PCIe 4.0 expansion slots. Other server models support up to eight standard PCIe 4.0 expansion slots.
- The server with four GPU cards on the rear panel supports up to five standard PCIe 4.0 expansion slots (four FHFL dual-slot GPU cards and one FHHL standard PCIe 4.0 card).
- ⚫ For details about component options, consult the local sales representatives.
- When IB cards are used to build an IB network, ensure that the IPoIB modes of the IB cards at both ends of the network are the same. For details, contact technical support.

## **5.1.7.2 PCIe Slots**

### **PCIe Slots**

⚫ Server with a drive module or PRM on the rear panel

#### **Figure 5-62** PCIe slots

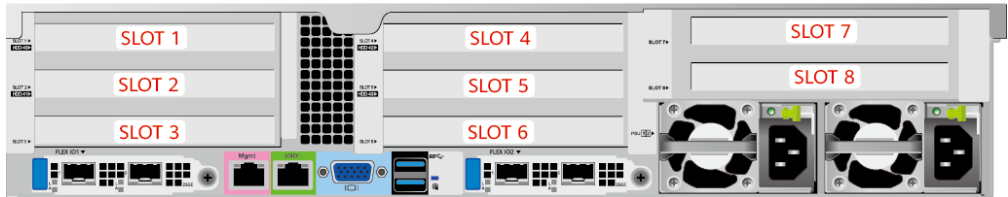

- − I/O module 1 provides slots 1, 2, and 3. If a two-slot PCIe riser module is used, slot 1 is unavailable. If a module with 2 x 2.5" drives and one PCIe card is used, slots 1 and 2 are unavailable.
- − I/O module 2 provides slots 4, 5, and 6. If a two-slot PCIe riser module is used, slot 4 is unavailable. If a module with 2 x 2.5" drives and one PCIe card is used, slots 4 and 5 are unavailable.
- I/O module 3 provides slots 7 and 8. If a one-slot PCIe riser module is used, slot 7 is unavailable.

### $\Box$  NOTE

Observe the following rules when configuring GPU cards:

- ⚫ When one to five x16 T4 GPU cards are configured:
- ⚫ I/O module 1 supports two HHHL PCIe x16 GPU cards.
- ⚫ I/O module 2 supports two HHHL PCIe x16 GPU cards.
- ⚫ I/O module 3 supports one HHHL PCIe x16 GPU card (in slot 8).
- When six to eight T4 GPU cards (six  $x8 + two x16$ ) are configured:
- ⚫ I/O module 1 supports two HHHL PCIe x8 and one HHHL x16 GPU cards.
- ⚫ I/O module 2 supports two HHHL PCIe x8 and one HHHL x16 GPU cards.
- ⚫ I/O module 3 supports two HHHL PCIe x8 GPU cards.
- ⚫ Server with four GPU cards on the rear panel

#### **Figure 5-63** PCIe slots

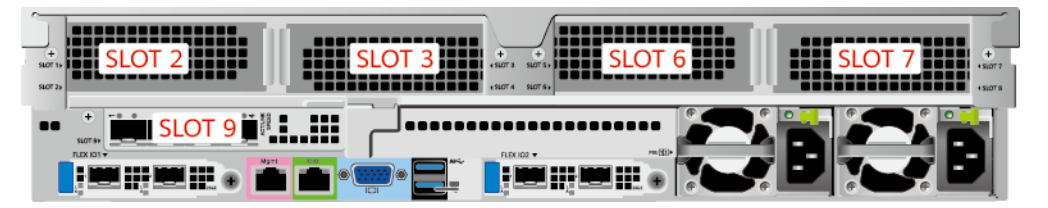

- PCIe riser module 1 provides slots 2 and 3.
- − PCIe riser module 2 provides slots 6 and 7.
- − PCIe riser module 3 provides slot 9.

### $\Box$  Note

- ⚫ Select this model when three or four FHFL dual-slot x16 GPU cards are required.
- ⚫ GPU cards are installed in slots 2, 3, 6, and 7 in sequence.
- ⚫ Server with 11 standard PCIe cards on the rear panel

**Figure 5-64** PCIe slots

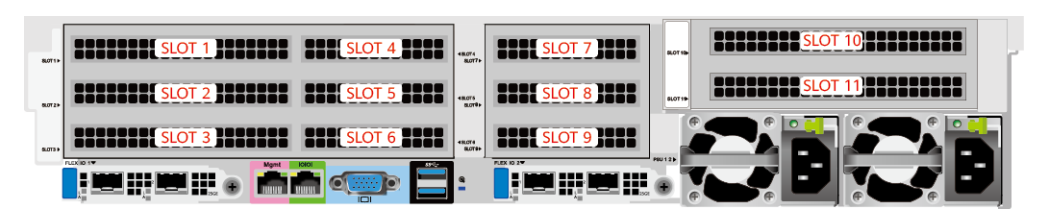

- PCIe riser module 1 provides slots 1, 2, 3, 4, 5 and 6.
- PCIe riser module 2 provides slots 7, 8, and 9.
- PCIe riser module 3 provides slots 10 and 11.

## **PCIe Riser Modules (Applicable to the Server with a Drive Module or PCIe Riser Module on the Rear Panel)**

- ⚫ PCIe riser module 1 (universal)
	- Provides PCIe slots 1, 2, and 3 when installed in I/O module 1.
	- − Provides PCIe slots 4, 5, and 6 when installed in I/O module 2.

**Figure 5-65** PCIe riser module 1 **Charles Cardinal Cardinal Cardinal Cardinal Cardinal Cardinal Cardinal Cardinal Cardinal Cardinal Cardinal Cardinal Cardinal Cardinal Cardinal Cardinal Cardinal Cardinal Cardinal Cardinal Cardinal Cardinal Cardinal Cardin** PSU connector Slot 1 or slot 4 Slot 2 or slot 5 Slot 3 or slot 6

- ⚫ PCIe riser module 2 (for T4 GPU cards only)
	- It provides PCIe slots 1, 2, and 3 when being installed in I/O module 1.
	- It provides PCIe slots 4, 5, and 6 when being installed in I/O module 2.

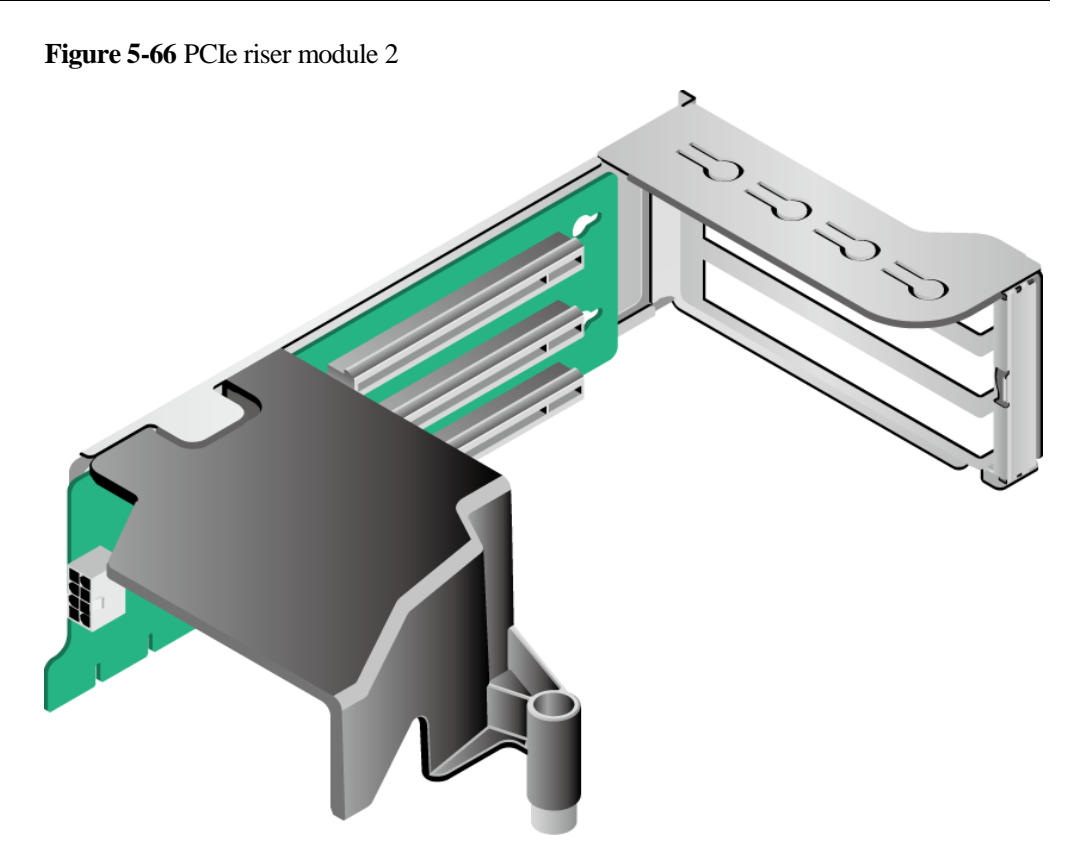

- ⚫ PCIe riser module 3 (universal)
	- − Provides PCIe slots 2 and 3 when installed in I/O module 1.
	- Provides PCIe slots 5 and 6 when installed in I/O module 2.

**Figure 5-67** PCIe riser module 3

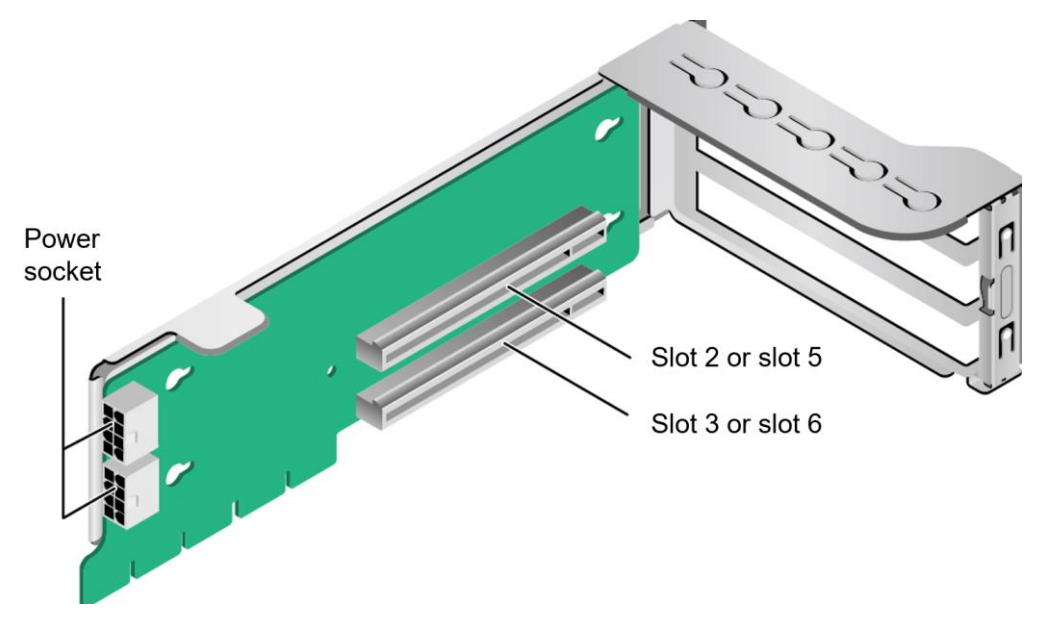

⚫ PCIe riser module 4 (for T4 GPU cards only)

- − Provides PCIe slots 2 and 3 when installed in I/O module 1.
- − Provides PCIe slots 5 and 6 when installed in I/O module 2.

**Figure 5-68** PCIe riser module 4

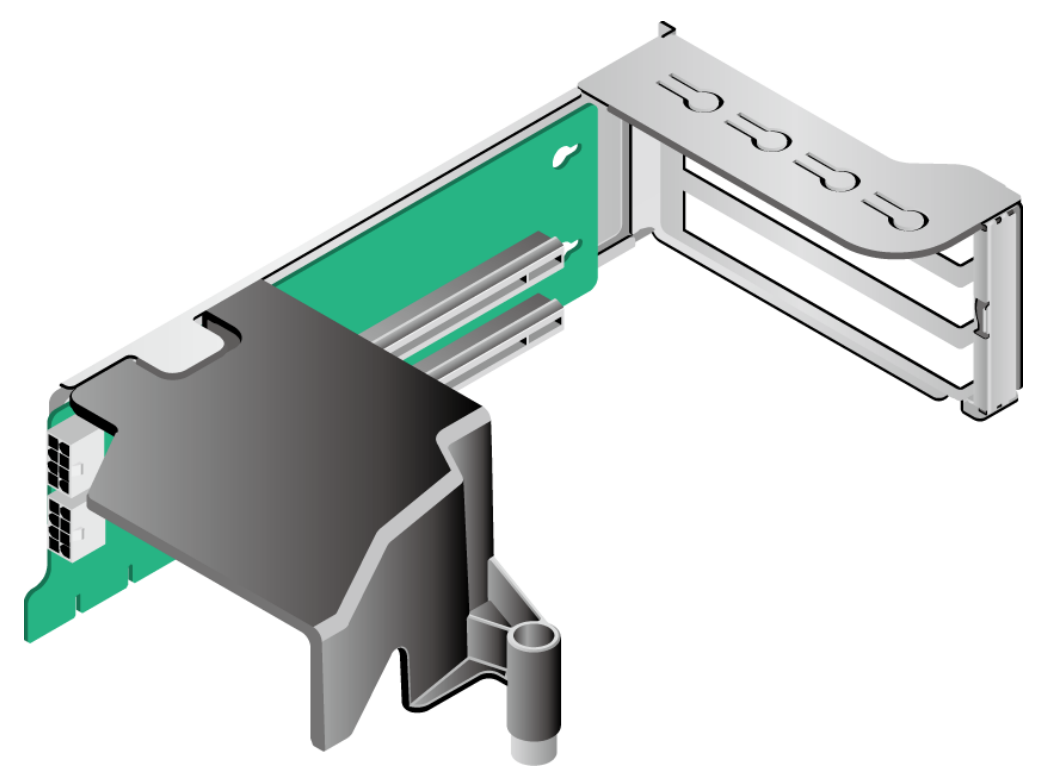

- $\bullet$  2 x 2.5" drives + PCIe riser module
	- − Provides PCIe slot 3 when installed in I/O module 1.
	- − Provides PCIe slot 6 when installed in I/O module 2.

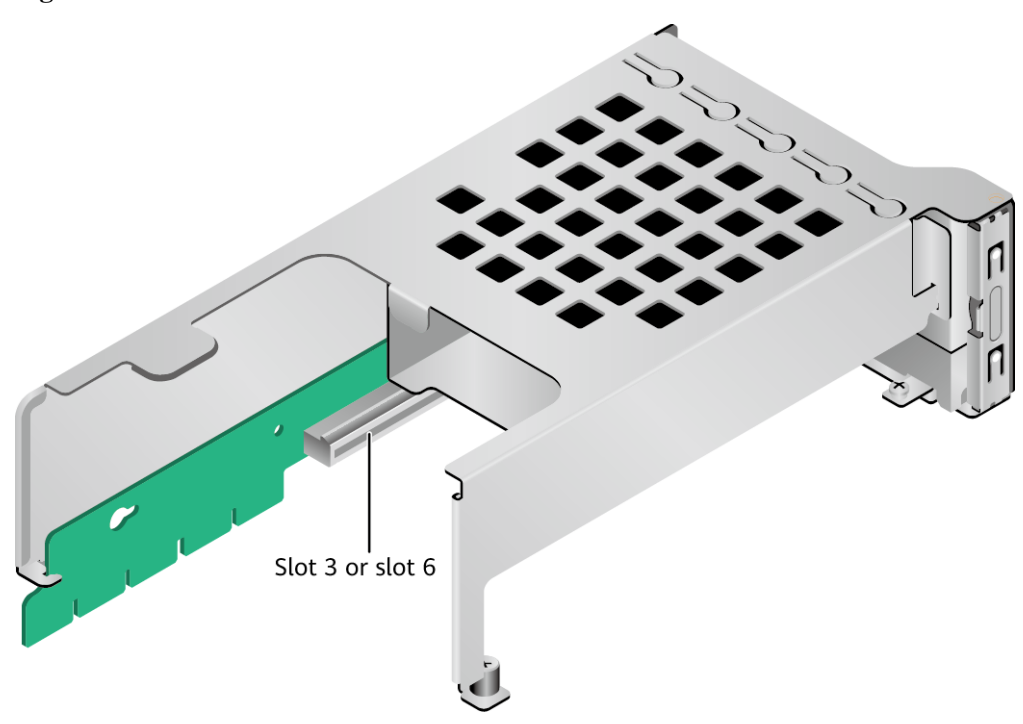

**Figure 5-69** 2 x 2.5" drives + PCIe riser module

- PCIe riser module 6 (applicable to the 20 x 2.5" drive pass-through configuration)
	- − Provides PCIe slot 3 when installed in I/O module 1.
	- − Provides PCIe slot 6 when installed in I/O module 2.

**Figure 5-70** PCIe riser module 6

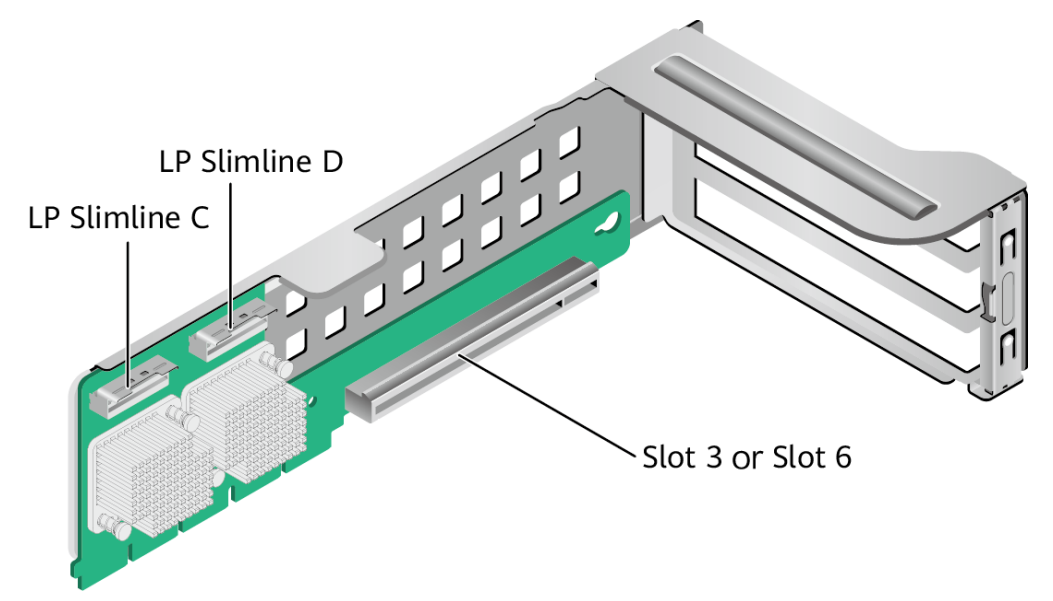

● PCIe riser module 7 (applicable to the 24 x 2.5" drive pass-through model 1/2) Installed in I/O module 1 or 2.

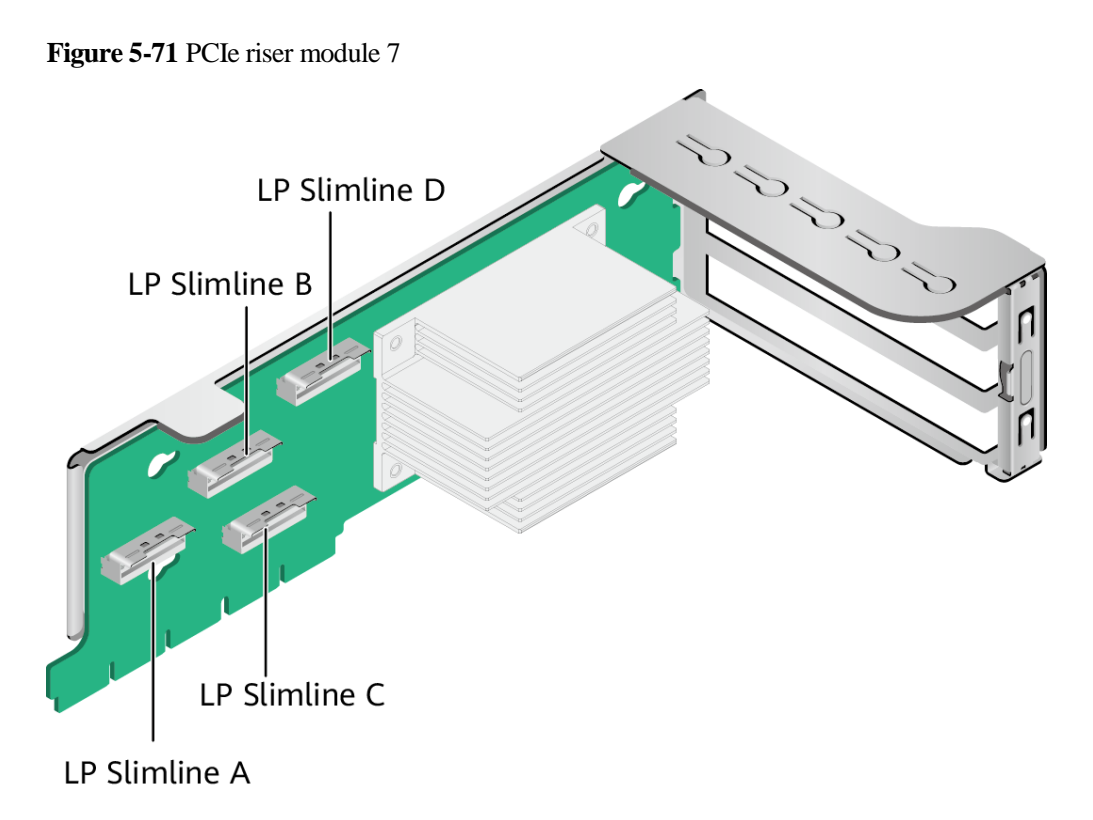

⚫ PCIe riser module 8 It provides PCIe slots 7 and 8 when being installed in I/O module 3.

**Figure 5-72** PCIe riser module 8

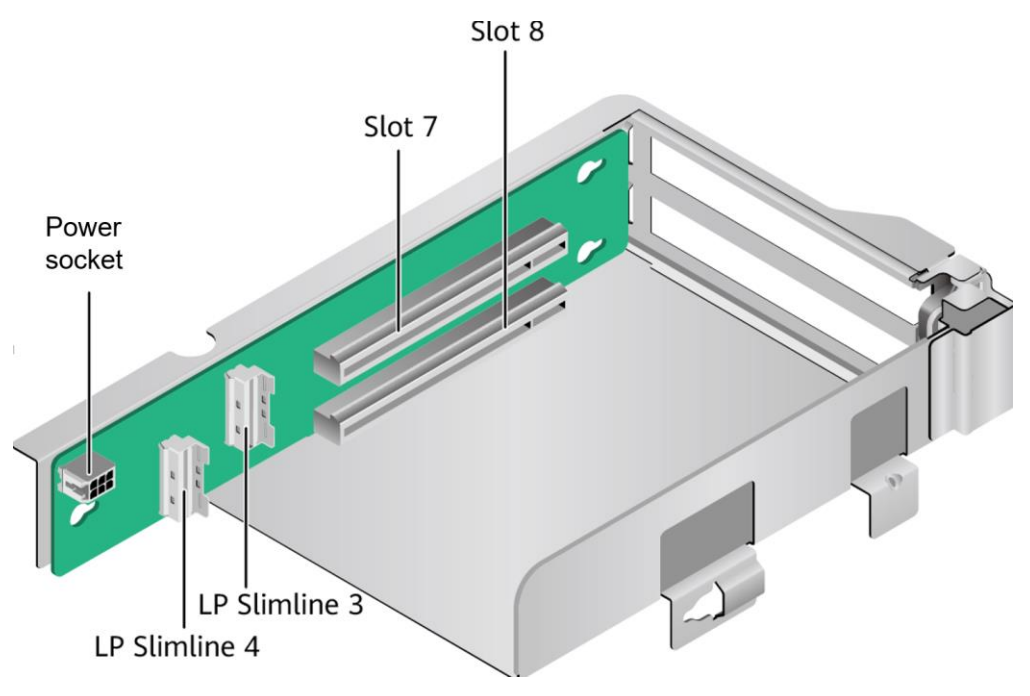

⚫ PCIe riser module 9

Provides PCIe slot 8 when installed in I/O module 3.

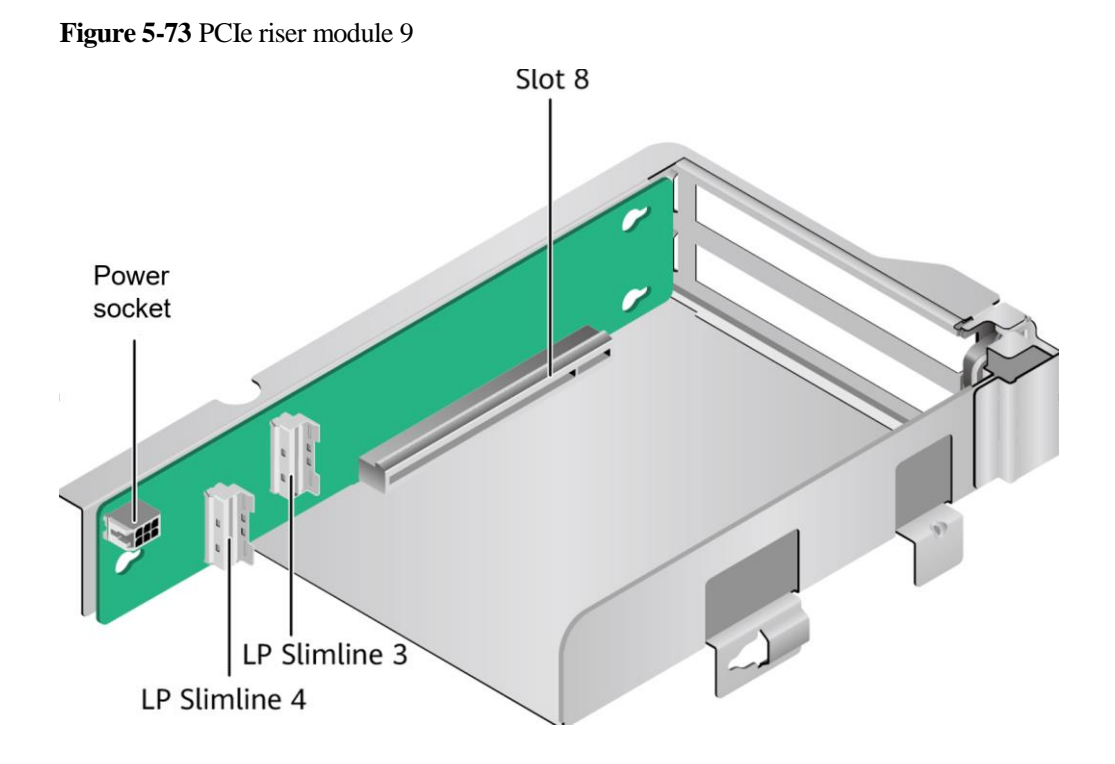

**PCIe Riser Modules (Applicable to the Server with Four GPU Cards on the Rear Panel)**

- ⚫ PCIe riser module 1 or PCIe riser module 2
	- − PCIe riser module 1 provides slots 2 and 3.
	- − PCIe riser module 2 provides slots 6 and 7.

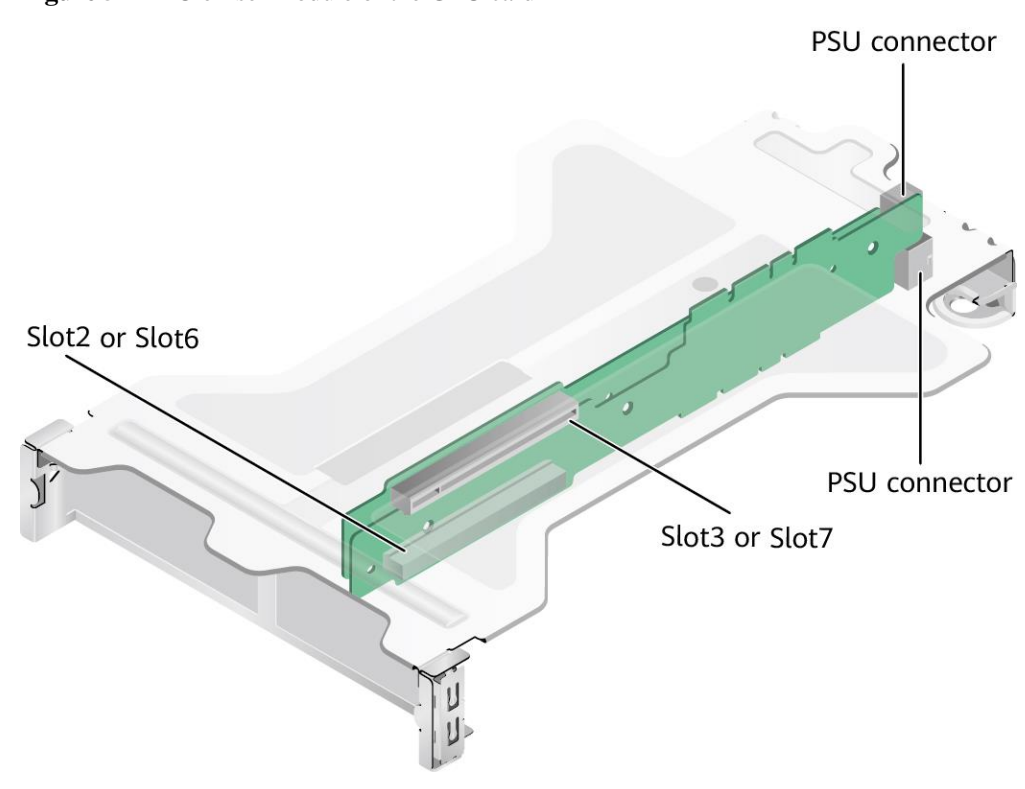

**Figure 5-74** PCIe riser module of the GPU card

⚫ PCIe riser module 3 PCIe riser module 3 provides slot 9.

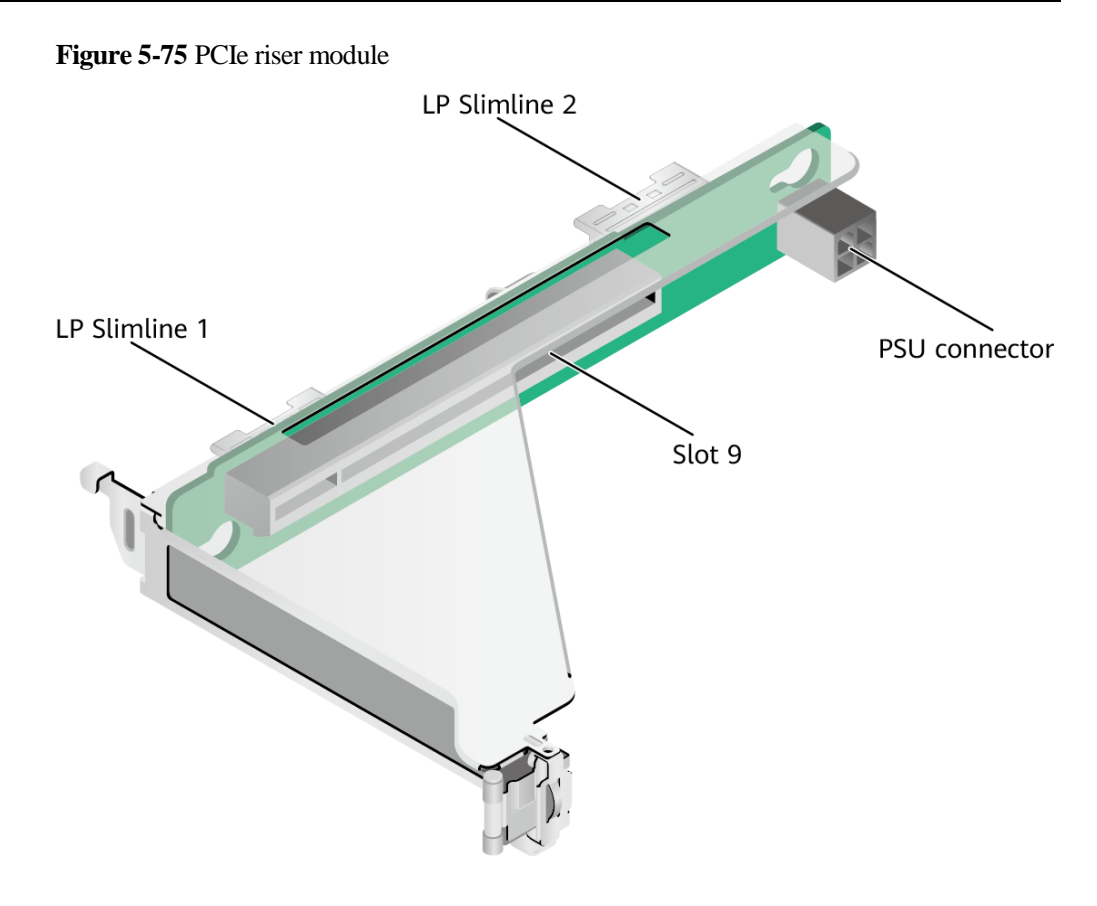

⚫ Adapter board 1 between layer 1 and layer 2 Installed next to CPU 1 to provide slots for PCIe riser module 1 at the upper layer.

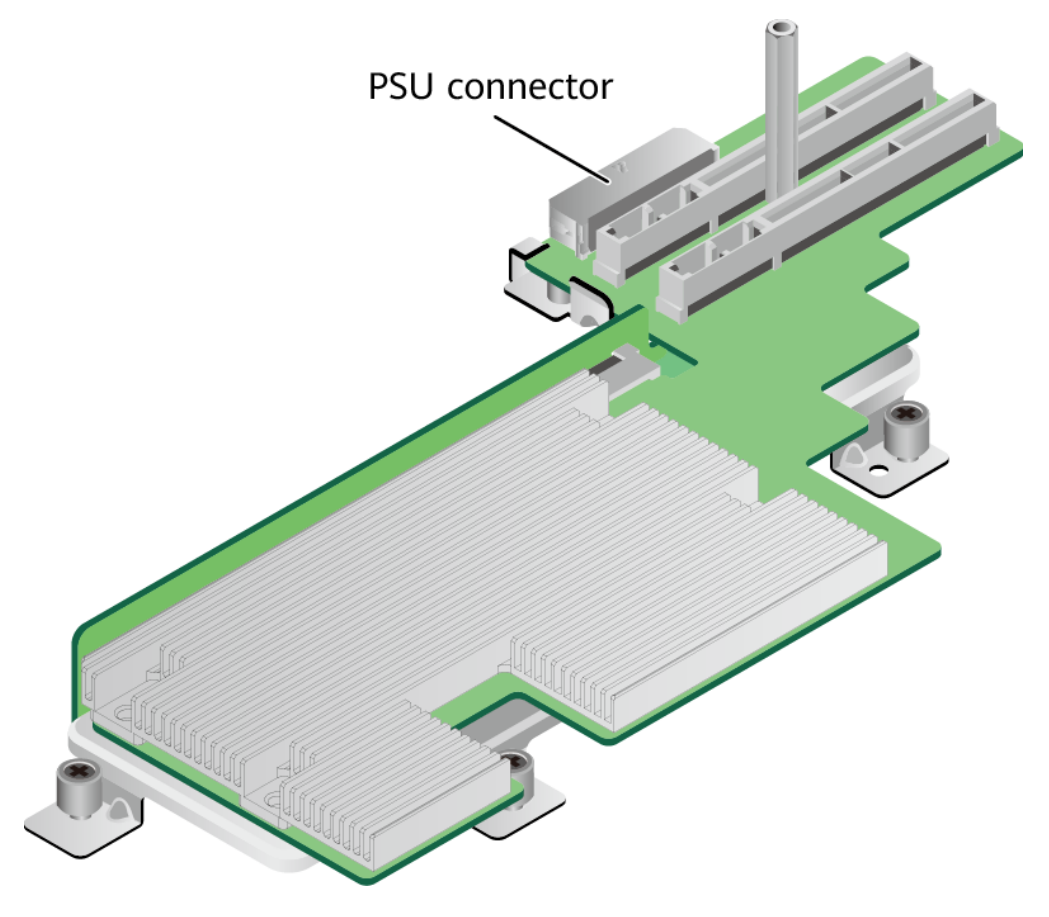

#### **Figure 5-76** Adapter board 1 between layer 1 and layer 2

⚫ Adapter board 2 between layer 1 and layer 2 Installed next to CPU 2 to provide slots for PCIe riser module 2 at the upper layer.

**Figure 5-77** Adapter board 2 between layer 1 and layer 2

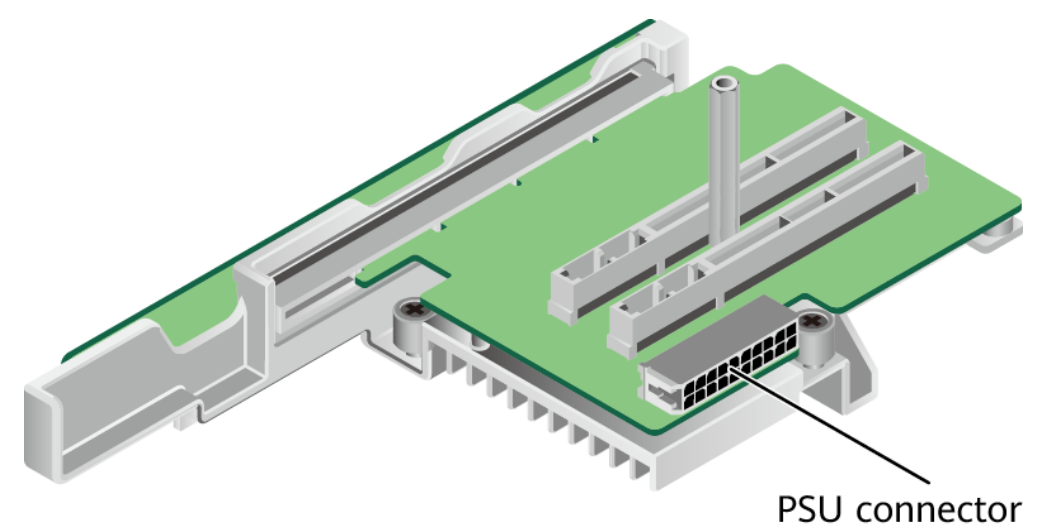

# **PCIe Riser Modules (Applicable to the Server with 11 Standard PCIe cards on the Rear Panel)**

⚫ PCIe riser module 1 Provides PCIe slots 1, 2, 3, 4, 5, and 6 when installed in PCIe riser module 1.

**Figure 5-78** PCIe riser module 1

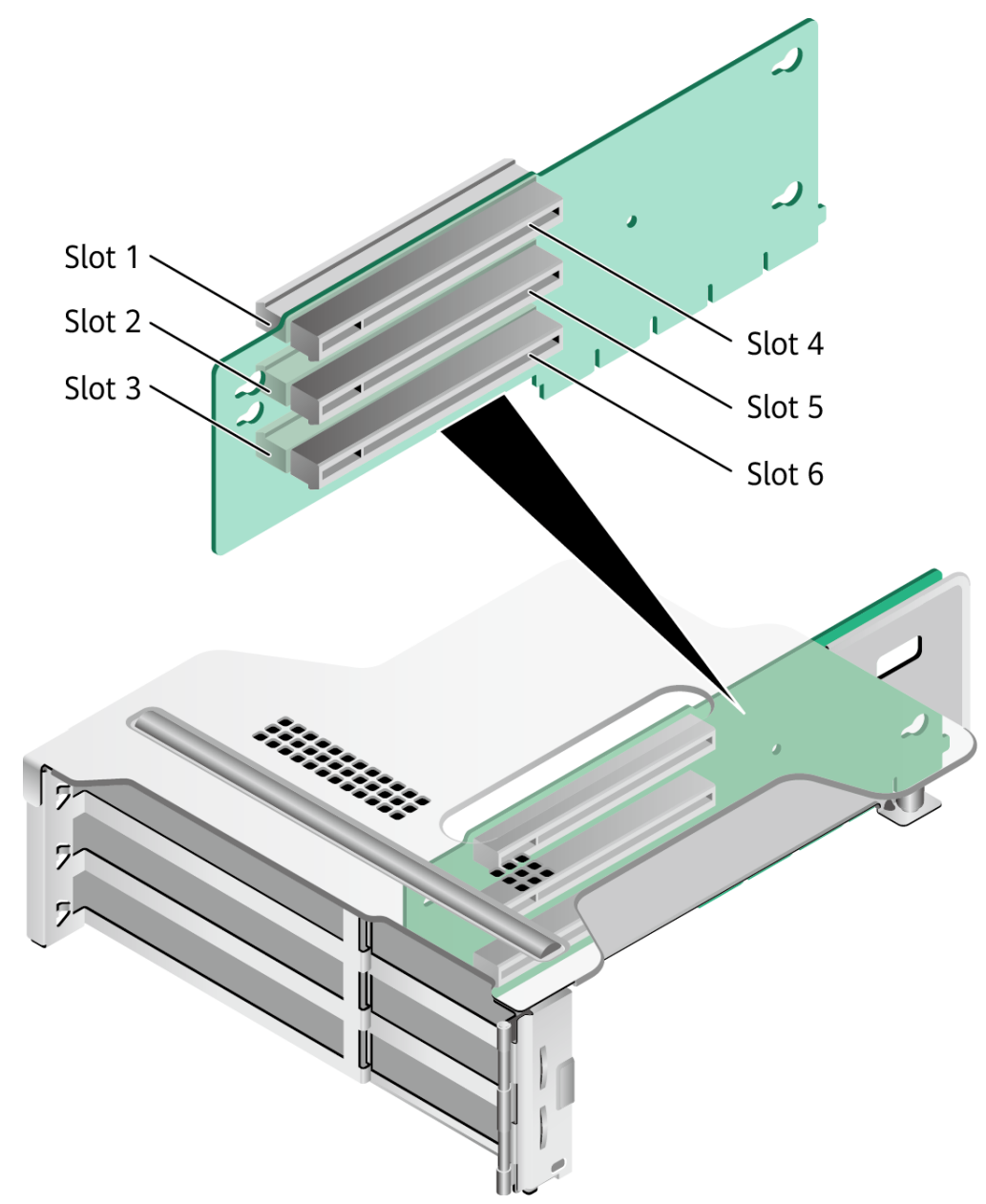

⚫ PCIe riser module 2 Provides PCIe slots 7, 8, and 9 when installed in PCIe riser module 2.

#### **Figure 5-79** PCIe riser module 2

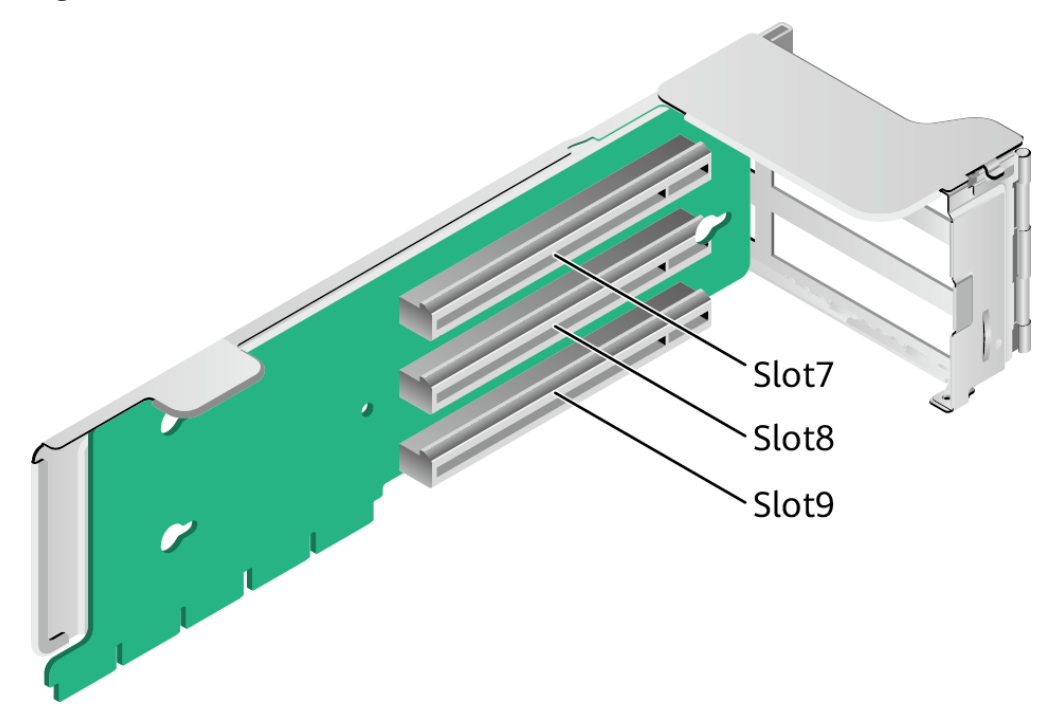

⚫ PCIe riser module 3 Provides PCIe slots 10, and 11 when installed in PCIe riser module 3.

**Figure 5-80** PCIe riser module 3

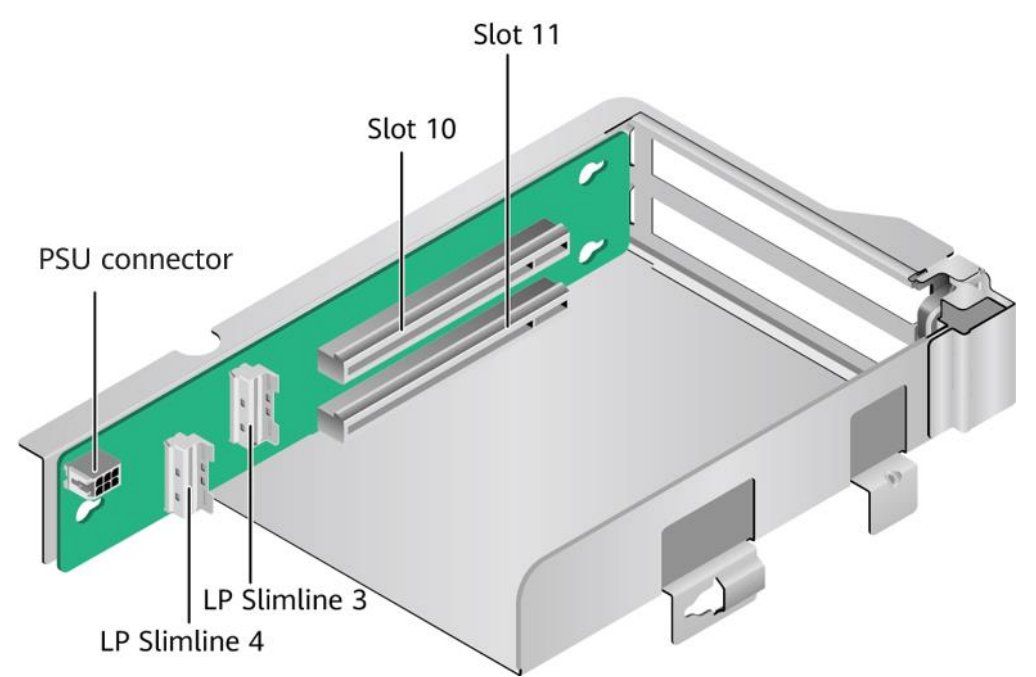

# **5.1.7.3 PCIe Slot Description**

## $\Box$  Note

The PCIe slots mapping to a vacant CPU socket are unavailable.

## **Server with Drive Modules or PCIe Riser Modules on the Rear Panel**

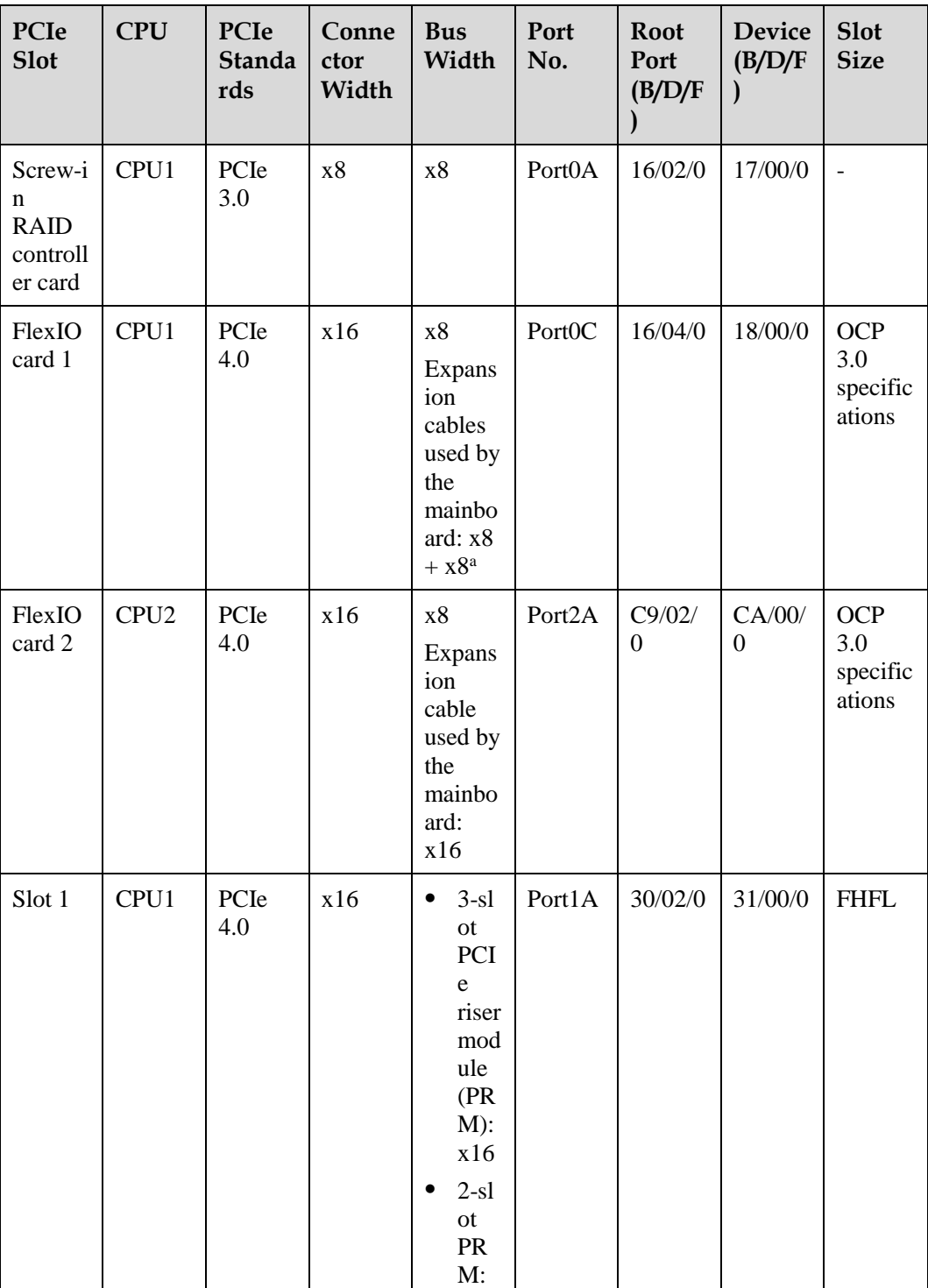

**Table 5-39** PCIe slot description

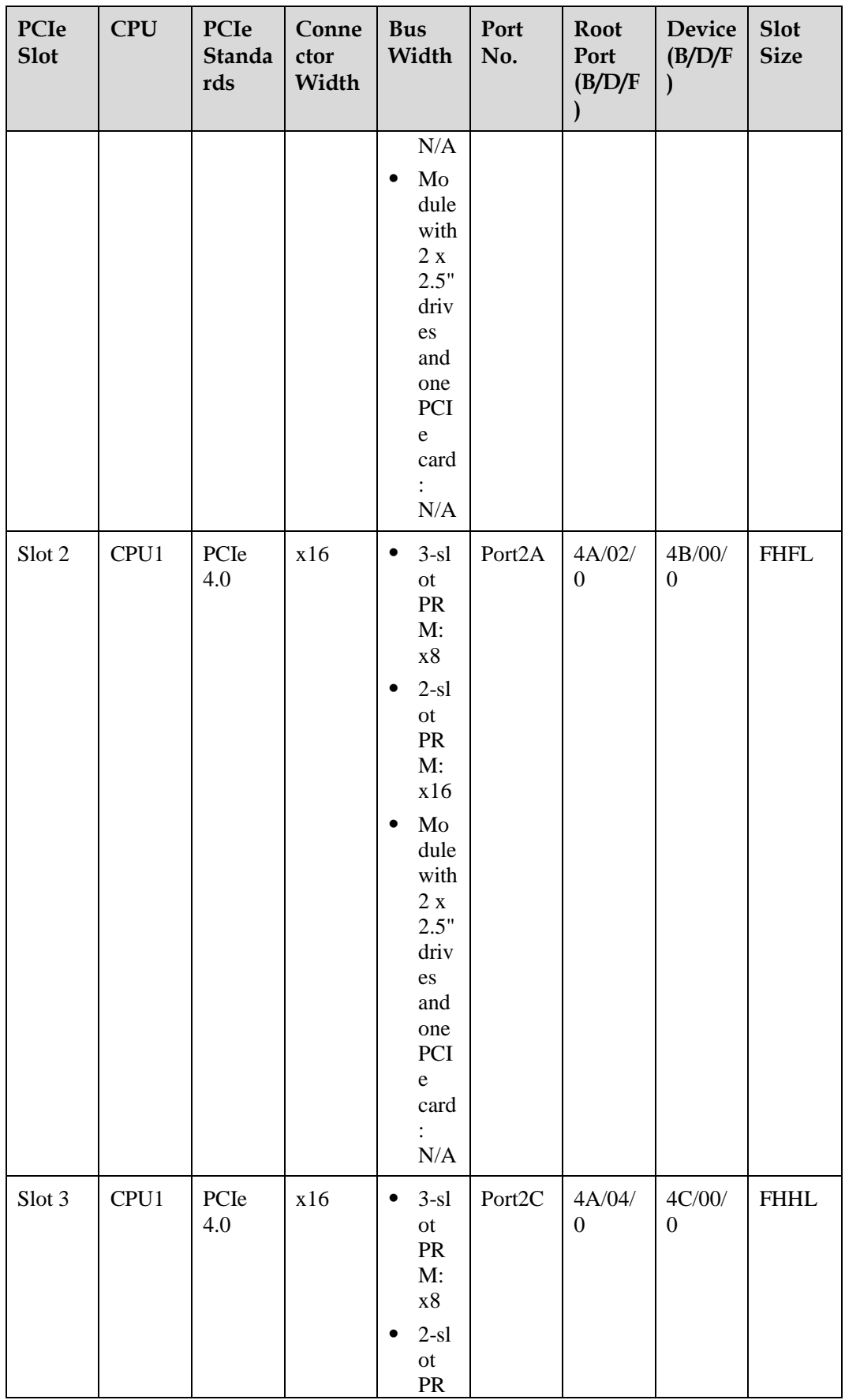

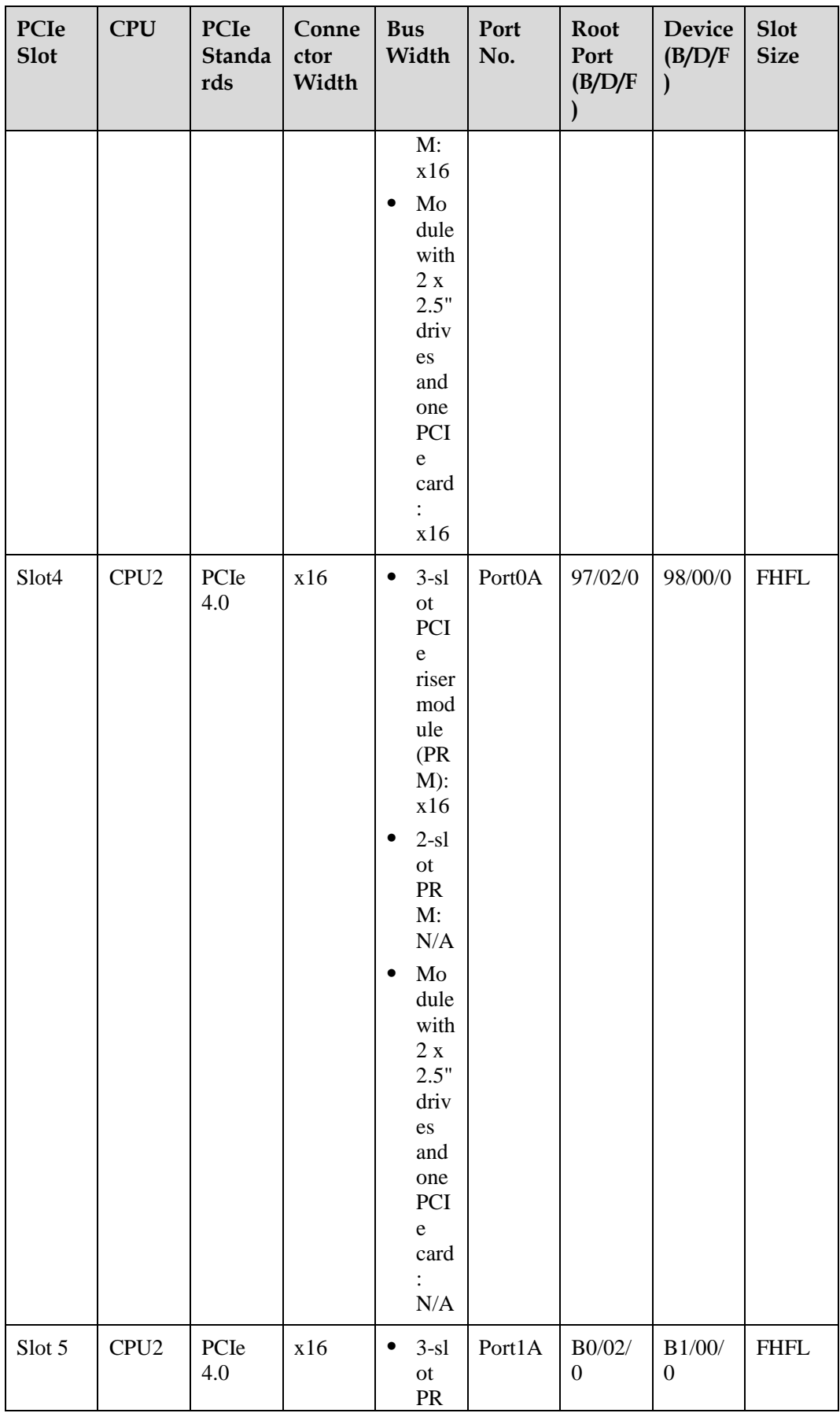

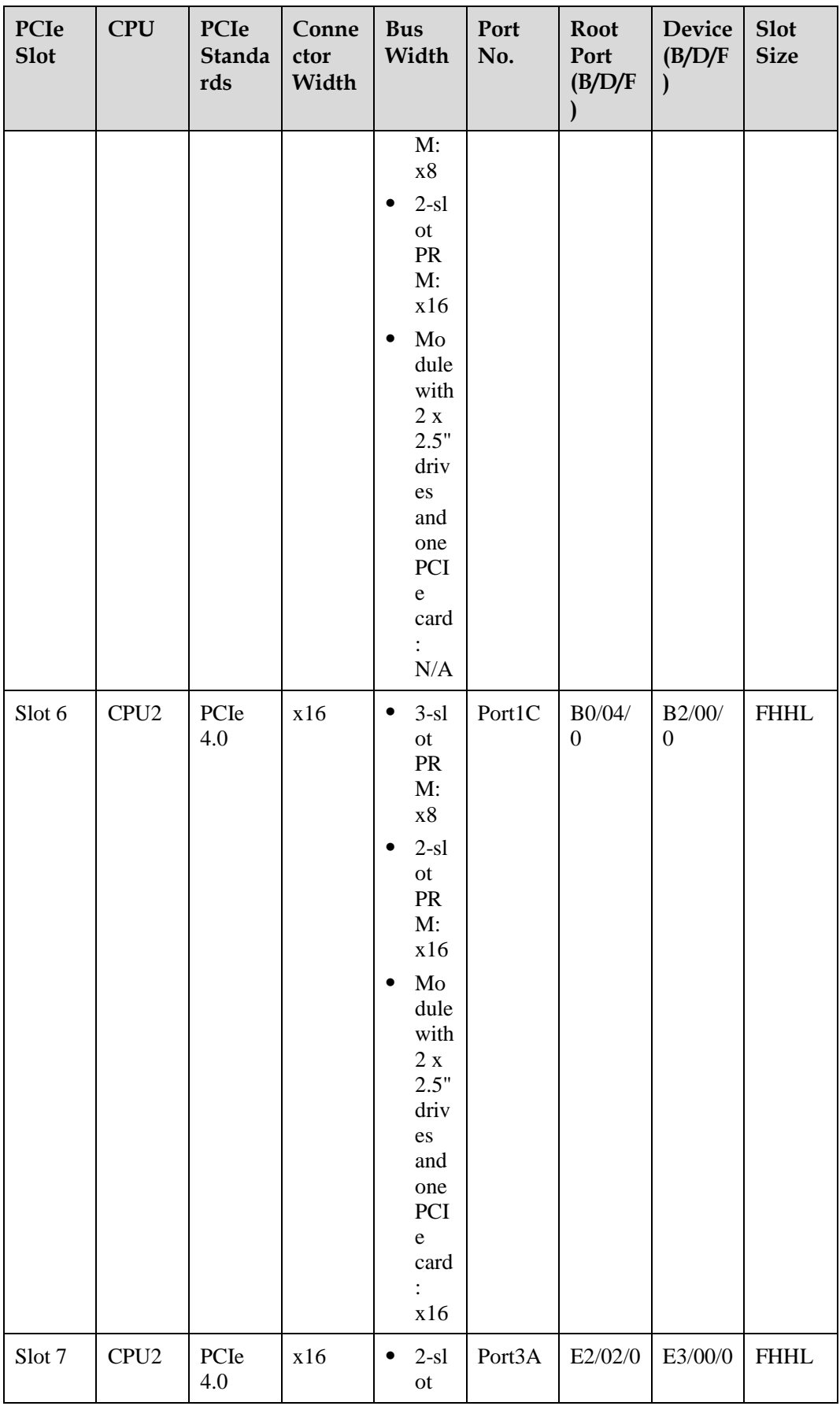

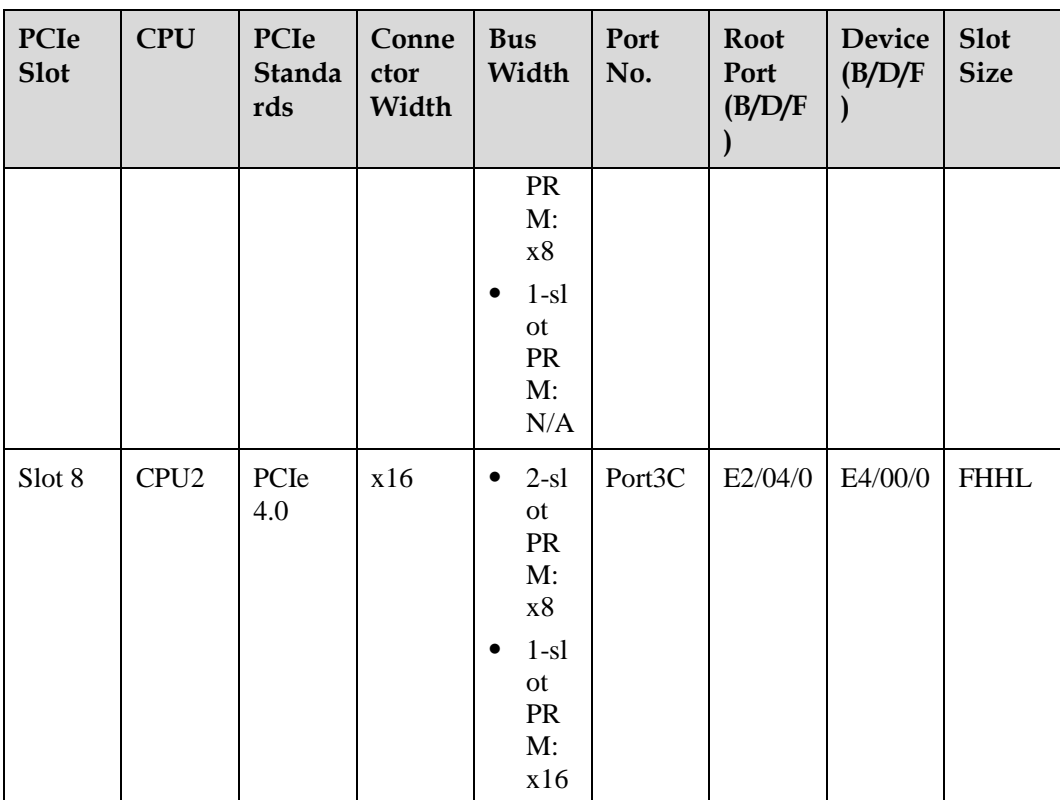

- ⚫ a: When CPU1 and CPU2 use x8 signals, the socket-direct function is supported.
- The B/D/F (Bus/Device/Function Number) is the default value when the server is fully configured with PCIe cards. The value may differ if the server is not fully configured with PCIe cards or if a PCIe card with a PCI bridge is configured.
- Root Port (B/D/F) indicates the B/D/F of an internal PCIe root port of the processor.
- ⚫ Device (B/D/F) indicates the B/D/F (bus address displayed on the OS) of an onboard or extended PCIe device.
- The PCIe x16 slots are compatible with PCIe x16, PCIe x8, PCIe x4, and PCIe x1 cards. The PCIe cards are not forward compatible. That is, the PCIe slot width cannot be smaller than the PCIe card link width.
- ⚫ The full-height full-length (FHFL) PCIe slots are compatible with FHFL PCIe cards, full-height half-length (FHHL) PCIe cards, and half-height half-length (HHHL) PCIe cards.
- ⚫ The full-height half-length (FHHL) PCIe slots are compatible with FHHL PCIe cards and half-height half-length (HHHL) PCIe cards.
- The maximum power supply of each PCIe slot is 75 W.

### **Server with Four GPU Cards on the Rear Panel**

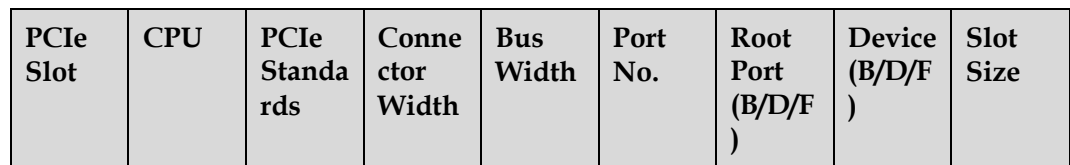

**Table 5-40** PCIe slot description

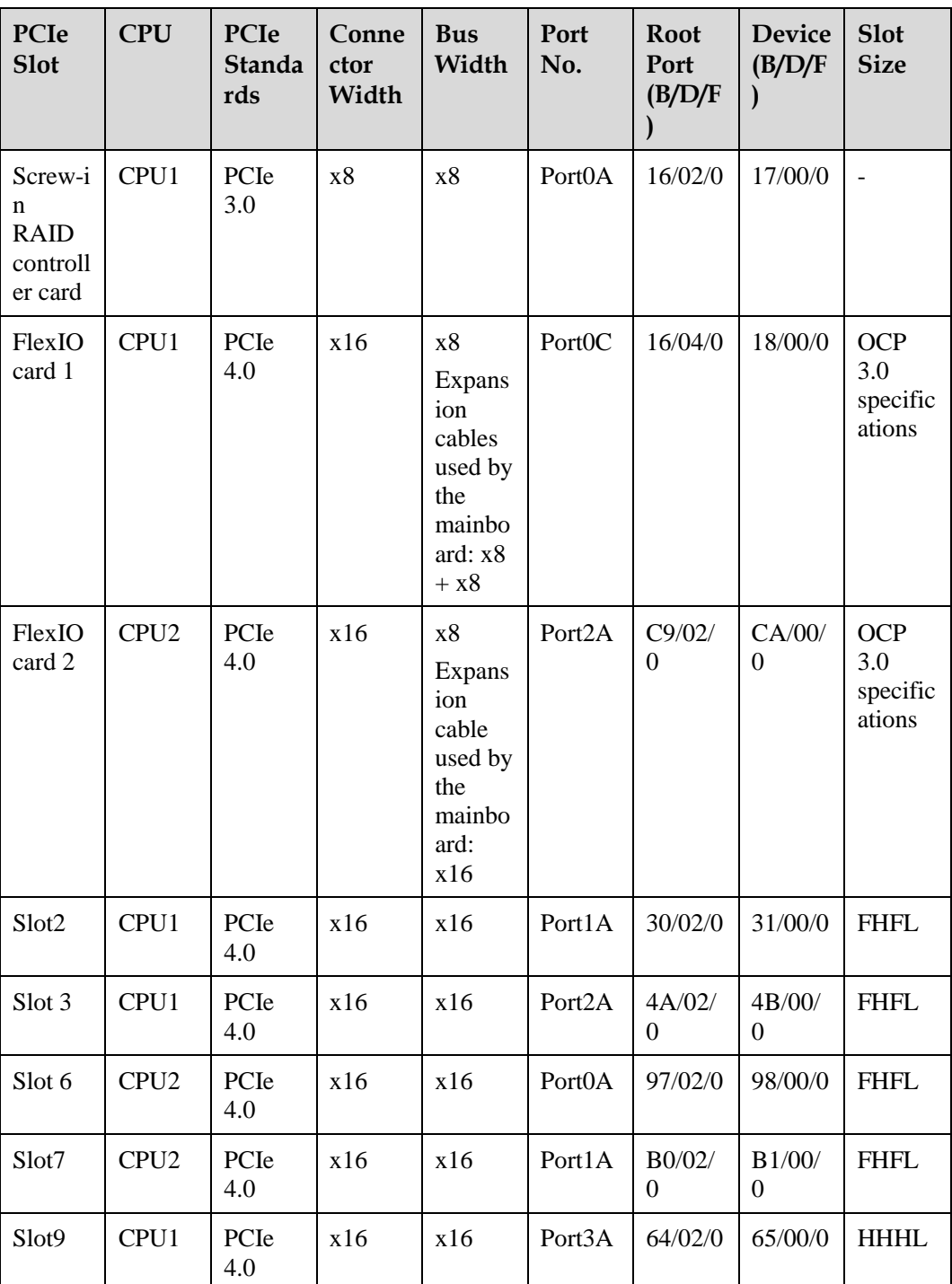

• The B/D/F (Bus/Device/Function Number) is the default value when the server is fully configured with PCIe cards. The value may differ if the server is not fully configured with PCIe cards or if a PCIe card with a PCI bridge is configured.

- ⚫ Root Port (B/D/F) indicates the B/D/F of an internal PCIe root port of the processor.
- ⚫ Device (B/D/F) indicates the B/D/F (bus address displayed on the OS) of an onboard or extended PCIe device.
- The PCIe x16 slots are compatible with PCIe x16, PCIe x8, PCIe x4, and PCIe x1 cards. The PCIe cards are not forward compatible. That is, the PCIe slot width cannot be smaller than the PCIe card link width.
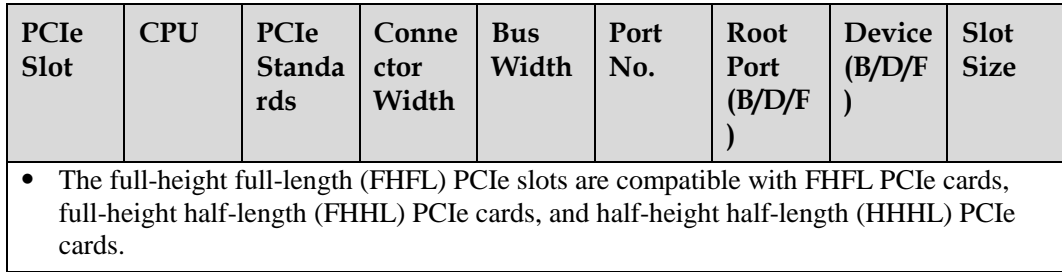

# **Server with Eleven Standard PCIe Cards on the Rear Panel**

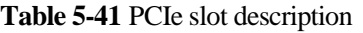

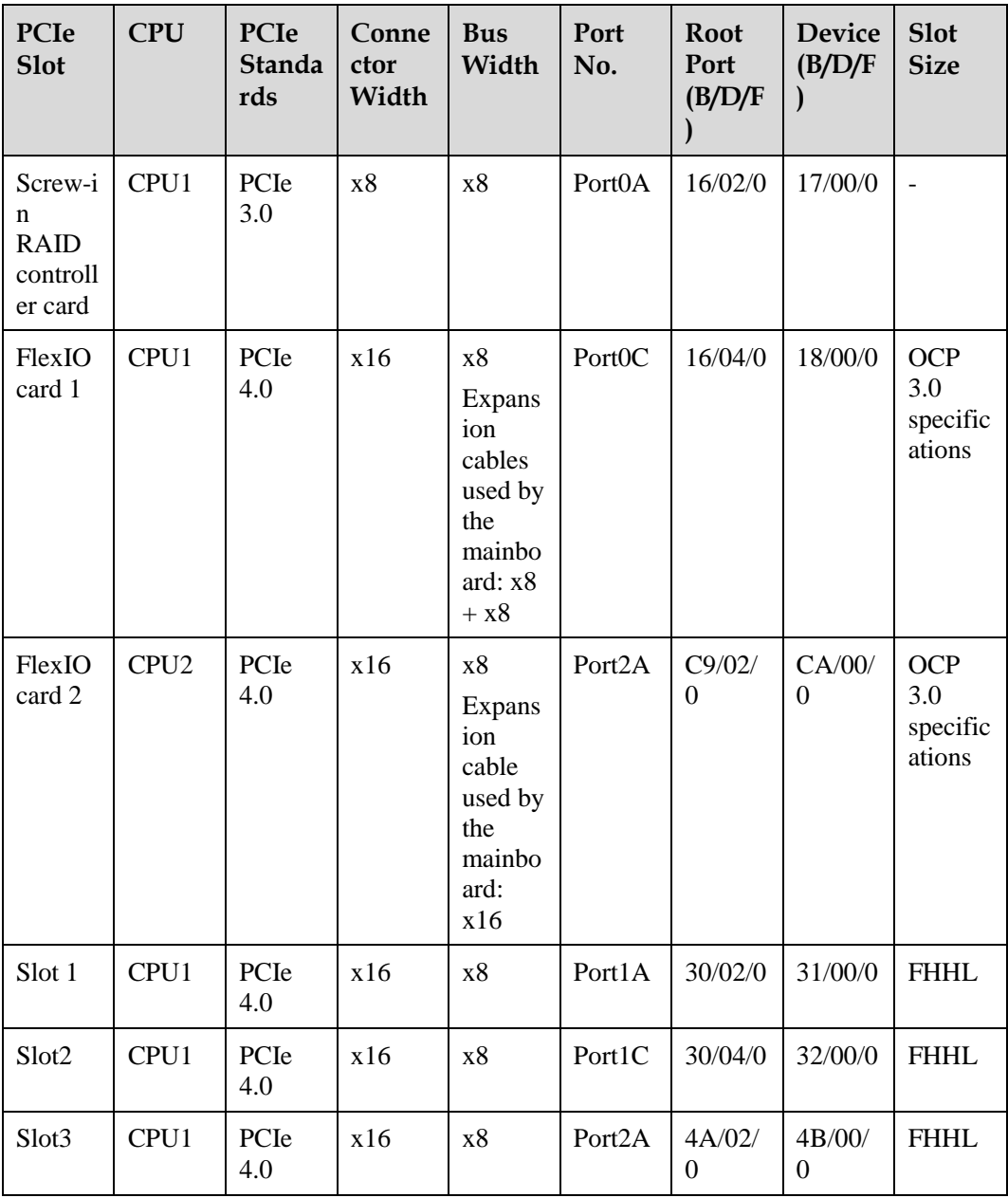

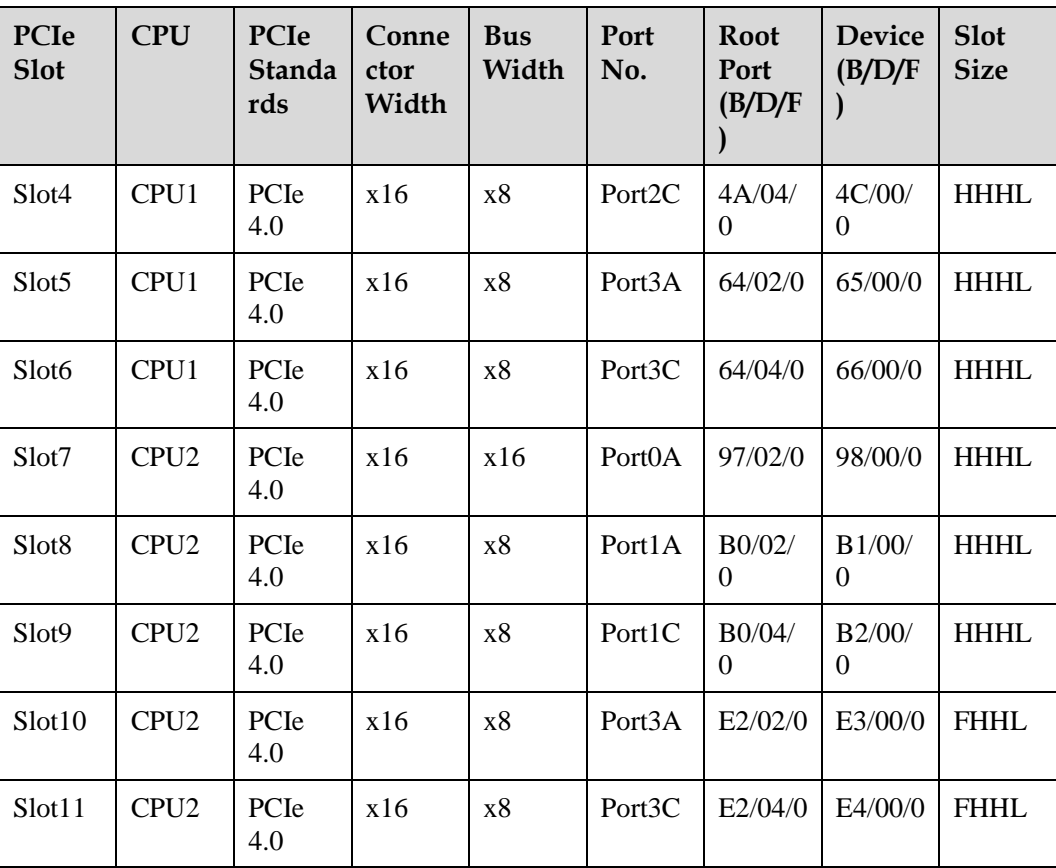

The B/D/F (Bus/Device/Function Number) is the default value when the server is fully configured with PCIe cards. The value may differ if the server is not fully configured with PCIe cards or if a PCIe card with a PCI bridge is configured.

Root Port (B/D/F) indicates the B/D/F of an internal PCIe root port of the processor.

Device (B/D/F) indicates the B/D/F (bus address displayed on the OS) of an onboard or extended PCIe device.

- The PCIe x16 slots are compatible with PCIe x16, PCIe x8, PCIe x4, and PCIe x1 cards. The PCIe cards are not forward compatible. That is, the PCIe slot width cannot be smaller than the PCIe card link width.
- ⚫ The full-height half-length (FHHL) PCIe slots are compatible with FHHL PCIe cards and half-height half-length (HHHL) PCIe cards.
- The maximum power supply of each PCIe slot is 75 W.

# **5.1.8 PSUs**

- ⚫ The server supports one or two PSUs.
- The server supports AC or DC PSUs.
- The PSUs are hot-swappable.
- The server supports two PSUs in 1+1 redundancy.
- PSUs of the same part number (P/N code) must be used in a server.
- ⚫ The PSUs are protected against short circuit. Double-pole fuse is provided for the PSUs with dual input live wires.
- ⚫ If the DC power supply is used, purchase the DC power supply that meets the requirements of the safety standards or the DC power supply that has passed the CCC certification.
- ⚫ For details about component options, consult the local sales representatives.

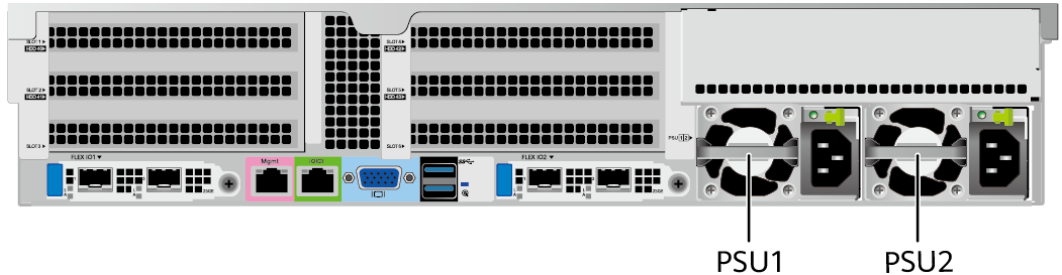

**Figure 5-81** PSU positions

# **5.1.9 Fan Modules**

- ⚫ The server supports four fan modules.
- The fan modules are hot-swappable.
- ⚫ N+1 redundancy is supported. That is, the server can work properly when a single fan fails.
- The fan speed can be adjusted.
- ⚫ Fan modules of the same part number (P/N code) must be used in a server.

#### **Figure 5-82** Positions of fan modules

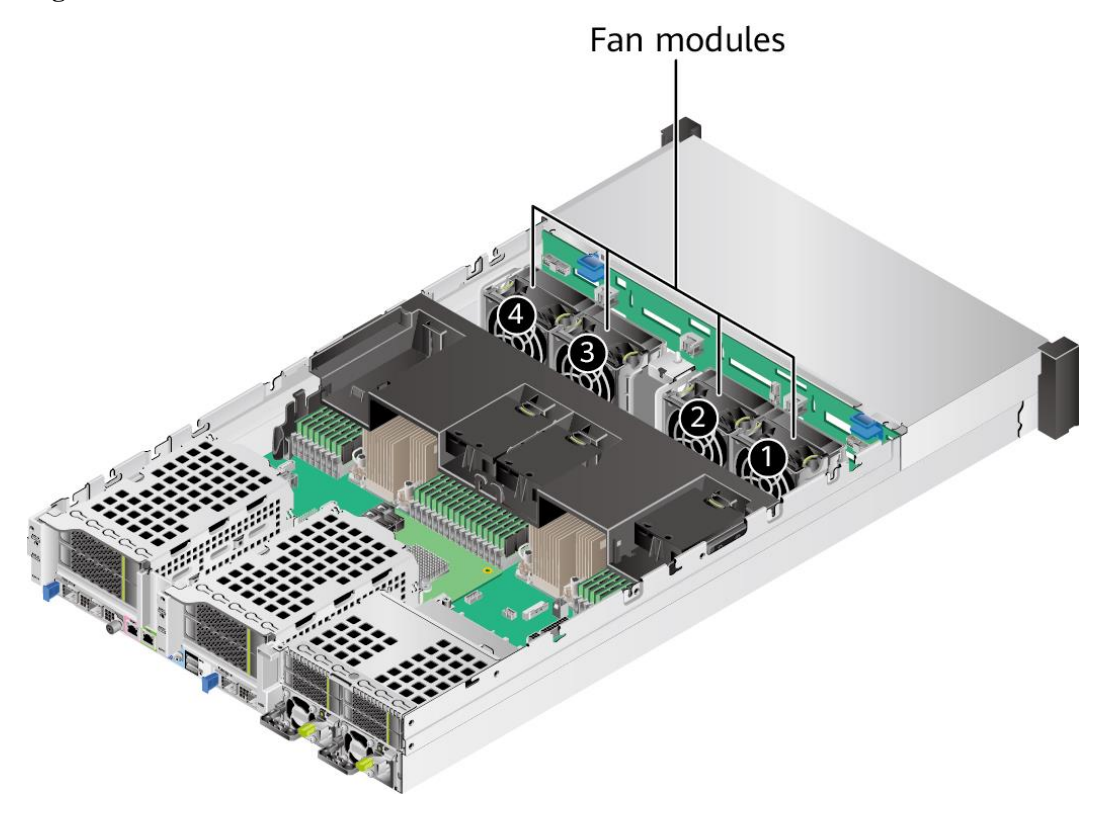

# **5.1.10 LCD**

### $\Box$  Note

Only the 8 x 2.5" drive pass-through configuration supports the LCD.

### **Function**

The LCD displays the installation status and running status of server components and enables users to set the IP address of the iBMC management network port on the server.

The LCD and the server iBMC form an LCD subsystem. The LCD directly obtains device information from the iBMC. The LCD subsystem does not store device data.

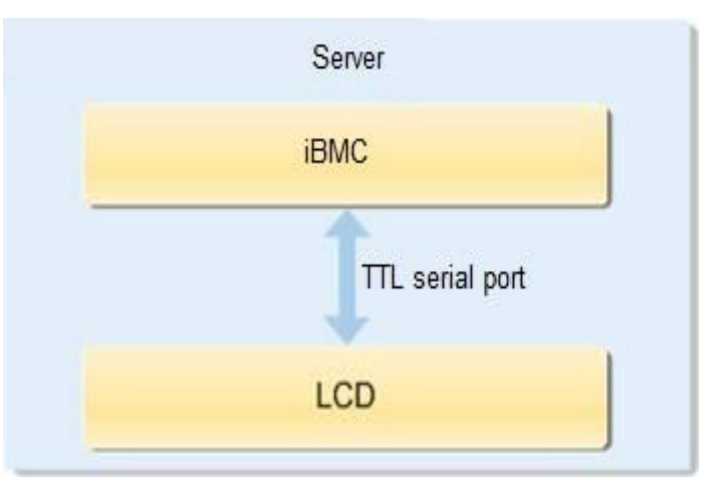

### **Figure 5-83** LCD subsystem working principle

**UI**

**Figure 5-84** LCD main interface

| Status           | Monitor    | Setting<br>Info. |  |  |  |  |  |  |  |  |
|------------------|------------|------------------|--|--|--|--|--|--|--|--|
|                  |            |                  |  |  |  |  |  |  |  |  |
| <b>Board</b>     | <b>CPU</b> | Memory           |  |  |  |  |  |  |  |  |
| <b>HDD</b>       | PS         | Fan              |  |  |  |  |  |  |  |  |
| <b>RAID Card</b> | PCle       | <b>TEMP</b>      |  |  |  |  |  |  |  |  |
| <b>VRD</b>       | Link       | <b>Others</b>    |  |  |  |  |  |  |  |  |

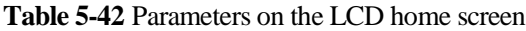

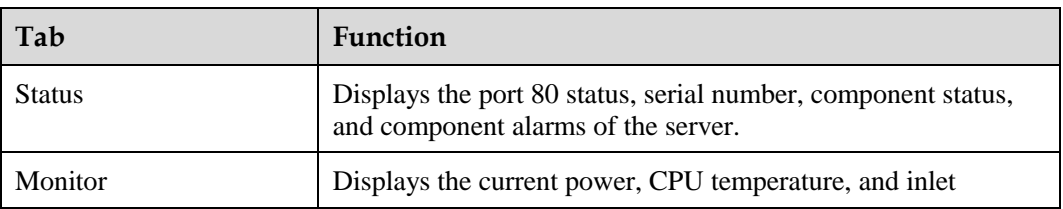

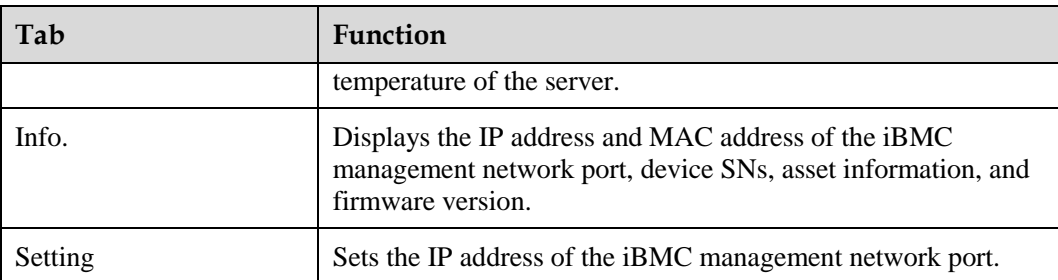

For details about how to use the LCD module, see *FusionServer Rack Server LCD User Guide (x86 V6)*.

# **5.1.11 Boards**

# **5.1.11.1 Mainboard**

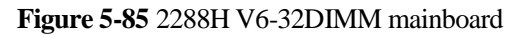

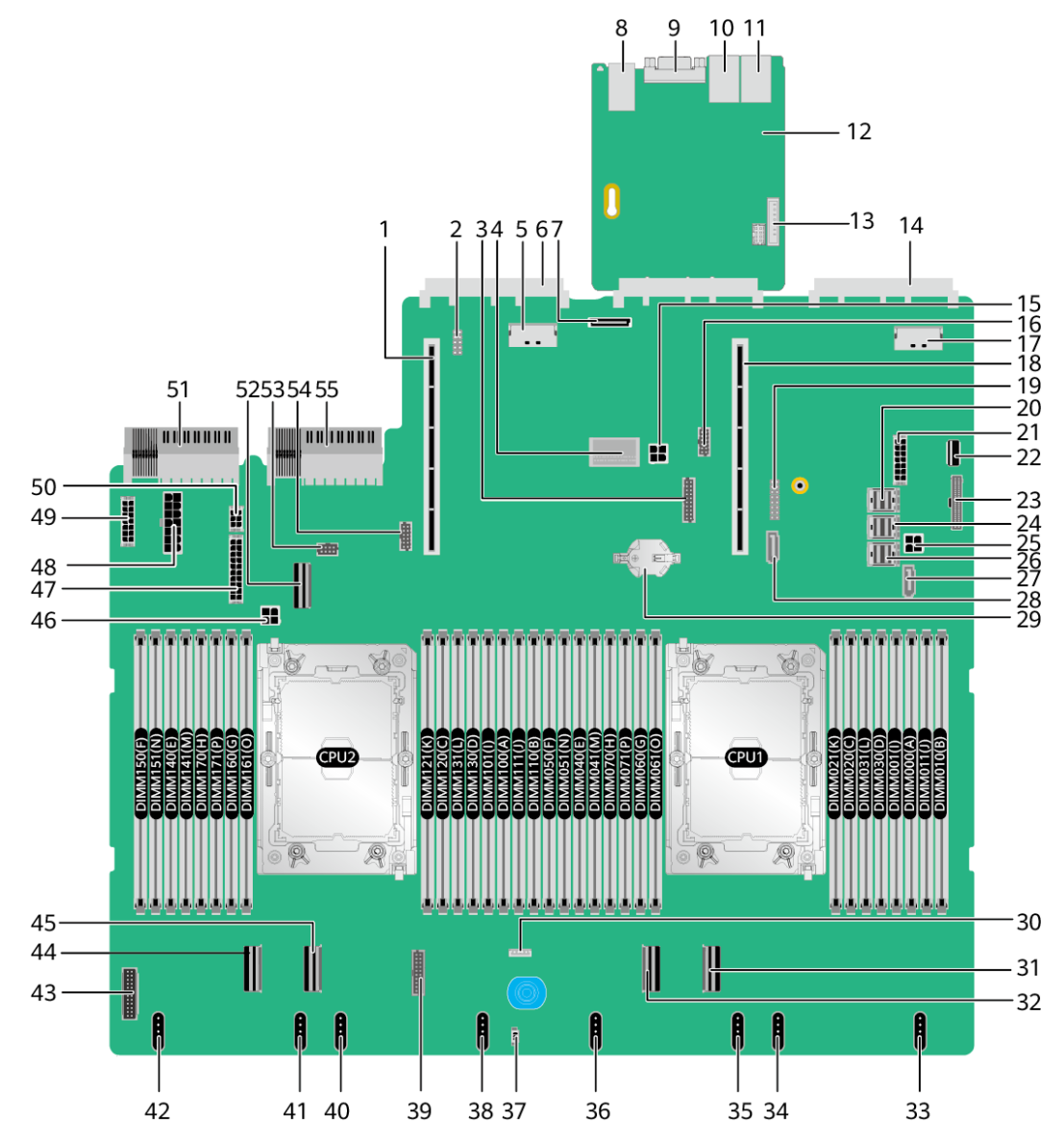

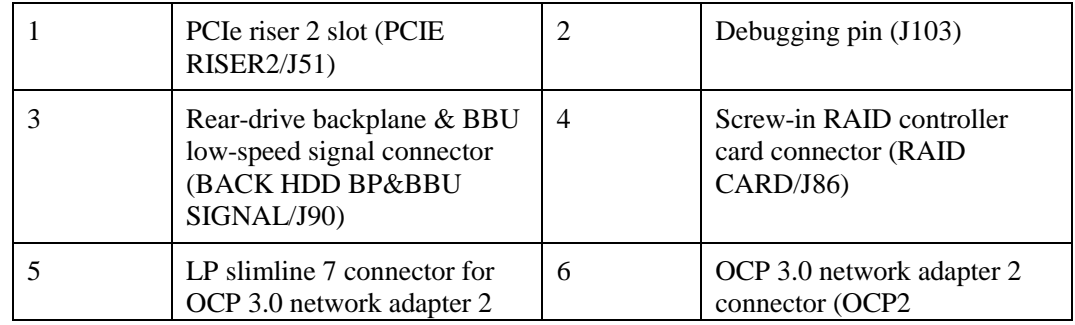

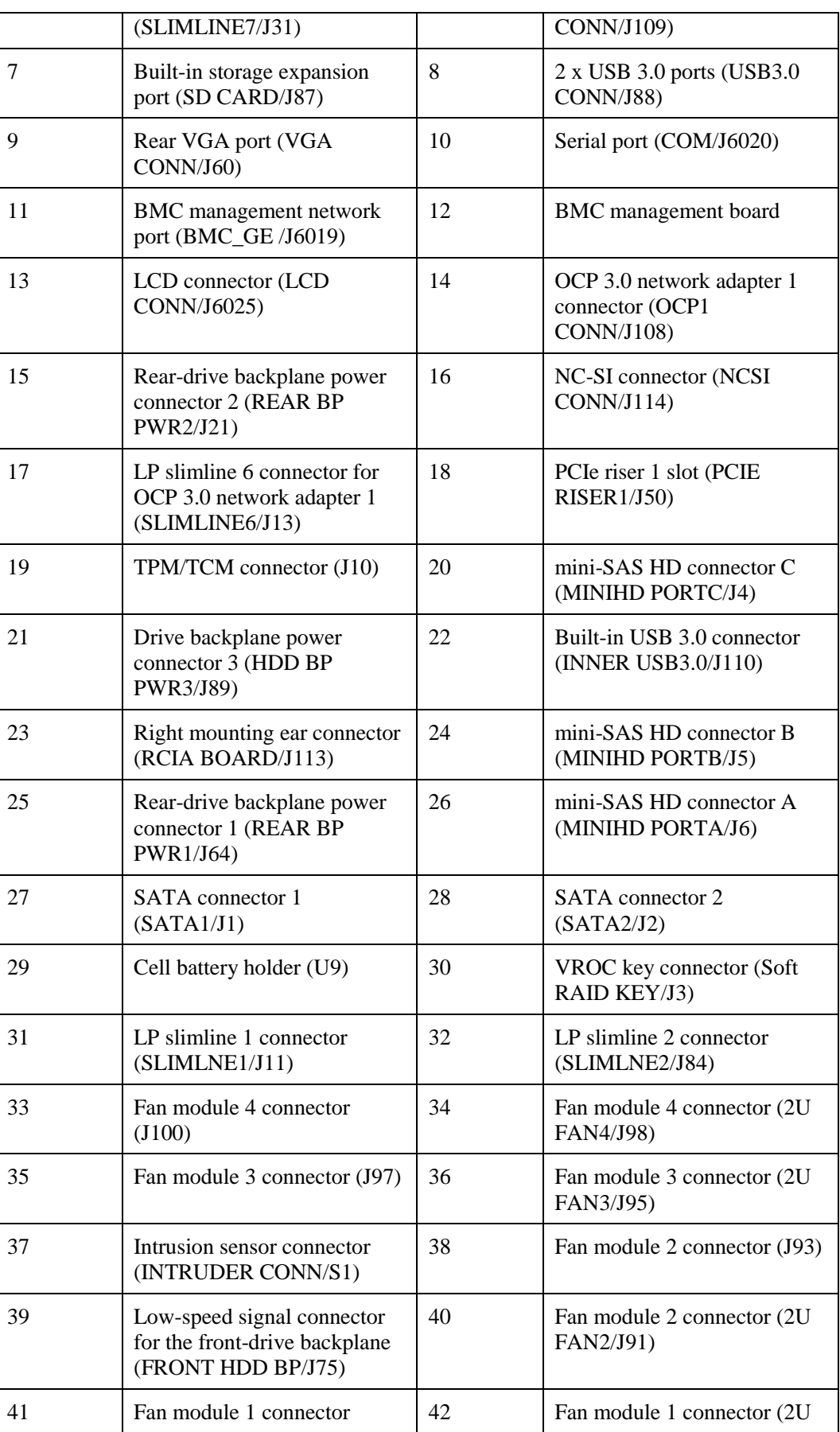

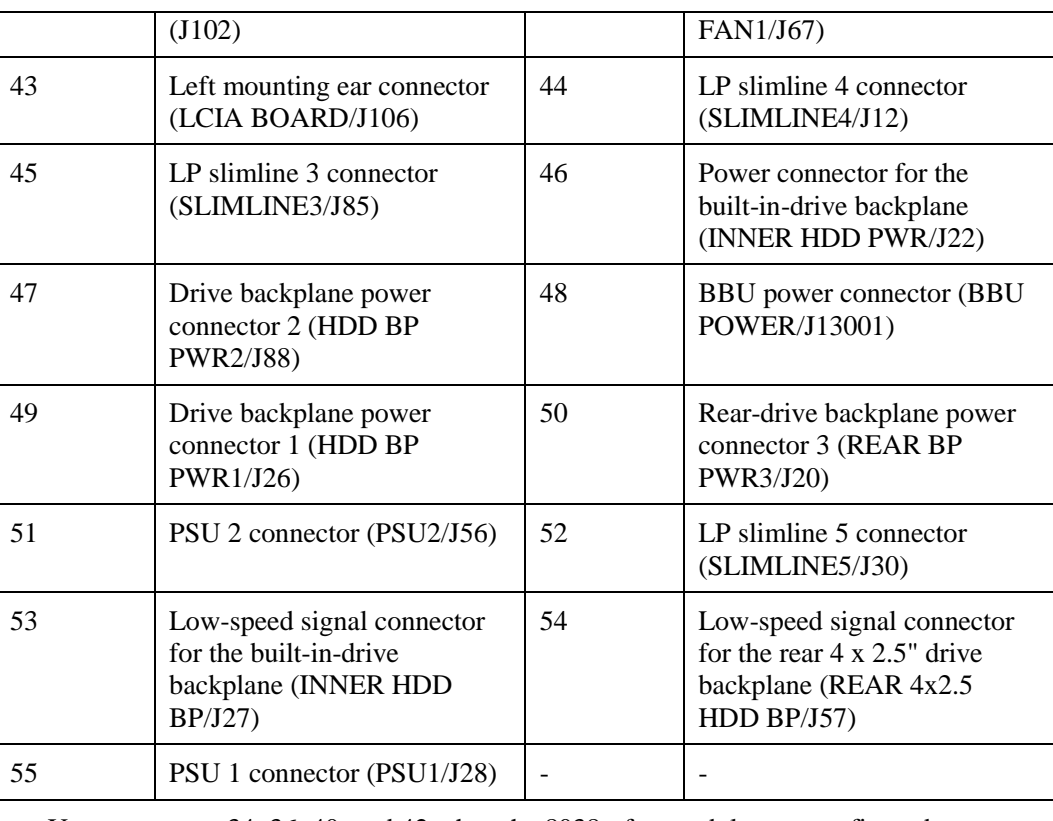

⚫ Use connectors 34, 36, 40, and 42 when the 8038+ fan modules are configured.

 $\bullet$  Use connectors 33, 34, 35, 36, 38, 40, 41, and 42 when the 8080 fan modules are configured.

# **5.1.11.2 Drive Backplane**

## **Front Drive Backplane**

⚫ 8 x 2.5" drive pass-through backplane

All drive configurations in [5.1.5.1.1 8 x 2.5" drive pass-through configuration](#page-44-0) support this backplane.

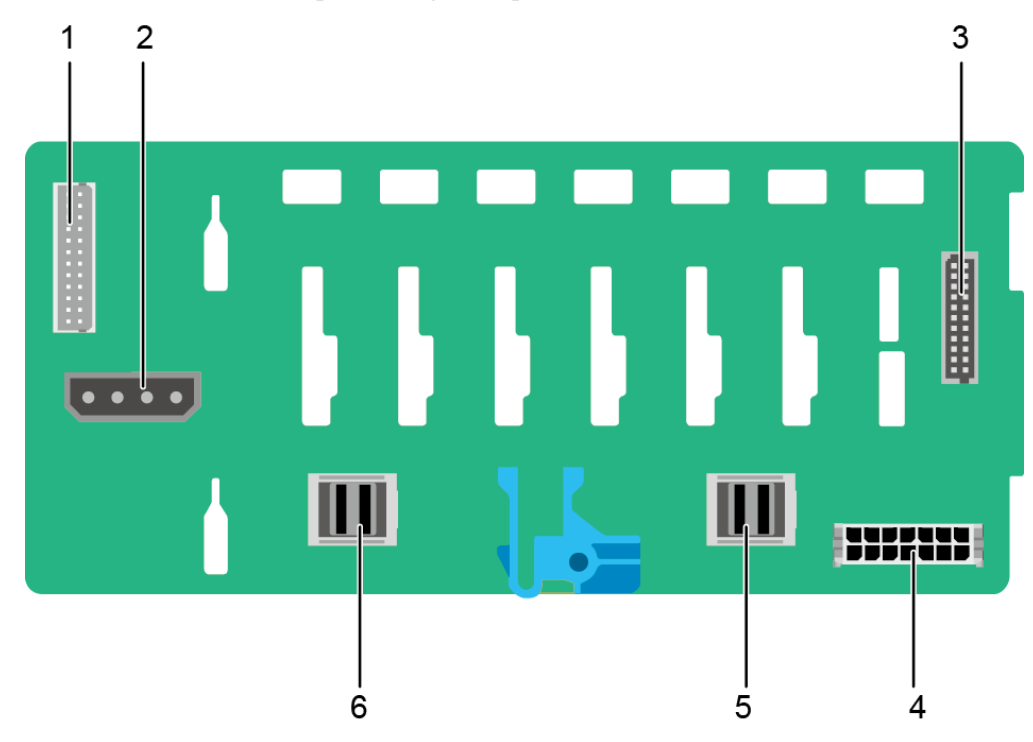

**Figure 5-86** 8 x 2.5" drive pass-through backplane

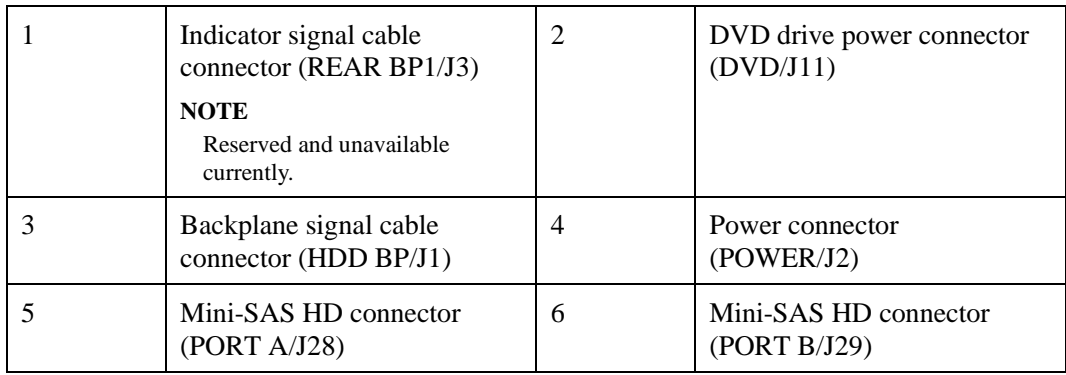

 $\bullet$  12 x 2.5" drive pass-through configuration (4 x SAS/SATA + 8 x NVMe) backplane All drive configurations in [5.1.5.1.2 12 x 2.5" Drive Pass-Through Configuration](#page-49-0) support this backplane.

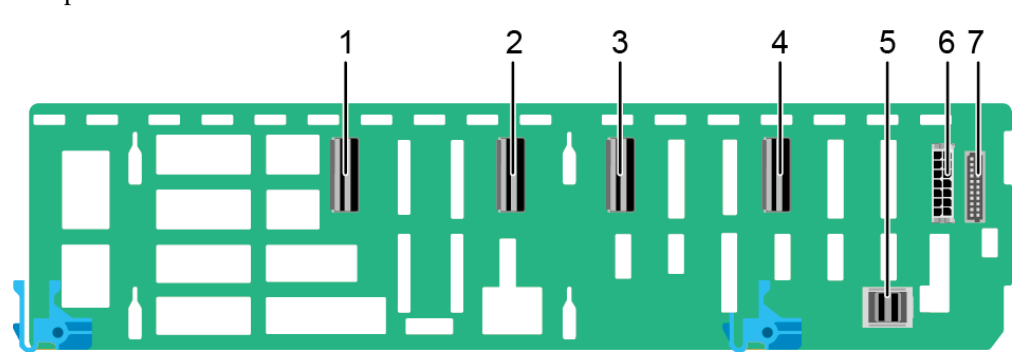

**Figure 5-87** 12 x 2.5" drive pass-through configuration (4 x SAS/SATA + 8 x NVMe) backplane

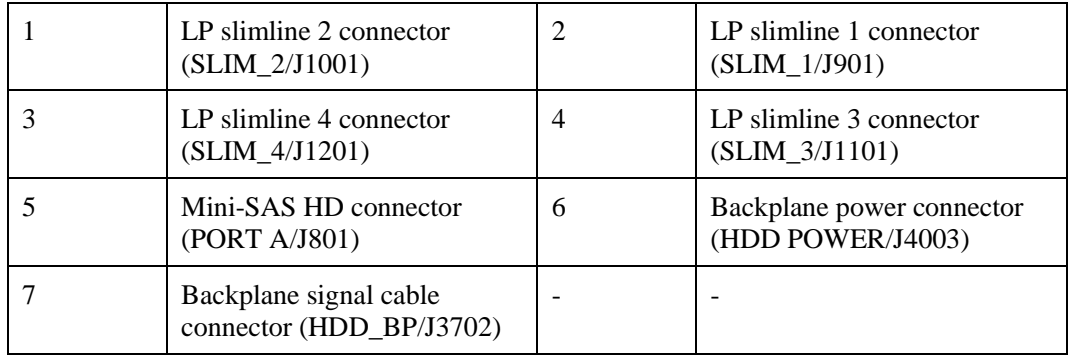

#### $\bullet$  12 x 3.5" drive pass-through backplane

This backplane is supported by 12 x 3.5" drive pass-through configuration 1, 12 x 3.5" drive pass-through configuration 2, and 12 x 3.5" drive pass-through configuration 3 in [5.1.5.1.3 12 x 3.5" drive pass-through configuration.](#page-52-0)

**Figure 5-88** 12 x 3.5" drive pass-through backplane

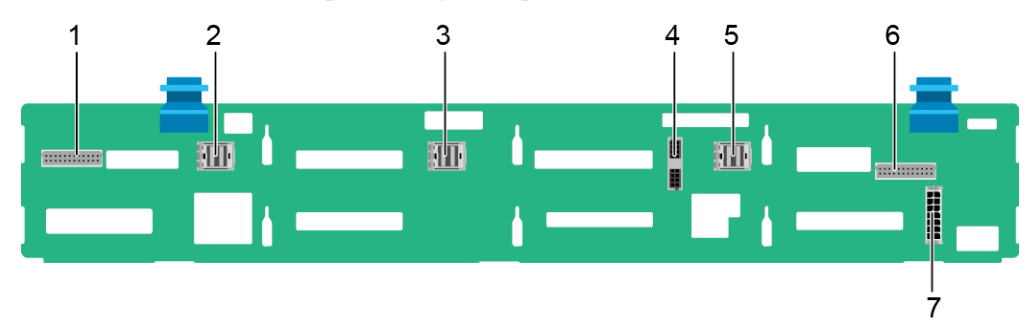

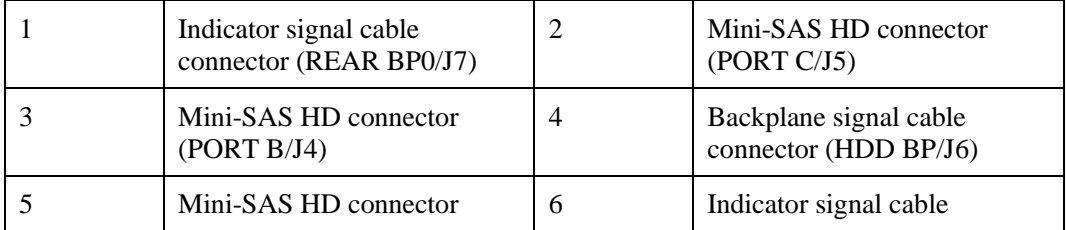

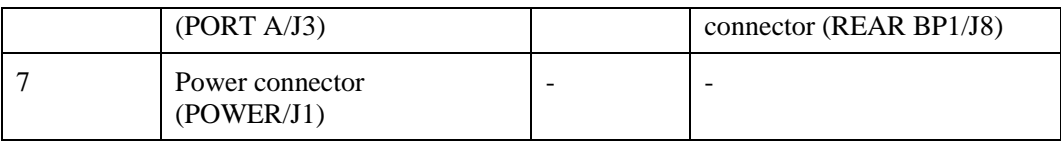

 $\bullet$  12 x 3.5" drive NVMe backplane (4 x NVMe)

This backplane is supported by 12 x 3.5" drive pass-through configuration 1 (4 x NVMe), 12 x 3.5" drive pass-through configuration 2 (4 x NVMe), and 12 x 3.5" drive pass-through configuration 3 (4 x NVMe) in [5.1.5.1.3 12 x 3.5" drive pass-through](#page-52-0)  [configuration.](#page-52-0)

**Figure 5-89** 12 x 3.5" drive NVMe backplane (4 x NVMe)

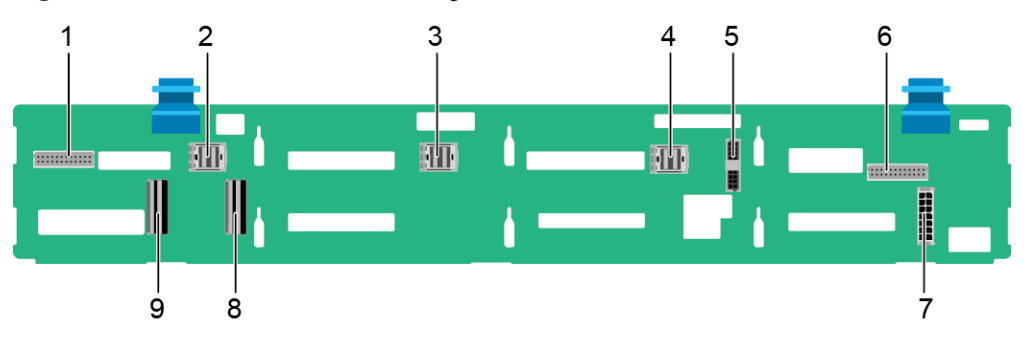

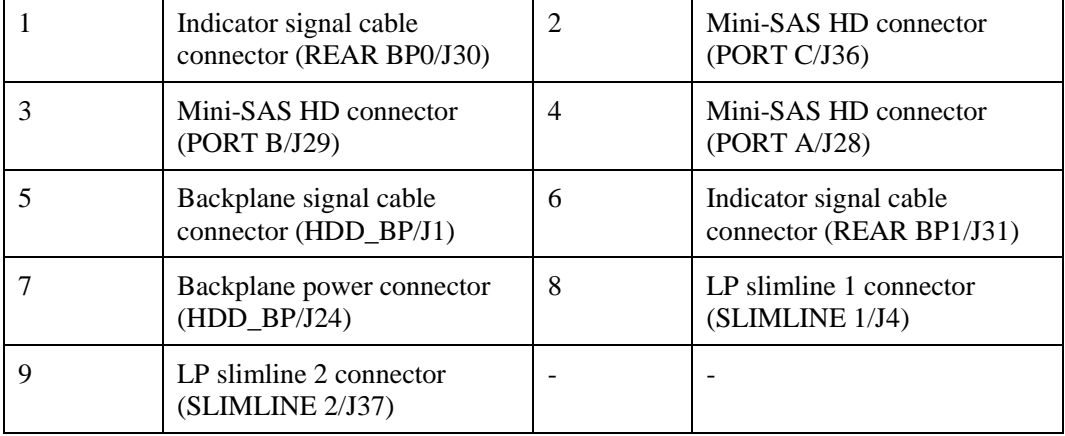

● 12 x 3.5" drive EXP backplane

All drive configurations in [5.1.5.1.4 12 x 3.5" drive EXP configuration](#page-60-0) support this backplane.

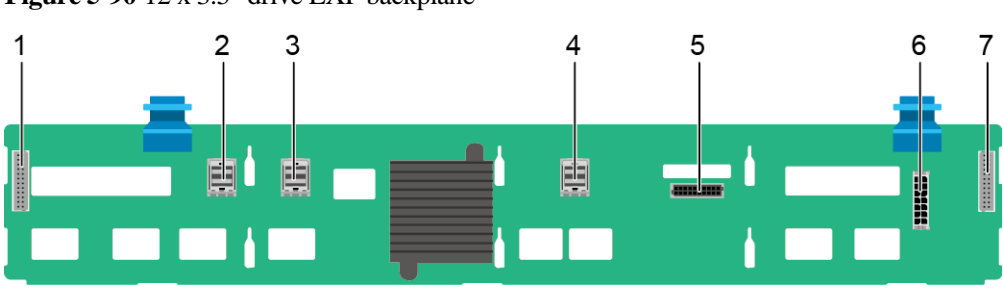

**Figure 5-90** 12 x 3.5" drive EXP backplane

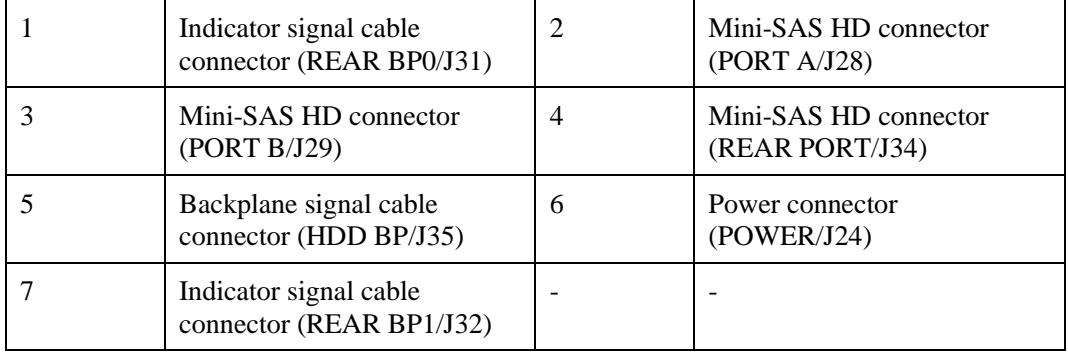

#### • 24 x 2.5" NVMe backplane

This backplane is supported by all drive configurations i[n 5.1.5.1.5 20 x 2.5" Drive](#page-69-0)  [Pass-Through Configuration](#page-69-0) and 24 x 2.5" drive NVMe configuration 1 and 24 x 2.5" drive NVMe configuration 2 in [5.1.5.1.6 24 x 2.5" drive pass-through configuration.](#page-72-0)

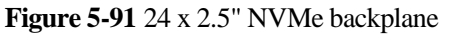

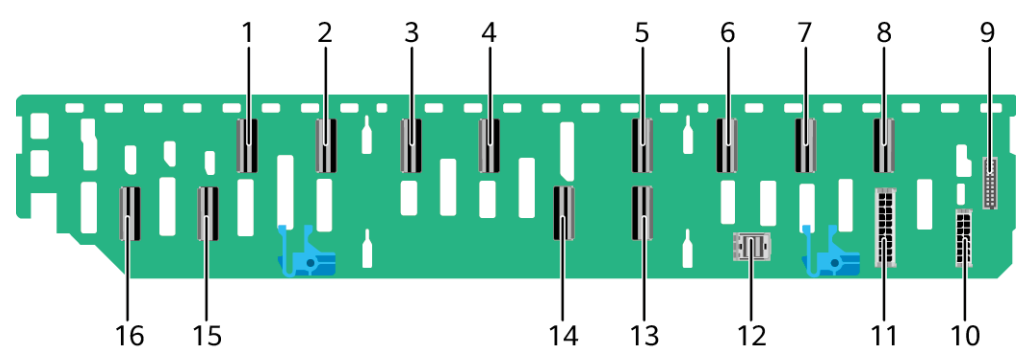

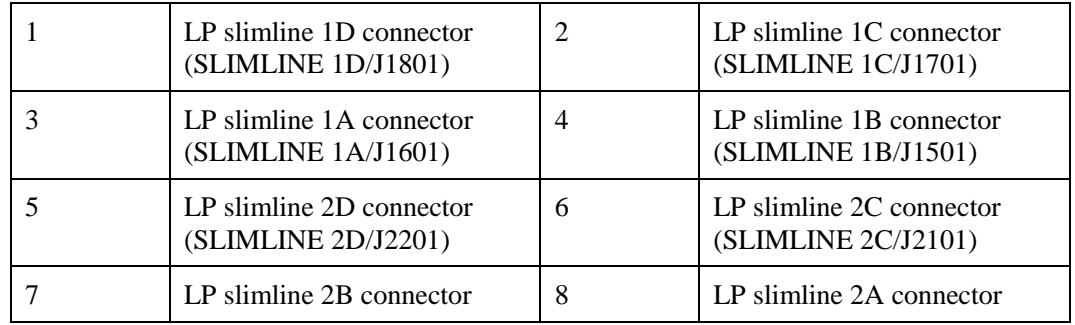

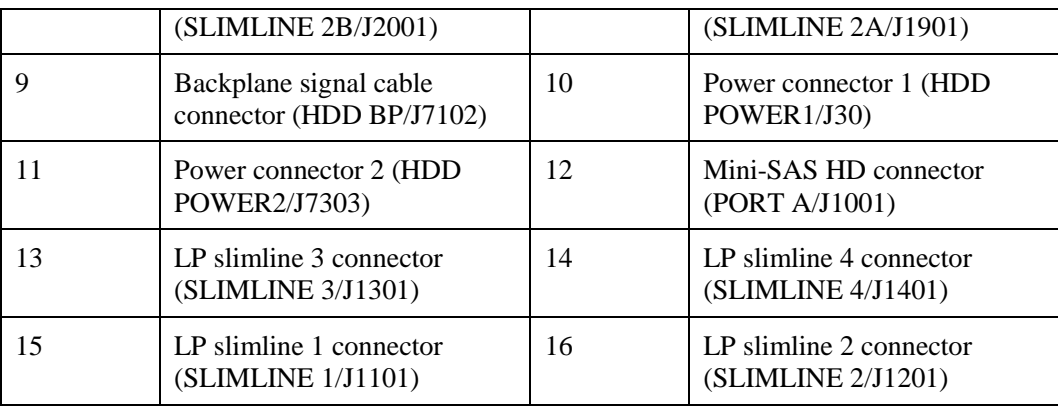

#### ● 24 x 2.5" drive pass-through backplane

This backplane is supported by 24 x 2.5" drive pass-through configuration (3 x RAID controller card) in [5.1.5.1.6 24 x 2.5" drive pass-through configuration.](#page-72-0)

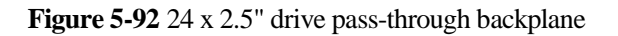

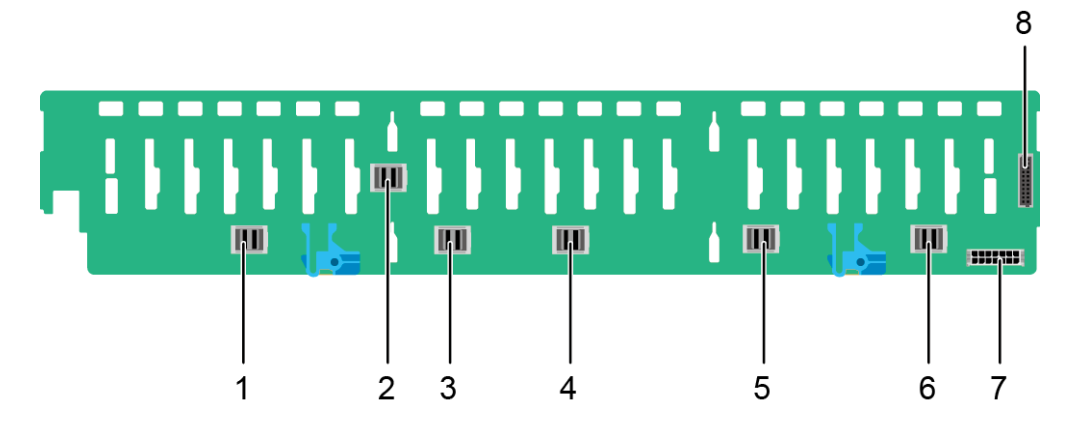

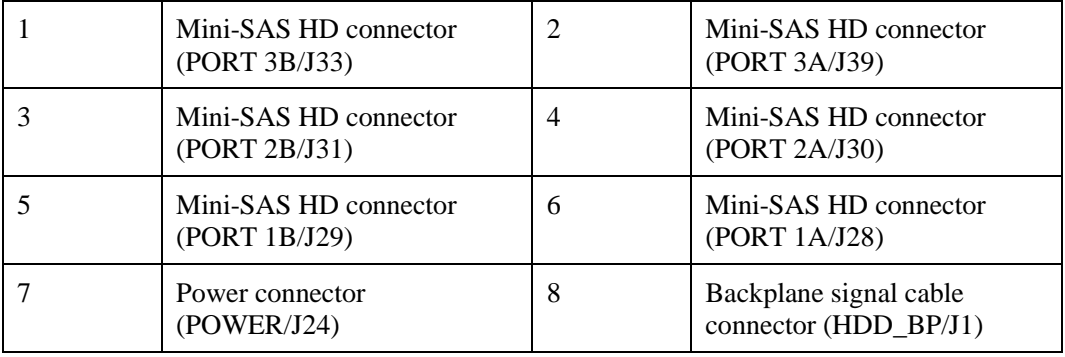

#### $\bullet$  25 x 2.5" drive EXP backplane

All drive configurations in [5.1.5.1.7 25 x 2.5" drive EXP configuration](#page-78-0) support this backplane.

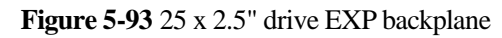

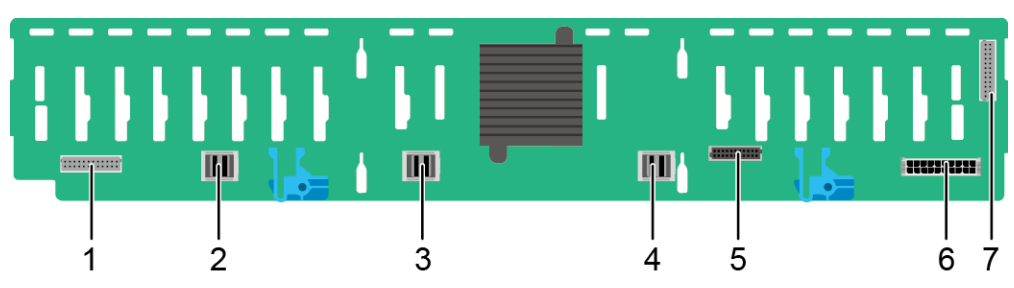

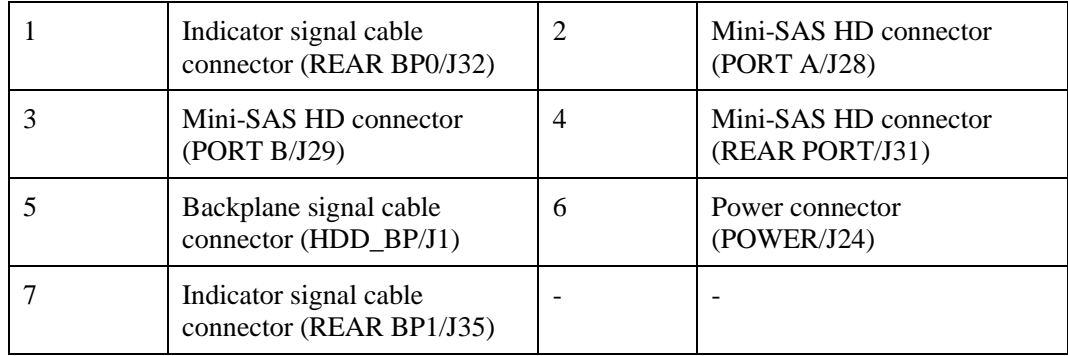

# **Built-in-Drive Backplane**

 $\bullet$  4 x 3.5" drive backplane

#### **Figure 5-94** 4 x 3.5" drive backplane

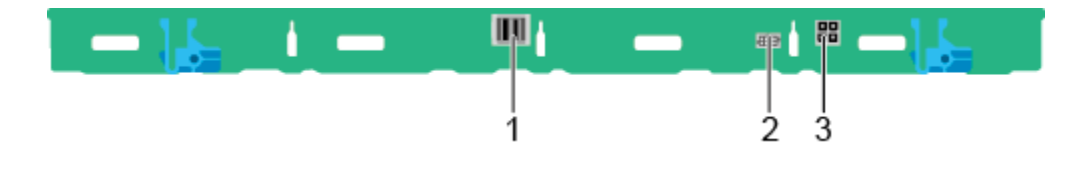

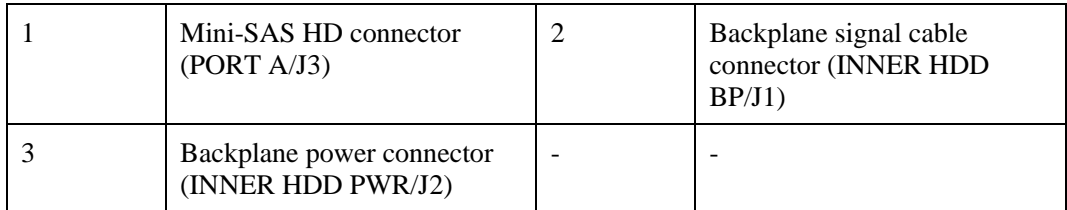

# **Rear-drive backplane**

 $\bullet$  2 x 2.5" drive backplane

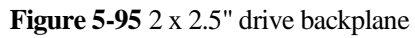

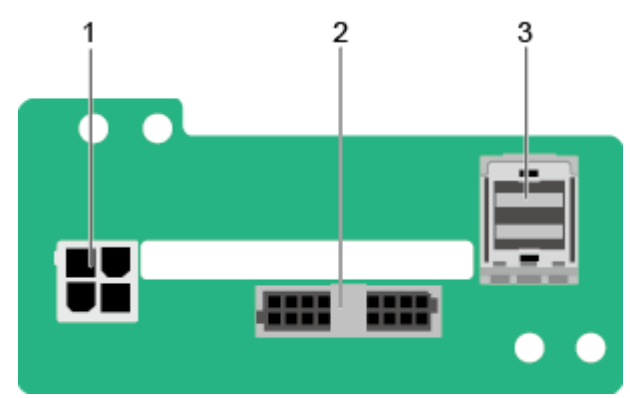

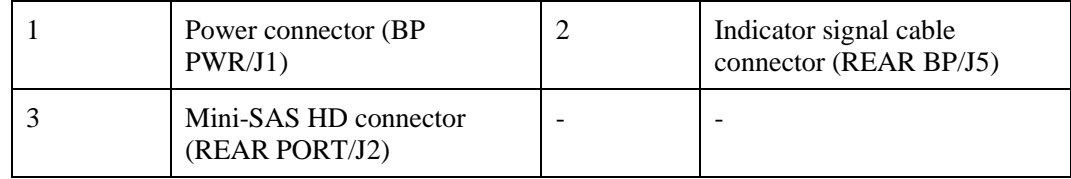

 $\bullet$  2 x 3.5" drive backplane

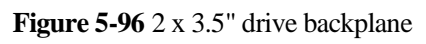

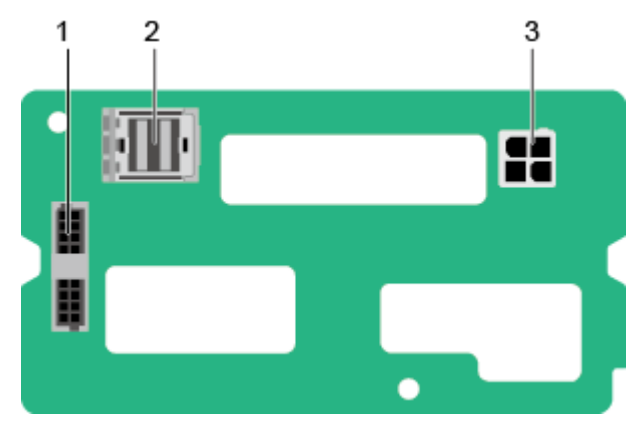

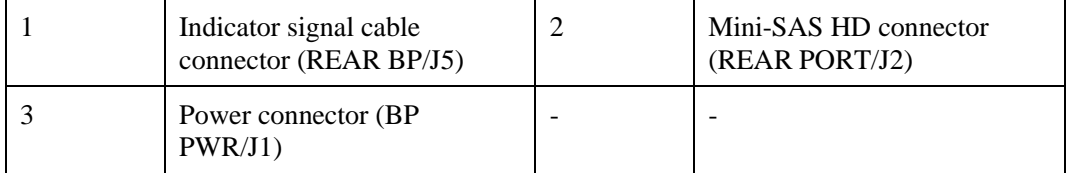

 $\bullet$  4 x 2.5" drive backplane

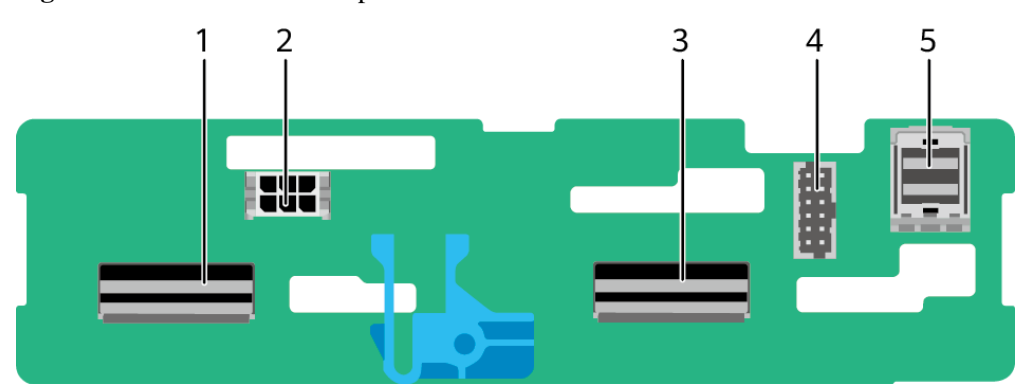

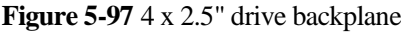

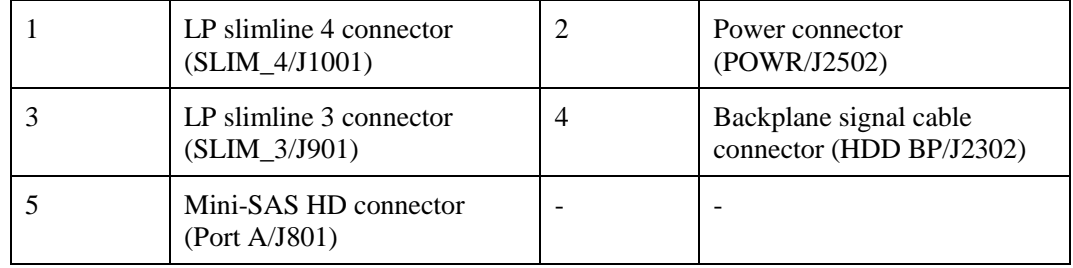

# **5.2 2288H V6-16DIMM**

# **5.2.1 Front Panel**

# **5.2.1.1 Appearance**

 $\bullet$  8 x 2.5" drive configuration

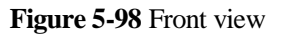

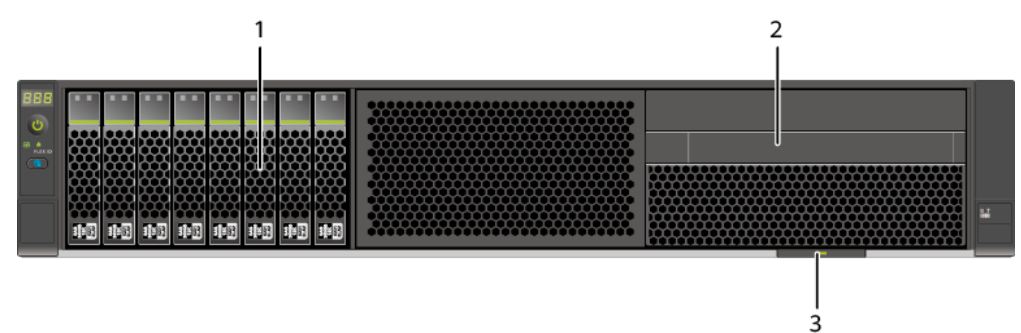

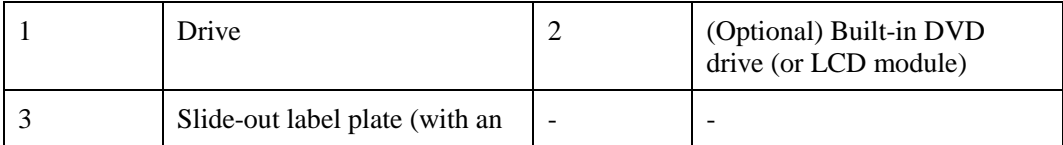

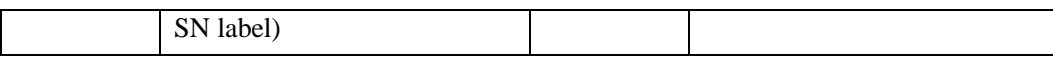

 $\bullet$  12 x 3.5" drive configuration

**Figure 5-99** Front view

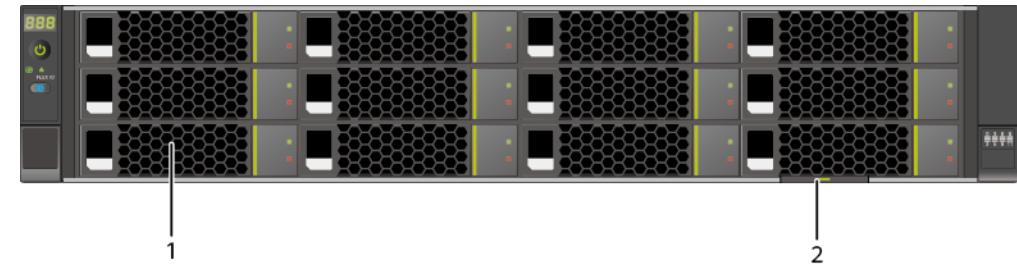

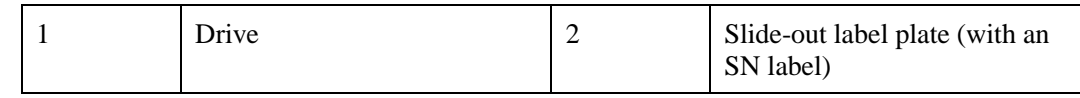

 $\bullet$  25 x 2.5" drive configuration

**Figure 5-100** Front view

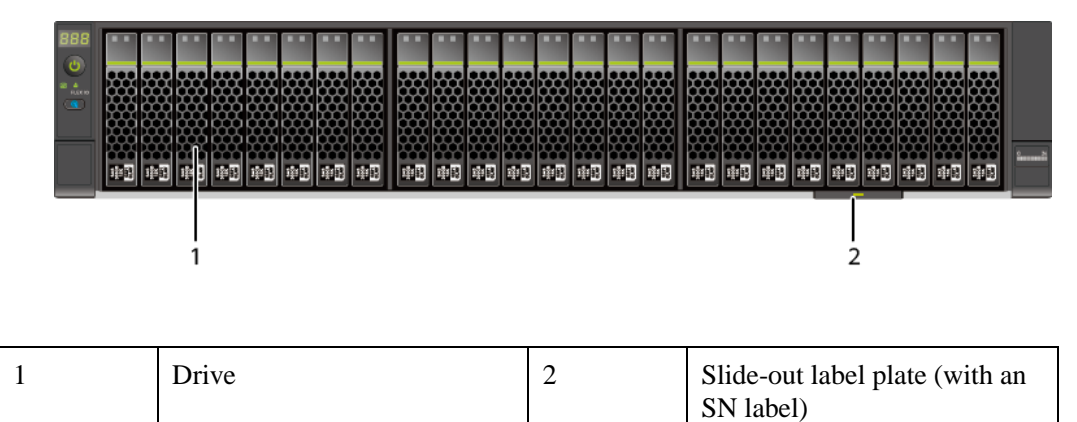

# **5.2.1.2 Indicators and Buttons**

### **Indicator and Button Positions**

 $\bullet$  8 x 2.5" drive configuration

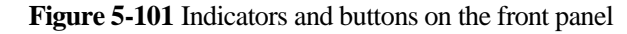

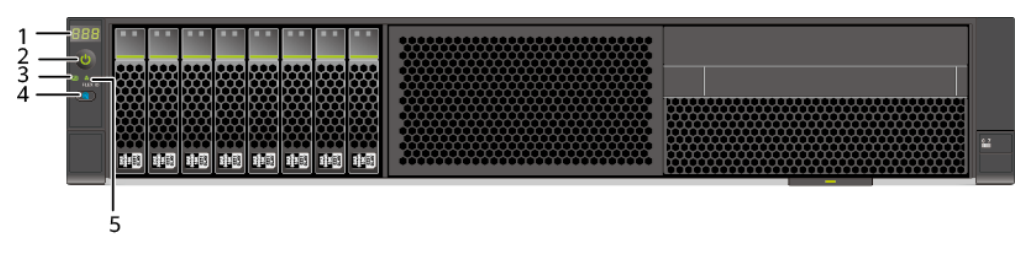

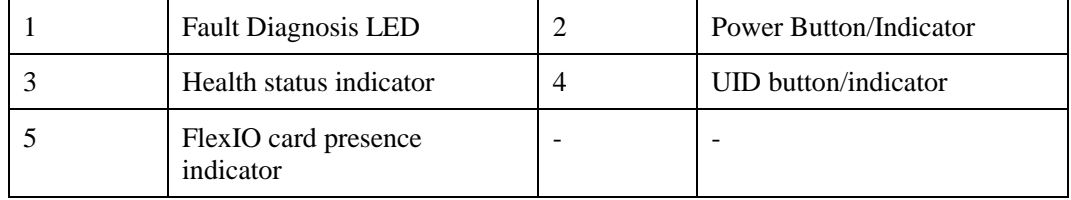

#### $\bullet$  12 x 3.5" drive configuration

#### **Figure 5-102** Indicators and buttons on the front panel

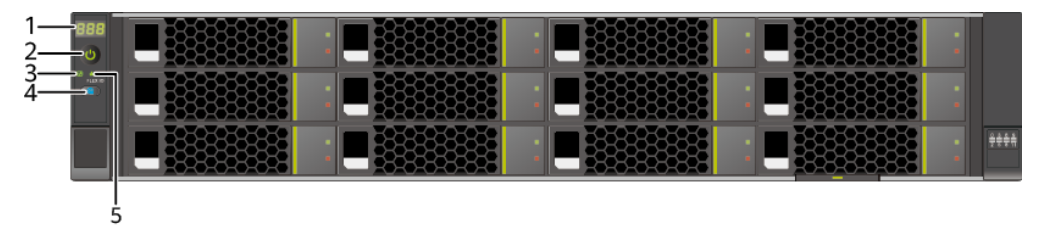

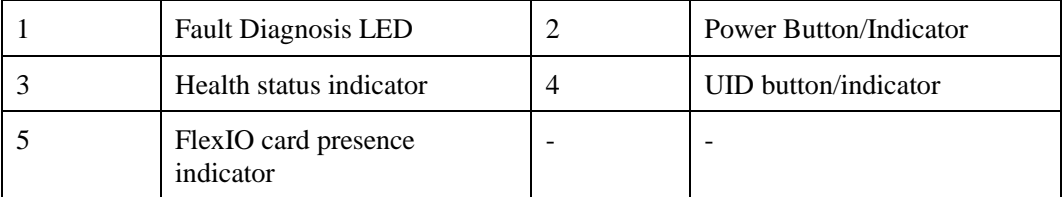

⚫ 25 x 2.5" drive configuration

### **Figure 5-103** Indicators and buttons on the front panel

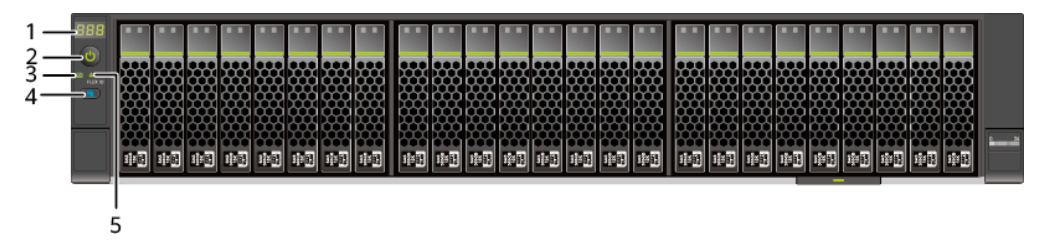

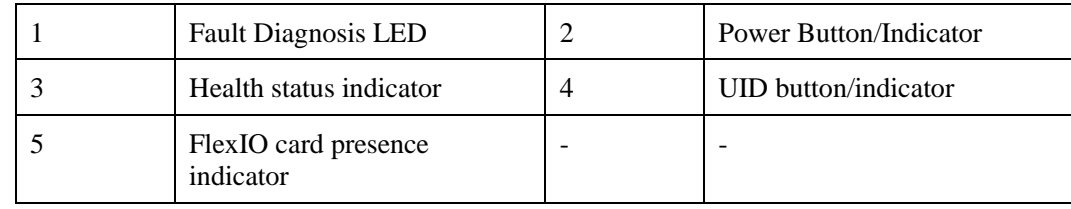

# **Indicator and Button Descriptions**

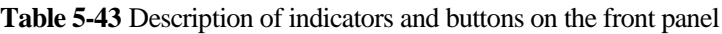

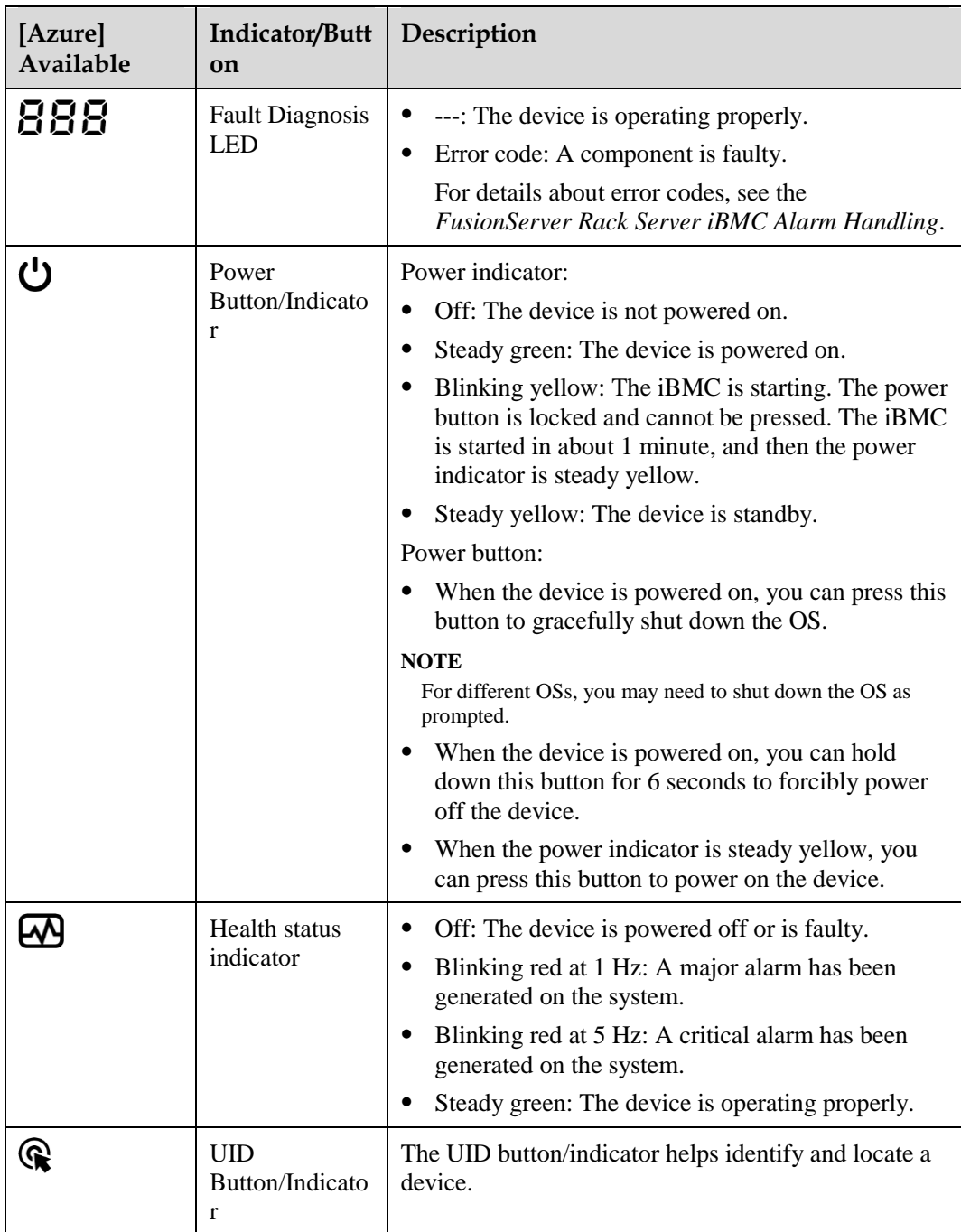

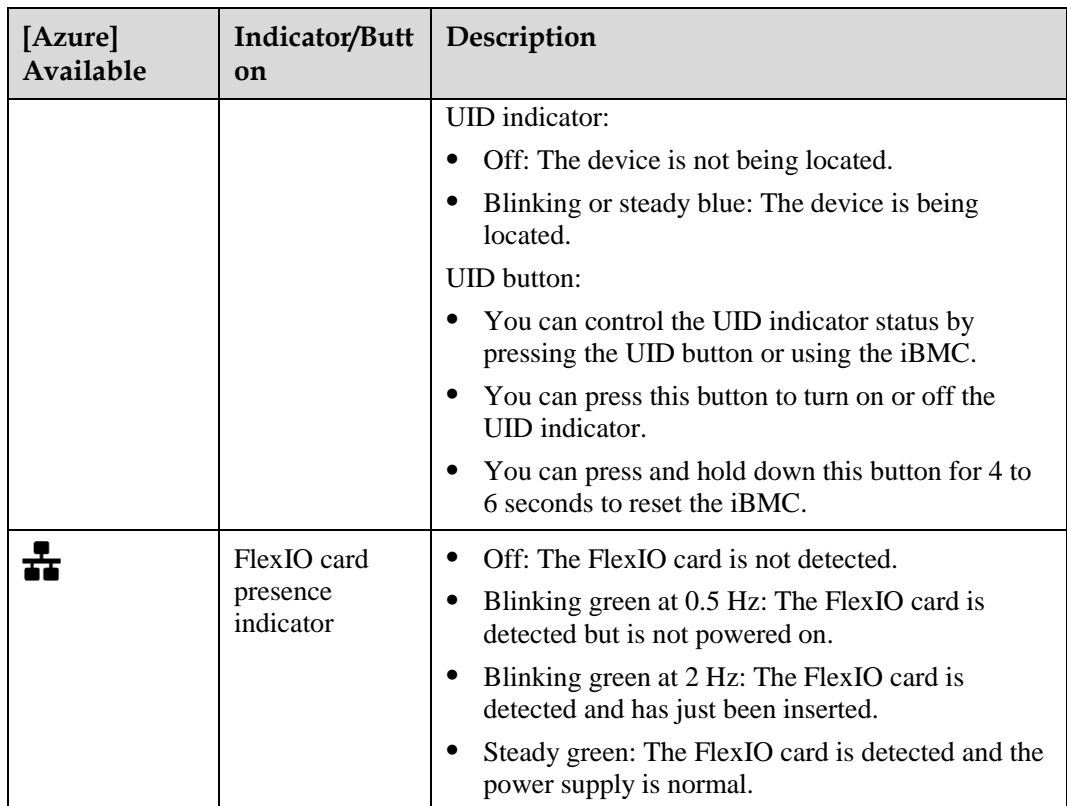

# **5.2.2 Rear Panel**

# **5.2.2.1 Appearance**

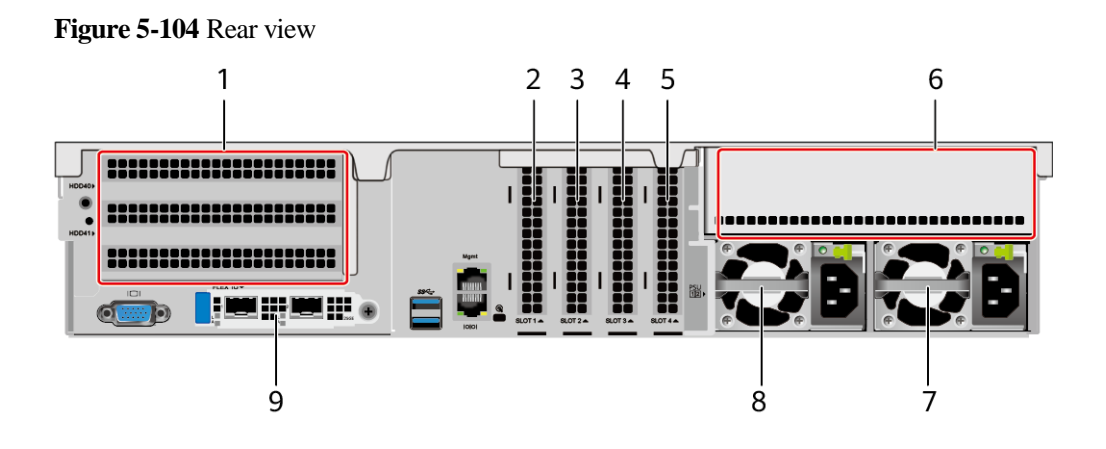

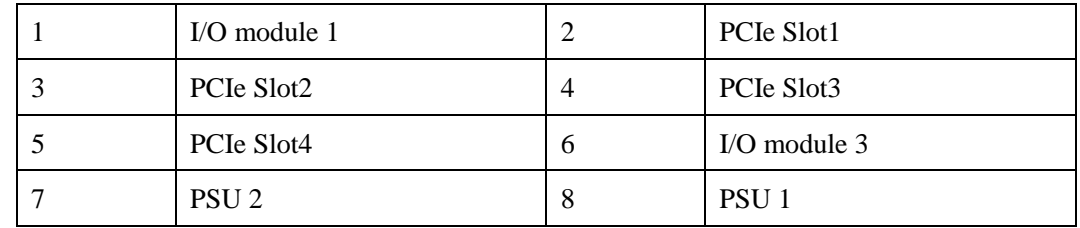

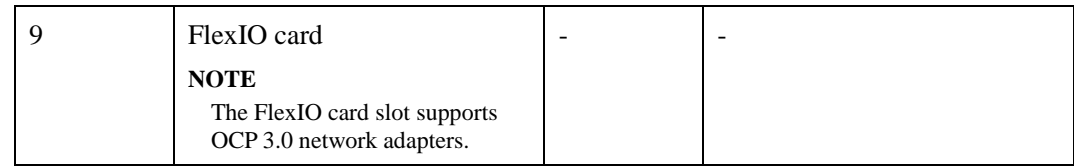

### $\Box$  Note

- ⚫ I/O module 1 supports only the 2 x 3.5" rear-drive module.
- ⚫ I/O module 3 supports a PCIe riser module or 4 x 2.5" rear-drive module.
- For details about the OCP 3.0 network adapter, se[e 5.2.6.1 OCP 3.0 Network Adapters.](#page-164-0)
- ⚫ The figure is for reference only. The actual configuration may vary.

# **5.2.2.2 Indicators and Buttons**

### **Indicator Positions**

**Figure 5-105** Indicators on the rear panel

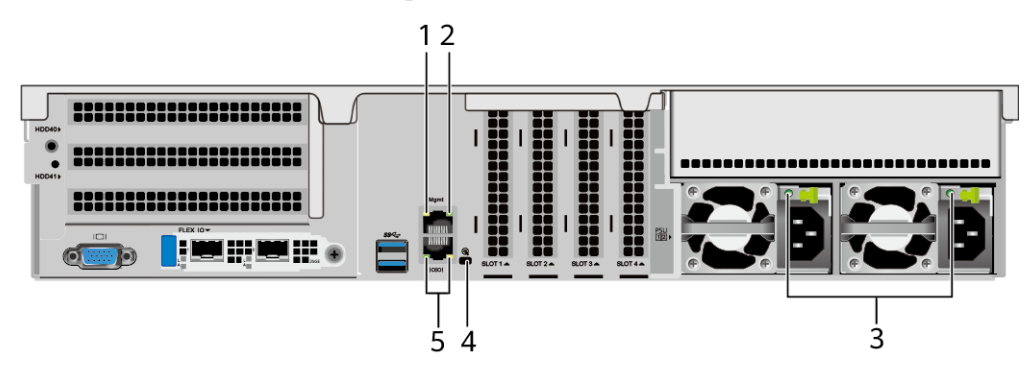

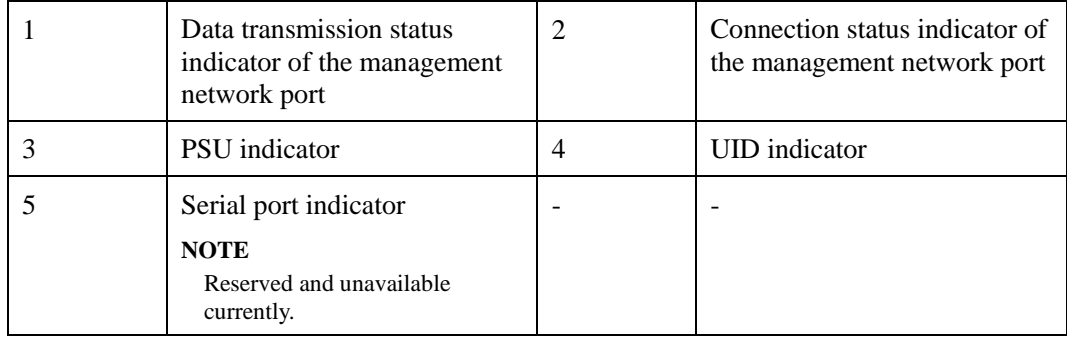

### **Indicator Description**

**Table 5-44** Description of indicators on the rear panel

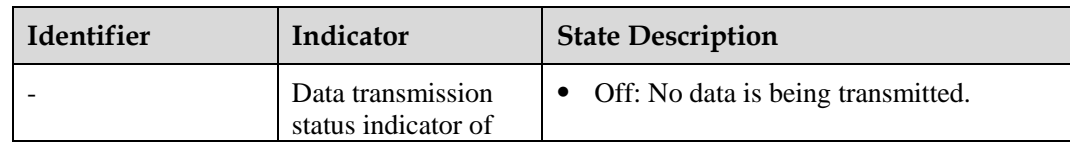

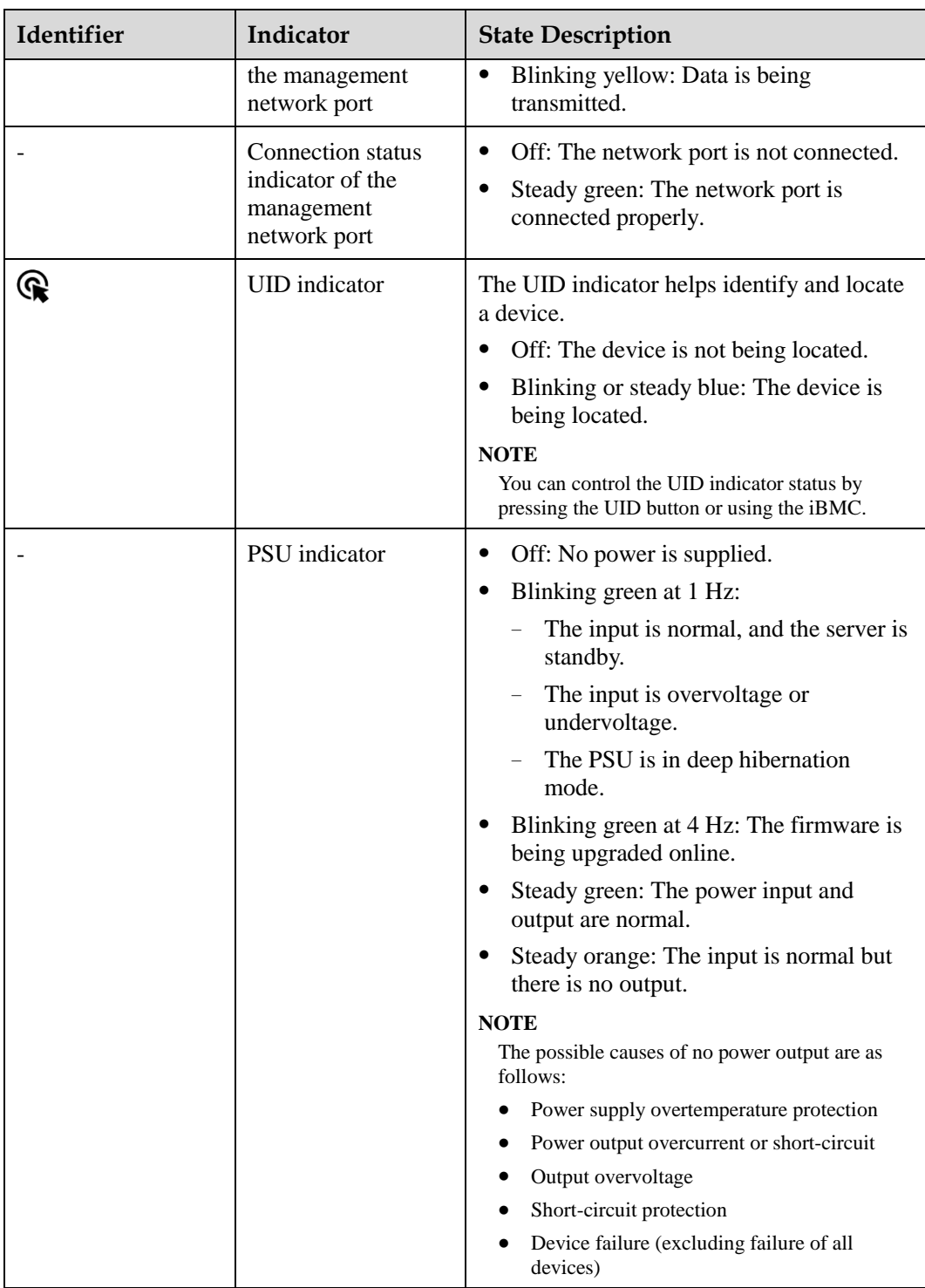

# **5.2.2.3 Interface**

# **Port Positions**

**Figure 5-106** Ports on the rear panel

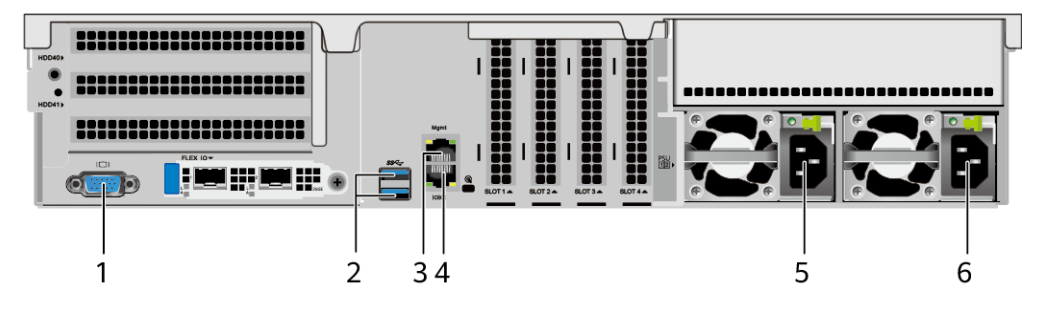

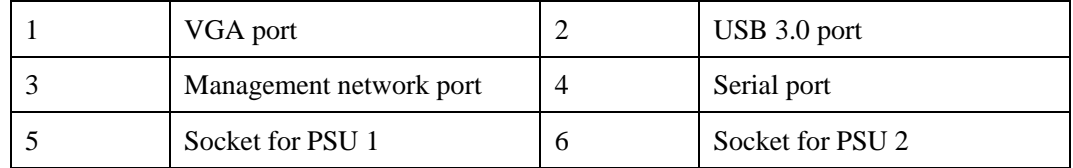

# **Port Description**

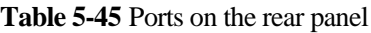

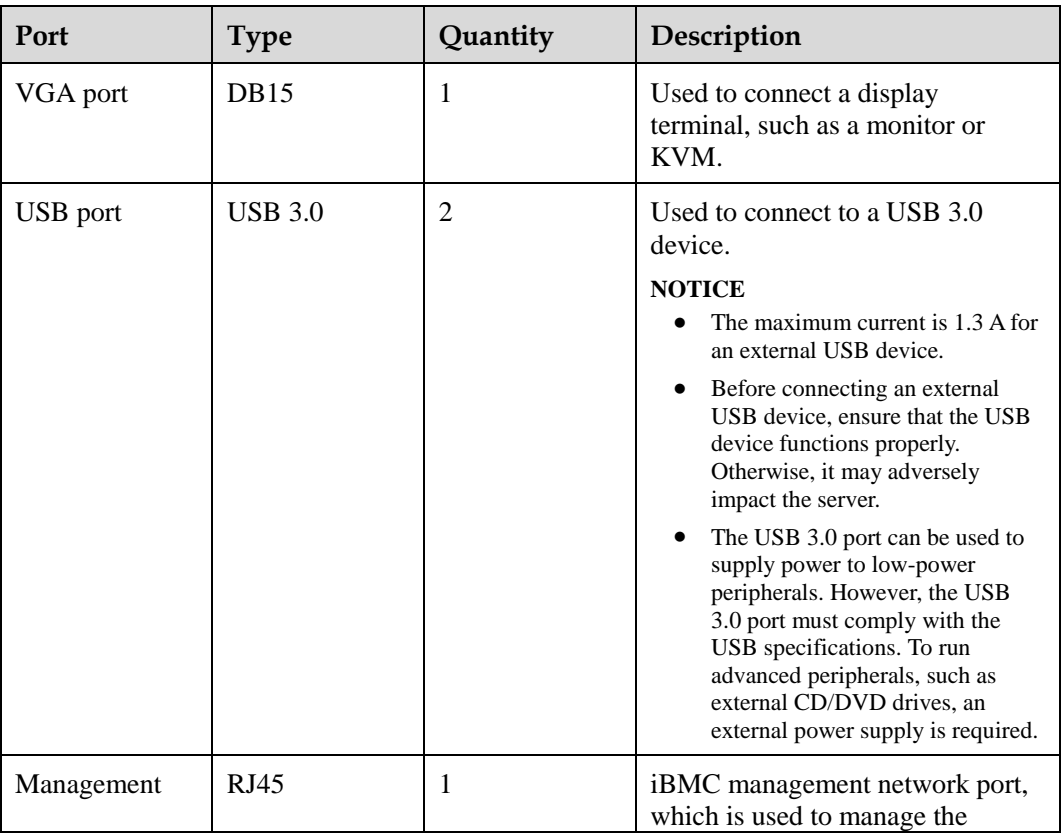

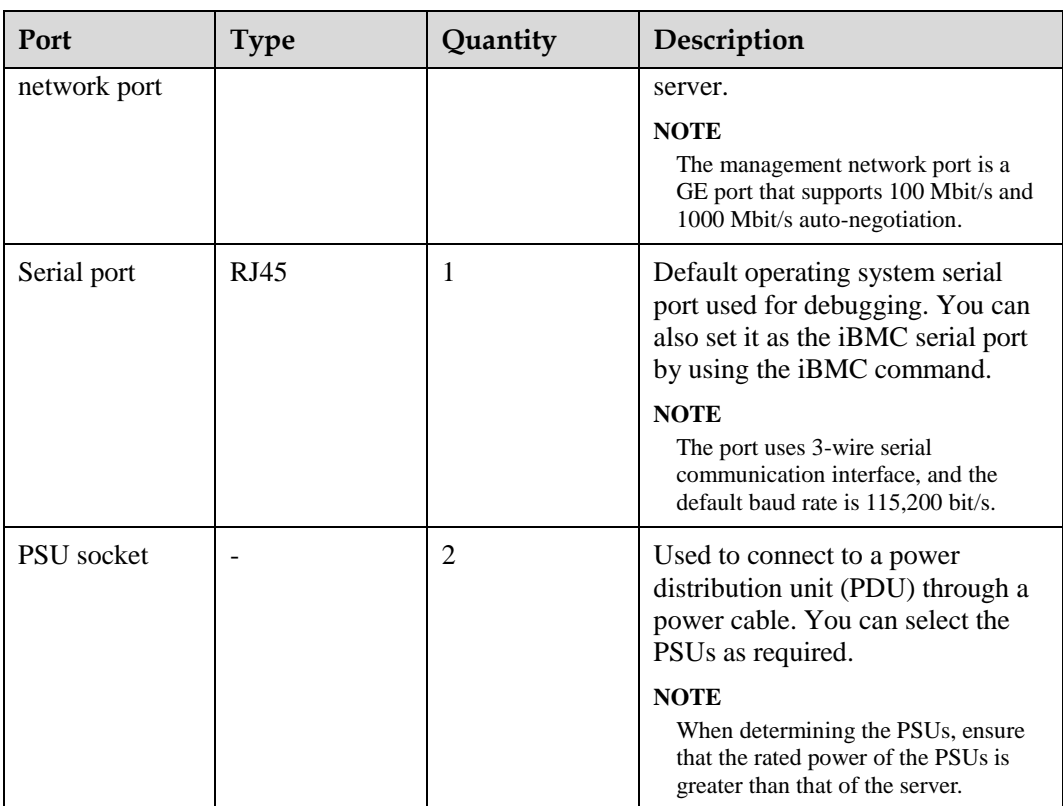

# **5.2.3 Processor**

- ⚫ The server supports one or two processors.
- ⚫ If only one processor is required, install it in socket CPU1.
- ⚫ Processors of the same model must be used in a server.
- ⚫ For details about component options, consult the local sales representatives.

#### **Figure 5-107** Positions of processors

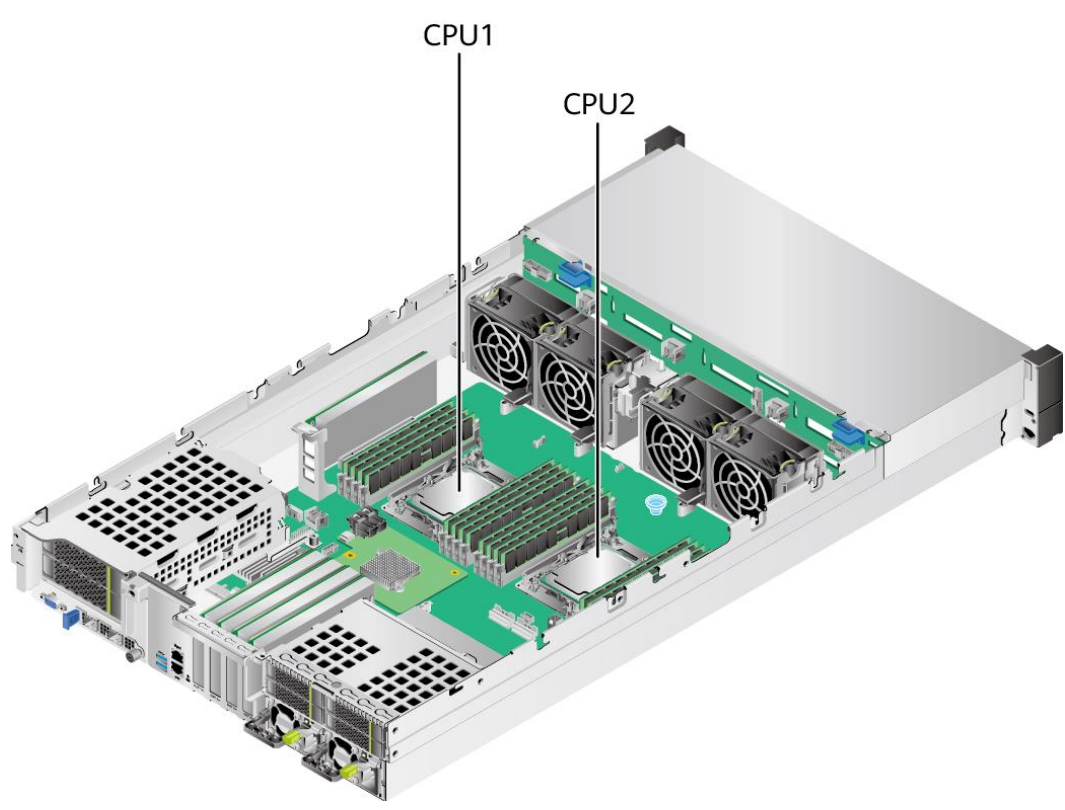

# **5.2.4 Memory**

## **5.2.4.1 DDR4 Memory**

### **5.2.4.1.1 Memory ID**

You can determine the memory module properties based on the label attached to the memory module.

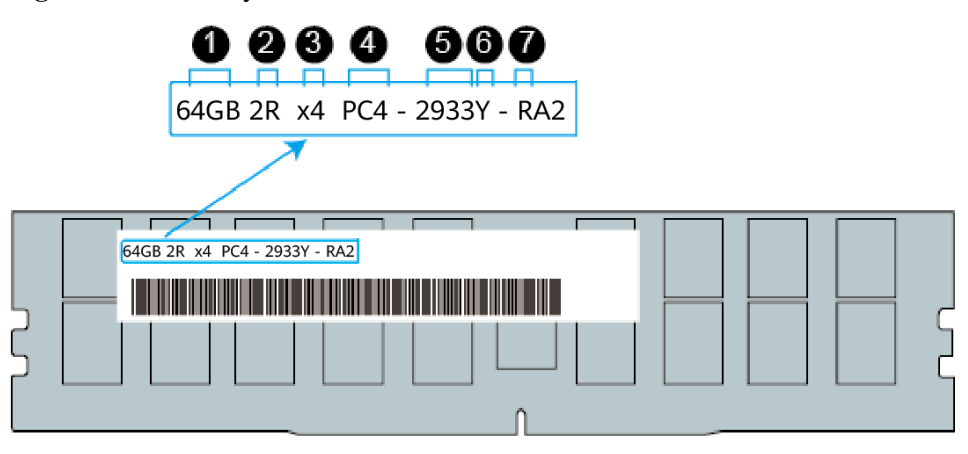

**Figure 5-108** Memory identifier

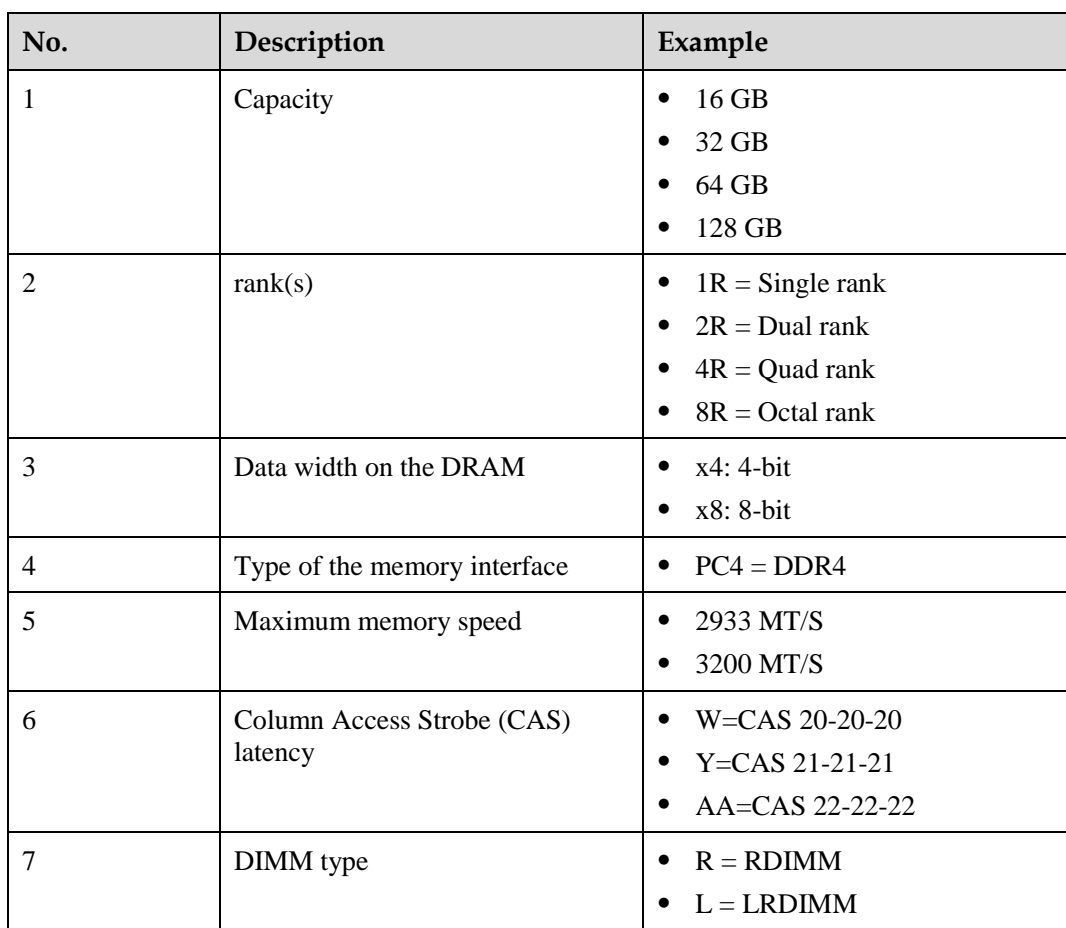

# **5.2.4.1.2 Memory Subsystem Architecture**

A server provides 16 memory slots. Each processor integrates eight memory channels.

| <b>CPU</b>       | <b>Channel</b><br><b>Memory Slot</b> |            |  |  |
|------------------|--------------------------------------|------------|--|--|
| CPU <sub>1</sub> | $\mathbf{A}$                         | DIMM000(A) |  |  |
|                  | B                                    | DIMM010(B) |  |  |
|                  | $\mathsf{C}$                         | DIMM020(C) |  |  |
|                  | D                                    | DIMM030(D) |  |  |
|                  | E                                    | DIMM040(E) |  |  |
|                  | $\mathbf{F}$                         | DIMM050(F) |  |  |
|                  | G                                    | DIMM060(G) |  |  |
|                  | H                                    | DIMM070(H) |  |  |
| CPU <sub>2</sub> | A                                    | DIMM100(A) |  |  |
|                  | B                                    | DIMM110(B) |  |  |

**Table 5-46** Channels

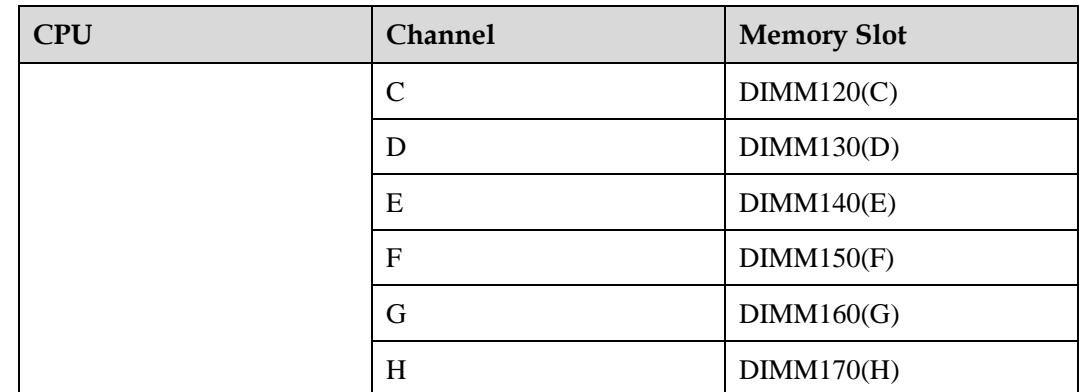

### **5.2.4.1.3 Memory Compatibility**

Observe the following rules when configuring DDR4 memory modules:

#### **NOTICE**

- ⚫ A server must use DDR4 memory modules of the same part number (P/N code), and the memory speed is the minimum value of the following items:
- ⚫ Memory speed supported by a CPU
- ⚫ Maximum operating speed of a memory module
- ⚫ The DDR4 DIMMs of different types (RDIMM and LRDIMM) and specifications (capacity, bit width, rank, and height) cannot be used together.
- ⚫ For details about component options, consult the local sales representatives.
- The memory can be used with the third-generation Intel® Xeon® Scalable Ice Lake processors. The maximum memory capacity supported by all processor models is the same.
- ⚫ The total memory capacity is the sum of the capacity of all DDR4 memory modules.
- ⚫ For details about the capacity type of a single memory module, contact the local sales representatives.
- ⚫ The maximum number of memory modules supported depends on the memory type and rank quantity.

#### $\Box$  Note

Each memory channel supports a maximum of 8 ranks. The number of memory modules supported by each channel varies depending on the number of ranks supported by each channel:

Number of memory modules supported by each channel  $\leq$  Number of ranks supported by each memory channel/Number of ranks supported by each memory module

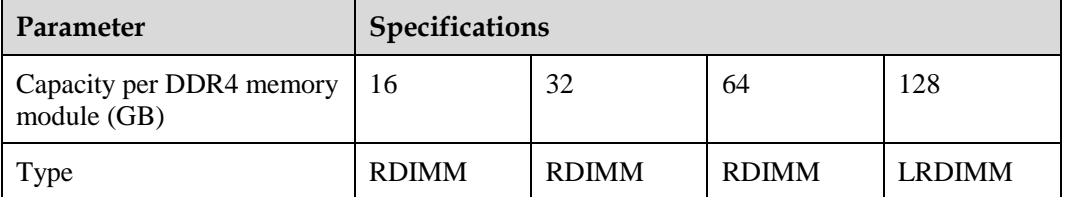

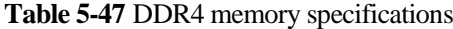

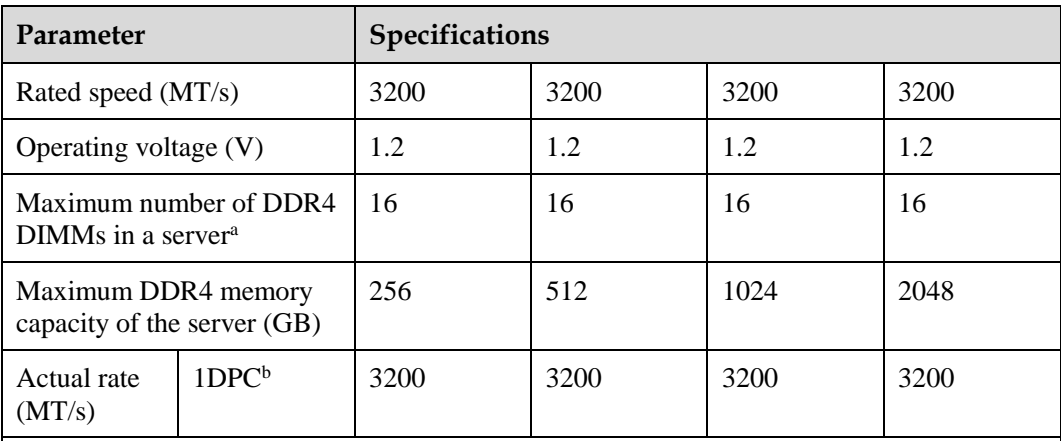

- ⚫ a: The maximum number of DDR4 memory modules is based on dual-processor configuration. The value is halved for a server with only one processor.
- ⚫ b: DPC (DIMM per channel) indicates the number of memory modules per channel.
- ⚫ The information listed in this table is for reference only. For details, consult the local sales representative.

### **5.2.4.1.4 DIMM Installation Rules**

Observe the following when configuring DDR4 memory modules:

- ⚫ Install memory modules only when corresponding processors are installed.
- ⚫ Do not install LRDIMMs and RDIMMs in the same server.
- ⚫ Install filler memory modules in vacant slots.

Observe the following when configuring DDR4 memory modules in specific operating mode:

- ⚫ Memory sparing mode
	- Comply with the general installation guidelines.
	- Each memory channel must have a valid online spare configuration.
	- The channels can have different online spare configurations.
	- Each populated channel must have a spare rank.
- ⚫ Memory mirroring mode
	- Comply with the general installation guidelines.
	- Each processor supports four integrated memory controllers (IMCs), and each IMC has two channels for installing memory modules. The installed memory modules must be identical in size and organization.
	- − For a multi-processor configuration, each processor must have a valid memory mirroring configuration.
- ⚫ Memory scrubbing mode
	- Comply with the general installation guidelines.

#### **5.2.4.1.5 Memory Installation Positions**

A server supports a maximum of 16 DDR4 memory modules. To maximize performance, balance the total memory capacity between the installed processors and to load the channels similarly whenever possible.

Observe the memory module installation rules when configuring memory modules. For details, consult the local sales representatives.

### **NOTICE**

At least one DDR4 memory module must be installed in the primary memory channels corresponding to CPU 1.

**Figure 5-109** Memory slots

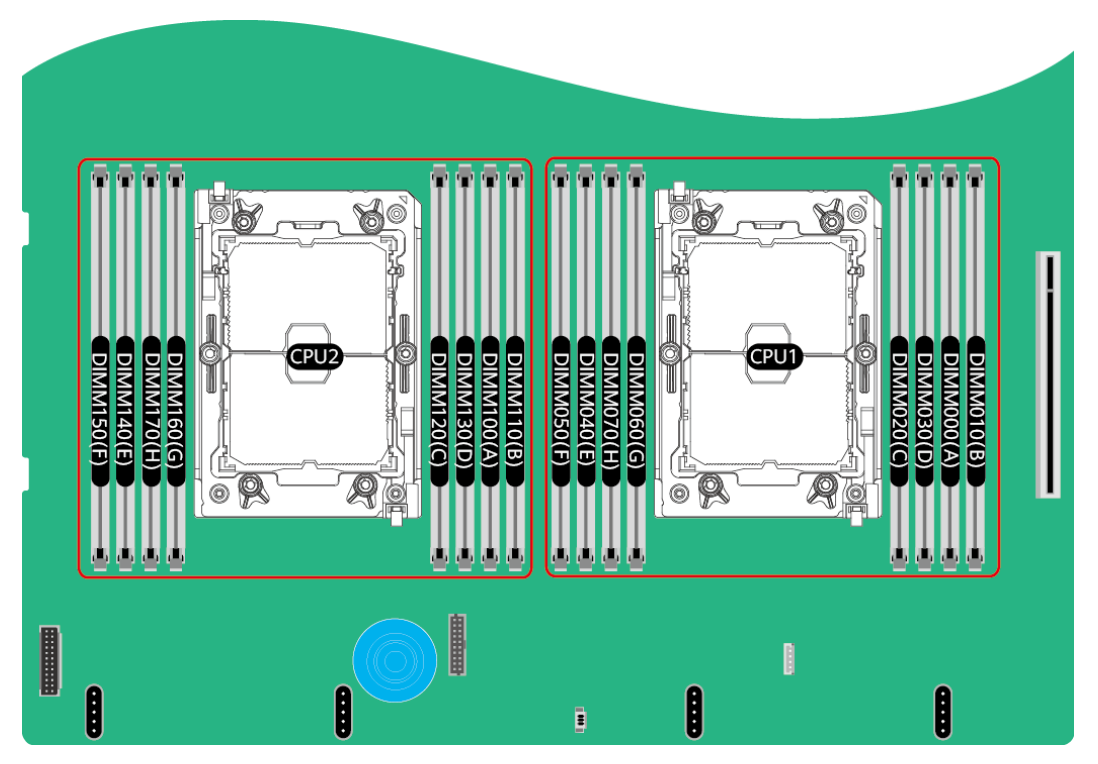

**Figure 5-110** DDR4 memory module installation guidelines (1 processor)

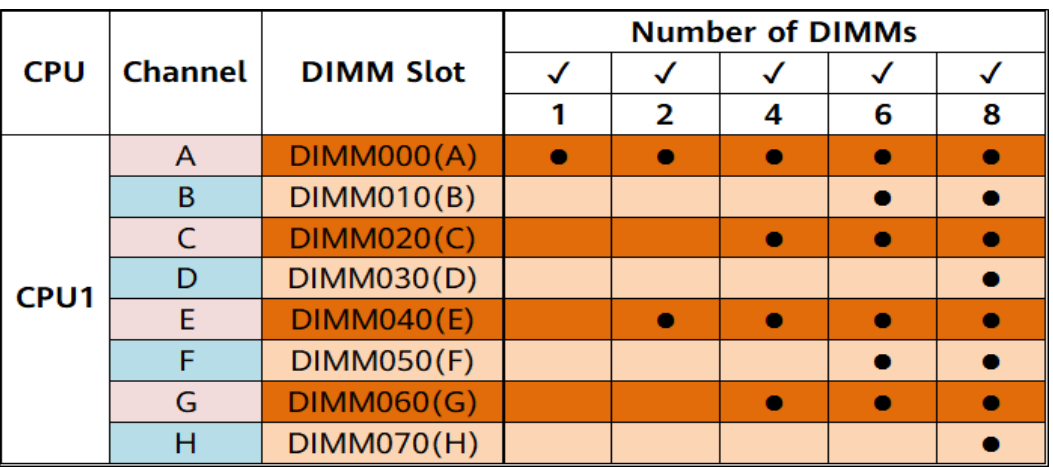

|                  |                | <b>DIMM Slot</b>  | <b>Number of DIMMs</b> |   |   |    |    |
|------------------|----------------|-------------------|------------------------|---|---|----|----|
| <b>CPU</b>       | <b>Channel</b> |                   | 2                      | 4 | 8 | 12 | 16 |
| CPU1             | A              | DIMM000(A)        |                        |   |   |    |    |
|                  | B              | DIMM010(B)        |                        |   |   |    |    |
|                  | C              | <b>DIMM020(C)</b> |                        |   |   |    |    |
|                  | D              | <b>DIMM030(D)</b> |                        |   |   |    |    |
|                  | E              | DIMM040(E)        |                        |   |   |    |    |
|                  | F              | <b>DIMM050(F)</b> |                        |   |   |    |    |
|                  | G              | DIMM060(G)        |                        |   |   |    |    |
|                  | н              | DIMM070(H)        |                        |   |   |    |    |
| CPU <sub>2</sub> | A              | DIMM100(A)        |                        |   |   |    |    |
|                  | B              | DIMM110(B)        |                        |   |   |    |    |
|                  | C              | <b>DIMM120(C)</b> |                        |   |   |    |    |
|                  | D              | <b>DIMM130(D)</b> |                        |   |   |    |    |
|                  | E              | DIMM140(E)        |                        |   |   |    |    |
|                  | F              | <b>DIMM150(F)</b> |                        |   |   |    |    |
|                  | G              | DIMM160(G)        |                        |   |   |    |    |
|                  | н              | DIMM170(H)        |                        |   |   |    |    |

**Figure 5-111** DDR4 memory module installation guidelines (2 processors)

### **5.2.4.1.6 Memory Protection Technologies**

The following memory protection technologies are supported:

- ⚫ ECC
- ⚫ Memory Mirroring
- Memory Single Device Data Correction (SDDC, +1)
- ⚫ Failed DIMM Isolation
- Memory Thermal Throttling
- ⚫ Command/Address Parity Check and Retry
- ⚫ Memory Demand/Patrol Scrubbing
- ⚫ Memory Data Scrambling
- ⚫ Memory Multi Rank Sparing
- Post Package Repair (PPR)
- ⚫ Write Data CRC Protection
- ⚫ Adaptive Data Correction Single Region (ADC-SR)
- ⚫ Adaptive Double Device Data Correction Multiple Region (ADDDC-MR, +1)

# **5.2.5 Storage**

# **5.2.5.1 Drive Configurations**

# **5.2.5.1.1 8 x 2.5" drive pass-through configuration**

### <span id="page-139-0"></span>**Drive configuration**

#### **Table 5-48** Drive configuration

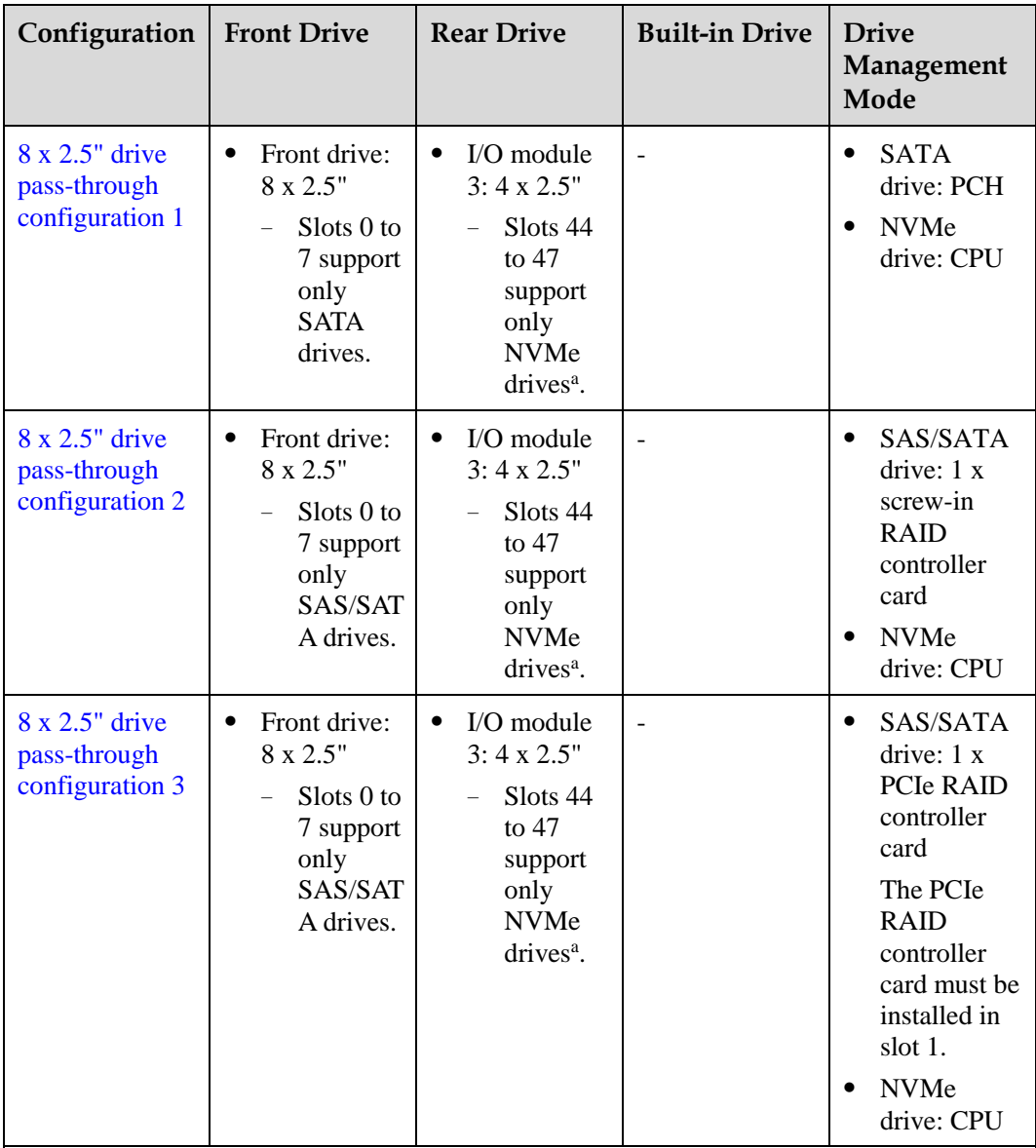

⚫ a: The server with CPU 2 supports NVMe drives, but the server with a single CPU does not support NVMe drives.

⚫ For details about component options, consult the local sales representatives.

### <span id="page-140-0"></span>**Slot numbers**

• Drive slot numbers of 8 x 2.5" drive pass-through configuration 1 in [Table 5-48](#page-139-0)

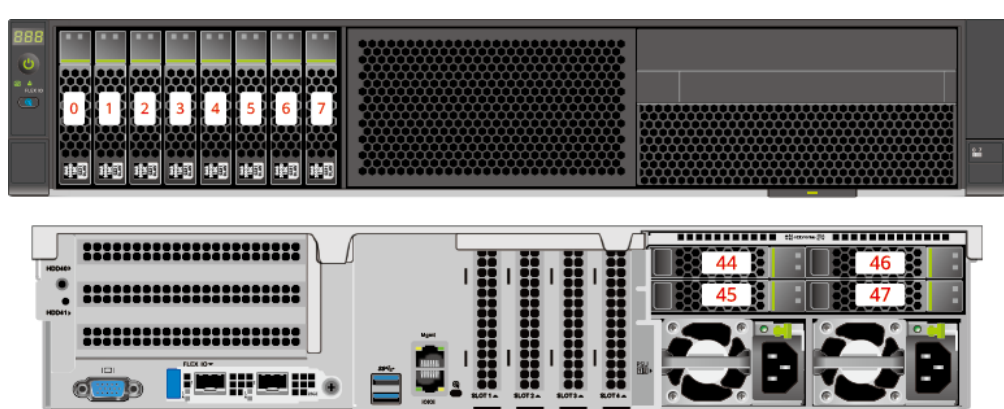

#### **Figure 5-112** Slot numbers

#### **Table 5-49** Slot numbers

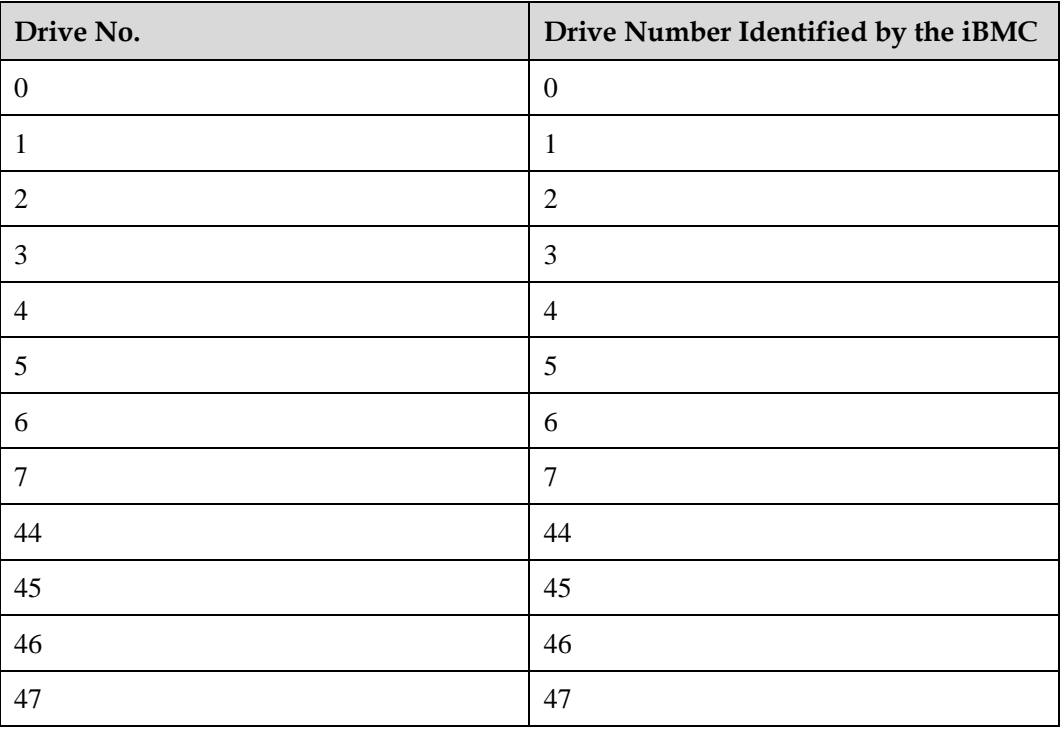

⚫ Drive slot numbers of 8 x 2.5" drive pass-through configuration 2 and 8 x 2.5" drive pass-through configuration 3 i[n Table 5-48](#page-139-0)

#### <span id="page-141-0"></span>**Figure 5-113** Slot numbers

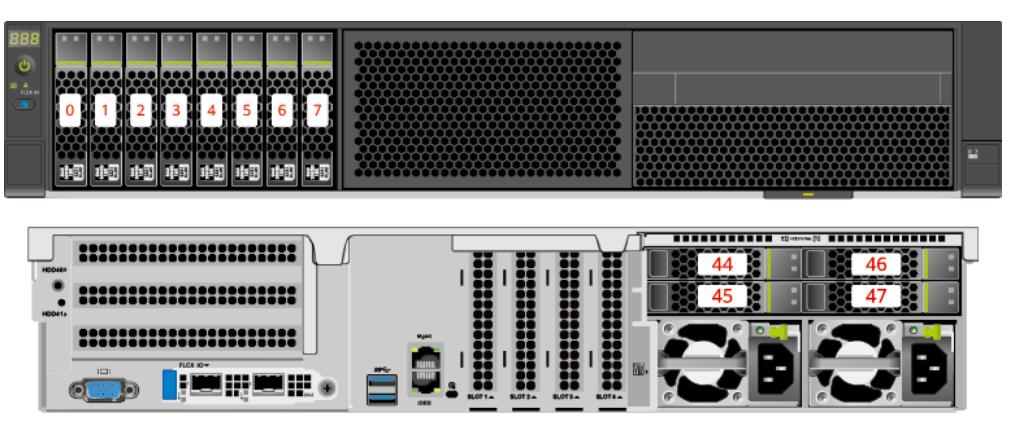

### **Table 5-50** Slot numbers

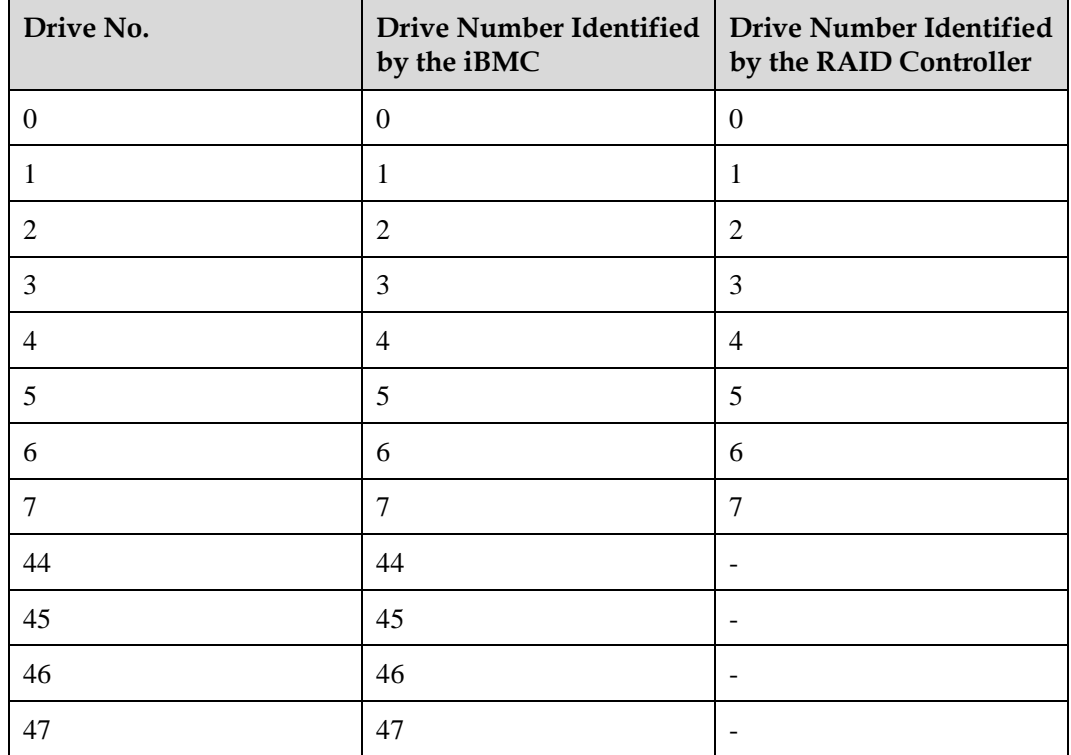

# **5.2.5.1.2 12 x 3.5" drive pass-through configuration**

# **Drive configuration**

**Table 5-51** Drive configuration

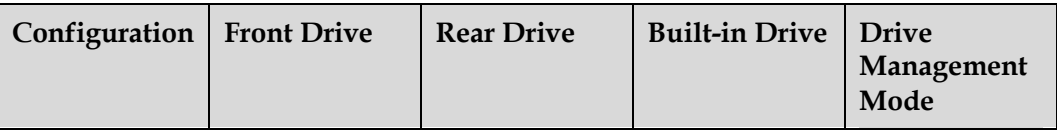

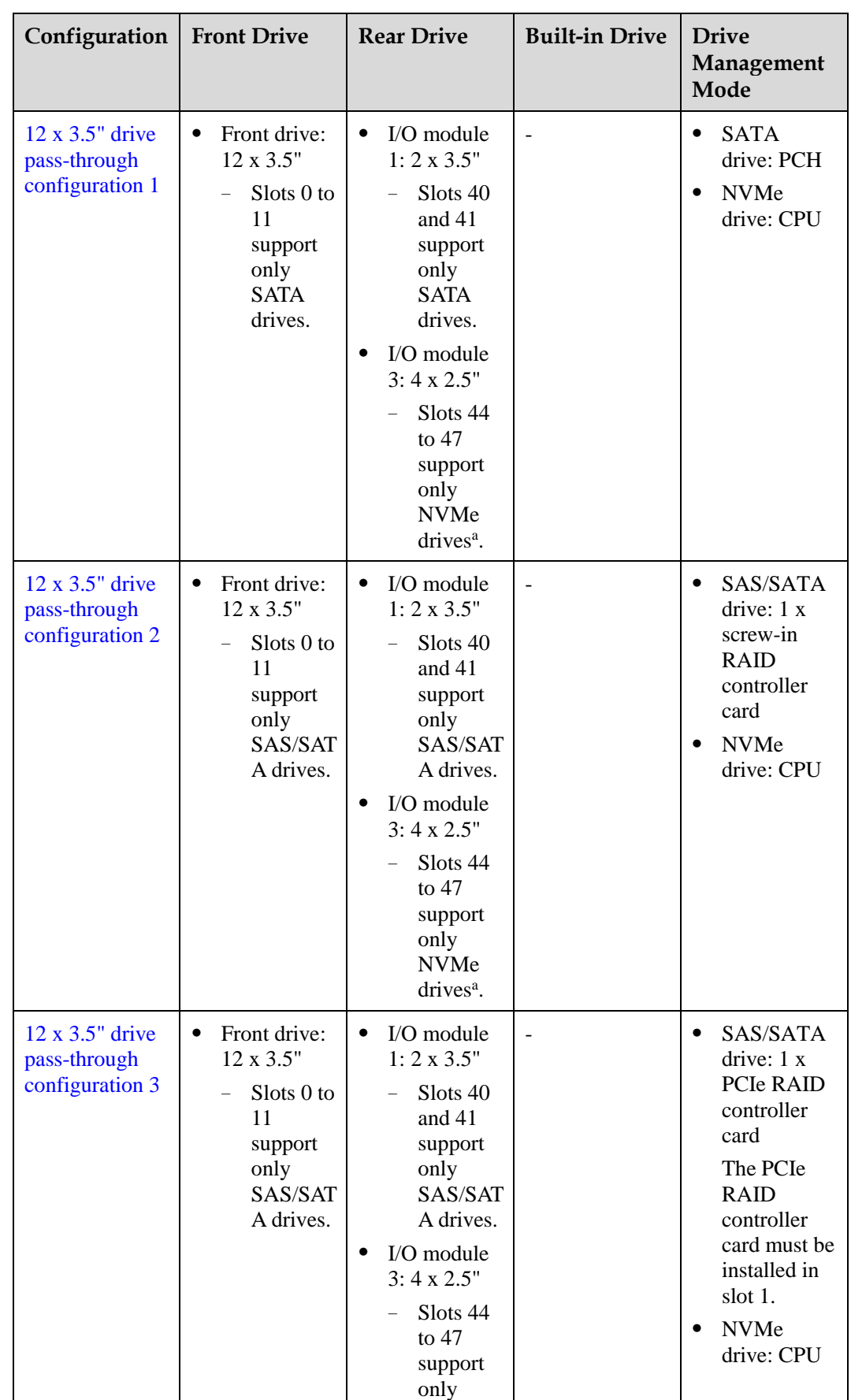

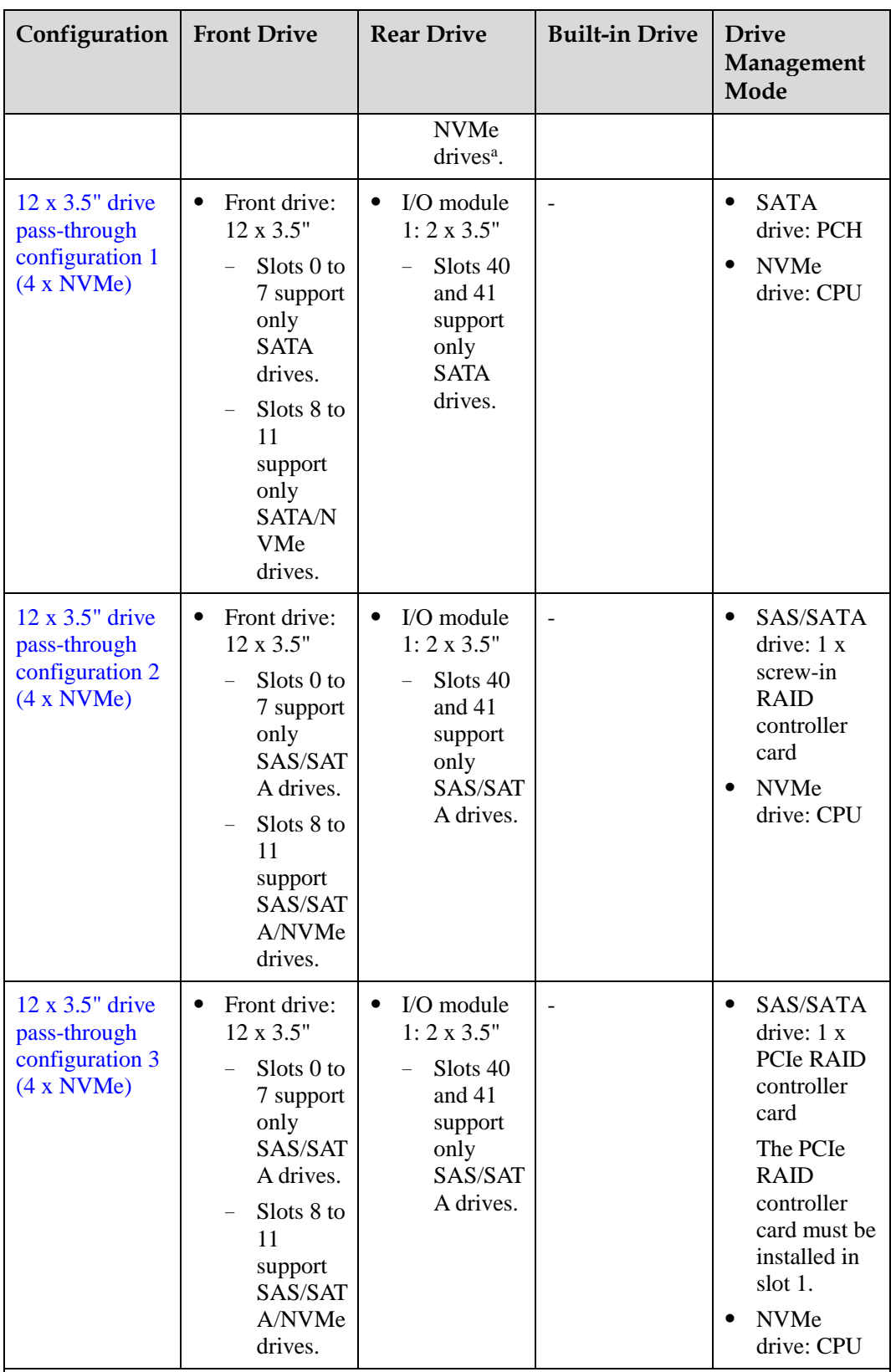

⚫ a: The server with CPU 2 supports NVMe drives, but the server with a single CPU does not support NVMe drives.

⚫ For details about component options, consult the local sales representatives.
## **Slot numbers**

⚫ Drive slot numbers of 12 x 3.5" drive pass-through configuration 1 in [Table 5-51](#page-141-0)

**Figure 5-114** Slot numbers

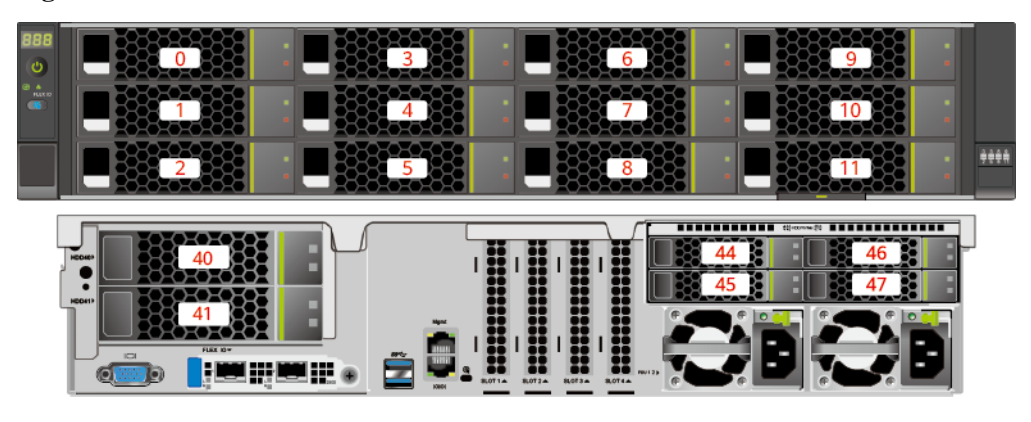

#### **Table 5-52** Slot numbers

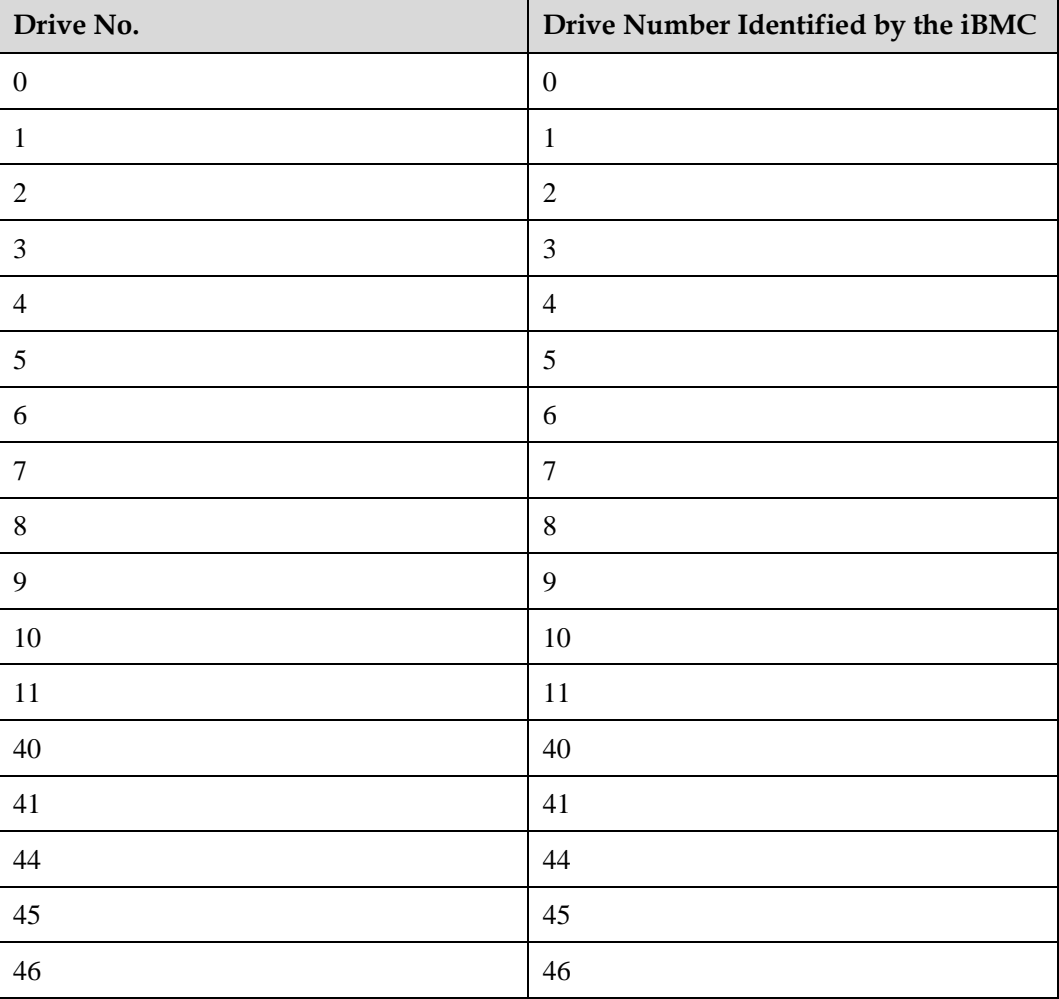

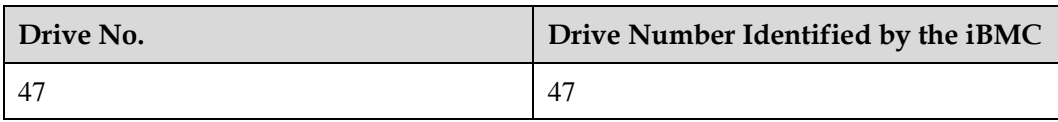

• Drive slot numbers of 12 x 3.5" drive pass-through configuration 2 and 12 x 3.5" drive pass-through configuration 3 i[n Table 5-51](#page-141-0)

#### **Figure 5-115** Slot numbers

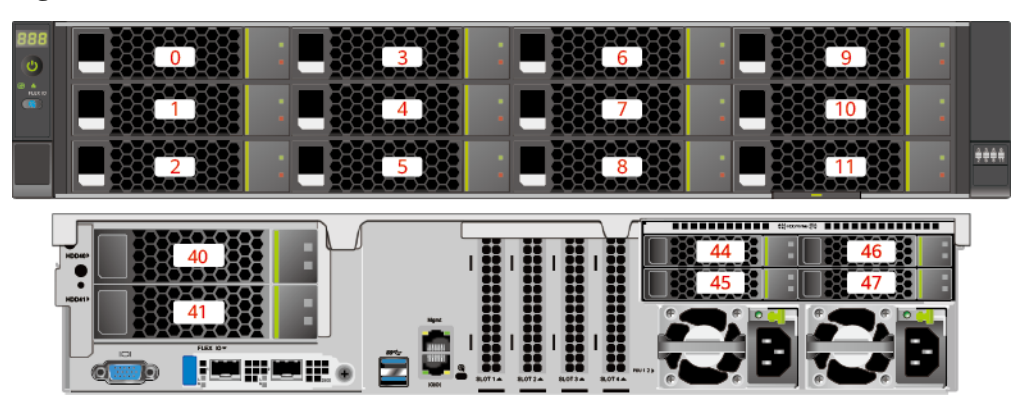

#### **Table 5-53** Slot numbers

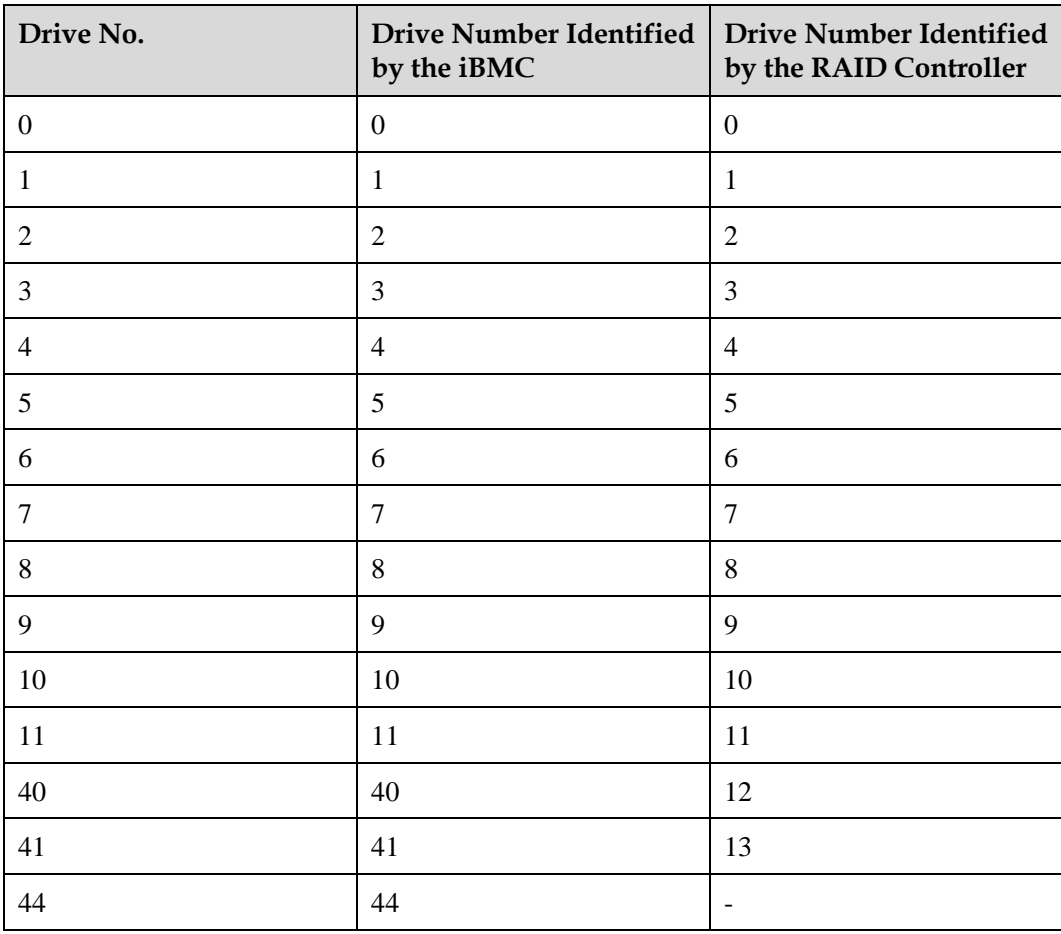

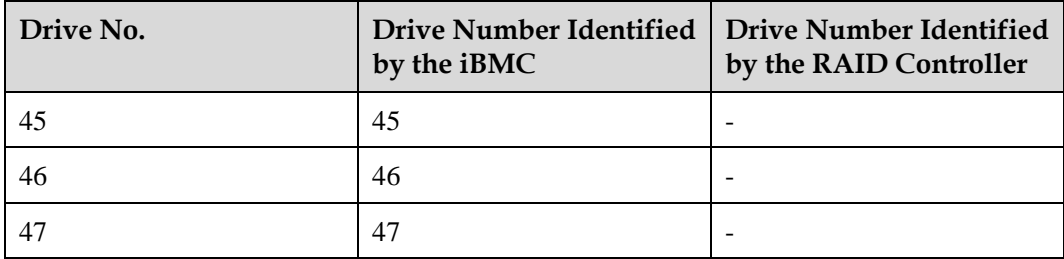

⚫ Drive slot numbers of 12 x 3.5" drive pass-through configuration 1 (4 x NVMe) in [Table](#page-141-0)  [5-51](#page-141-0)

**Figure 5-116** Slot numbers

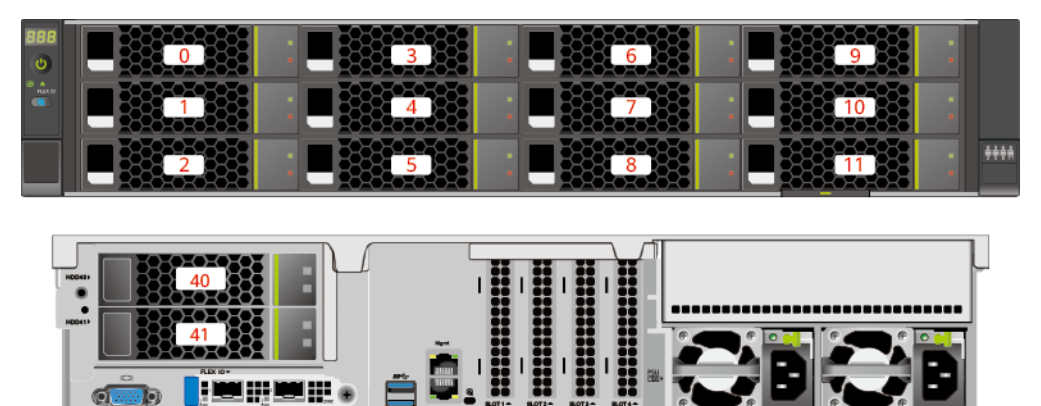

**Table 5-54** Slot numbers

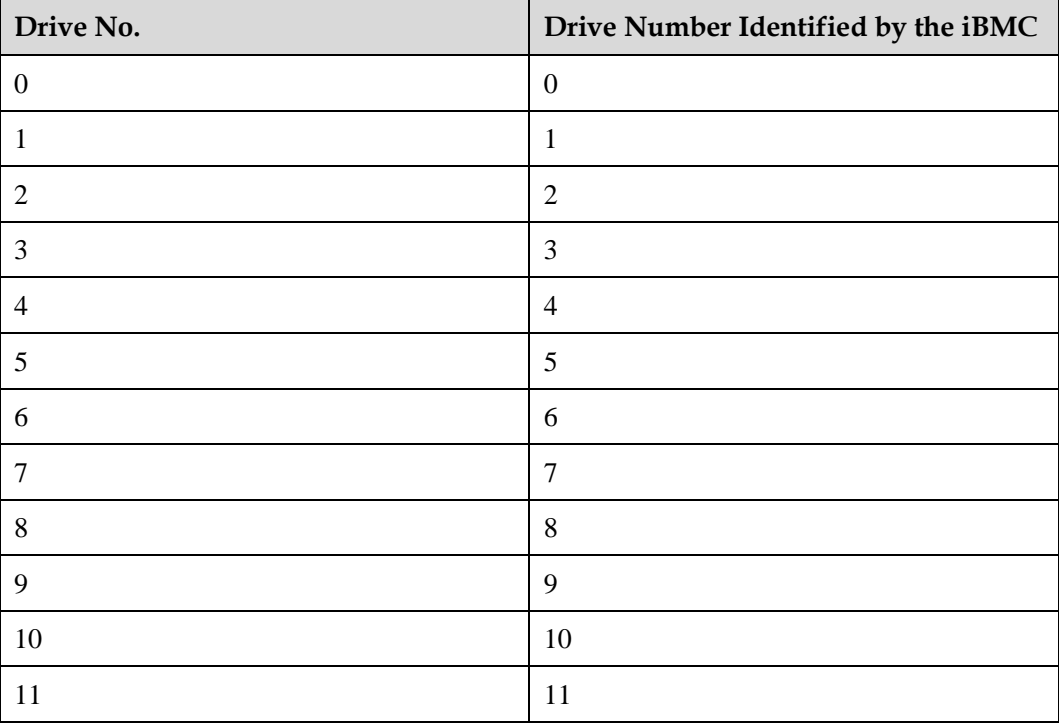

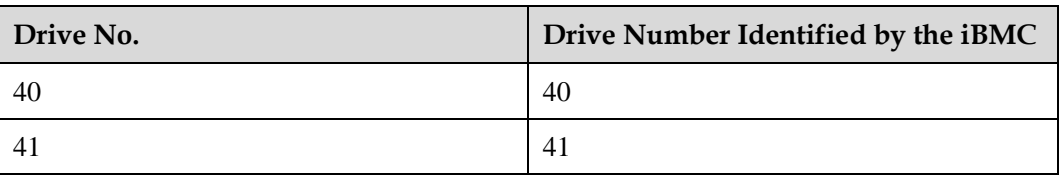

• Drive slot numbers of 12 x 3.5" drive pass-through configuration 2 (4 x NVMe) and 12 x 3.5" drive pass-through configuration 3 (4 x NVMe) i[n Table 5-51](#page-141-0)

### **Figure 5-117** Slot numbers

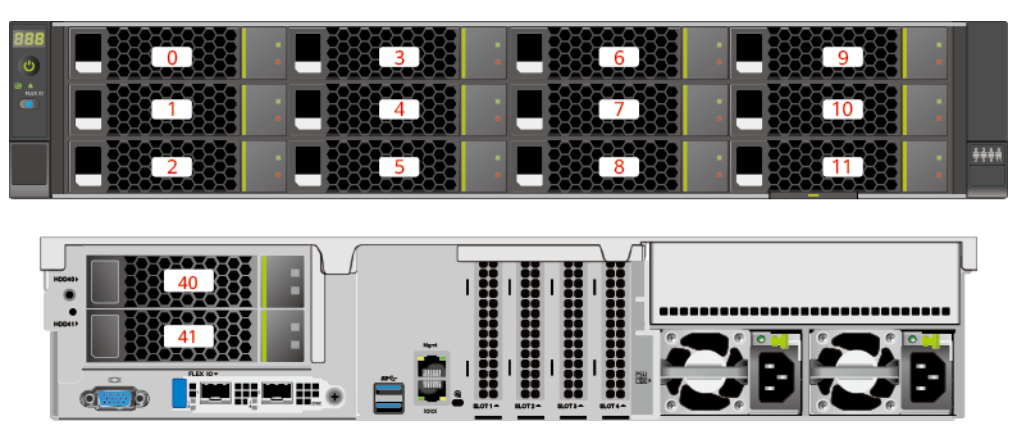

#### **Table 5-55** Slot numbers

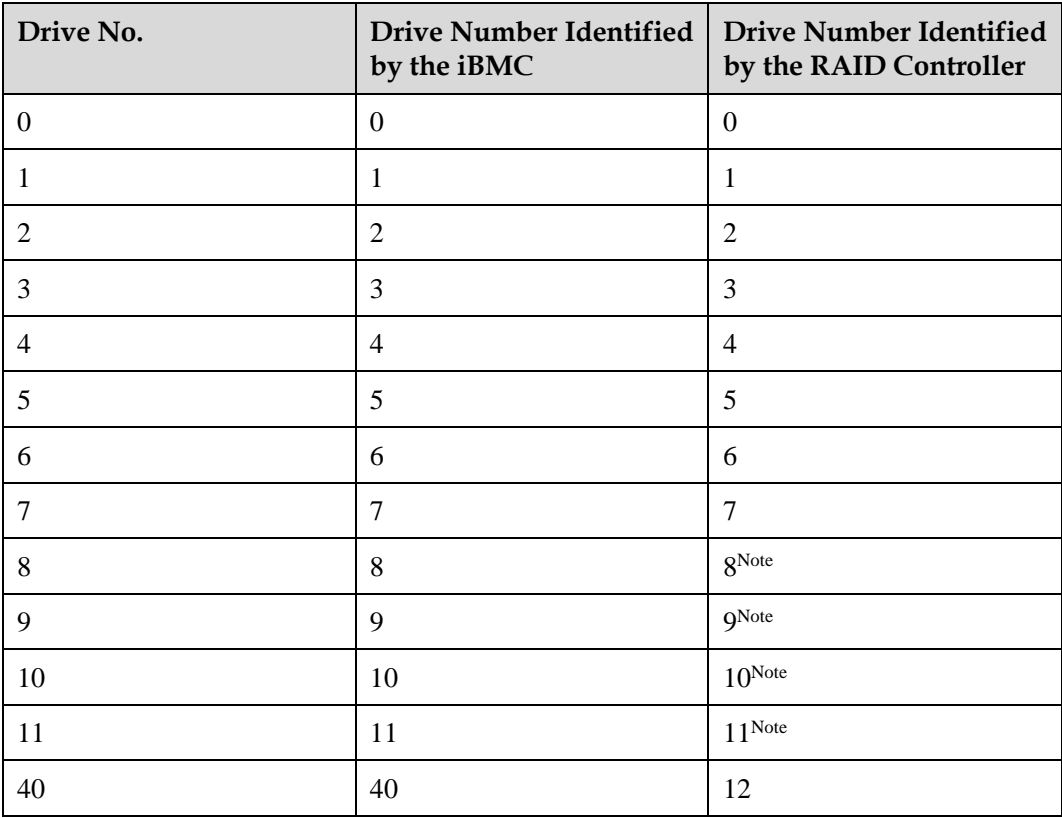

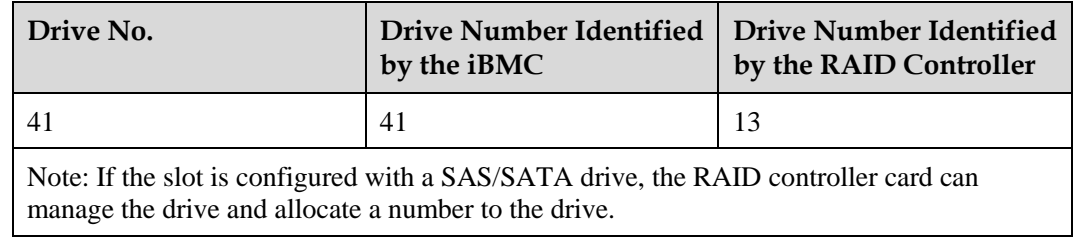

# <span id="page-148-1"></span>**5.2.5.1.3 12 x 3.5" drive EXP configuration**

# <span id="page-148-0"></span>**Drive configuration**

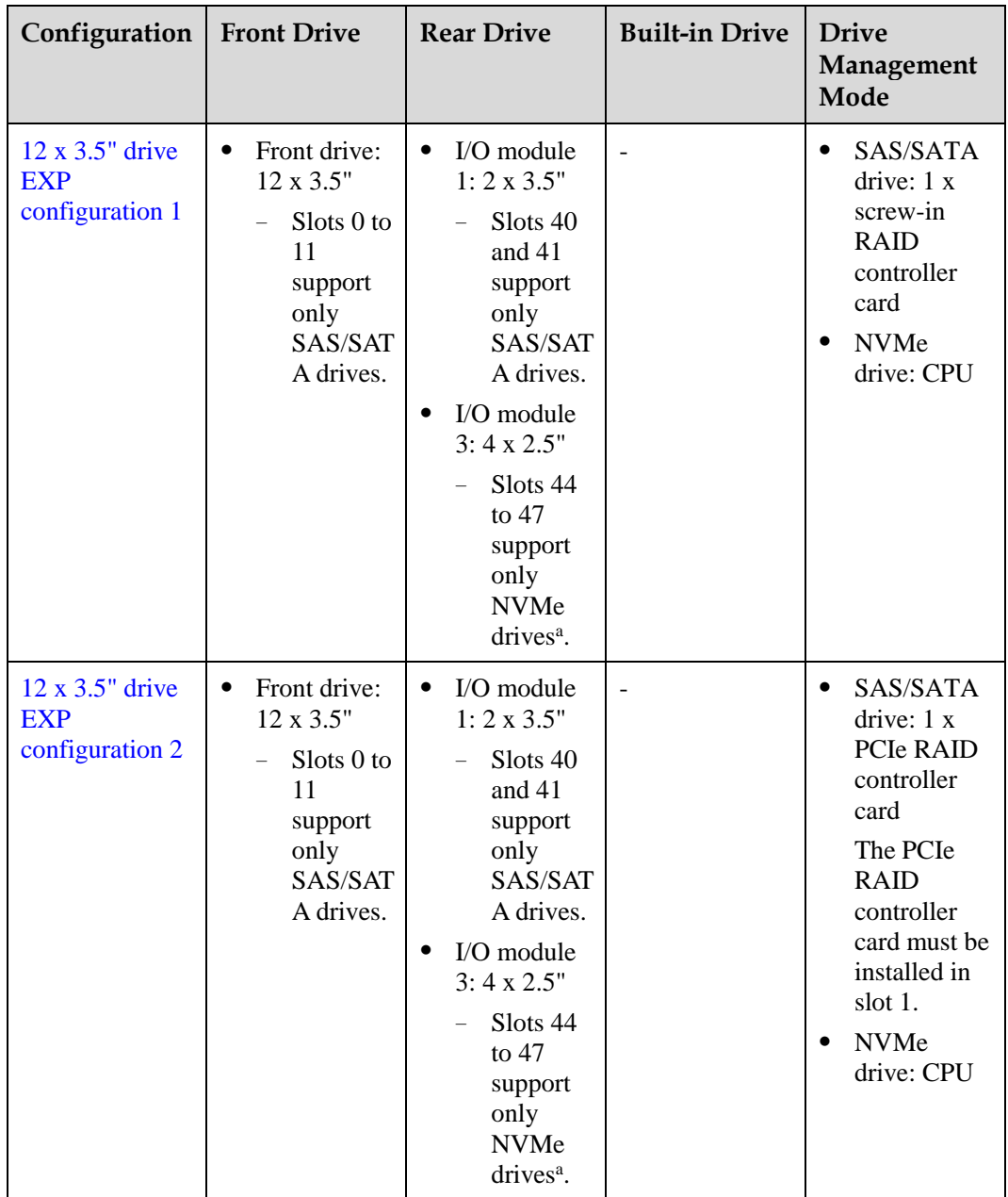

## **Table 5-56** Drive configuration

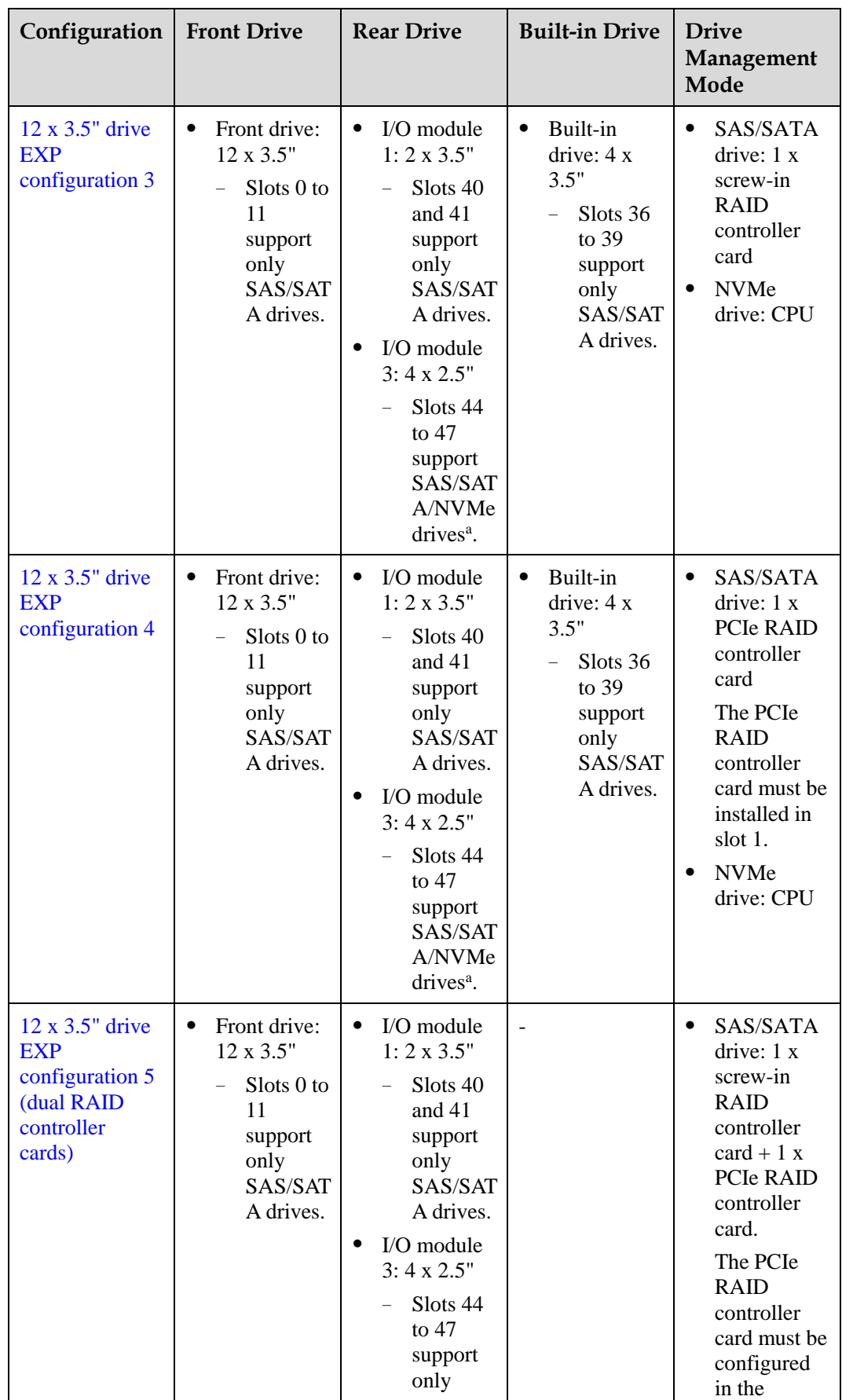

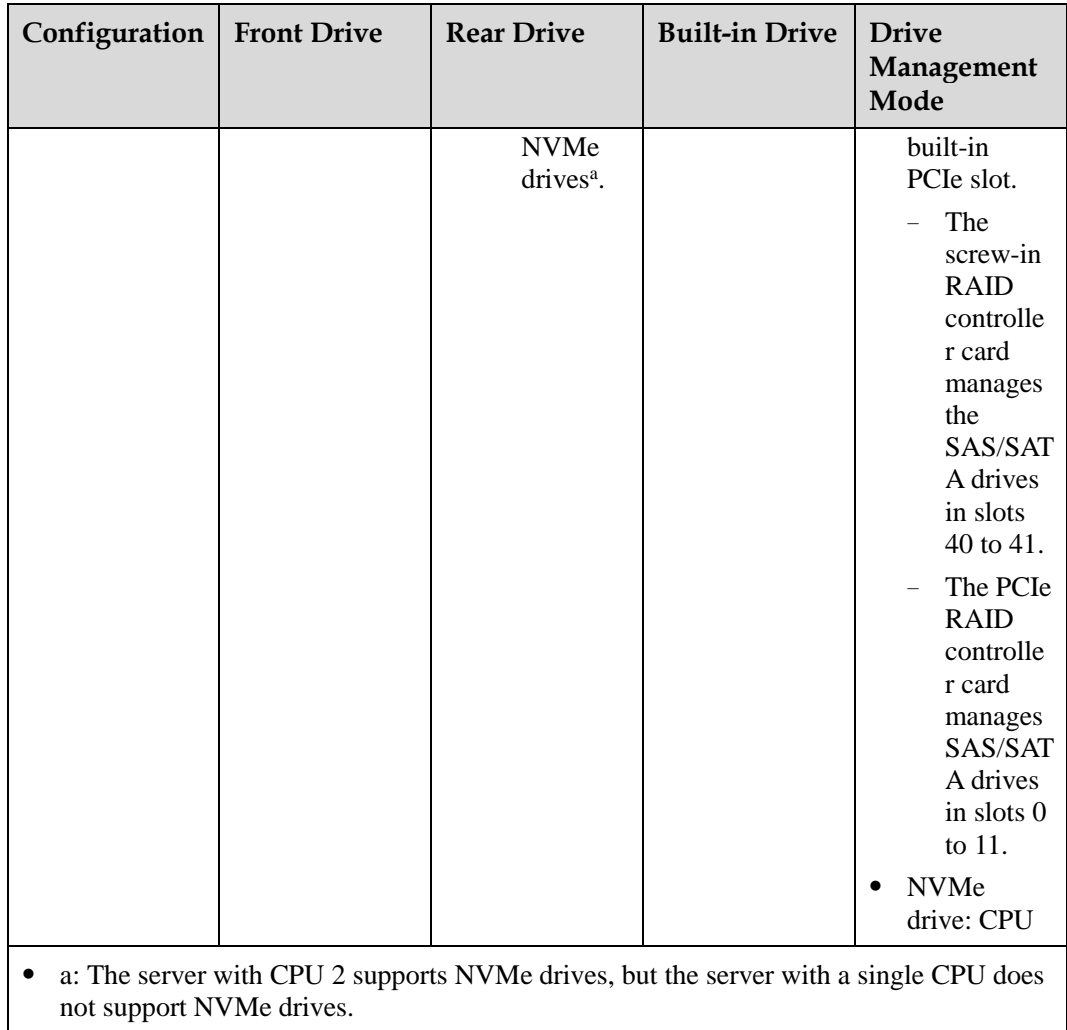

⚫ For details about component options, consult the local sales representatives.

## **Slot numbers**

⚫ Drive slot numbers of 12 x 3.5" drive EXP configuration 1 and 12 x 3.5" drive EXP configuration 2 i[n Table 5-56](#page-148-0)

#### **Figure 5-118** Slot numbers

<span id="page-151-0"></span>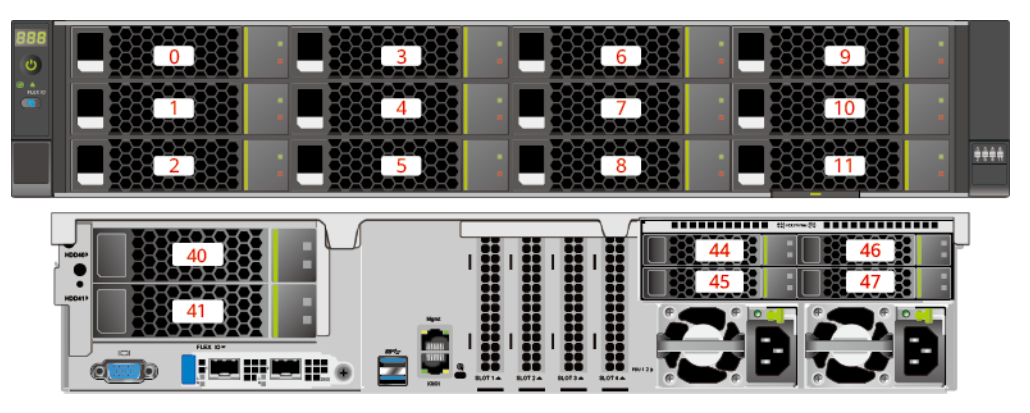

#### **Table 5-57** Slot numbers

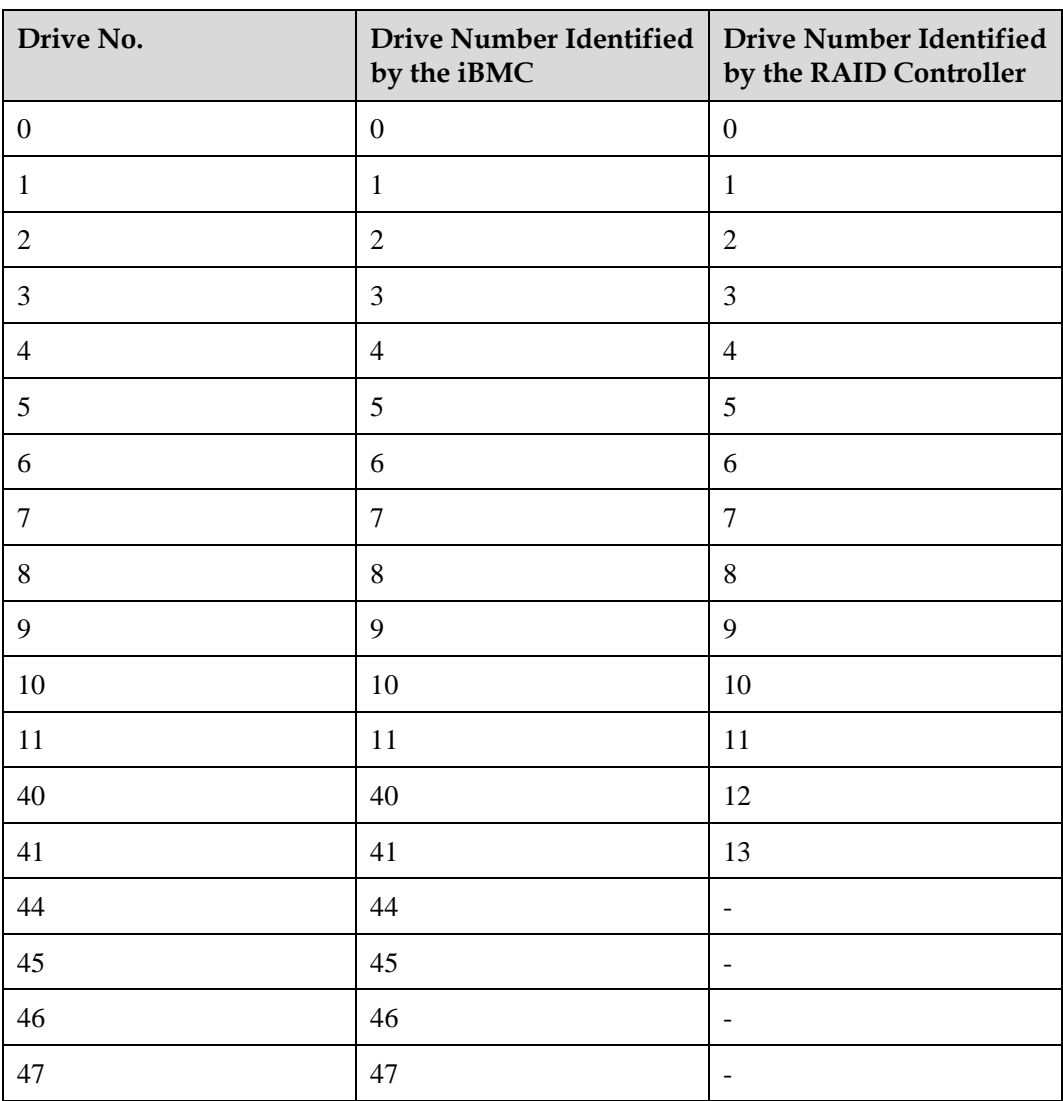

<span id="page-152-0"></span>⚫ Drive slot numbers of 12 x 3.5" drive EXP configuration 3 and 12 x 3.5" drive EXP configuration 4 i[n Table 5-56](#page-148-0)

## **Figure 5-119** Slot numbers

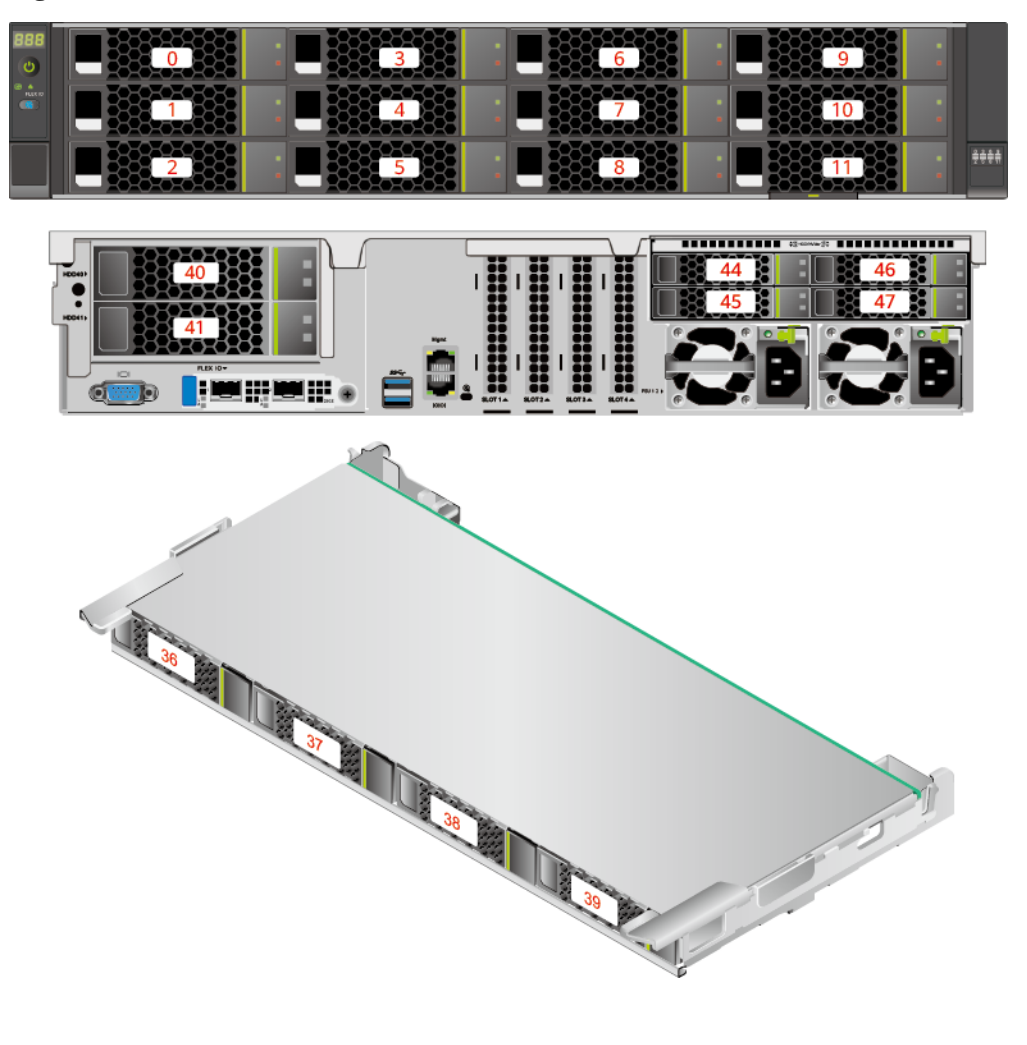

#### **Table 5-58** Slot numbers

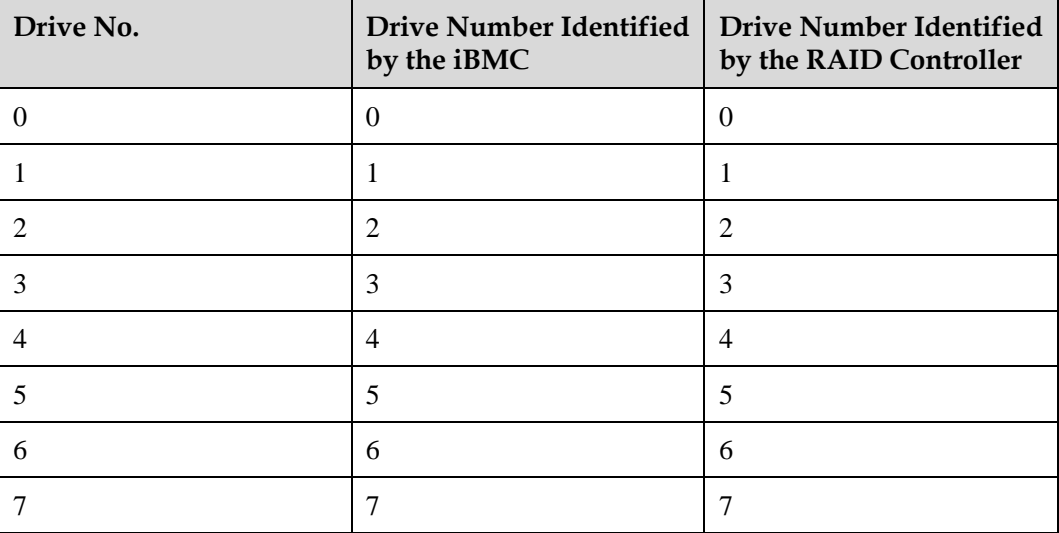

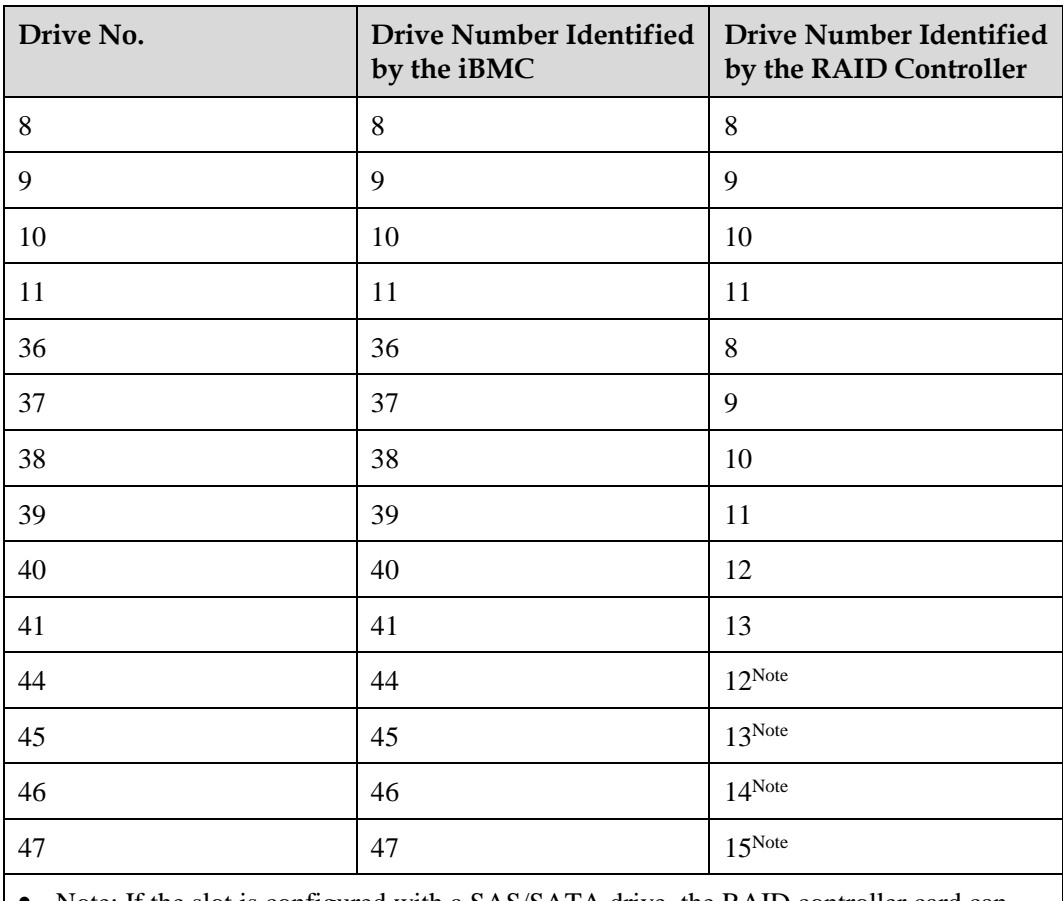

⚫ Note: If the slot is configured with a SAS/SATA drive, the RAID controller card can manage the drive and allocate a number to the drive.

- ⚫ If duplicate RAID controller card numbers are displayed, identify the RAID controller cards based on the EID.
- <span id="page-153-0"></span>• Drive slot numbers of 12 x 3.5" drive EXP configuration 5 (dual RAID controller cards) i[n Table 5-56](#page-148-0)

#### $\overline{6}$  $\overline{9}$  $\overline{0}$  $10<sup>10</sup>$  $\overline{7}$ ┳  $\overline{A}$ 444A  $11$ ........... ,,,,,,,,,,,,, 44 i 46 **HEIREIR** ₫

#### **Figure 5-120** Slot numbers

| Drive No.        | <b>Drive Number Identified</b><br>by the iBMC | <b>Drive Number Identified</b><br>by the RAID Controller |
|------------------|-----------------------------------------------|----------------------------------------------------------|
| $\boldsymbol{0}$ | $\boldsymbol{0}$                              | $\boldsymbol{0}$                                         |
| $\mathbf{1}$     | $\mathbf 1$                                   | $\mathbf{1}$                                             |
| $\overline{2}$   | $\overline{2}$                                | $\overline{2}$                                           |
| $\mathfrak{Z}$   | 3                                             | 3                                                        |
| $\overline{4}$   | $\overline{4}$                                | $\overline{4}$                                           |
| 5                | 5                                             | 5                                                        |
| 6                | $\boldsymbol{6}$                              | $\boldsymbol{6}$                                         |
| $\tau$           | $\tau$                                        | $\boldsymbol{7}$                                         |
| 8                | $8\,$                                         | $8\,$                                                    |
| 9                | 9                                             | 9                                                        |
| 10               | 10                                            | 10                                                       |
| 11               | 11                                            | 11                                                       |
| 40               | 40                                            | $\boldsymbol{0}$                                         |
| 41               | 41                                            | $\mathbf{1}$                                             |
| 44               | 44                                            | $\overline{a}$                                           |
| 45               | 45                                            | $\overline{a}$                                           |
| 46               | 46                                            | $\overline{a}$                                           |
| 47               | 47                                            |                                                          |

**Table 5-59** Slot numbers

## <span id="page-154-1"></span>**5.2.5.1.4 25 x 2.5" drive EXP configuration**

# <span id="page-154-0"></span>**Drive configuration**

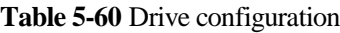

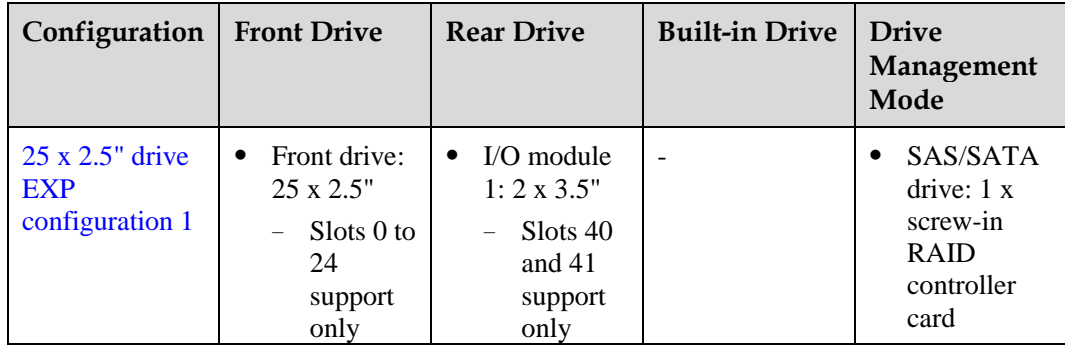

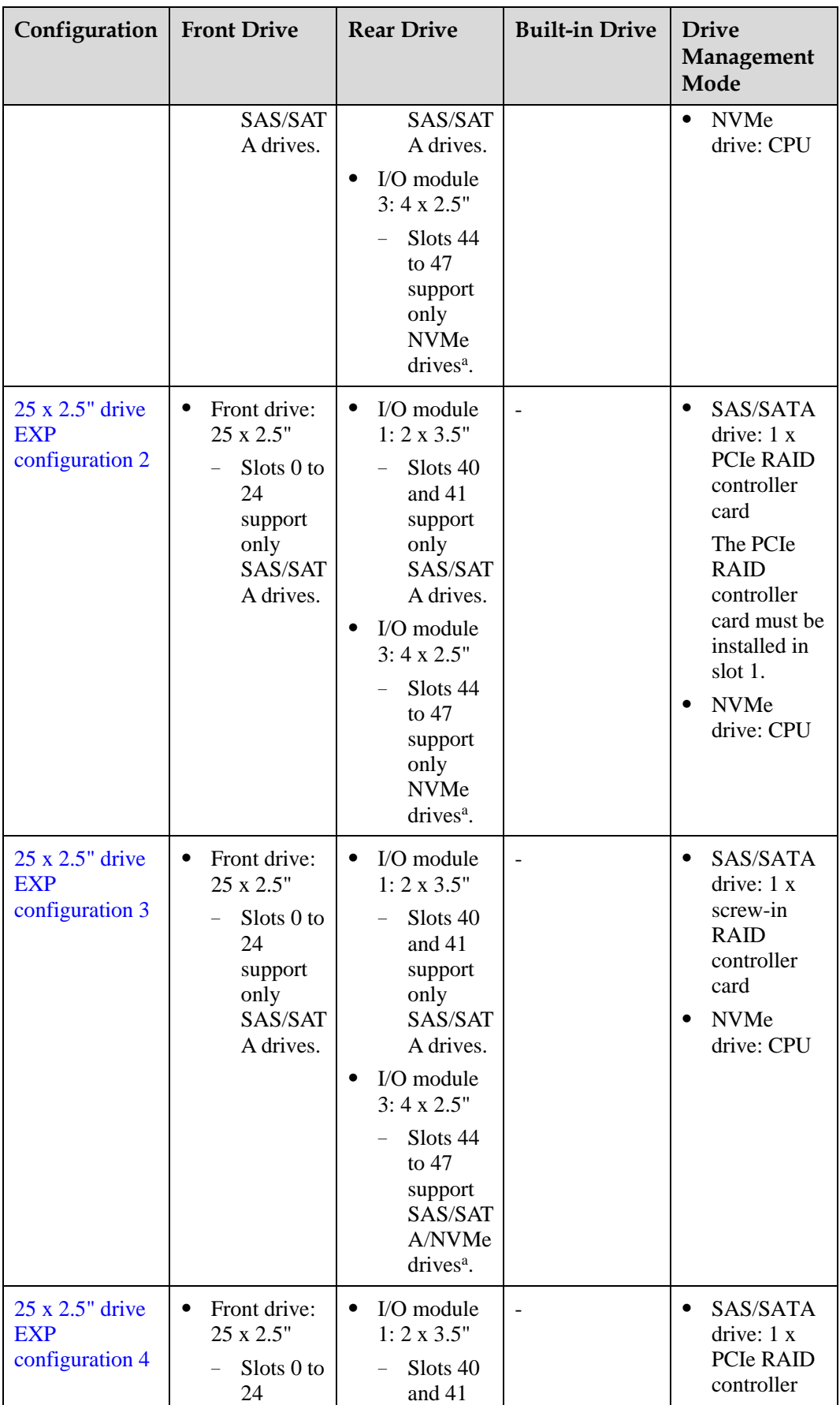

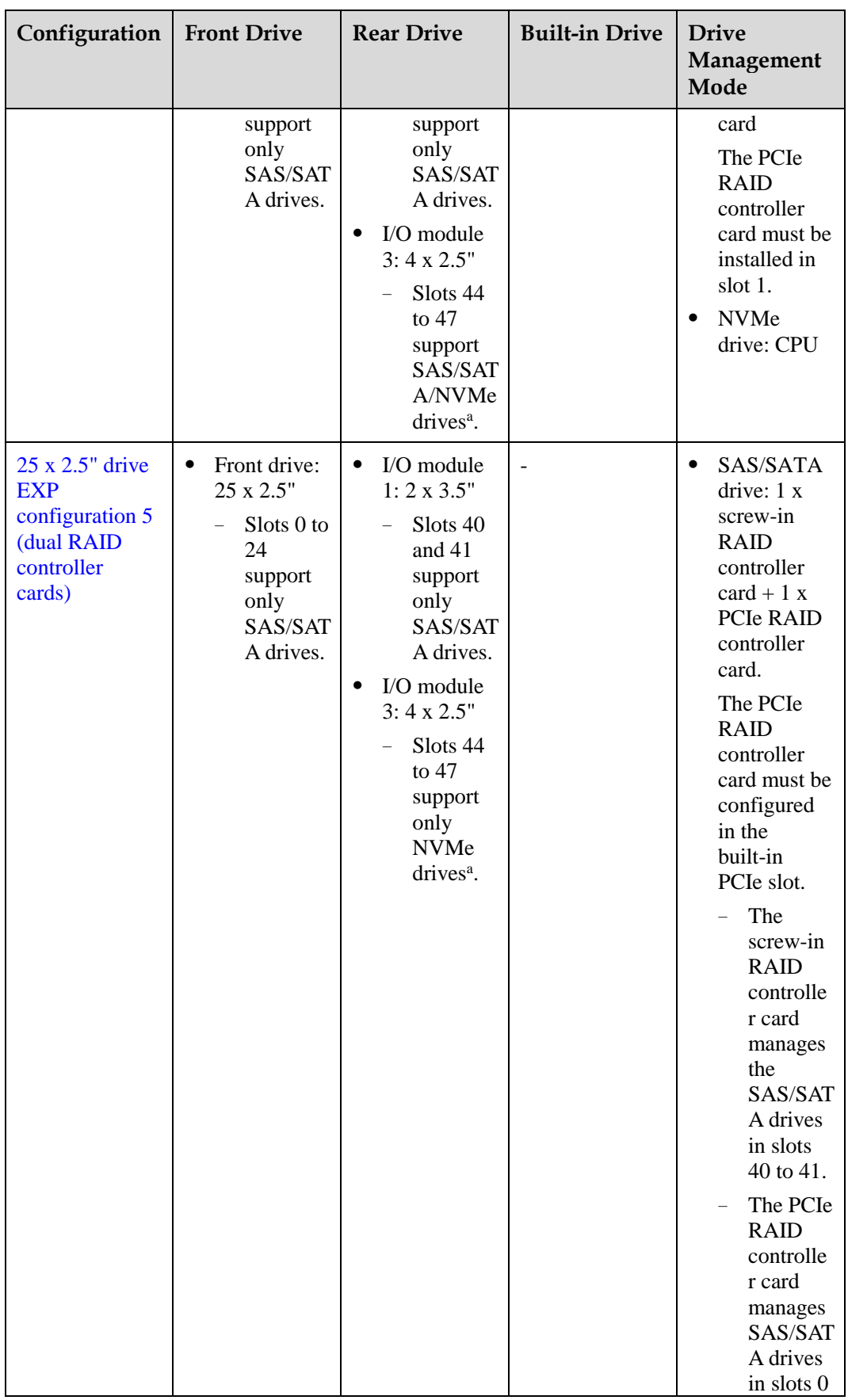

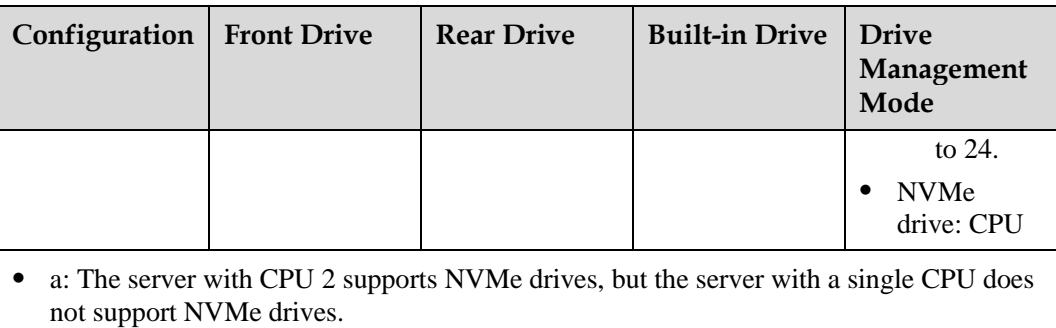

⚫ For details about component options, consult the local sales representatives.

## <span id="page-157-0"></span>**Slot numbers**

⚫ Drive slot numbers of 25 x 2.5" drive EXP configuration 1 and 25 x 2.5" drive EXP configuration 2 i[n Table 5-60](#page-154-0)

**Figure 5-121** Slot numbers

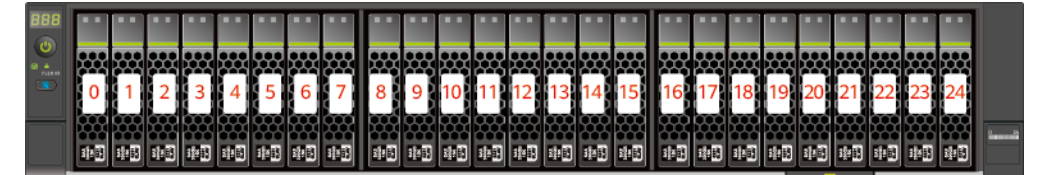

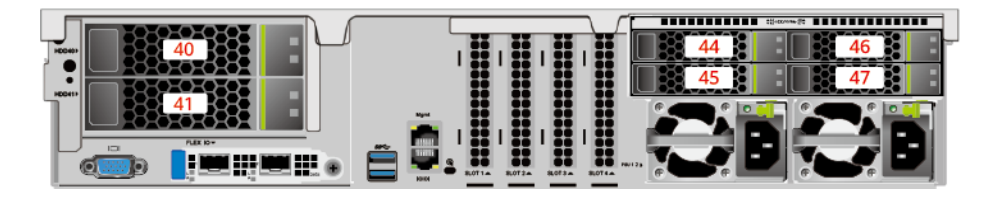

#### **Table 5-61** Slot numbers

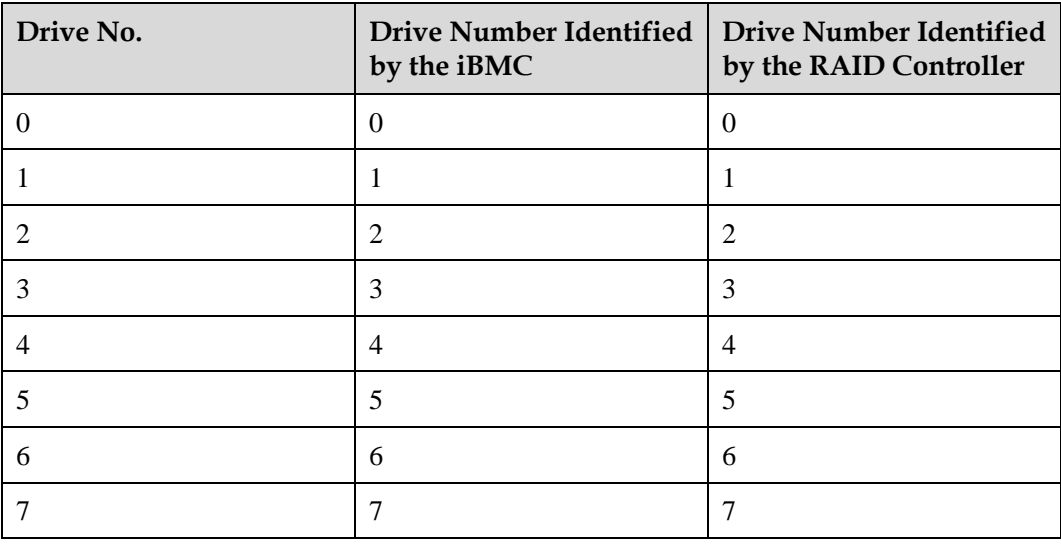

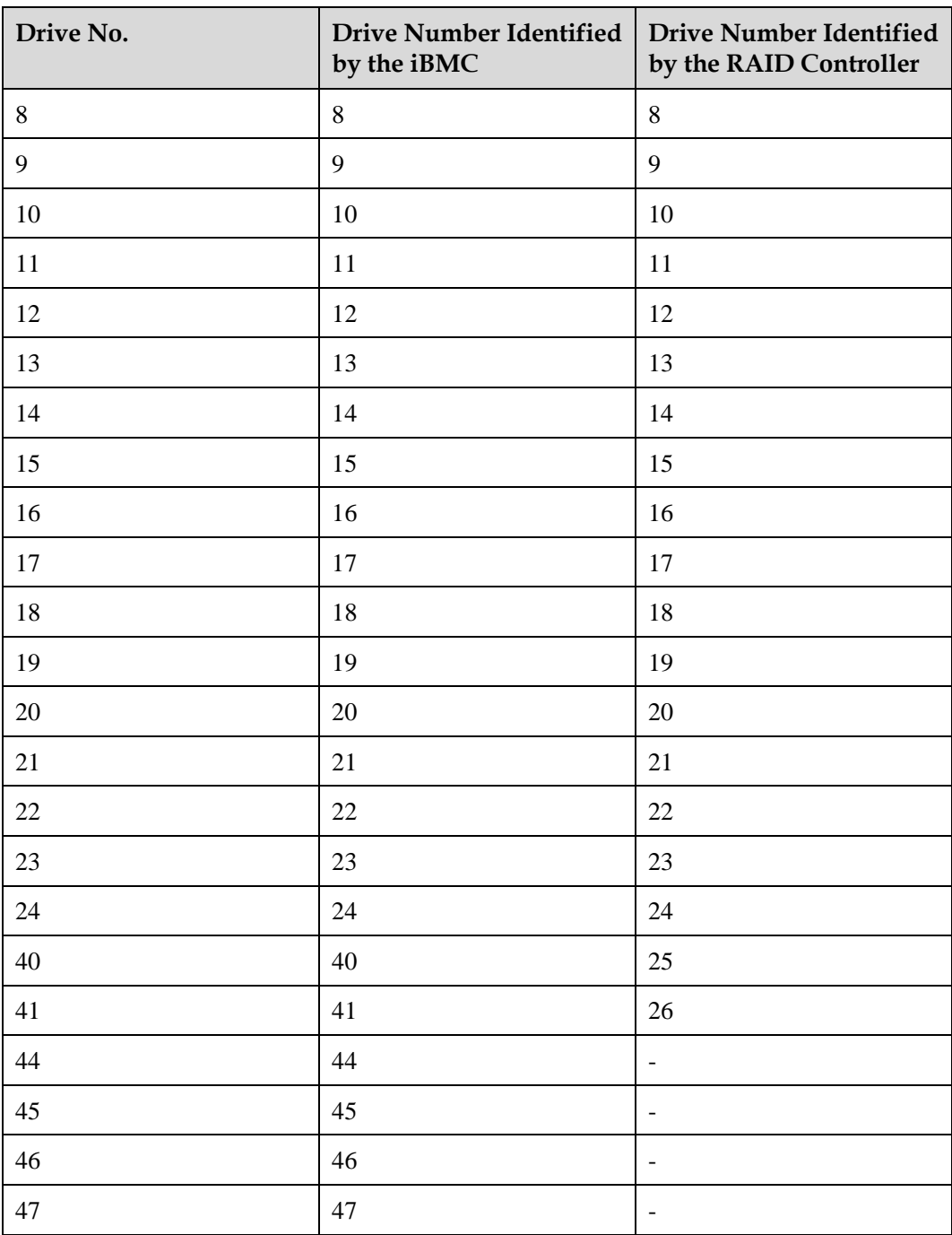

• Drive slot numbers of 25 x 2.5" drive EXP configuration 3 and 25 x 2.5" drive EXP configuration 4 i[n Table 5-60](#page-154-0)

#### **Figure 5-122** Slot numbers

<span id="page-159-0"></span>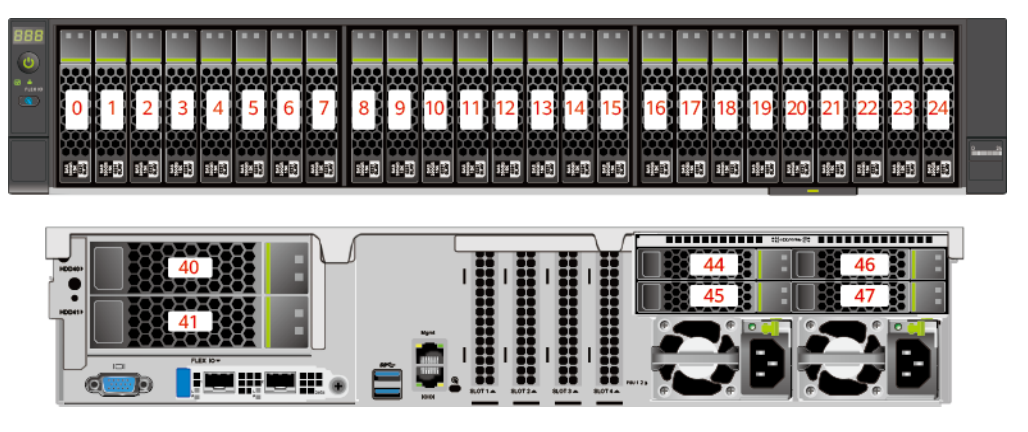

#### **Table 5-62** Slot numbers

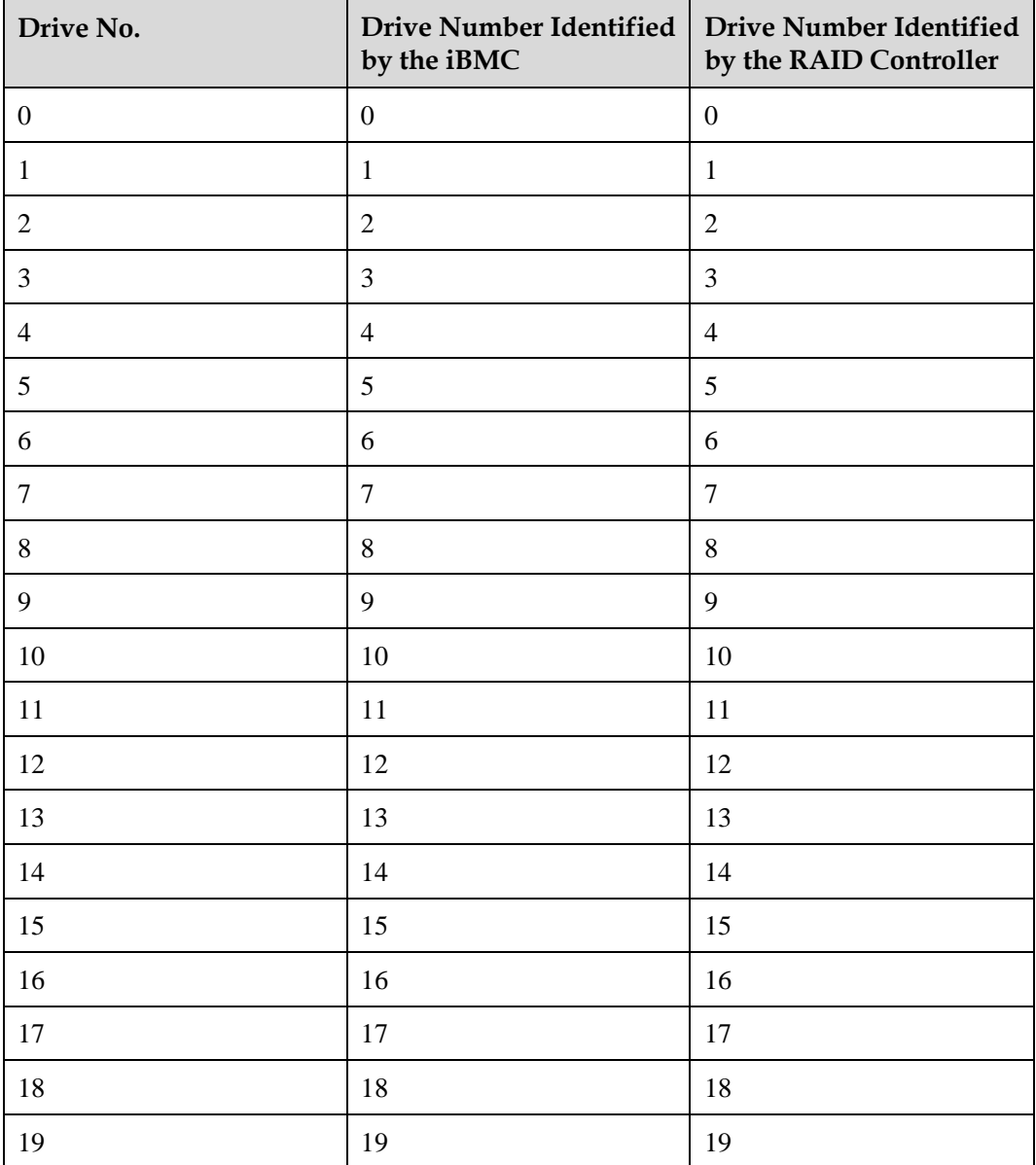

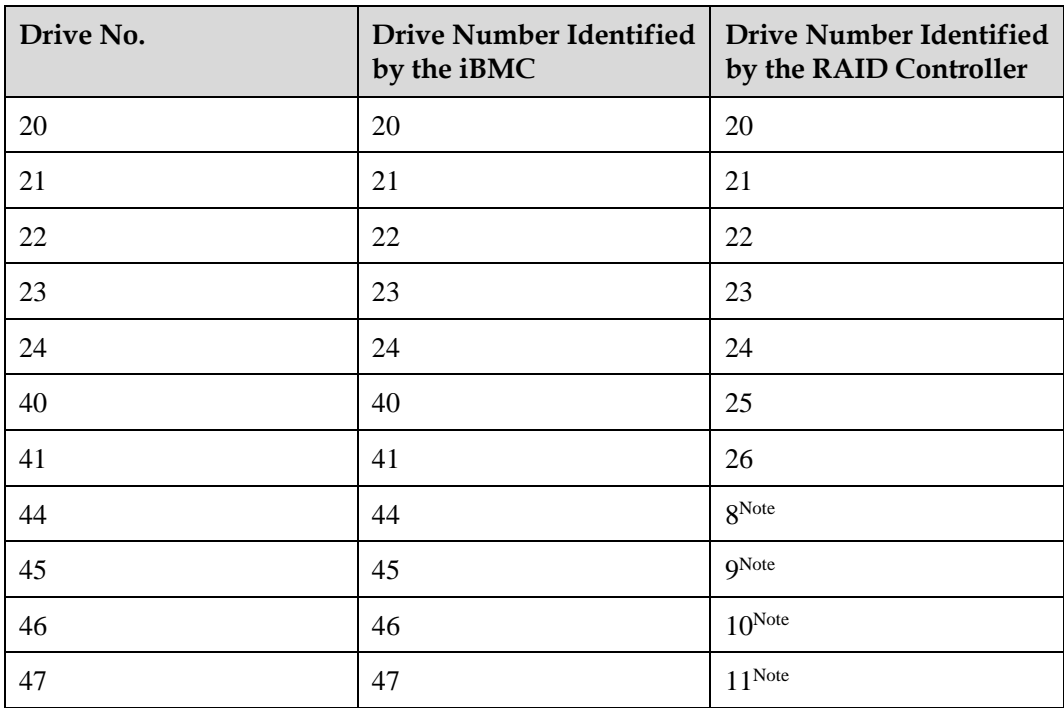

⚫ Note: If the slot is configured with a SAS/SATA drive, the RAID controller card can manage the drive and allocate a number to the drive.

⚫ If duplicate RAID controller card numbers are displayed, identify the RAID controller cards based on the EID.

<span id="page-160-0"></span>• Drive slot numbers of 25 x 2.5" drive EXP configuration 5 (dual RAID controller cards) i[n Table 5-60](#page-154-0)

#### **Figure 5-123** Slot numbers

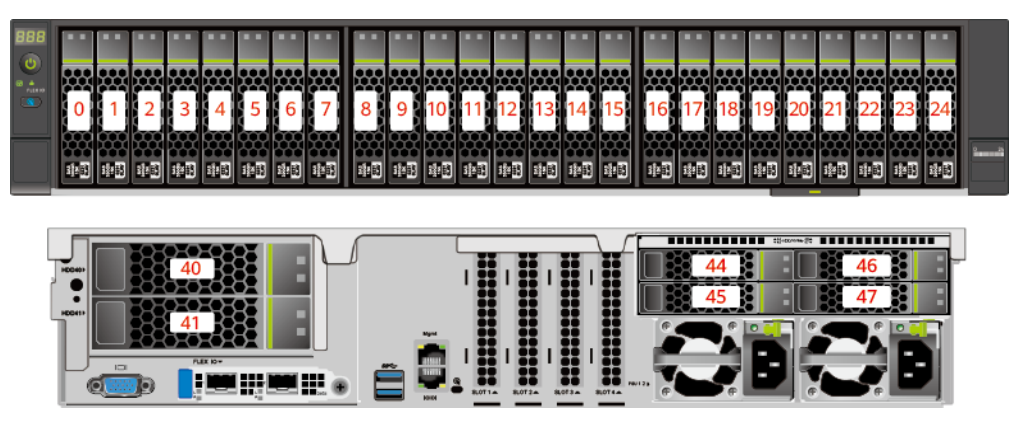

**Table 5-63** Slot numbers

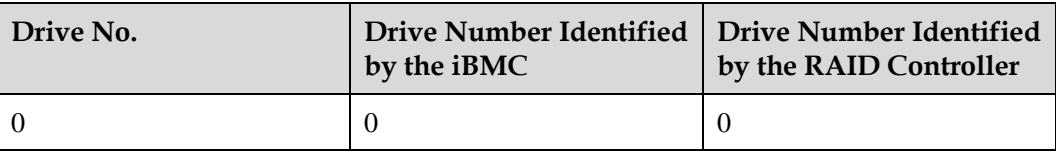

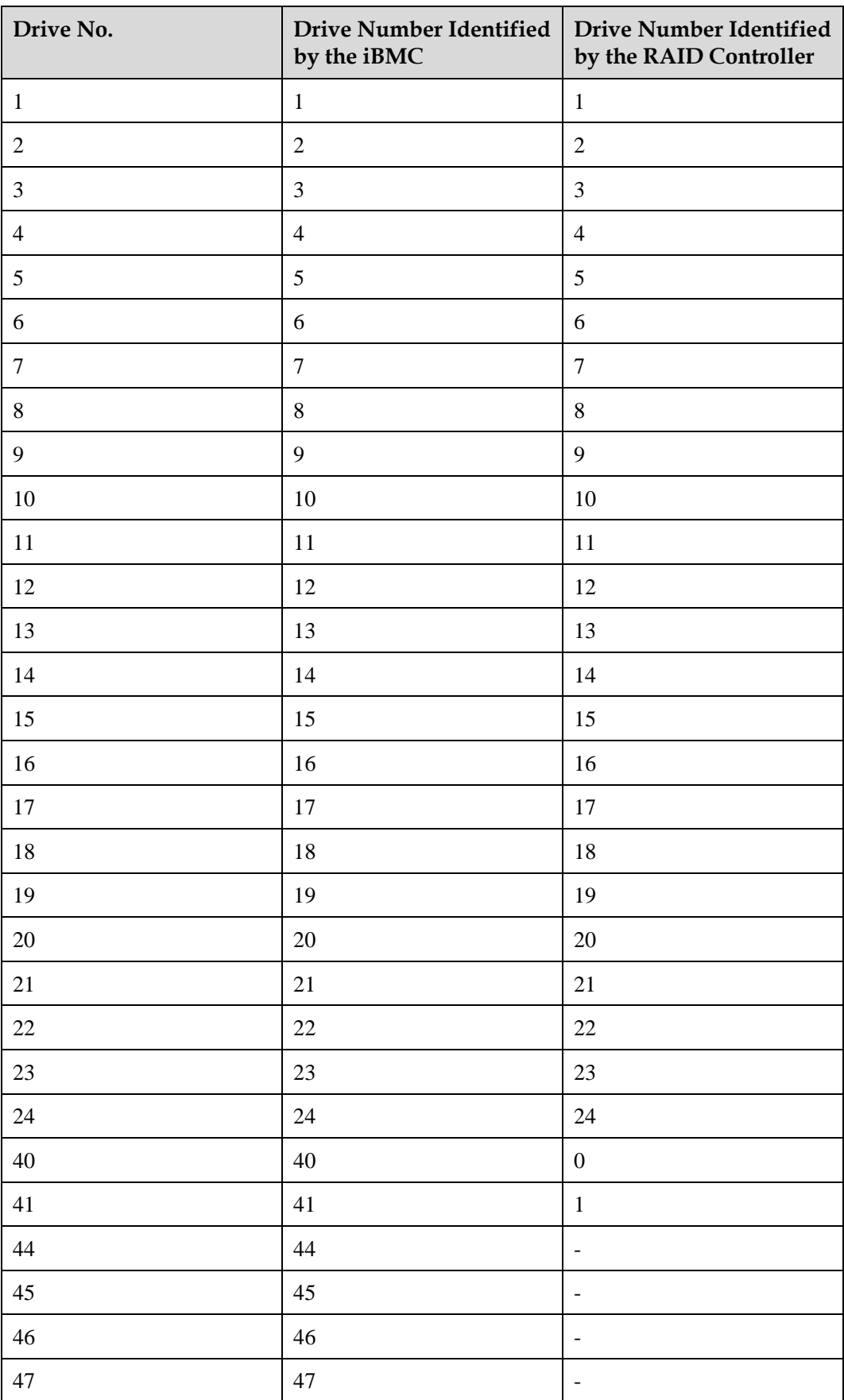

## **5.2.5.2 Drive Indicators**

## **SAS/SATA Drive Indicators**

**Figure 5-124** SAS/SATA drive indicators

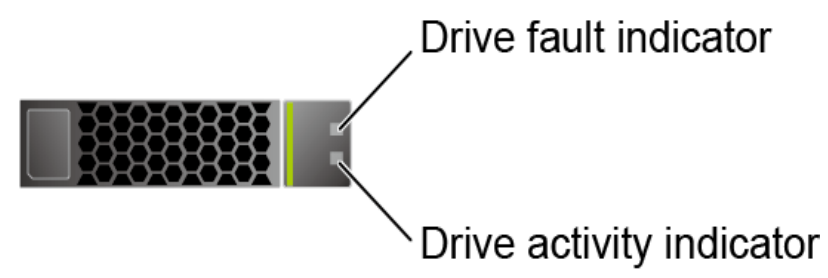

**Table 5-64** SAS/SATA drive indicators

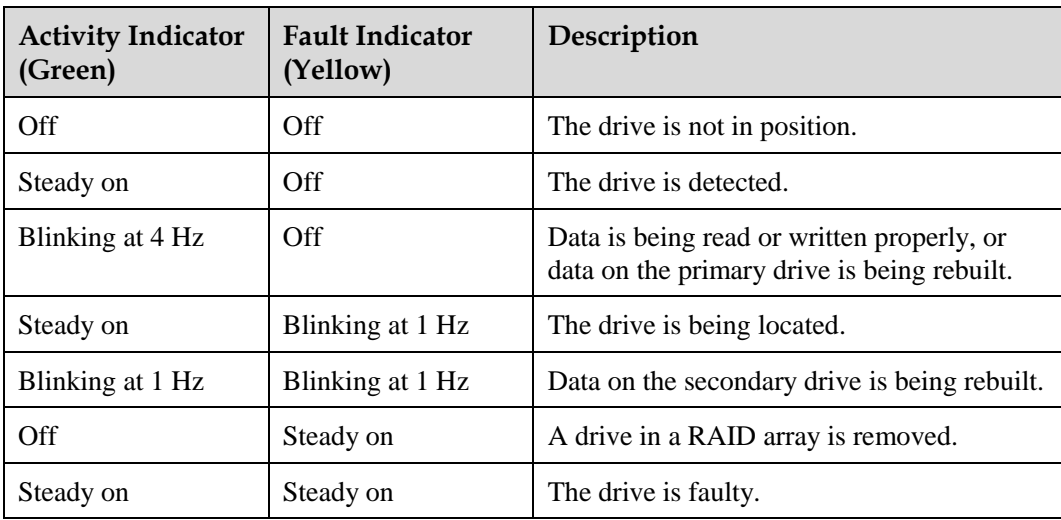

## **NVMe Drive Indicators**

**Figure 5-125** NVMe drive indicators

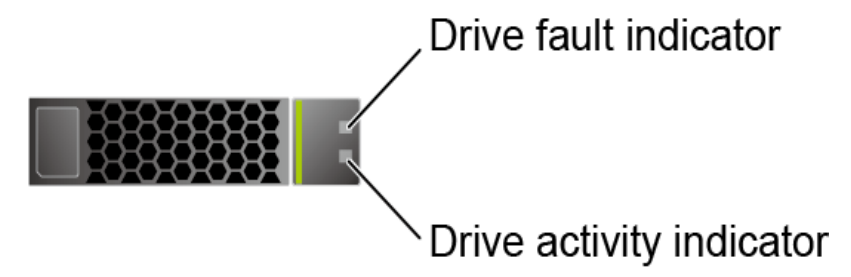

⚫ If the VMD function is enabled and the latest VMD driver is installed, the NVMe drives support surprise hot swap.

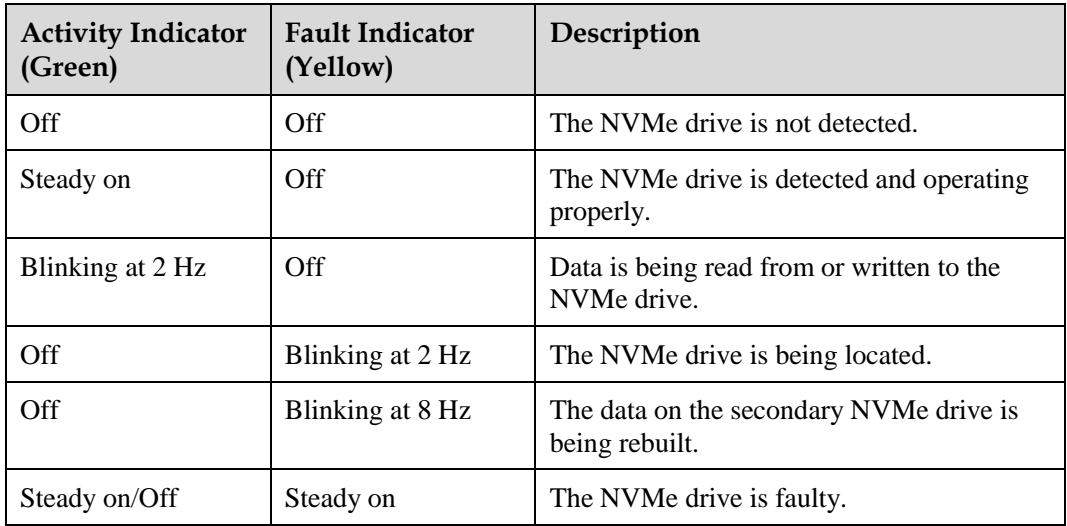

**Table 5-65** NVMe drive indicators (VMD enabled)

⚫ If the VMD function is disabled, NVMe drives support only orderly hot swap.

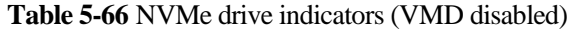

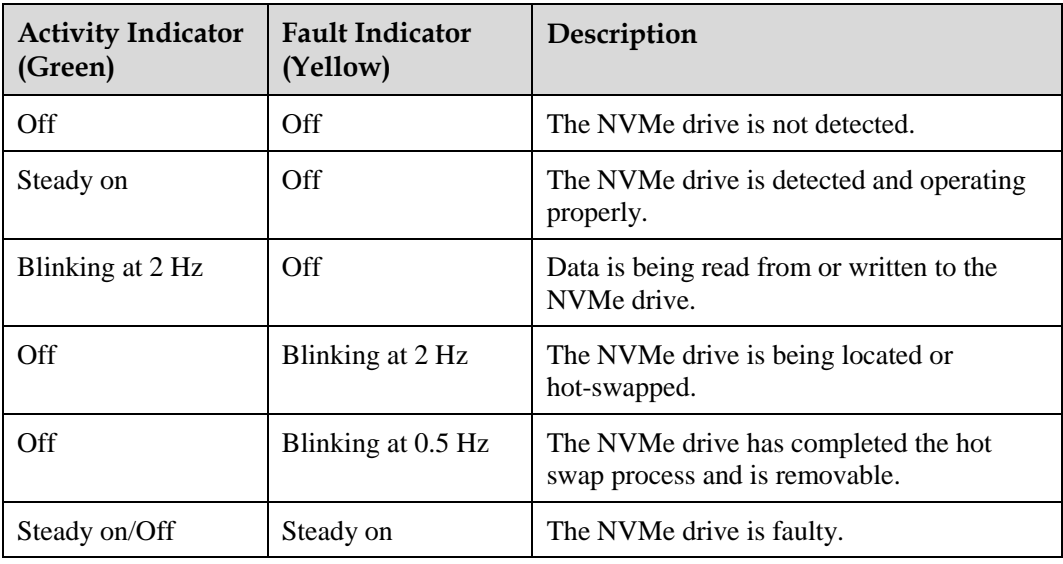

## **M.2 FRU Indicators**

The server supports the Avago SAS3004iMR RAID controller card, which supports two M.2 FRUs.

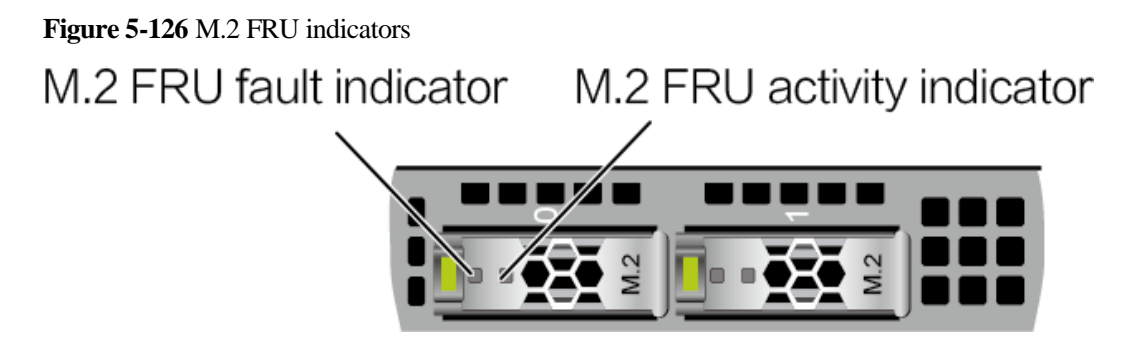

**Table 5-67** M.2 FRU indicators

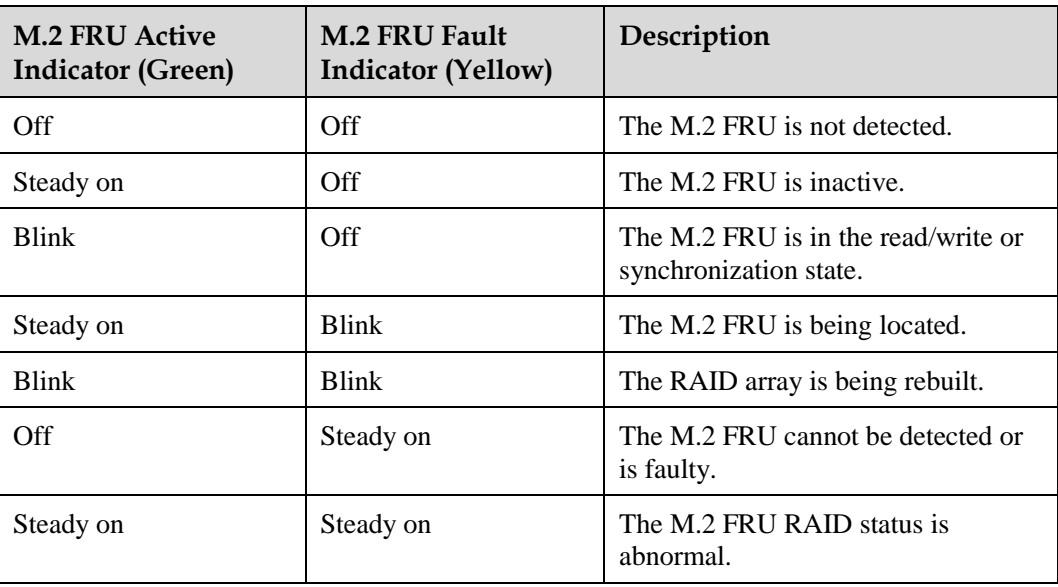

## **5.2.5.3 RAID Controller Card**

The RAID controller card supports RAID configuration, RAID level migration, and drive roaming.

- ⚫ For details about component options, consult the local sales representatives.
- ⚫ For details about the RAID controller card, see *FusionServer V6 Server RAID Controller Card User Guide*.

## **5.2.6 Network**

## **5.2.6.1 OCP 3.0 Network Adapters**

OCP 3.0 network adapters provide network expansion capabilities.

- ⚫ The FlexIO slot supports the OCP 3.0 network adapter, which can be configured as required.
- ⚫ For details about component options, consult the local sales representatives.
- ⚫ For details about the OCP 3.0 network adapter, see the documents of each OCP 3.0 network adapter.

# **5.2.7 I/O Expansion**

## **5.2.7.1 PCIe Card**

PCIe cards provide ease of expandability and connection.

- ⚫ A maximum of five PCIe 3.0 and two PCIe 4.0 slots are supported.
- ⚫ For details about component options, consult the local sales representatives.

## **5.2.7.2 PCIe Slots**

## **PCIe Slots**

**Figure 5-127** PCIe slots

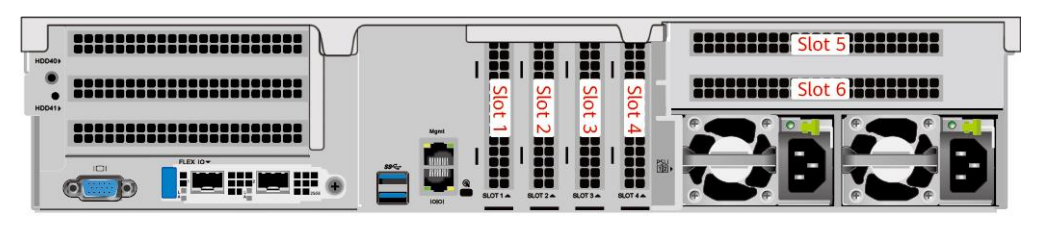

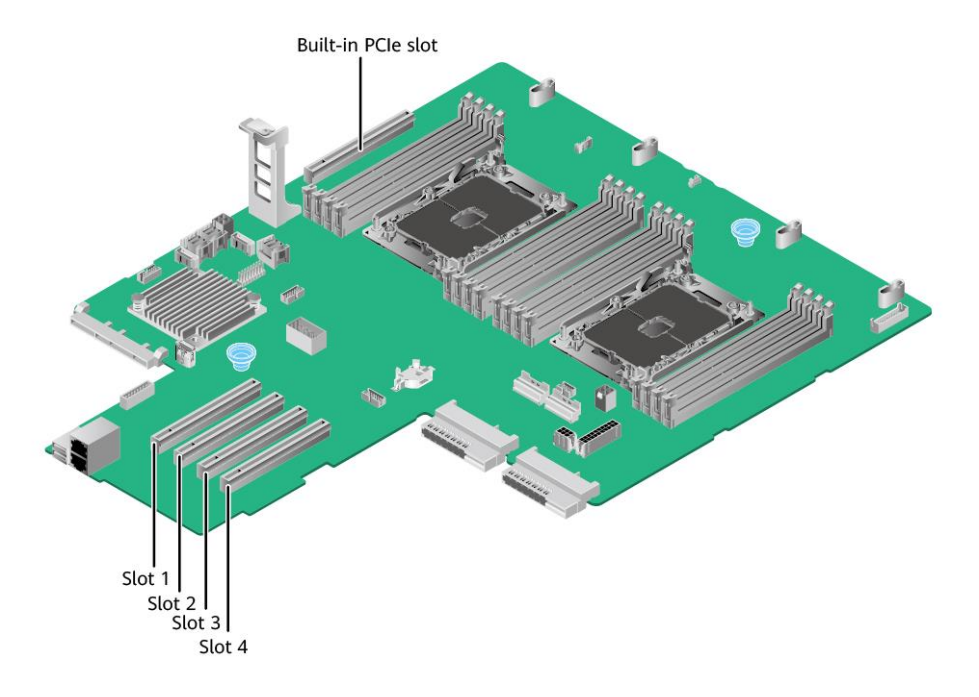

- ⚫ I/O module 3 provides slots 5 and 6. If a one-slot PCIe riser module is used, slot 5 is unavailable.
- ⚫ The mainboard provides PCIe slots 1, 2, 3, and 4, and a built-in PCIe slot.

## **PCIe Riser Module**

⚫ PCIe riser module

Provides PCIe slots 5 and 6 when installed in I/O module 3.

#### **Figure 5-128** PCIe riser module

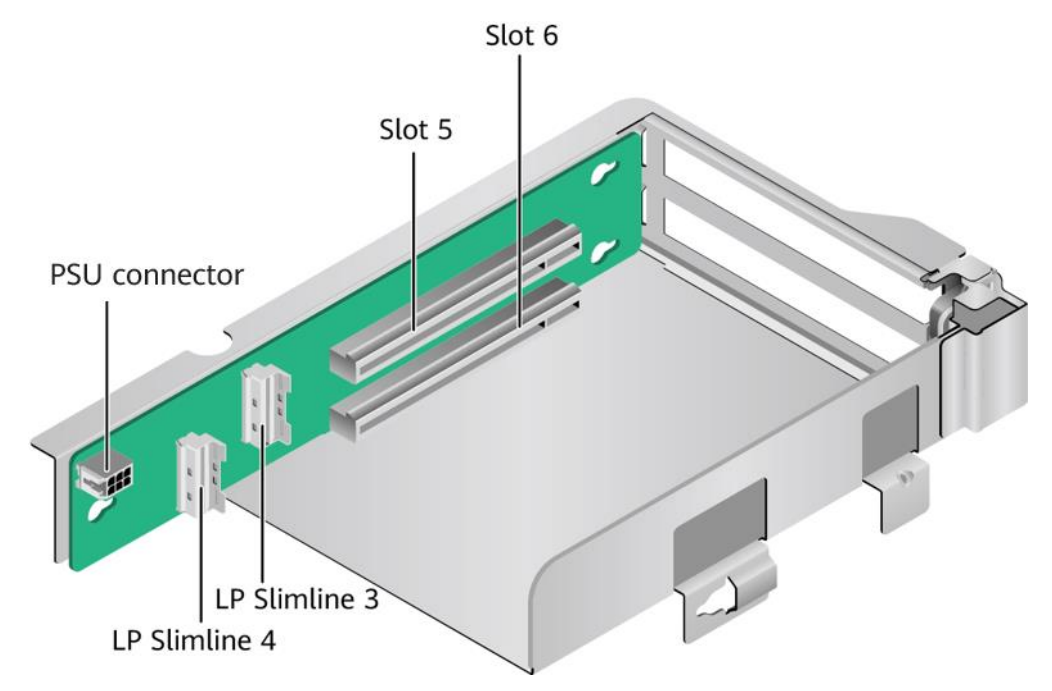

⚫ PCIe riser module Provides PCIe slot 6 when installed in I/O module 3.

**Figure 5-129** PCIe riser module

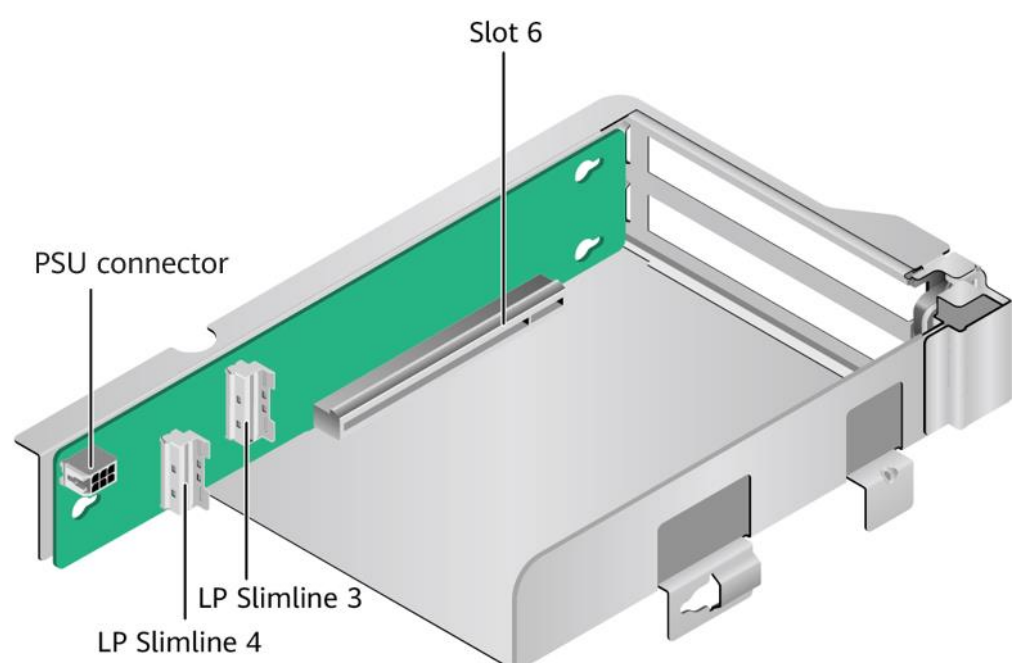

# **5.2.7.3 PCIe Slot Description**

## $\Box$  note

The PCIe slots mapping to a vacant CPU socket are unavailable.

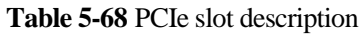

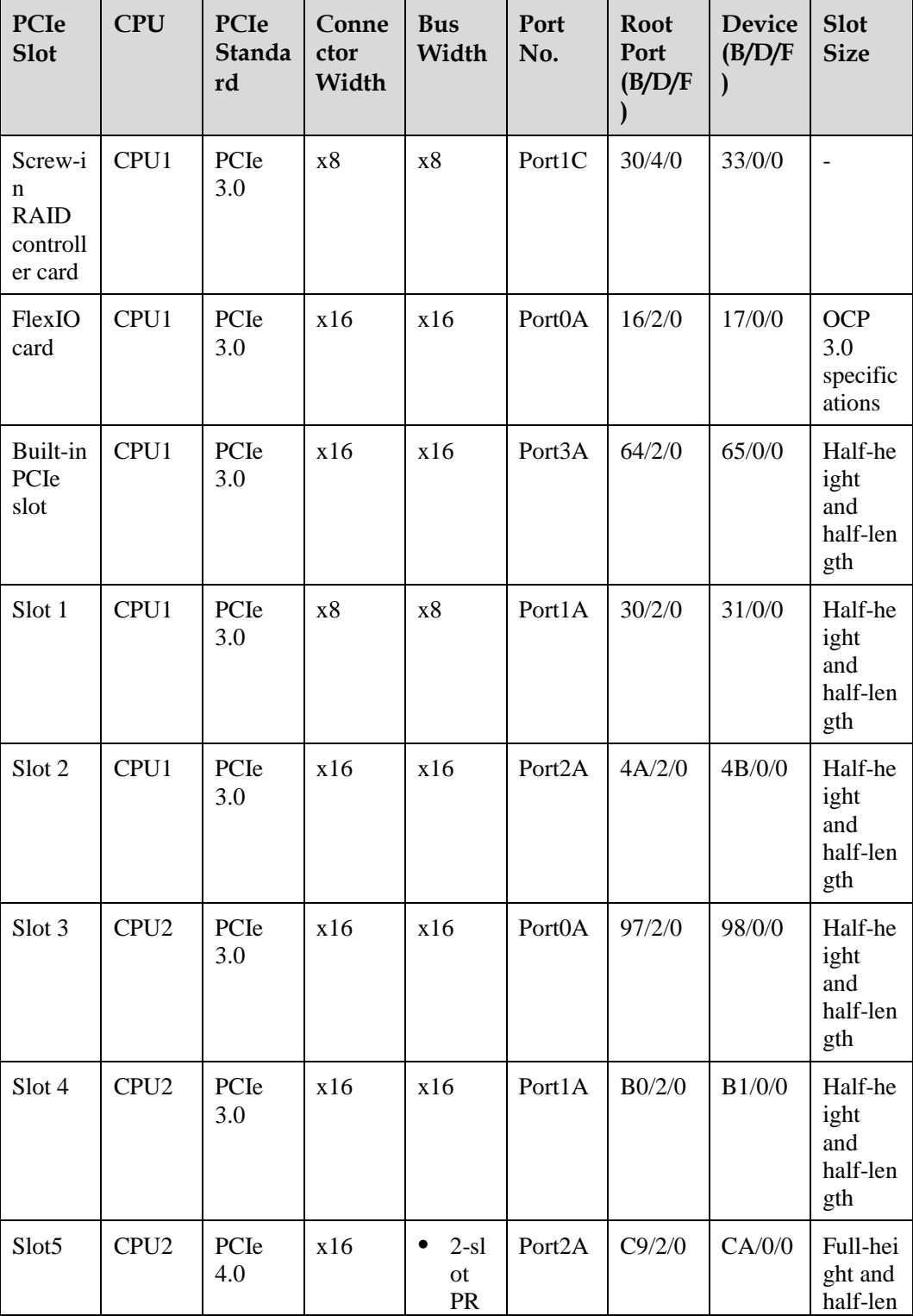

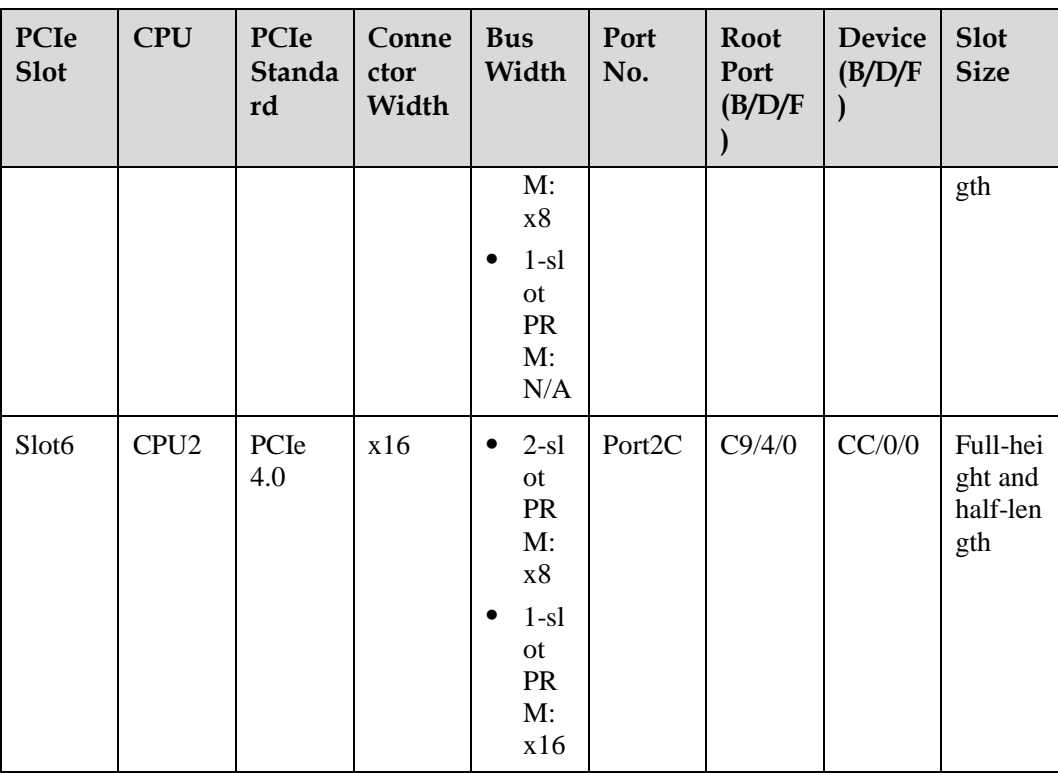

The B/D/F (Bus/Device/Function Number) is the default value when the server is fully configured with PCIe cards. The value may differ if the server is not fully configured with PCIe cards or if a PCIe card with a PCI bridge is configured.

- ⚫ Root Port (B/D/F) indicates the B/D/F of an internal PCIe root port of the processor.
- Device (B/D/F) indicates the B/D/F (bus address displayed on the OS) of an onboard or extended PCIe device.
- The PCIe x16 slots are compatible with PCIe x16, PCIe x8, PCIe x4, and PCIe x1 cards. The PCIe cards are not forward compatible. That is, the PCIe slot width cannot be smaller than the PCIe card link width.
- ⚫ The full-height half-length (FHHL) PCIe slots are compatible with FHHL PCIe cards and half-height half-length (HHHL) PCIe cards.
- ⚫ The maximum power supply of each PCIe slot is 75 W.

## **5.2.8 PSUs**

- The server supports one or two PSUs.
- The server supports AC or DC PSUs.
- The PSUs are hot-swappable.
- The server supports two PSUs in 1+1 redundancy.
- ⚫ PSUs of the same part number (P/N code) must be used in a server.
- ⚫ The PSUs are protected against short circuit. Double-pole fuse is provided for the PSUs with dual input live wires.
- ⚫ If the DC power supply is used, purchase the DC power supply that meets the requirements of the safety standards or the DC power supply that has passed the CCC certification.

⚫ For details about component options, consult the local sales representatives.

#### **Figure 5-130** PSU positions

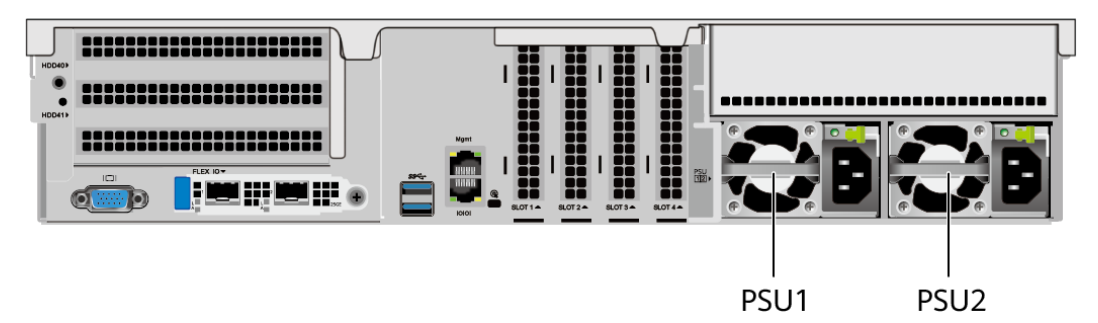

## **5.2.9 Fan Modules**

- The server supports four fan modules.
- The fan modules are hot-swappable.
- ⚫ N+1 redundancy is supported. That is, the server can work properly when a single fan fails.
- The fan speed can be adjusted.
- Fan modules of the same part number (P/N code) must be used in a server.

#### **Figure 5-131** Positions of fan modules

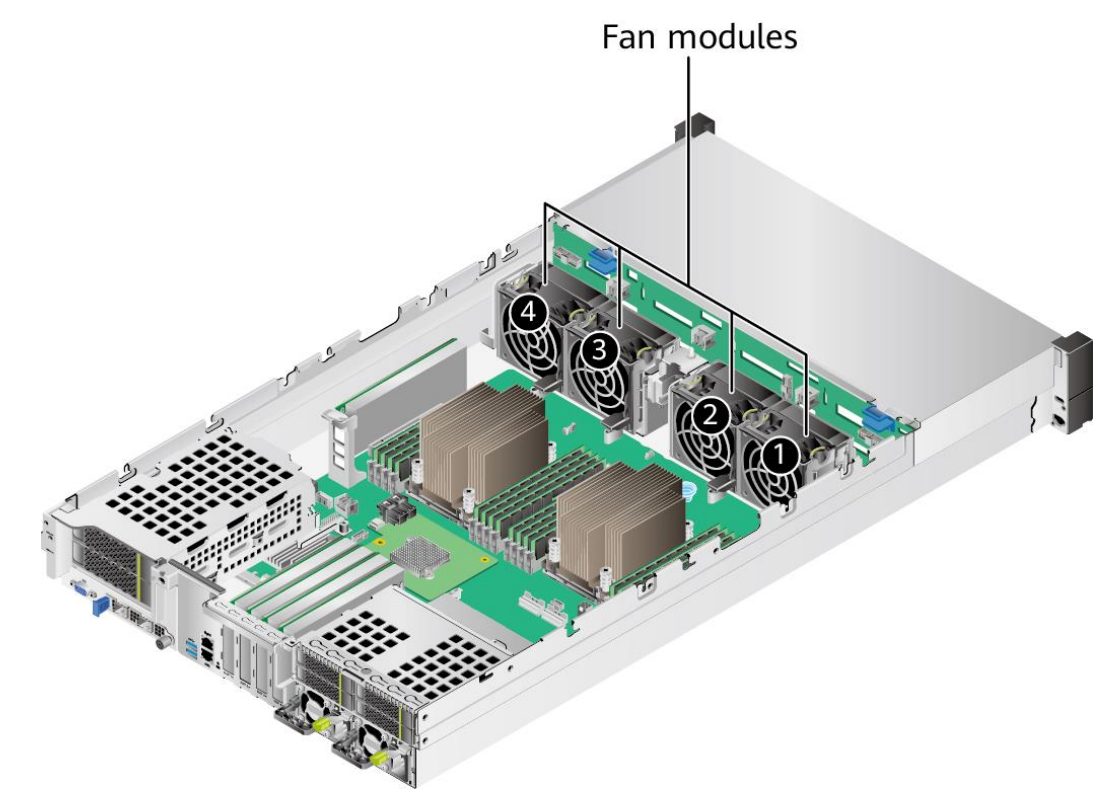

# **5.2.10 LCD**

## $\Box$  NOTE

Only the 8 x 2.5" drive pass-through configuration supports the LCD.

## **Function**

The LCD displays the installation status and running status of server components and enables users to set the IP address of the iBMC management network port on the server.

The LCD and the server iBMC form an LCD subsystem. The LCD directly obtains device information from the iBMC. The LCD subsystem does not store device data.

**Figure 5-132** LCD subsystem working principle

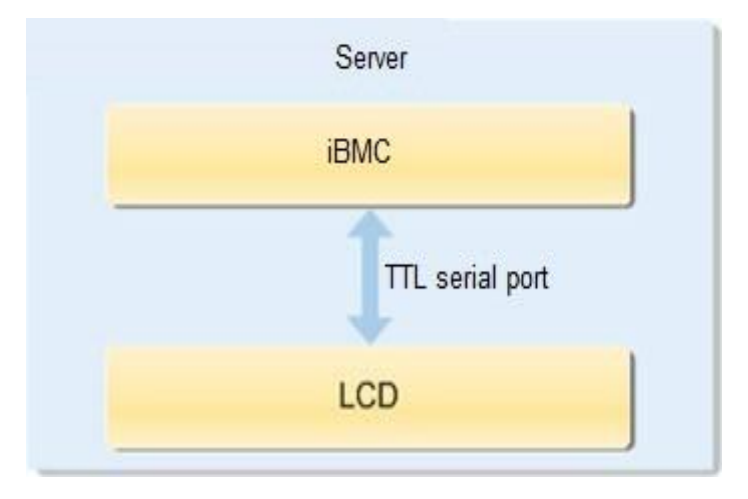

## **UI**

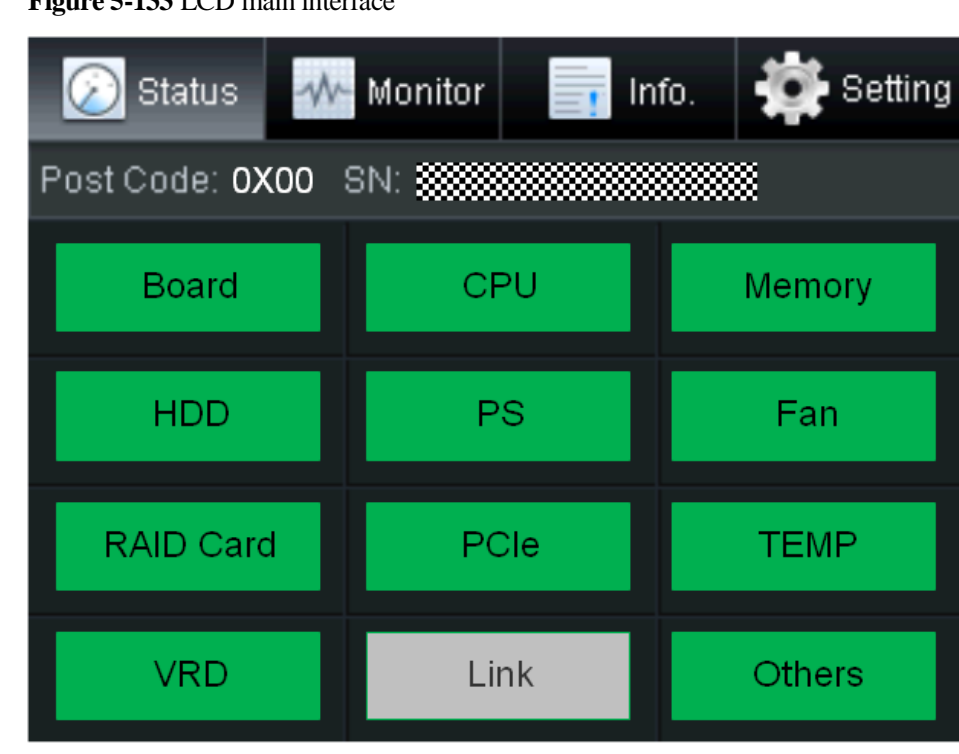

**Figure 5-133** LCD main interface

**Table 5-69** Parameters on the LCD home screen

| Tab           | <b>Function</b>                                                                                                    |
|---------------|----------------------------------------------------------------------------------------------------|
| <b>Status</b> | Displays the port 80 status, serial number, component status,<br>and component alarms of the server.                                    |
| Monitor       | Displays the current power, CPU temperature, and inlet<br>temperature of the server.                                                    |
| Info.         | Displays the IP address and MAC address of the iBMC<br>management network port, device SNs, asset information, and<br>firmware version. |
| Setting       | Sets the IP address of the iBMC management network port.                                                                                |

For details about how to use the LCD module, see *FusionServer Rack Server LCD User Guide (x86 V6)*.

# **5.2.11 Board**

## **5.2.11.1 Mainboard**

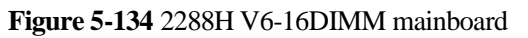

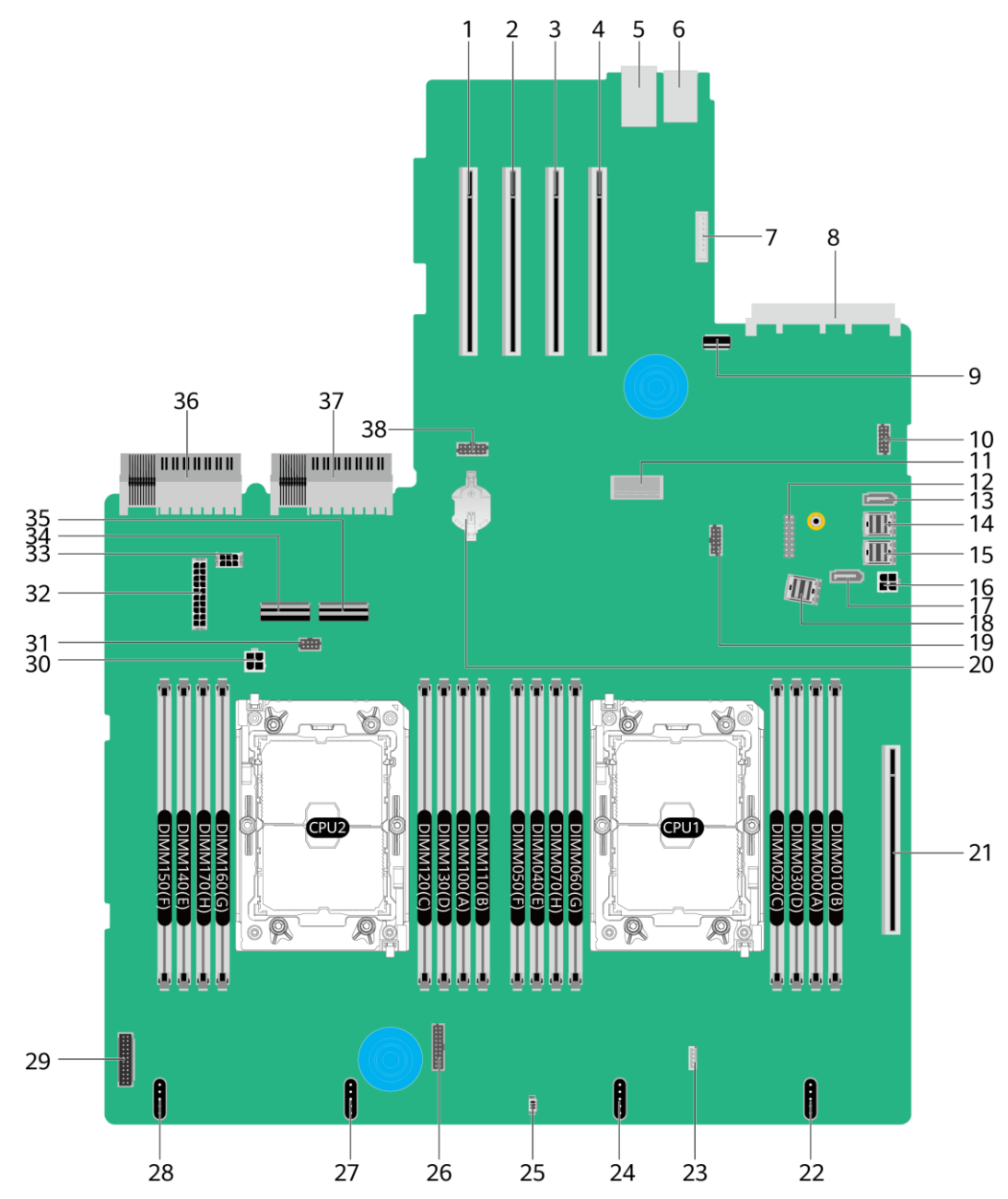

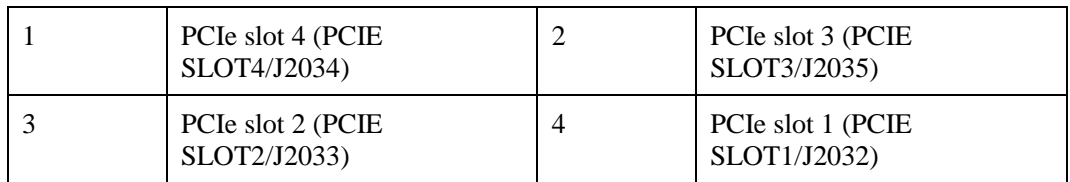

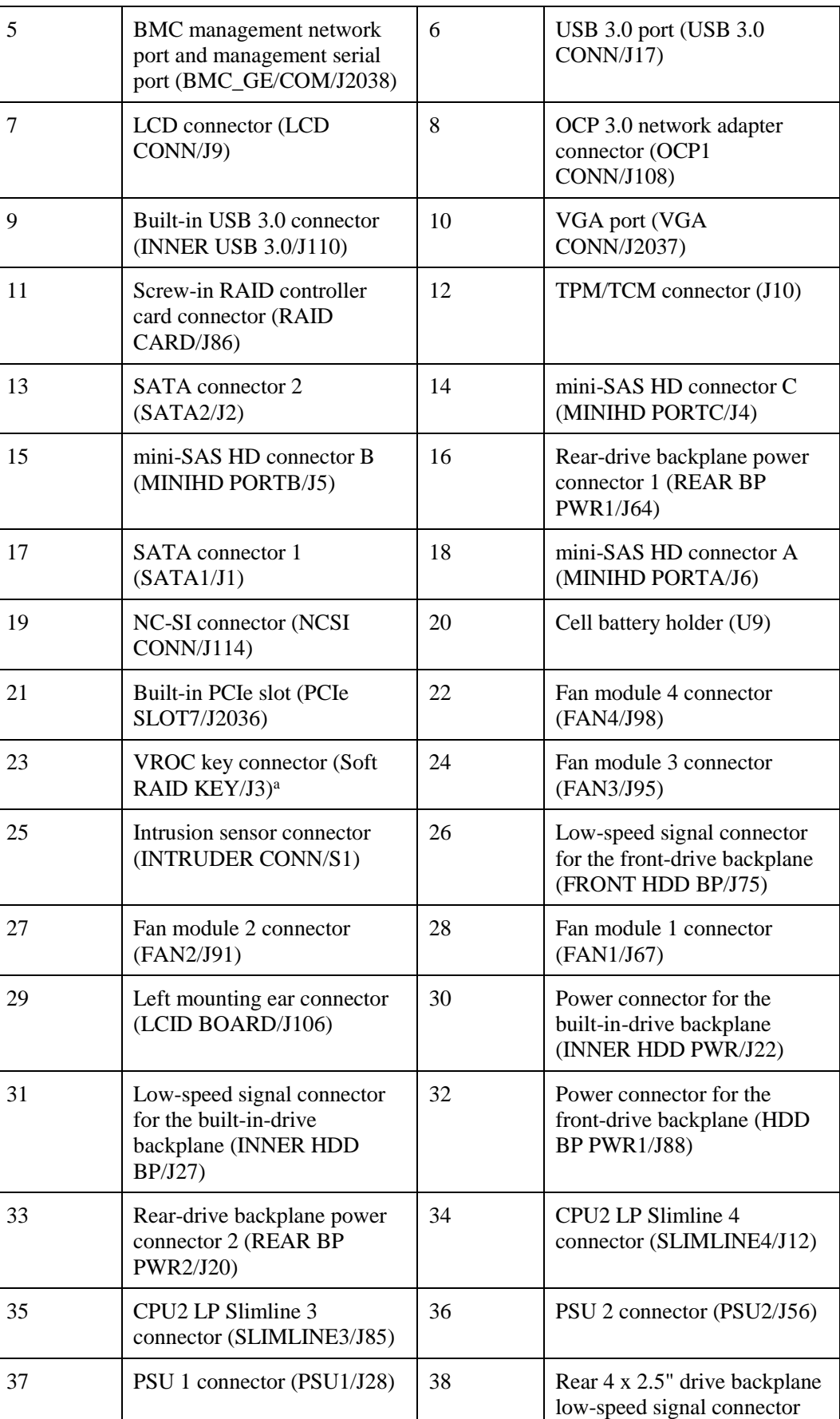

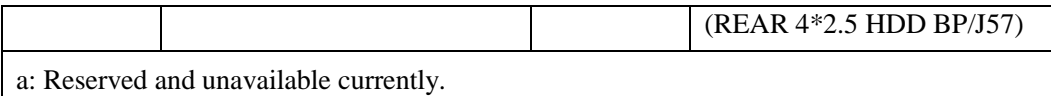

## **5.2.11.2 Drive Backplane**

## **Front hard disk backplane**

⚫ 8 x 2.5" drive pass-through backplane

All drive configurations in [5.2.5.1.1 8 x 2.5" drive pass-through configuration](#page-139-0) support this backplane.

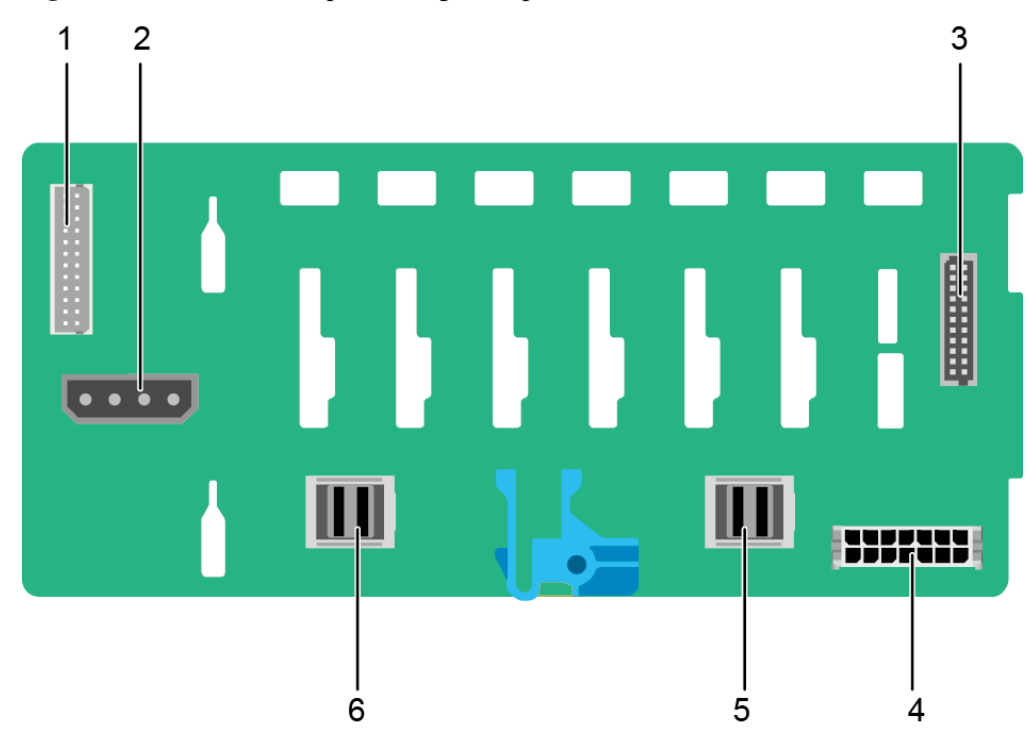

**Figure 5-135** 8 x 2.5" drive pass-through backplane

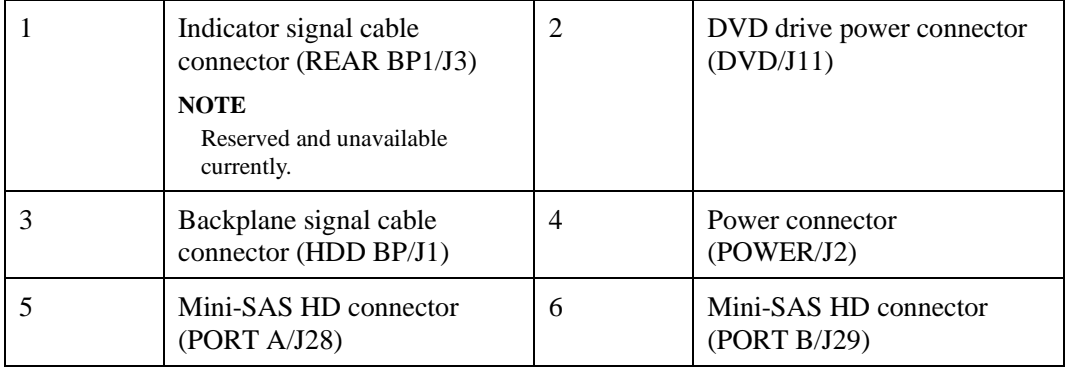

● 12 x 3.5" drive pass-through backplane

This backplane is supported by 12 x 3.5" drive pass-through configuration 1, 12 x 3.5" drive pass-through configuration 2, and 12 x 3.5" drive pass-through configuration 3 in [5.2.5.1.2 12 x 3.5" drive pass-through configuration.](#page-141-1)

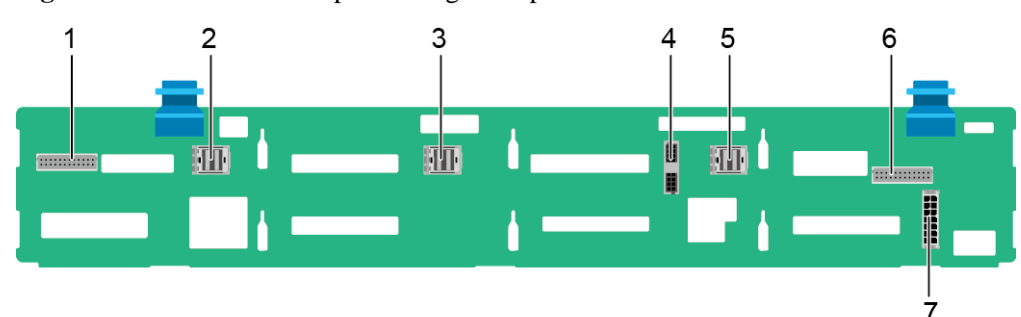

Figure 5-136 12 x 3.5" drive pass-through backplane

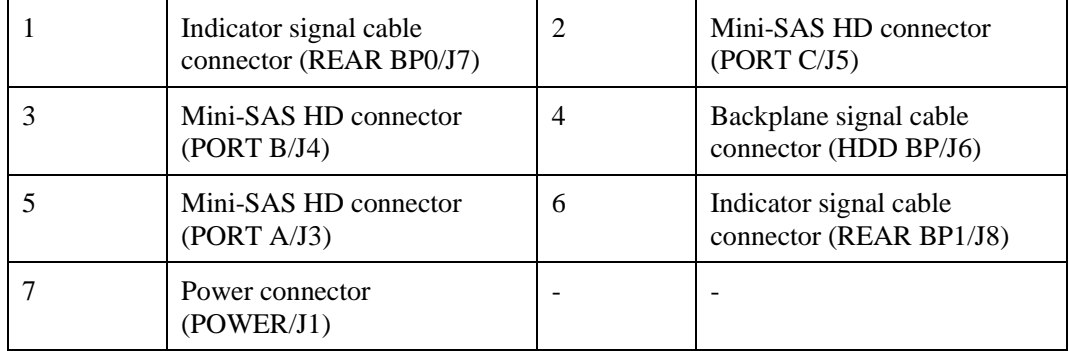

● 12 x 3.5" drive NVMe backplane (4 x NVMe)

This backplane is supported by 12 x 3.5" drive pass-through configuration 1 (4 x NVMe), 12 x 3.5" drive pass-through configuration 2 (4 x NVMe), and 12 x 3.5" drive pass-through configuration 3 (4 x NVMe) in [5.2.5.1.2 12 x 3.5" drive pass-through](#page-141-1)  [configuration.](#page-141-1)

**Figure 5-137** 12 x 3.5" drive NVMe backplane (4 x NVMe)

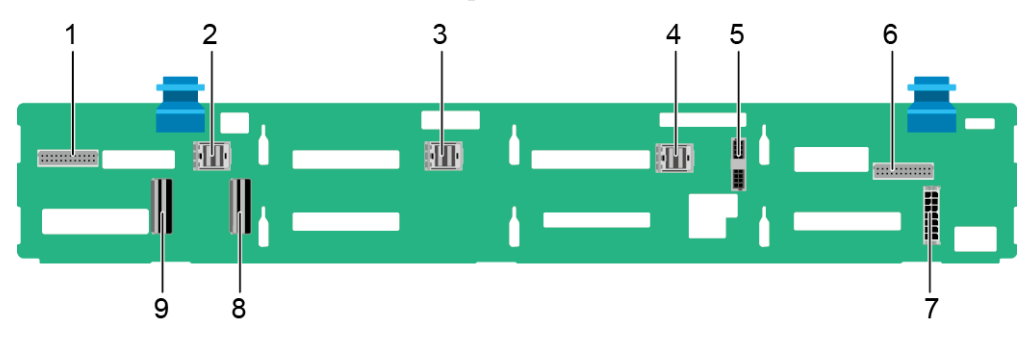

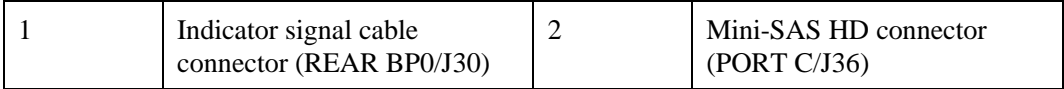

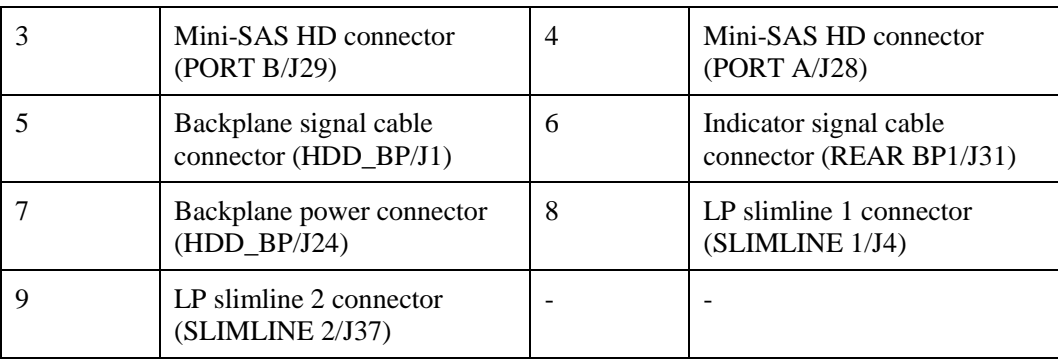

#### ● 12 x 3.5" drive EXP backplane

All drive configurations in [5.2.5.1.3 12 x 3.5" drive EXP configuration](#page-148-1) support this backplane.

**Figure 5-138** 12 x 3.5" drive EXP backplane

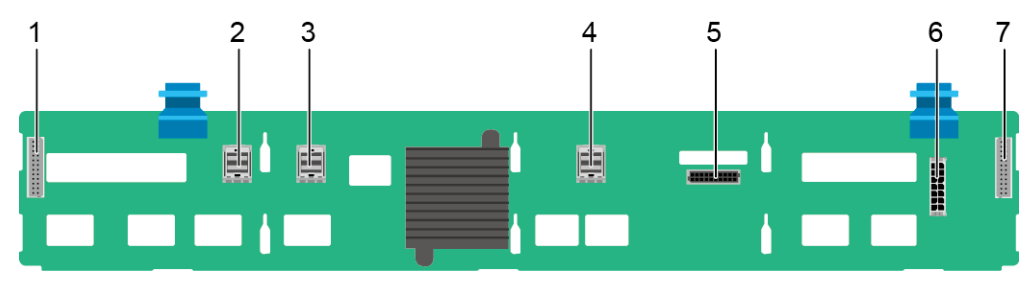

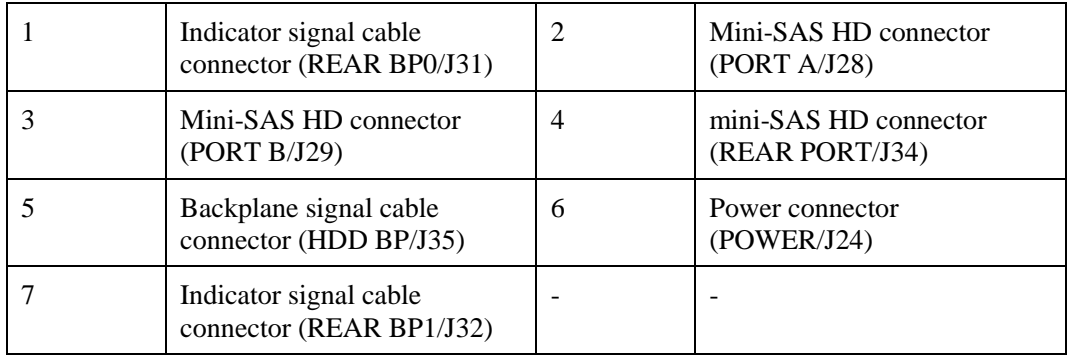

 $\bullet$  25 x 2.5" drive backplane

All drive configurations in [5.2.5.1.4 25 x 2.5" drive EXP configuration](#page-154-1) support this backplane.

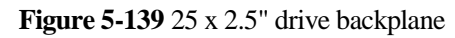

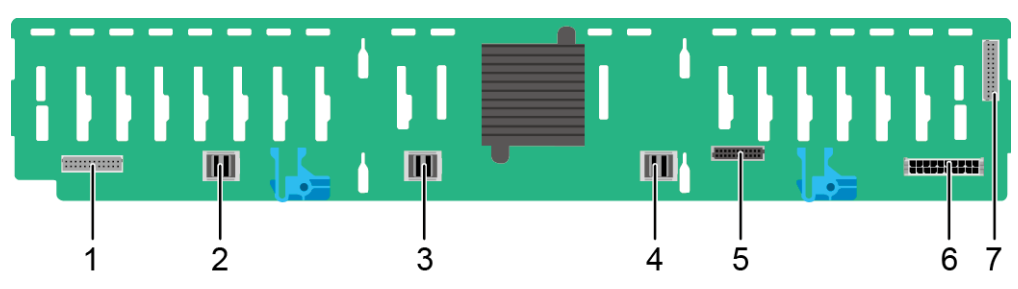

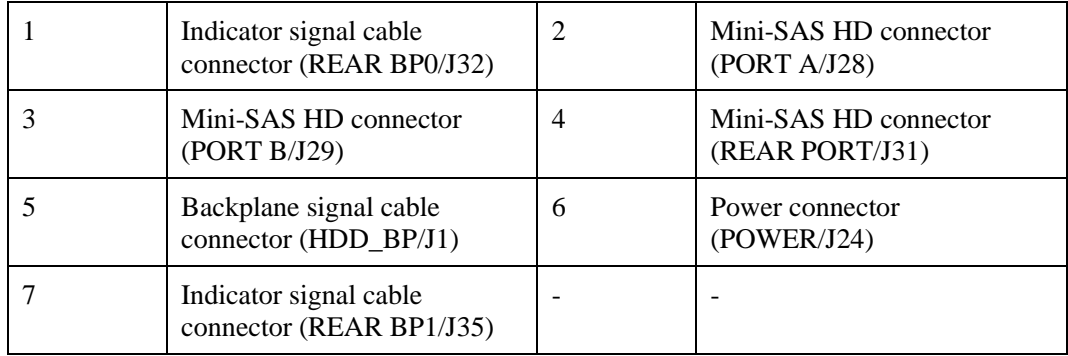

## **Built-in-Drive Backplane**

 $\bullet$  4 x 3.5" drive backplane

#### **Figure 5-140** 4 x 3.5" drive backplane

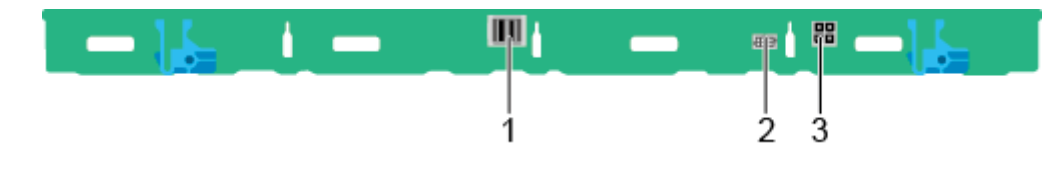

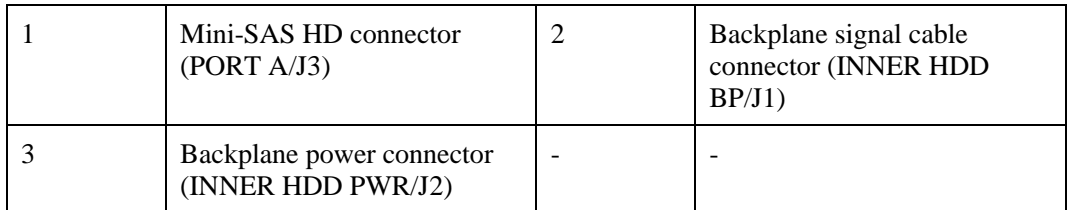

## **Rear-drive backplane**

 $\bullet$  2 x 3.5" drive backplane

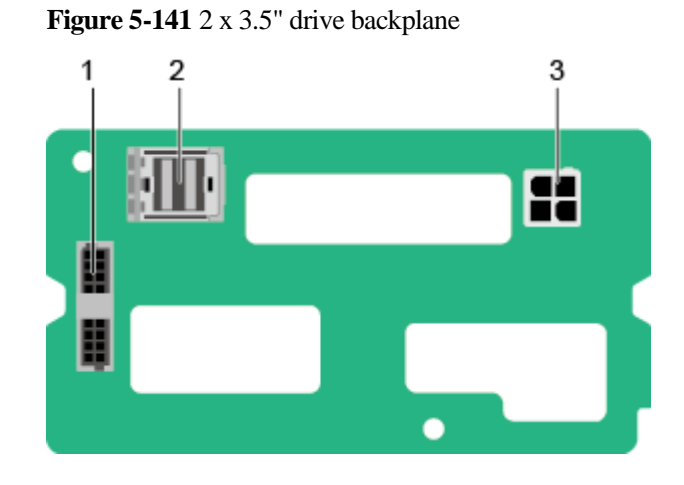

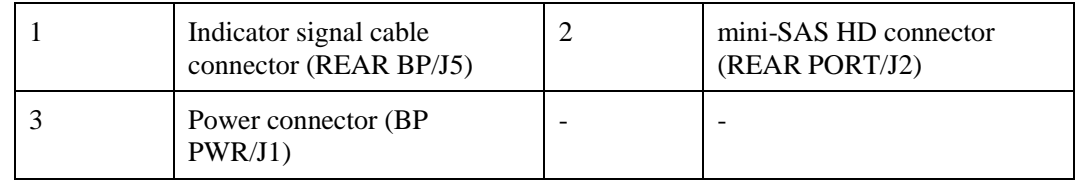

 $\bullet$  4 x 2.5" drive backplane

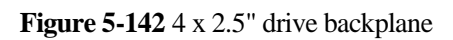

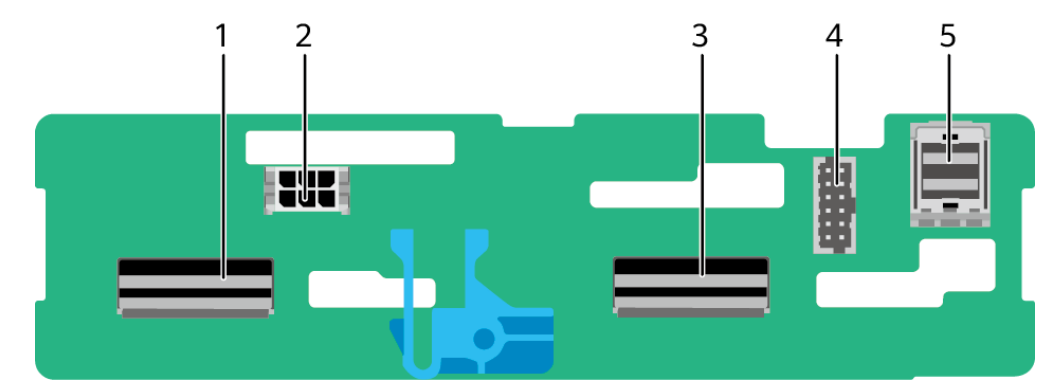

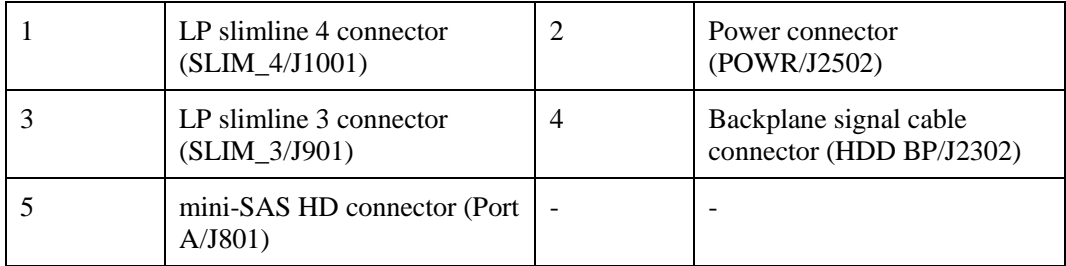

# **6 Product Specifications**

- [6.1 2288H V6-32DIMM](#page-179-0)
- [6.2 2288H V6-16DIMM](#page-185-0)

# <span id="page-179-0"></span>**6.1 2288H V6-32DIMM**

# **6.1.1 Technical Specifications**

#### **Table 6-1** Technical specifications

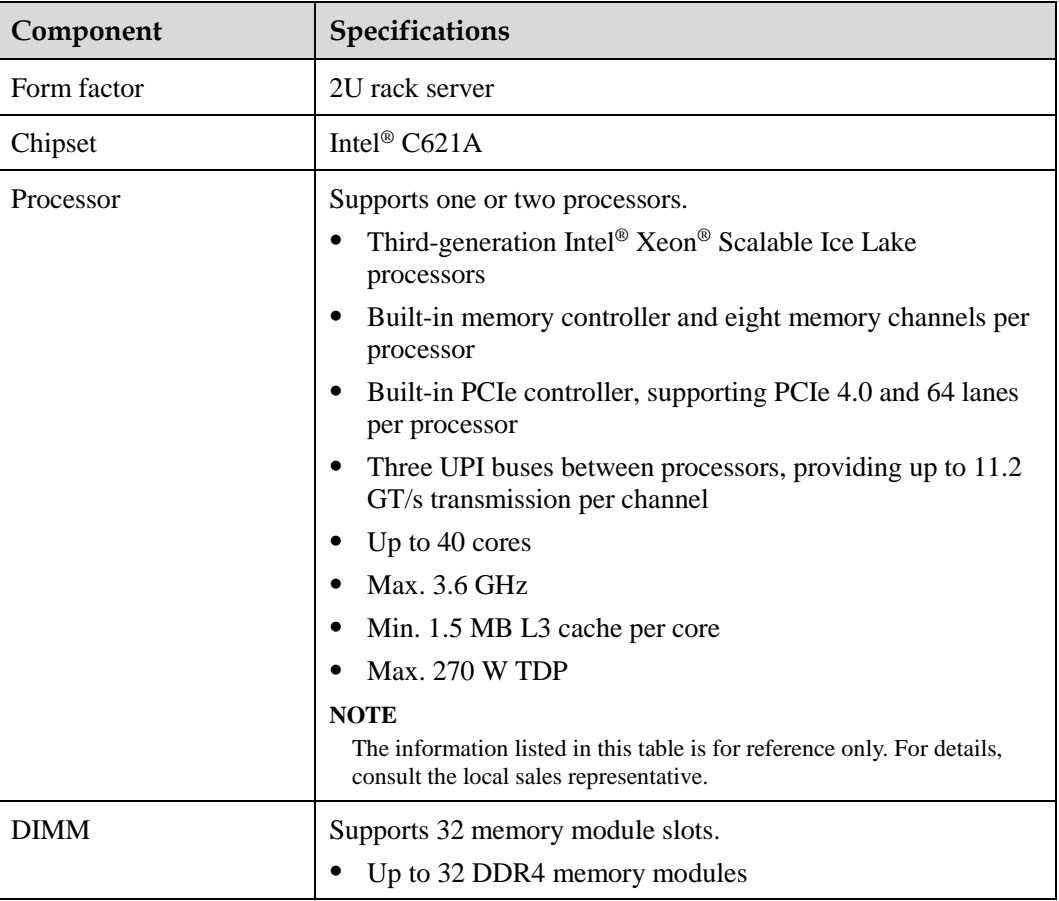
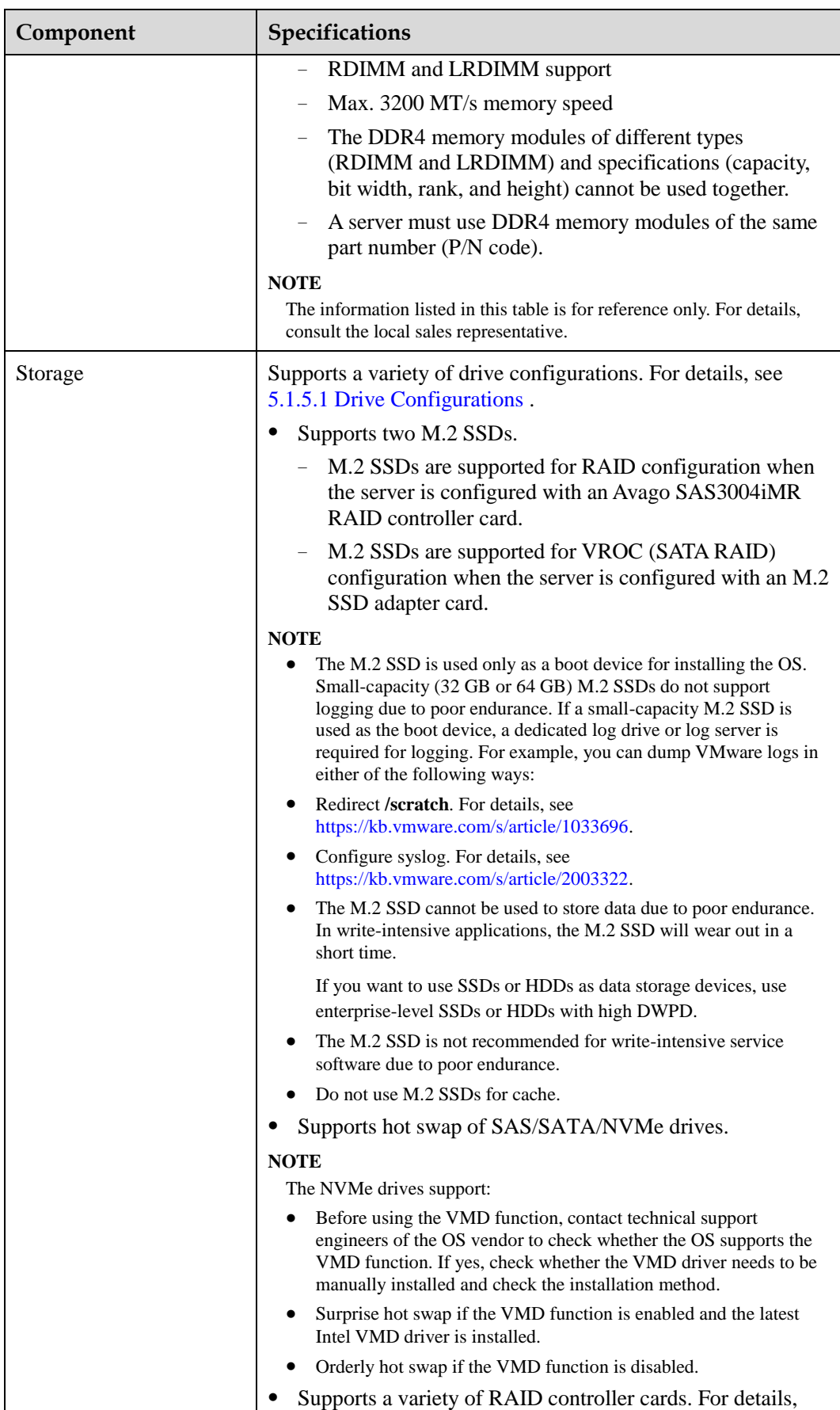

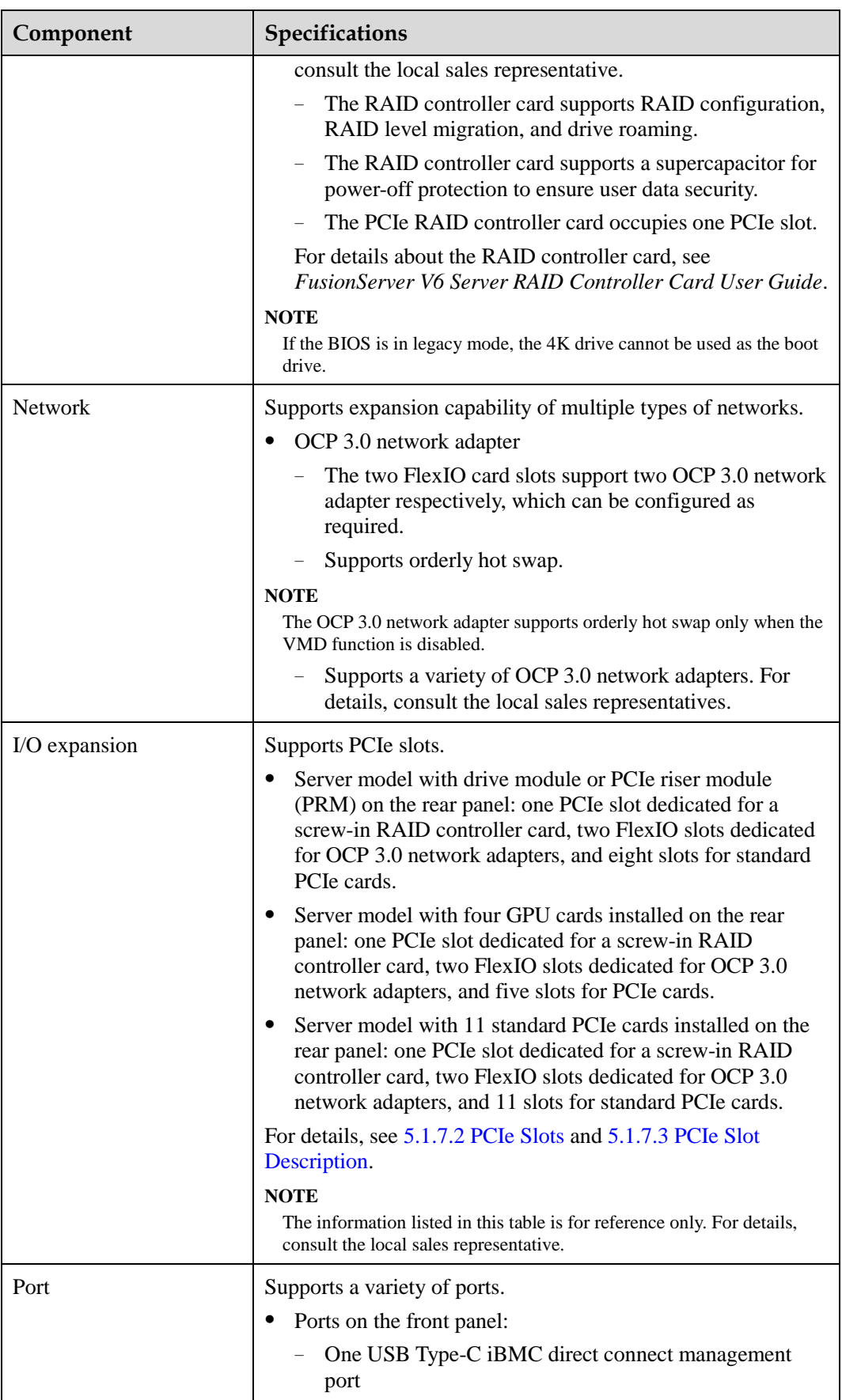

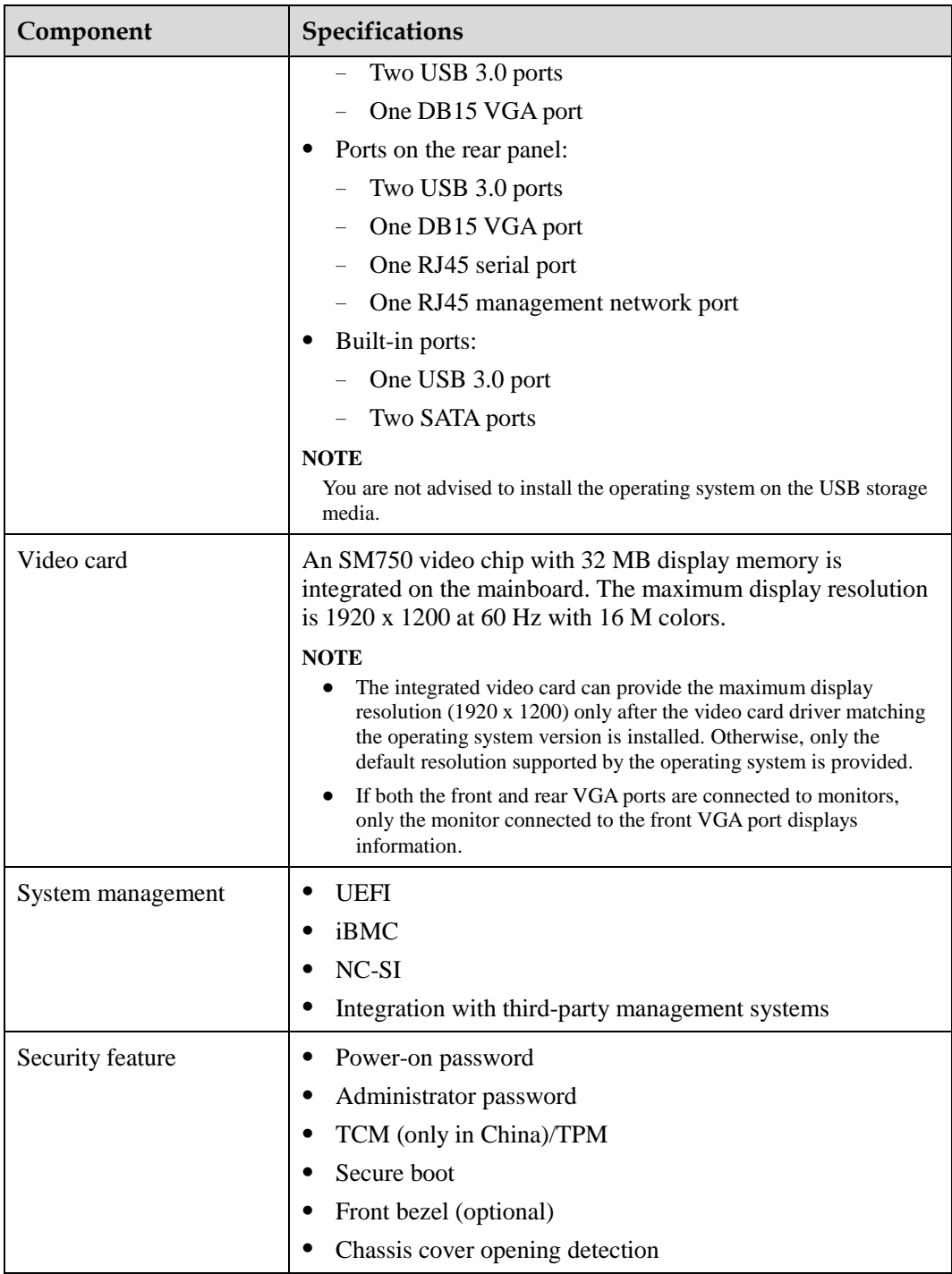

## **6.1.2 Environmental Specifications**

#### **Table 6-2** Environmental specifications

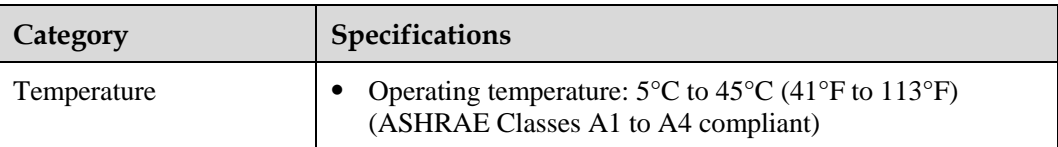

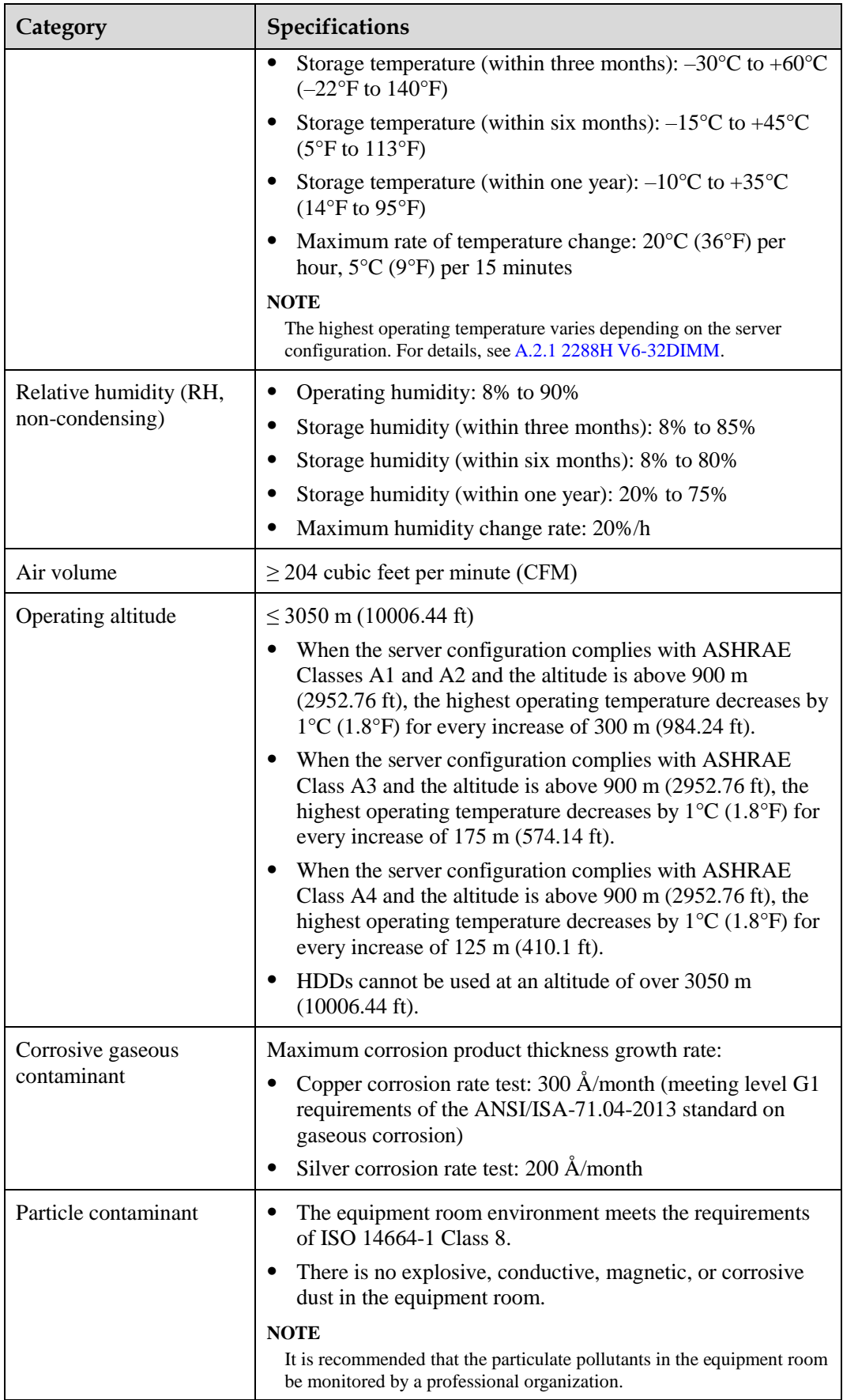

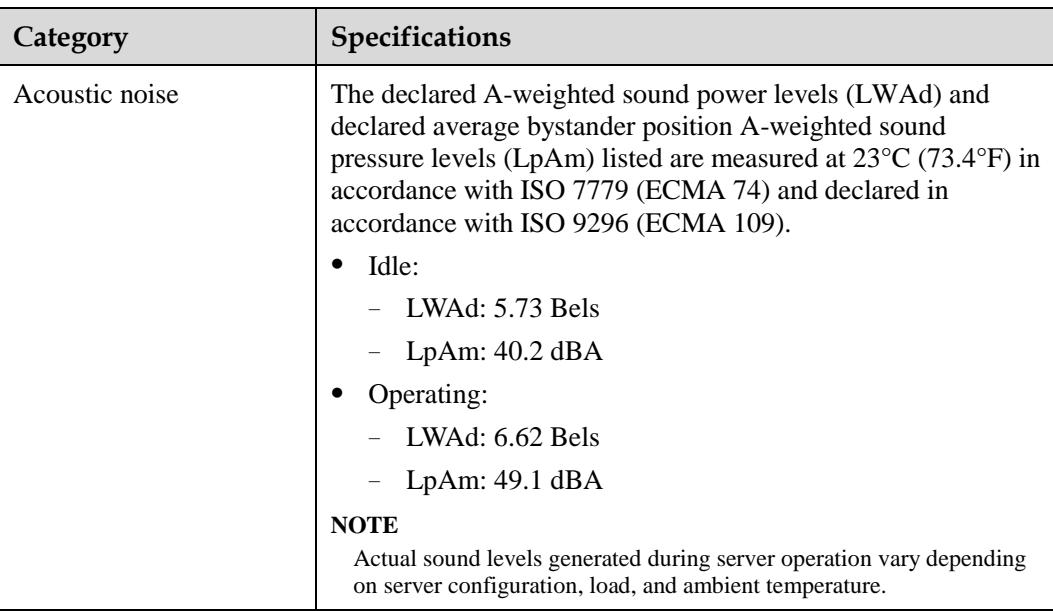

#### $\Box$  NOTE

SSDs and HDDs (including NL-SAS, SAS, and SATA) cannot be preserved for a long time in the power-off state. Data may be lost or faults may occur if the preservation duration exceeds the specified maximum duration. When drives are preserved under the storage temperature and humidity specified in the preceding table, the following preservation time is recommended:

- ⚫ Maximum preservation duration of SSDs:
- ⚫ 12 months in power-off state without data stored
- ⚫ 3 months in power-off state with data stored
- ⚫ Maximum preservation duration of HDDs:
- ⚫ 6 months in unpacked/packed and powered-off state
- ⚫ The maximum preservation duration is determined according to the preservation specifications provided by drive vendors. For details, see the manuals provided by drive vendors.

## **6.1.3 Physical Specifications**

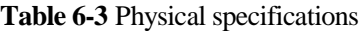

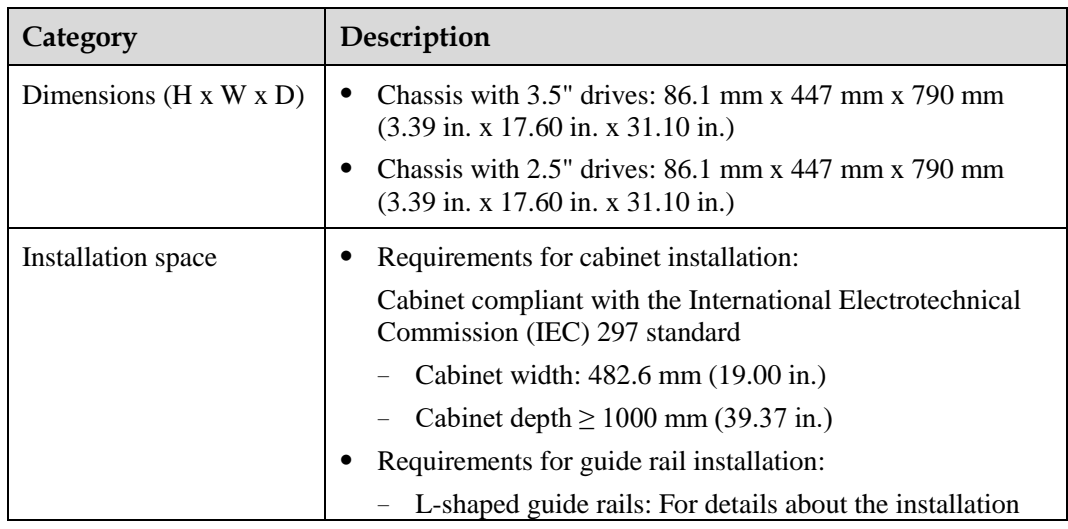

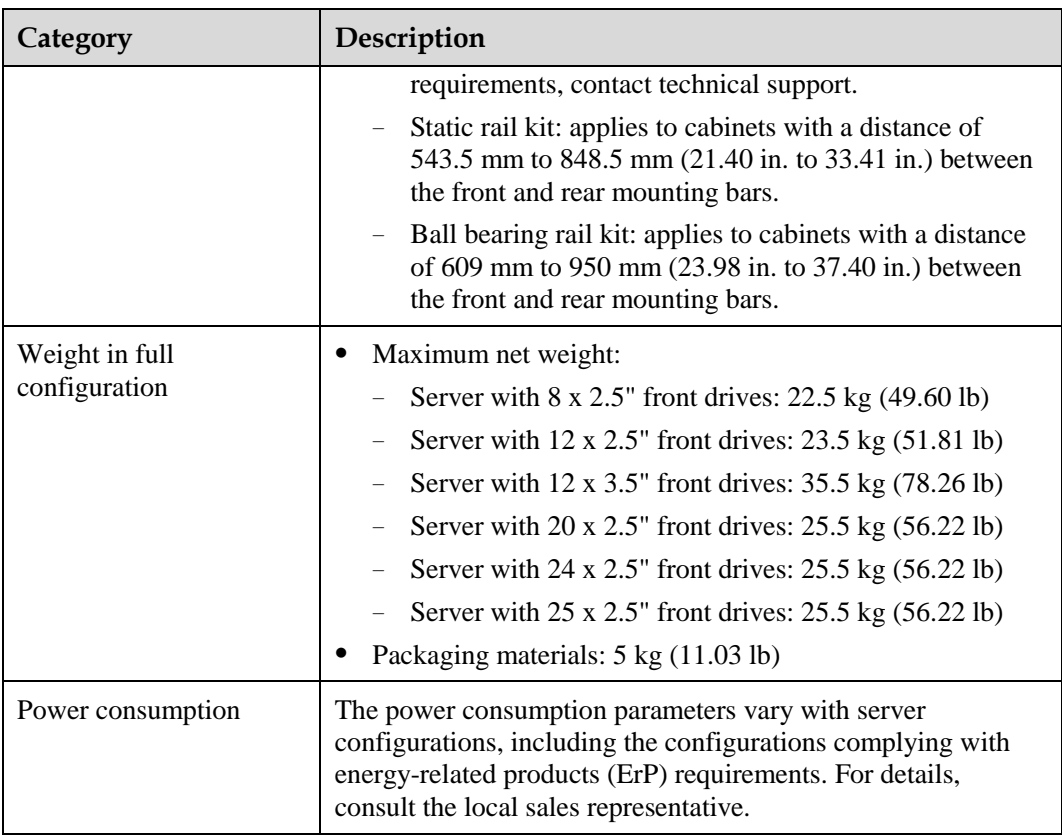

## **6.2 2288H V6-16DIMM**

## **6.2.1 Technical Specifications**

#### **Table 6-4** Technical specifications

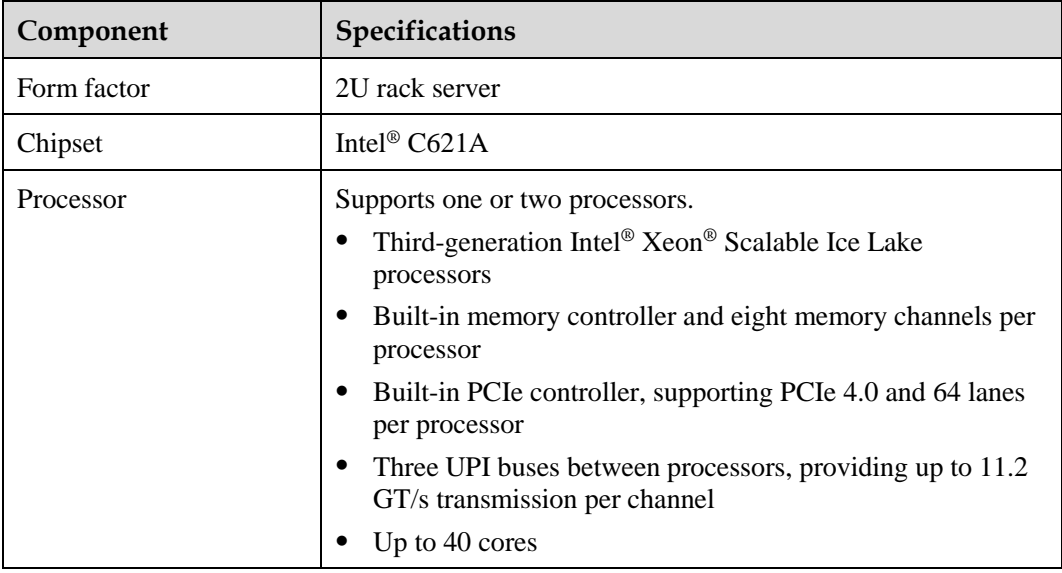

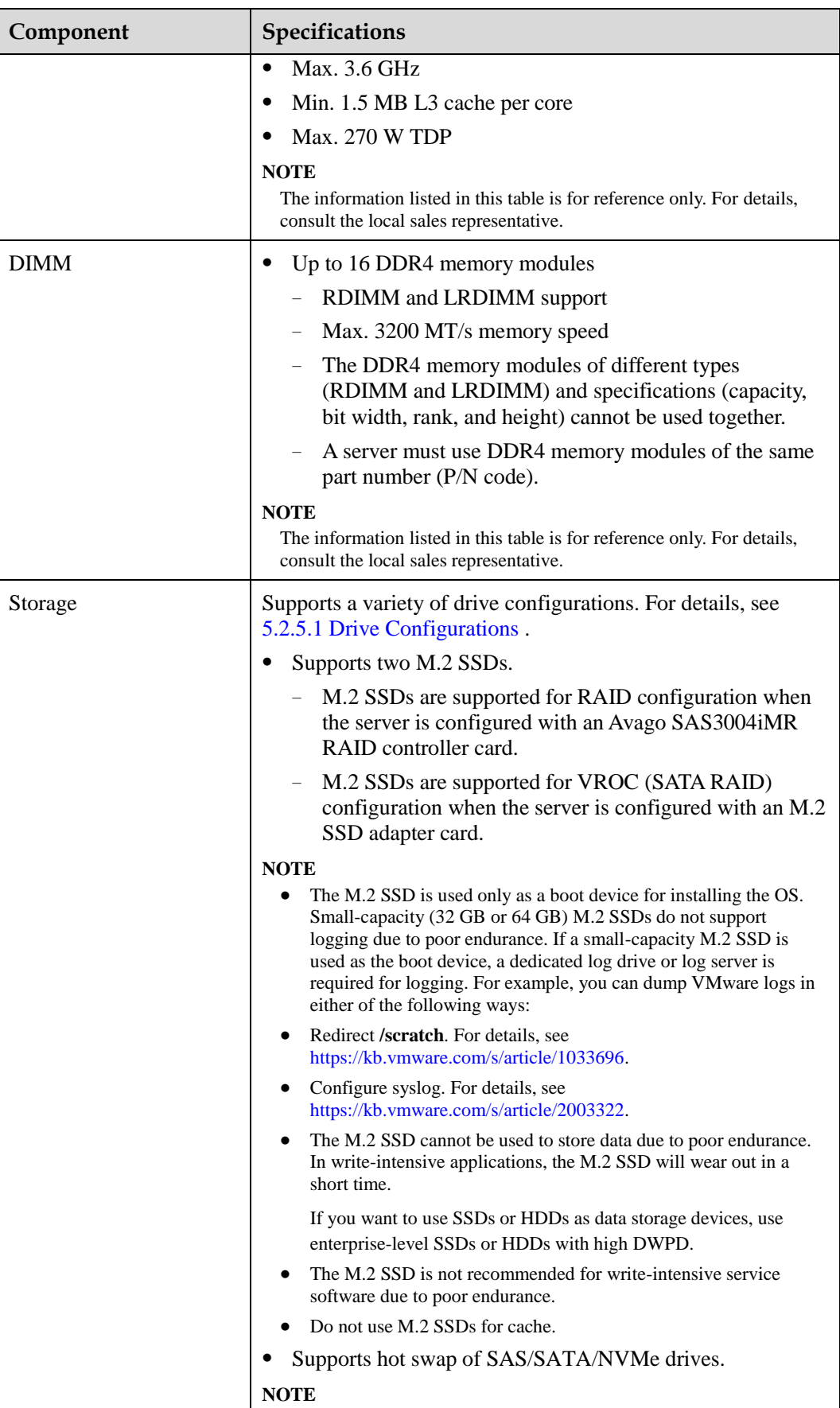

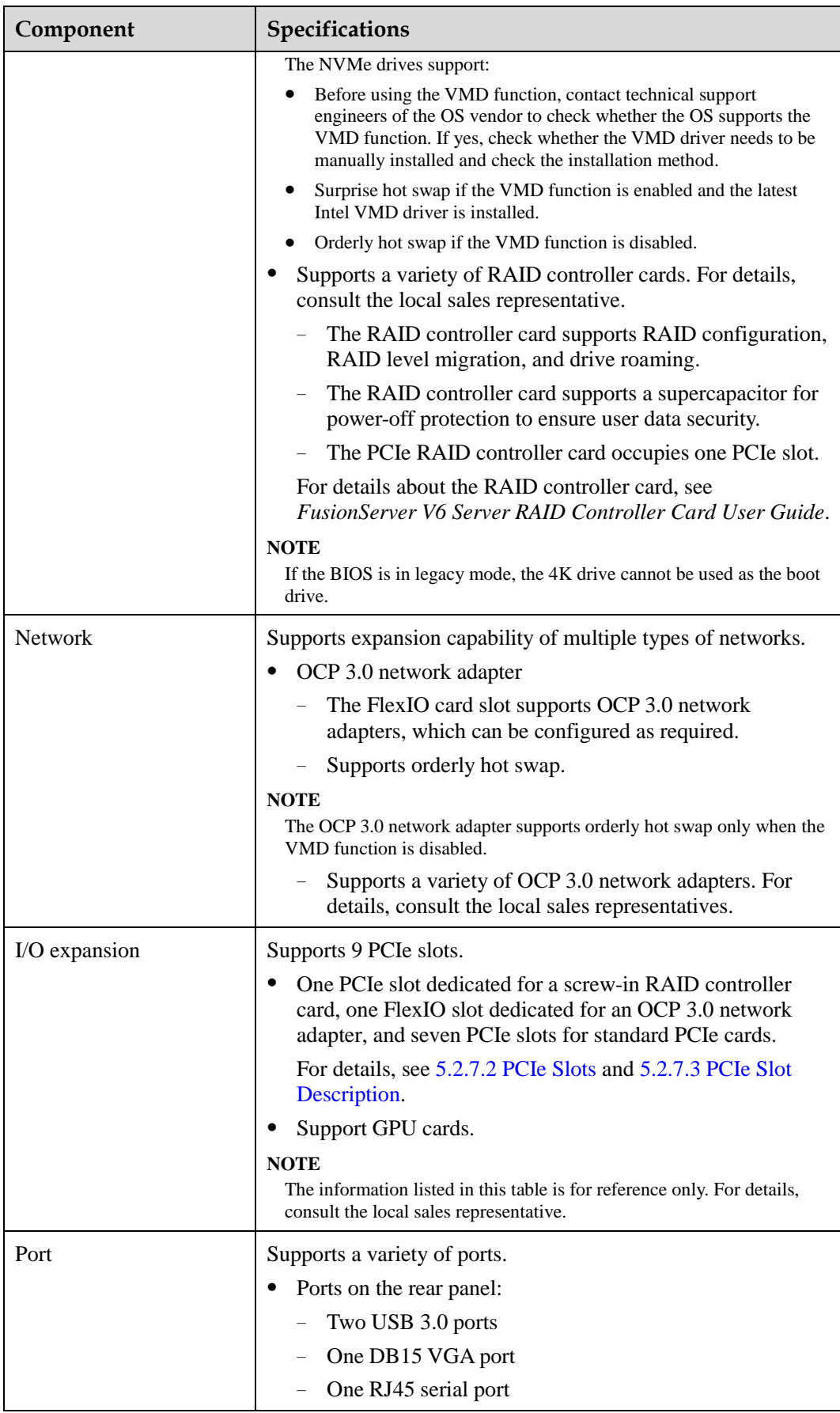

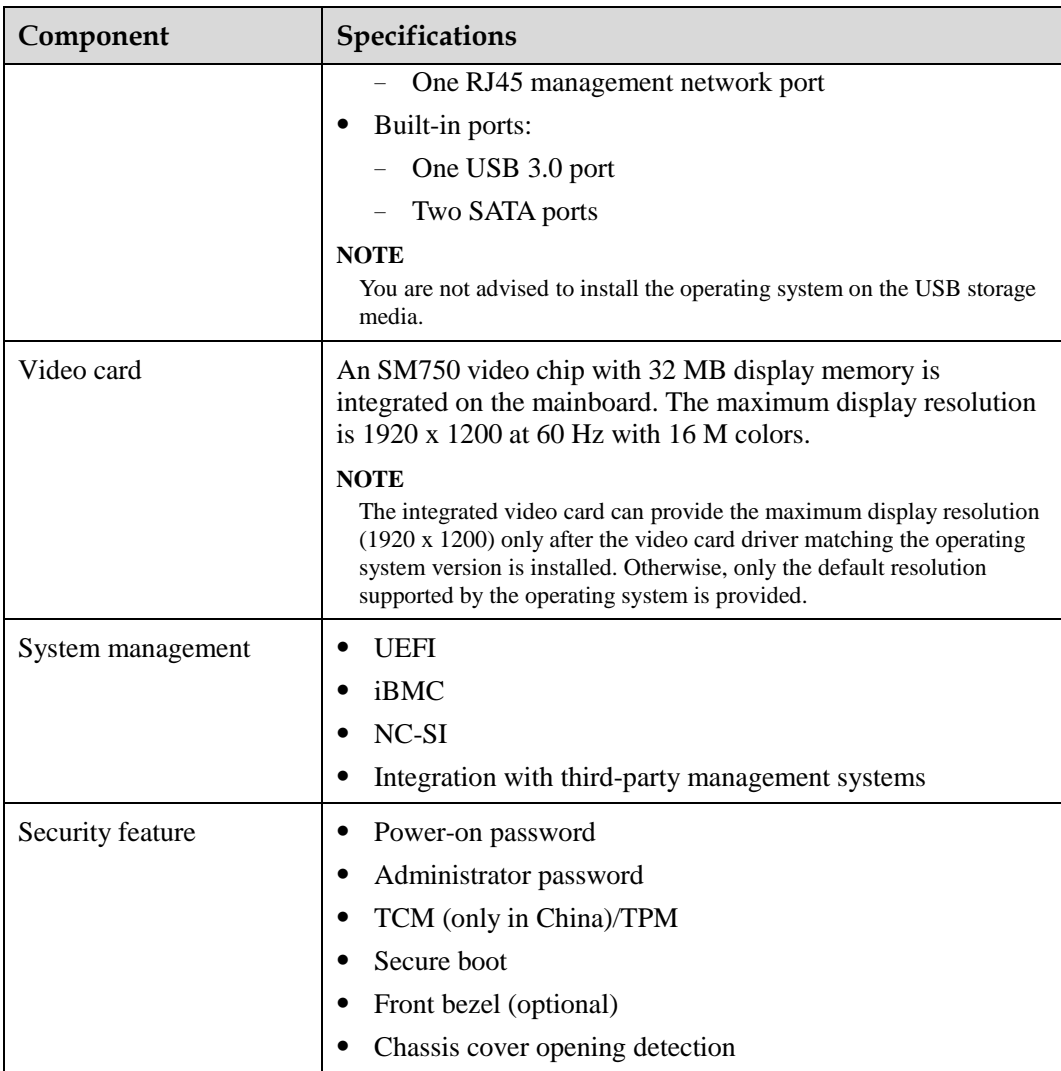

## **6.2.2 Environmental Specifications**

**Table 6-5** Environmental specifications

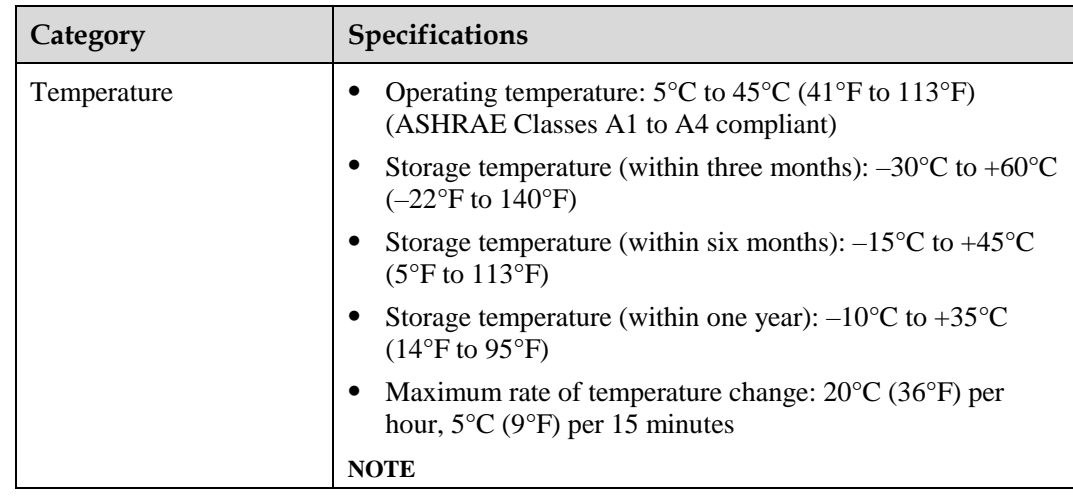

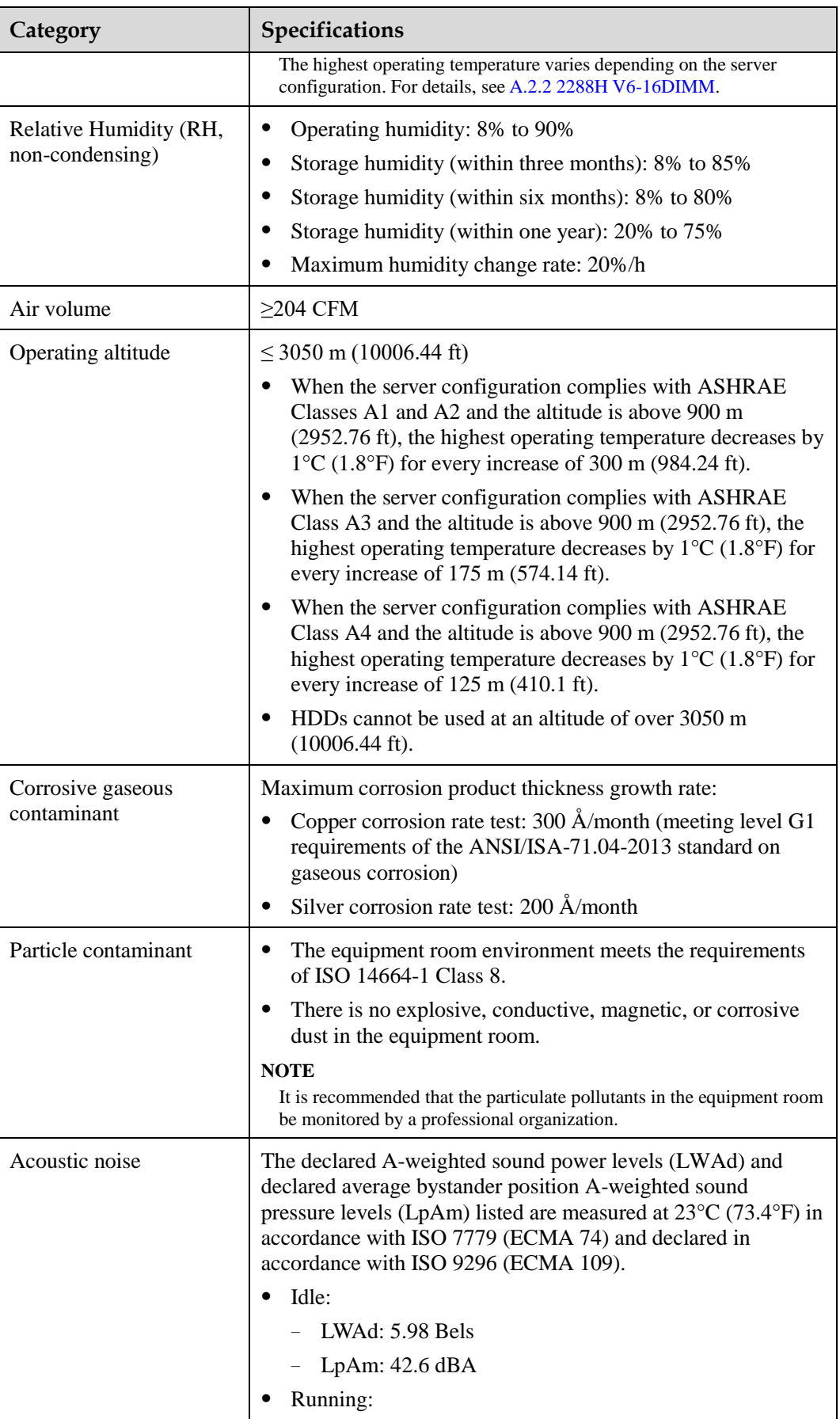

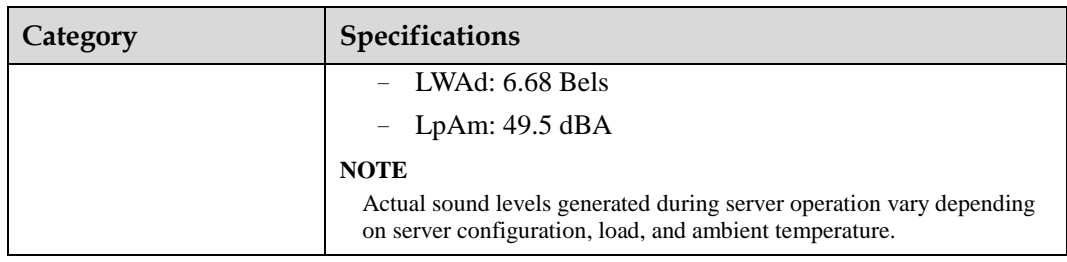

#### $\Box$  NOTE

SSDs and HDDs (including NL-SAS, SAS, and SATA) cannot be preserved for a long time in the power-off state. Data may be lost or faults may occur if the preservation duration exceeds the specified maximum duration. When drives are preserved under the storage temperature and humidity specified in the preceding table, the following preservation time is recommended:

- ⚫ Maximum preservation duration of SSDs:
- ⚫ 12 months in power-off state without data stored
- ⚫ 3 months in power-off state with data stored
- ⚫ Maximum preservation duration of HDDs:
- ⚫ 6 months in unpacked/packed and powered-off state
- ⚫ The maximum preservation duration is determined according to the preservation specifications provided by drive vendors. For details, see the manuals provided by drive vendors.

### **6.2.3 Physical Specifications**

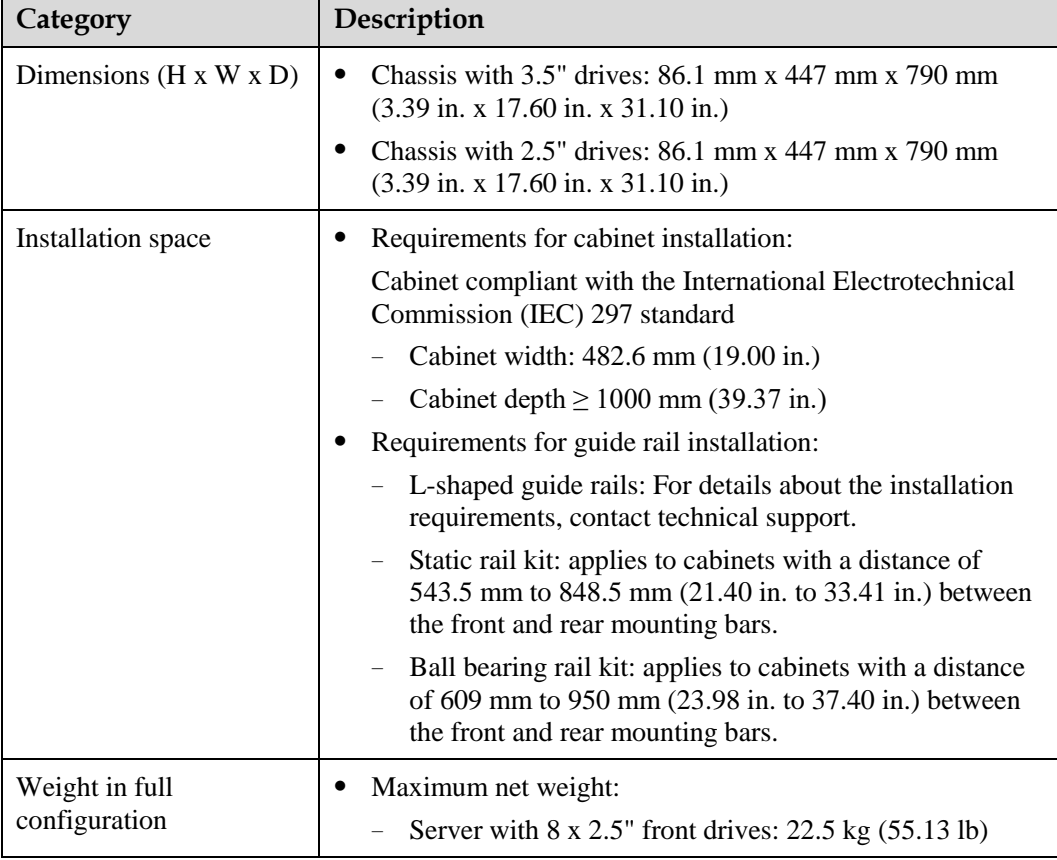

**Table 6-6** Physical specifications

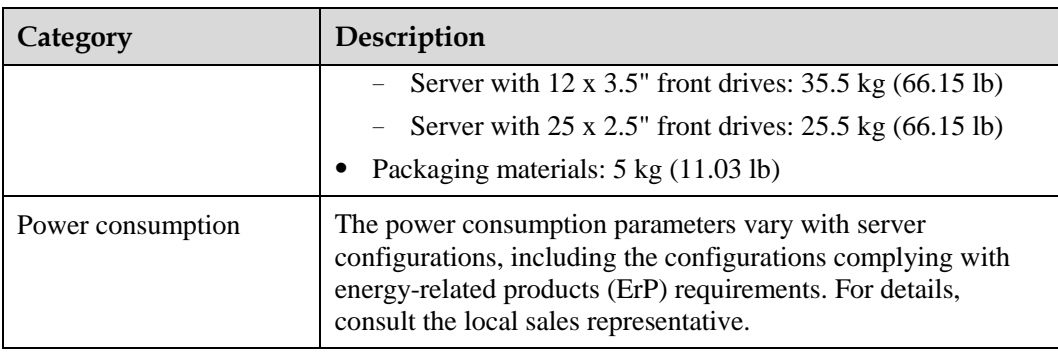

## **7 Software and Hardware Compatibility**

For details about the OS and hardware, contact technical support.

#### **NOTICE**

- ⚫ If incompatible components are used, the device may be abnormal. This fault is beyond the scope of technical support and warranty.
- ⚫ The performance of servers is closely related to application software, basic middleware software, and hardware. The slight differences of the application software, middleware basic software, and hardware may cause performance inconsistency between the application layer and test software layer.
- ⚫ If the customer has requirements on the performance of specific application software, contact technical support to apply for POC tests in the pre-sales phase to determine detailed software and hardware configurations.
- ⚫ If the customer has requirements on hardware performance consistency, specify the specific configuration requirements (for example, specific drive models, RAID controller cards, or firmware versions) in the pre-sales phase.

# **8 Safety Instructions**

- [8.1 Security](#page-193-0)
- [8.2 Maintenance and Warranty](#page-196-0)

## <span id="page-193-0"></span>**8.1 Security**

#### **General Statement**

- ⚫ Comply with local laws and regulations when installing devices. These Safety Instructions are only a supplement.
- ⚫ The "DANGER", "WARNING", and "CAUTION" information in this document does not represent all the safety instructions, but supplements to the safety instructions.
- ⚫ Observe all safety instructions provided on the device labels when installing hardware. Follow them in conjunction with these Safety Instructions.
- ⚫ Only qualified personnel are allowed to perform special tasks, such as performing high-voltage operations and driving a forklift.
- ⚫ This is a class A product, which may cause radio interference in a domestic environment. Take protective measures before operating this product in a residential environment.

#### **Personal Safety**

- ⚫ Only personnel certified or authorized are allowed to install equipment.
- ⚫ Discontinue any dangerous operations and take protective measures. Report anything that could cause personal injury or device damage to a project supervisor.
- ⚫ Do not move devices or install racks and power cables in hazardous weather conditions.
- ⚫ Do not carry the weight that is over the maximum load per person allowed by local laws or regulations. Before moving or installing equipment, check the maximum equipment weight and arrange required personnel.
- Wear clean protective gloves, ESD clothing, a protective hat, and protective shoes, as shown in [Figure 8-1.](#page-194-0)

#### **Figure 8-1** Safety work wear

<span id="page-194-0"></span>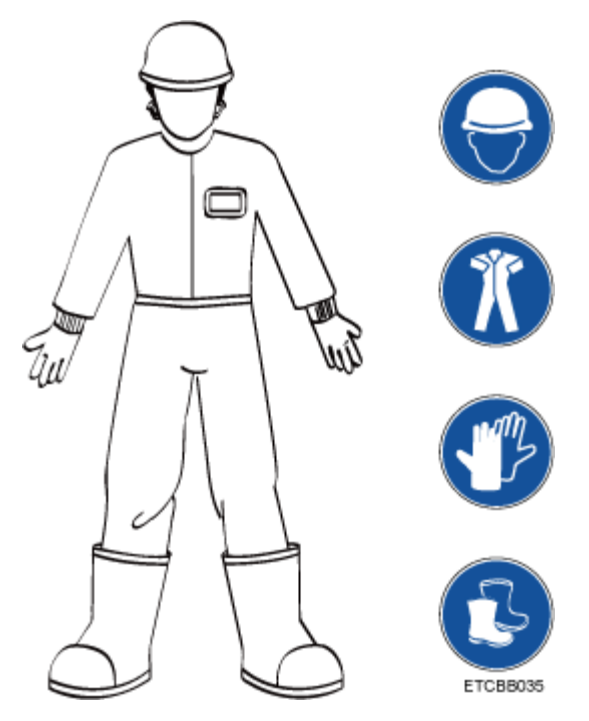

<span id="page-194-1"></span>⚫ Before touching a device, wear ESD clothing and gloves (or wrist strap), and remove any conductive objects (such as watches and jewelry). [Figure 8-2](#page-194-1) shows conductive objects that must be removed before you touch a device.

**Figure 8-2** Removing conductive objects

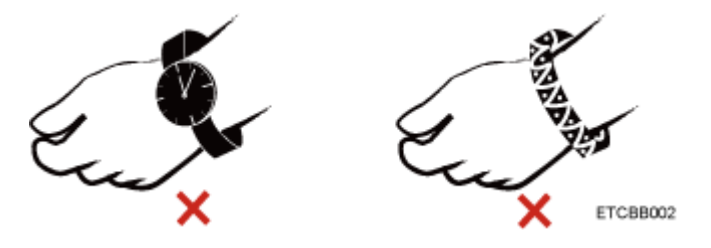

[Figure 8-3](#page-195-0) shows how to wear an ESD wrist strap.

- a. Put your hands into the ESD wrist strap.
- b. Tighten the strap buckle and ensure that the ESD wrist strap is in contact with your skin.
- c. Insert the ground terminal attached to the ESD wrist strap into the jack on the grounded rack or chassis.

#### **Figure 8-3** Wearing an ESD wrist strap

<span id="page-195-0"></span>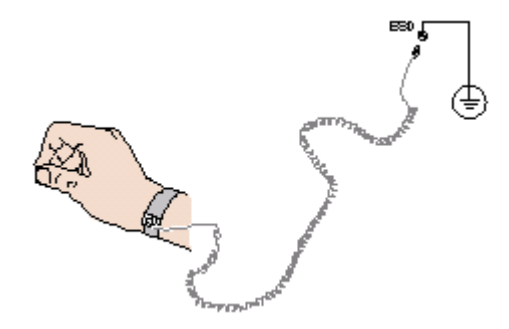

- ⚫ Exercise caution when using tools.
- ⚫ If the installation position of a device is higher than the shoulders of the installation personnel, use a vehicle such as a lift to facilitate installation. Prevent the device from falling down and causing personal injury or damage to the device.
- ⚫ The equipment is powered by high-voltage power sources. Direct or indirect contact (especially through damp objects) with high-voltage power sources may result in serious injury or death.
- ⚫ Ground the equipment before powering it on. Otherwise, personal injury may be caused by high electricity leakage.
- When a ladder is used, ensure that another person holds the ladder steady to prevent accidents.
- ⚫ Do not look into optical ports without eye protection.

#### **Device Security**

- ⚫ Use the recommended power cables at all times.
- ⚫ Use power cables only for dedicated servers. Do not use them for other devices.
- ⚫ Before operating equipment, wear ESD clothes and gloves to prevent electrostatic-sensitive devices from being damaged by ESD.
- ⚫ When moving a device, hold the bottom of the device. Do not hold the handles of the installed modules, such as the PSUs, fan modules, drives, and the mainboard. Handle the equipment with care.
- Exercise caution when using tools.
- ⚫ Connect the primary and secondary power cables to different power distribution units (PDUs) to ensure reliable system operation.
- ⚫ Ground a device before powering it on. Otherwise, high leakage current may cause device damage.

#### **Transportation Precautions**

Improper transportation may damage equipment. Contact the manufacturer for precautions before attempting transportation.

Transportation precautions include but are not limited to:

The logistics company engaged to transport the device must be reliable and comply with international standards for transporting electronics. Ensure that the equipment being transported is always kept upright. Take necessary precautions to prevent collisions, corrosion, package damage, damp conditions and pollution.

- ⚫ Transport each device in its original packaging.
- ⚫ If the original packaging is unavailable, package heavy, bulky parts (such as chassis and blades) and fragile parts (such as PCIe cards and optical modules) separately.

#### $\Box$  Note

For details about the components supported by the server, contact the local sales representatives.

⚫ Power off all devices before transportation.

#### **Maximum Weight Carried by a Person**

#### A CAUTION

Comply with local regulations for the maximum load per person.

[Table 8-1](#page-196-1) lists the maximum weight one person is permitted to carry as stipulated by a number of organizations.

<span id="page-196-1"></span>**Table 8-1** Maximum weight carried per person

| Organization                                                                                                    | Weight (kg/lb)                     |
|----------------------------------------------------------------------------------------------------|------------------------------------|
| European Committee for Standardization<br>(CEN)                                                                          | 25/55.13                           |
| International Organization for<br>Standardization (ISO)                                                                  | 25/55.13                           |
| National Institute for Occupational Safety<br>and Health (NIOSH)                                                         | 23/50.72                           |
| Health and Safety Executive (HSE)                                                                                        | 25/55.13                           |
| General Administration of Quality<br>Supervision, Inspection and Quarantine of<br>the People's Republic of China (AQSIQ) | Male: 15/33.08<br>Female: 10/22.05 |

For more information about safety instructions, see *Server Safety Information*.

## <span id="page-196-0"></span>**8.2 Maintenance and Warranty**

For details about the maintenance policy, contact technical support.

For details about the warranty policy, contact technical support.

## **9 System Management**

This product integrates the new-generation Intelligent Baseboard Management Controller (iBMC), which complies with Intelligent Platform Management Interface 2.0 (IPMI 2.0) specifications and provides reliable hardware monitoring and management.

The iBMC provides the following features:

⚫ Various management interfaces

The iBMC provides the following standard interfaces to meet various system integration requirements:

- DCMI 1.5 interface
- − IPMI 1.5/IPMI 2.0 interface
- − CLI
- − Redfish interface
- − HTTPS
- − SNMP
- ⚫ Fault detection and alarm management

Faults can be detected and rectified in advance to ensure 24/7 stable running of the device.

- The iBMC allows screenshots and videos to be created when the system breaks down, facilitating cause analysis of the system breakdown.
- The iBMC offers screen snapshots and videos, simplifying routine preventive maintenance, recording, and auditing.
- The FDM function supports component-based precise fault diagnosis, facilitating component fault locating and replacement.
- The iBMC supports the reporting of alarms through syslog packets, trap packets, and emails, helping the upper-layer NMS to collect the fault information about the server.
- ⚫ Security management
	- Software image backup improves system security. Even if the running software breaks down, the system can be started from the backup image.
	- Diversified user security control interfaces are provided to ensure user login security.
	- Multiple types of certificates can be imported and replaced to ensure data transmission security.
- ⚫ System maintenance interface
	- The virtual KVM and virtual media functions facilitate remote maintenance.
	- The iBMC supports out-of-band RAID monitoring and configuration to improve RAID configuration efficiency and management capabilities.
	- Smart Provisioning provides a convenient operation interface for installing the OS, configuring RAID, and performing the upgrade without a CD-ROM.
- ⚫ Various network protocols
	- The NTP synchronizes network time to optimize time configuration.
	- The iBMC supports domain name system (DNS) and Lightweight Directory Application Protocol (LDAP) to implement domain management and directory service.
- ⚫ Intelligent power management
	- − The power capping technology helps you easily improve deployment density.
	- The iBMC uses dynamic power saving to reduce operational expenditure (OPEX).
- ⚫ License management

By managing licenses, you can use the features of the iBMC advanced edition in authorization mode.

Compared with the standard edition, the iBMC advanced edition provides more advanced features, such as:

- Implements the OS deployment using Redfish.
- − Collect the original data of intelligent diagnosis using Redfish.

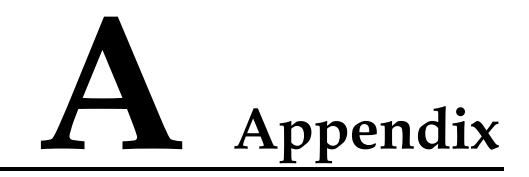

## **A.1 Product SN**

The serial number (SN) on the slide-out label plate uniquely identifies a device. The SN is required when you contact technical support.

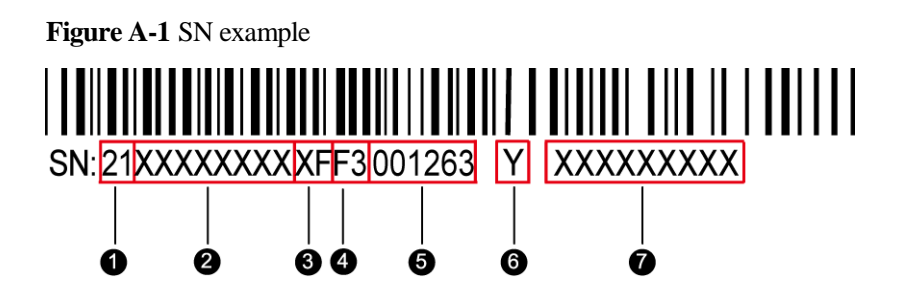

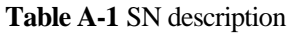

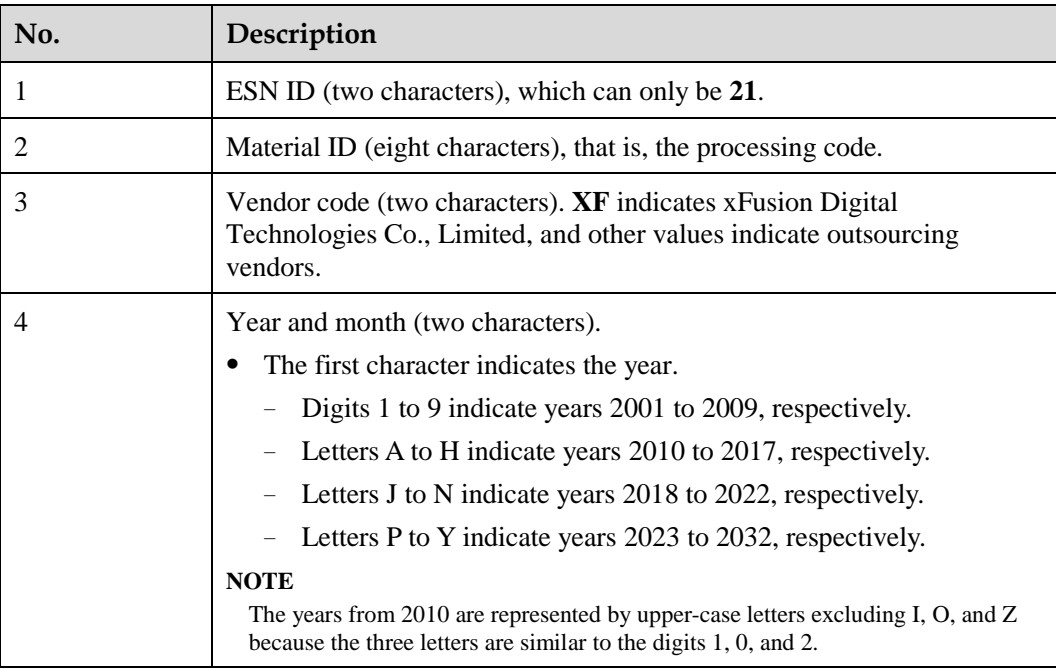

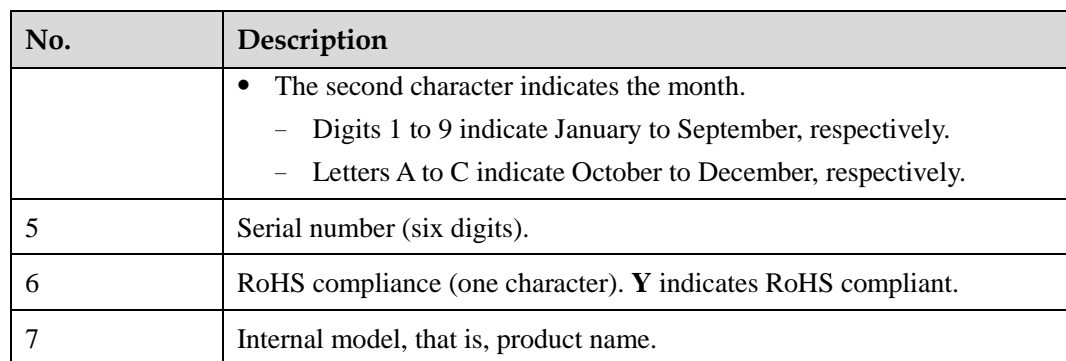

## **A.2 Operating Temperature Limitations**

## <span id="page-200-0"></span>**A.2.1 2288H V6-32DIMM**

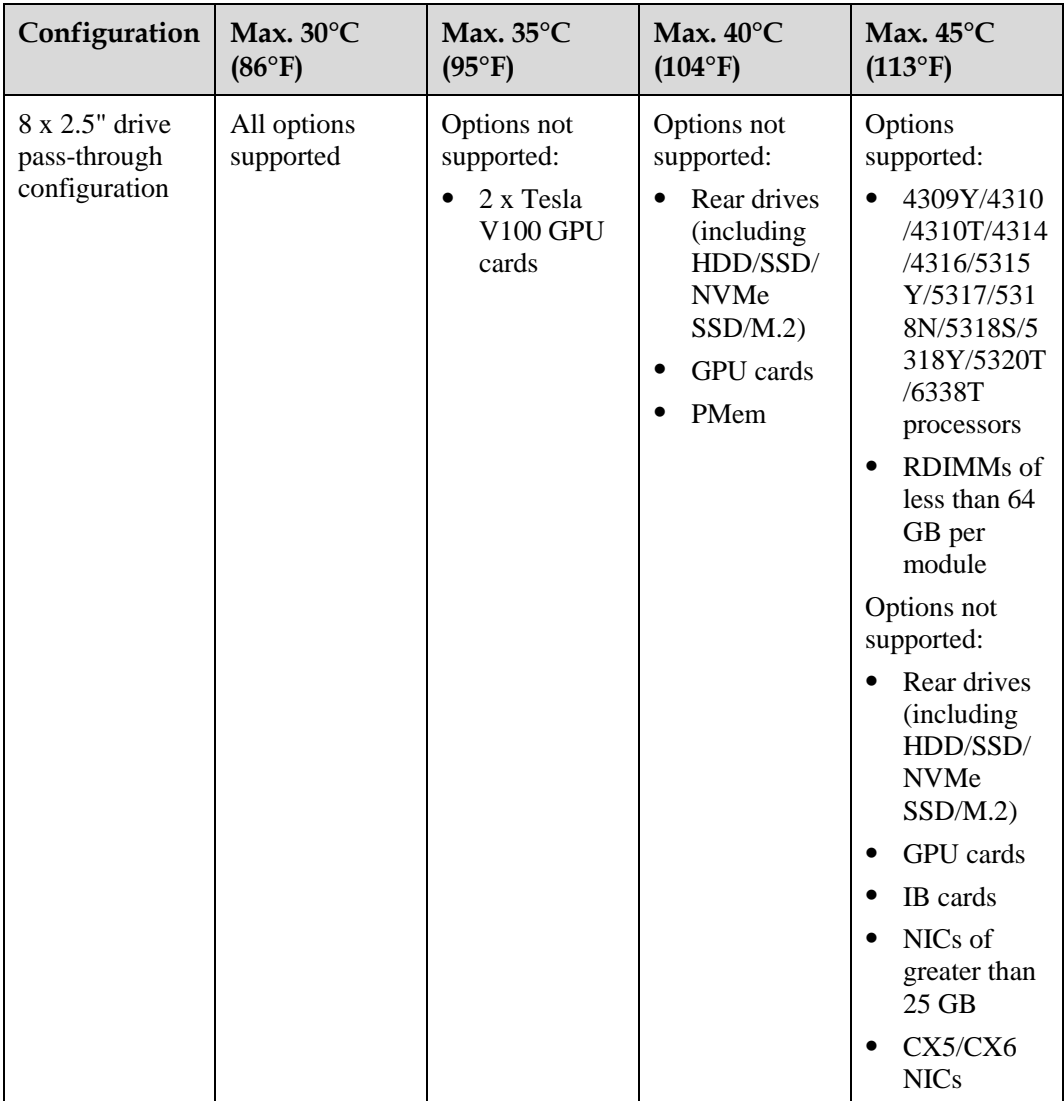

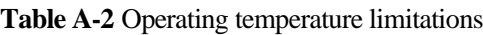

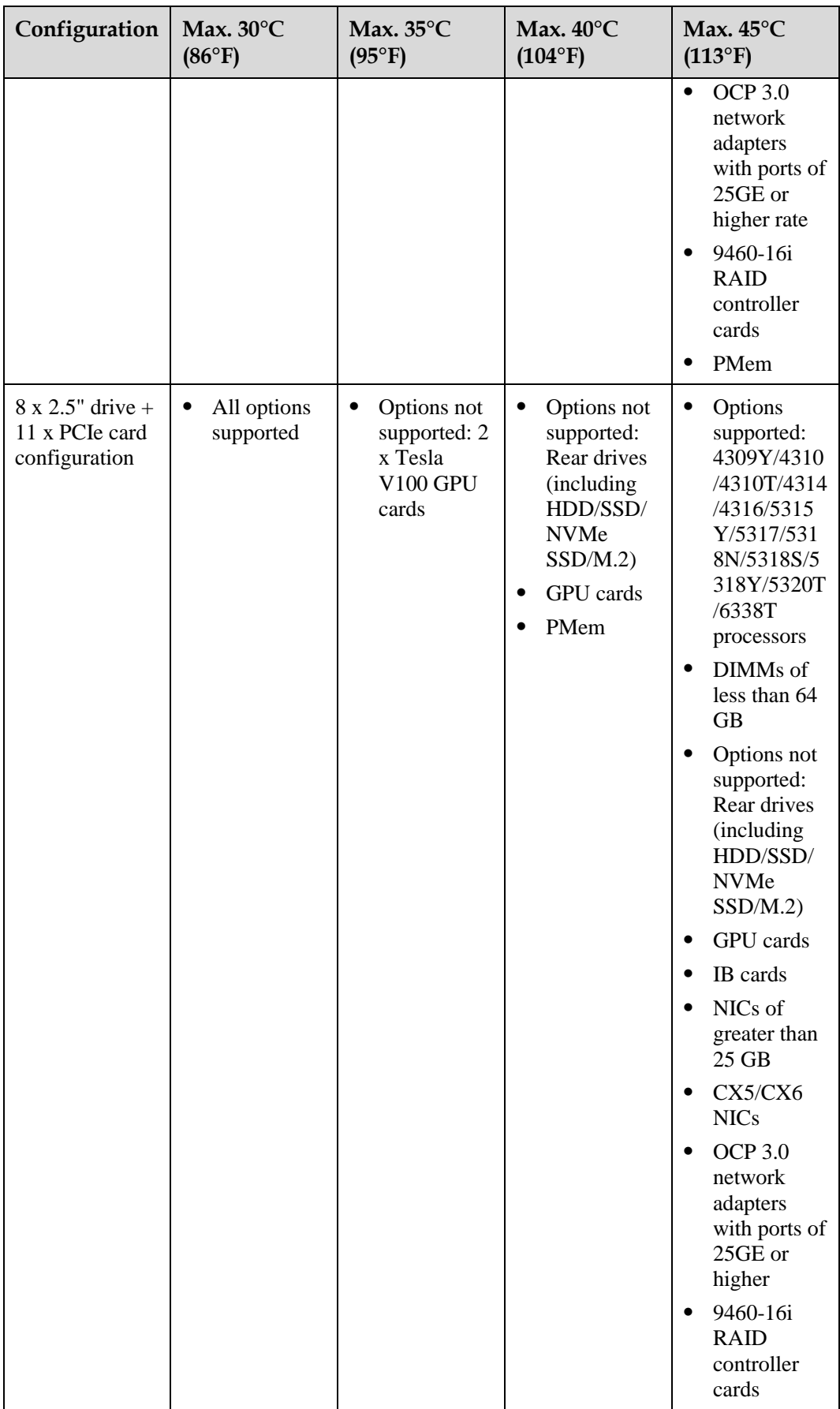

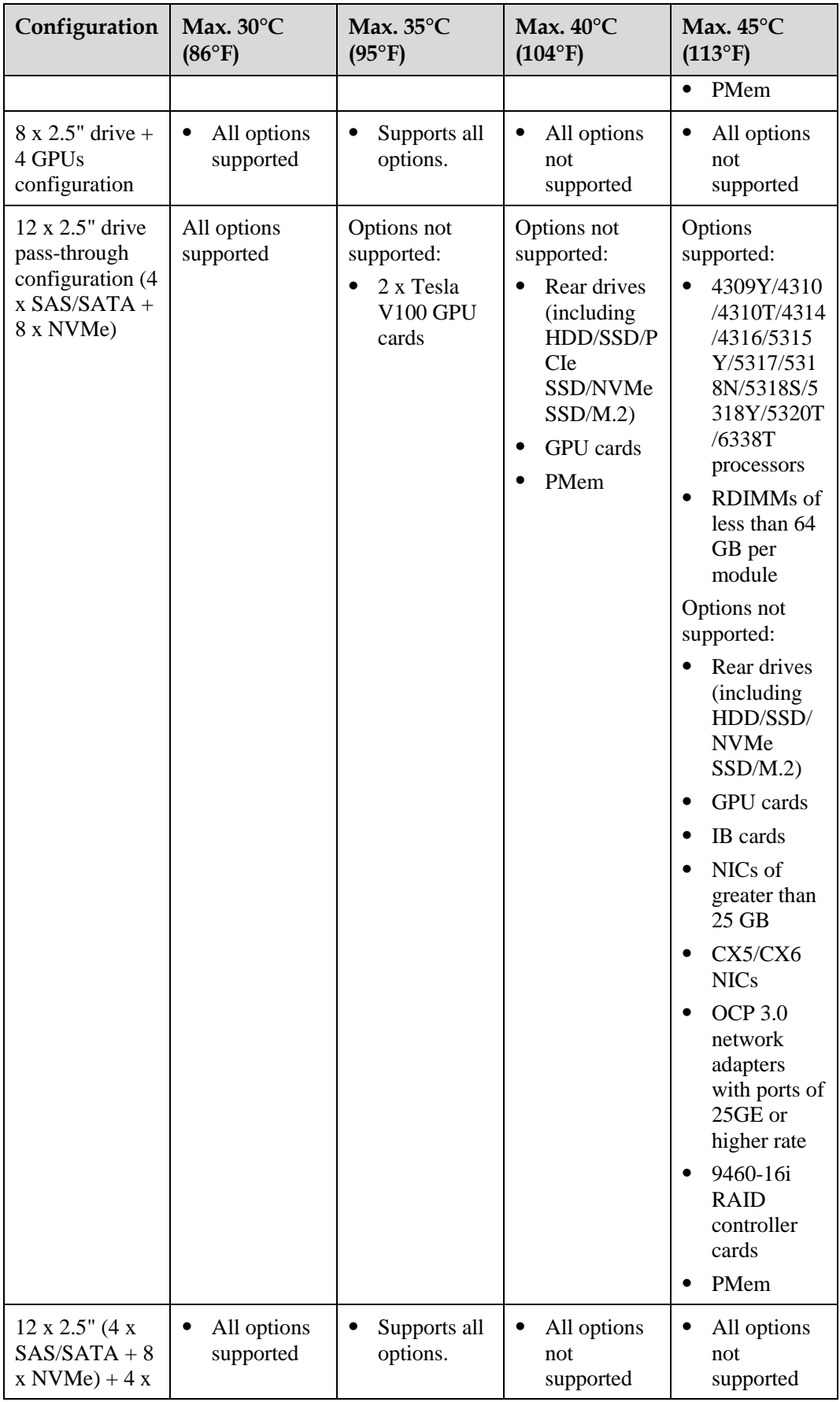

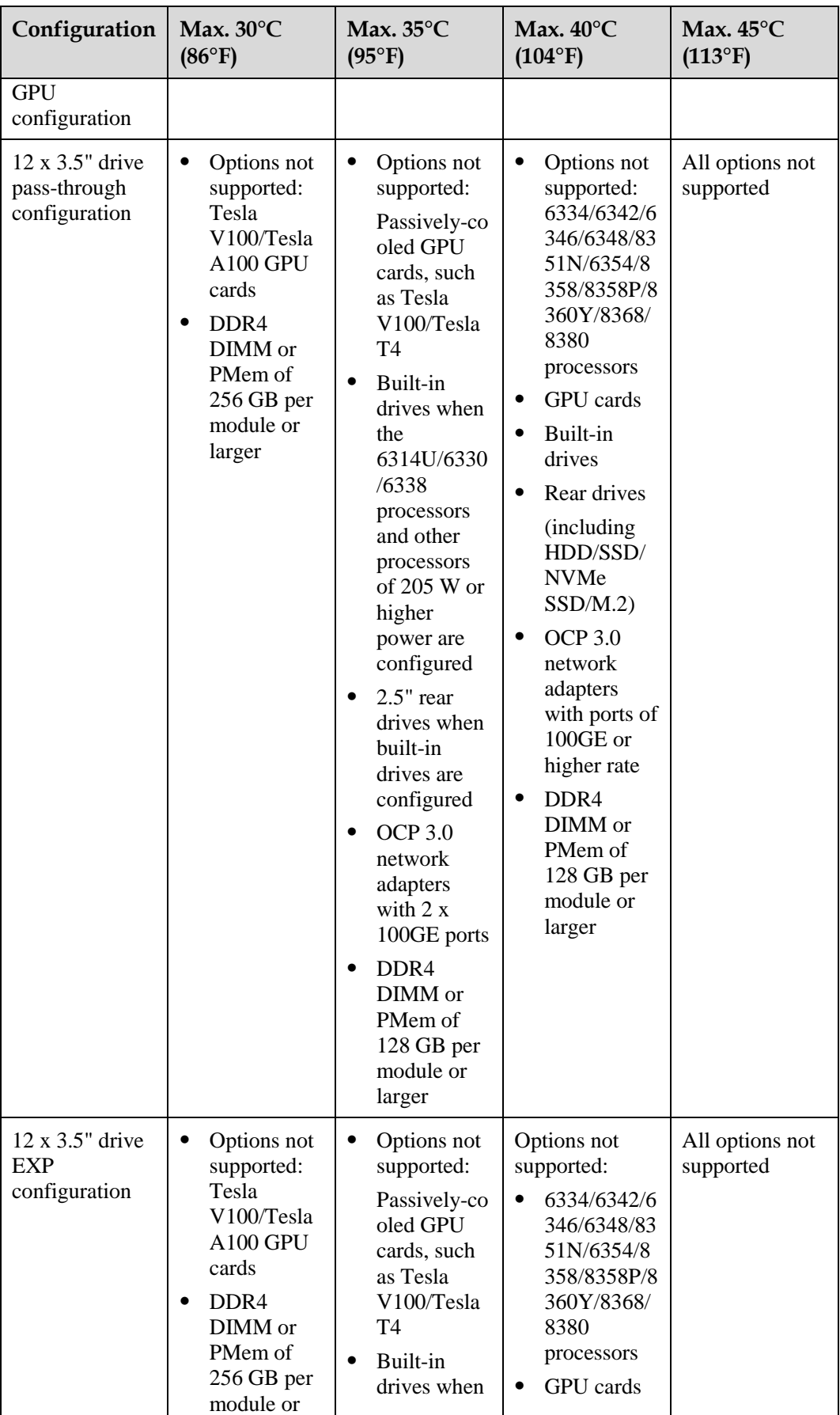

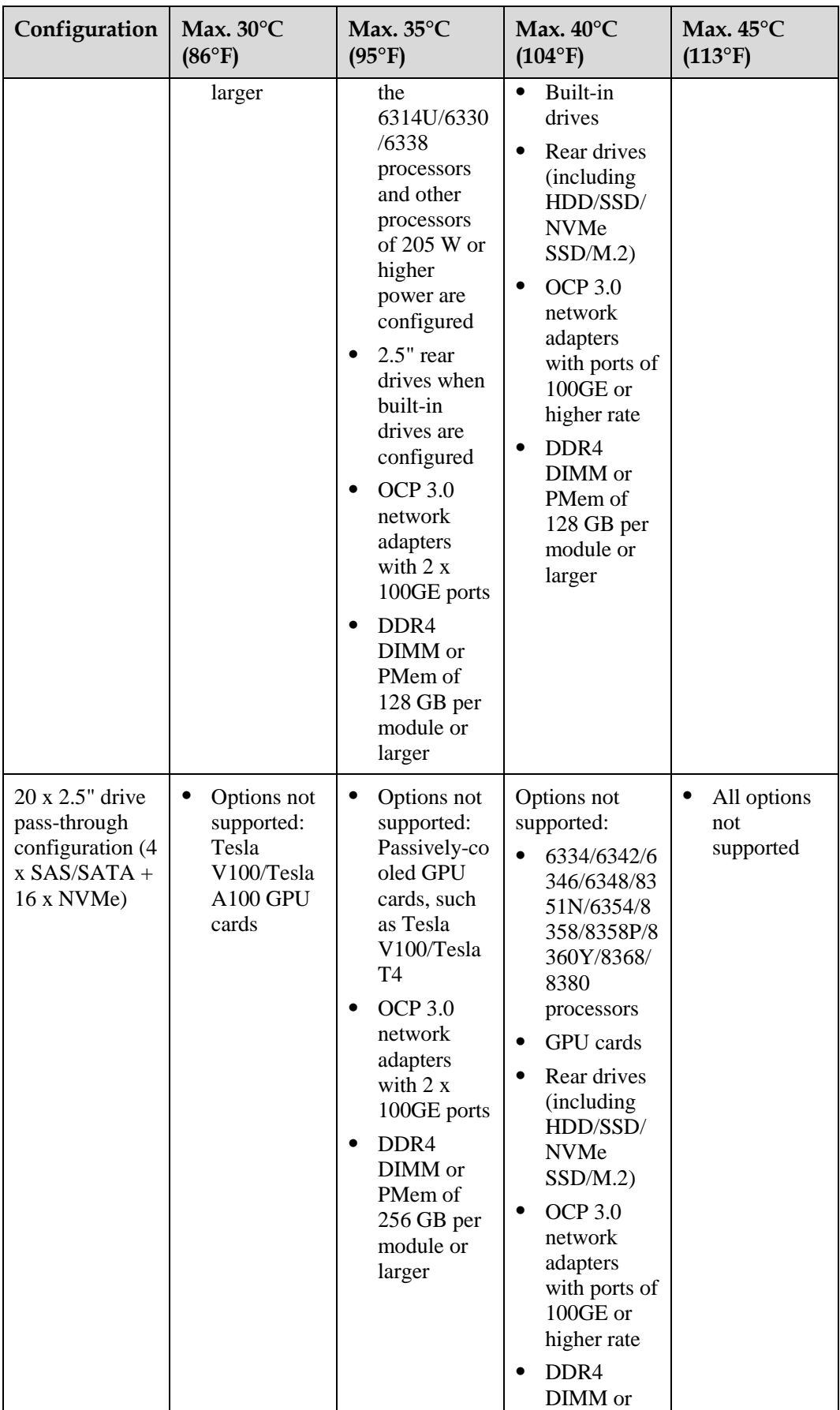

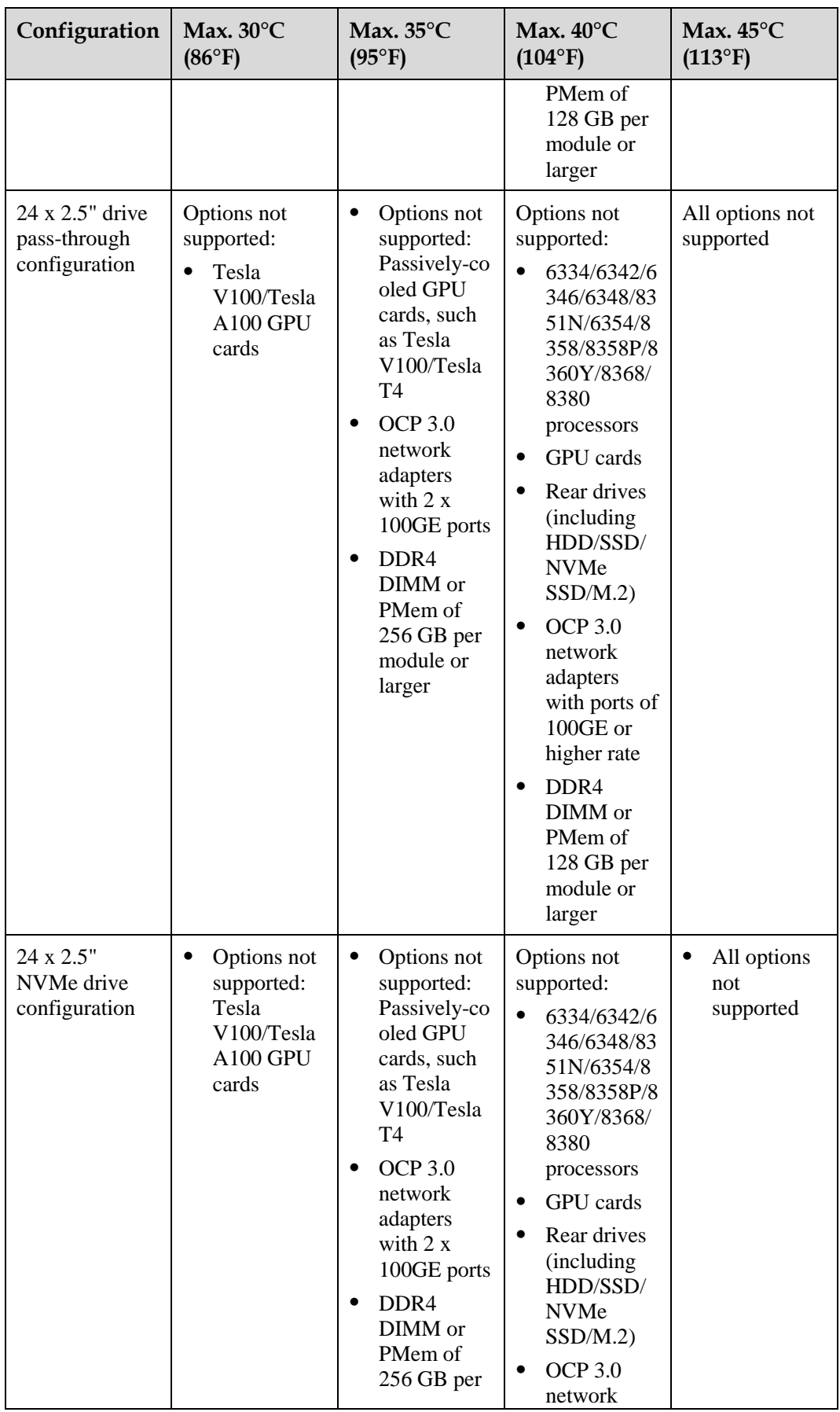

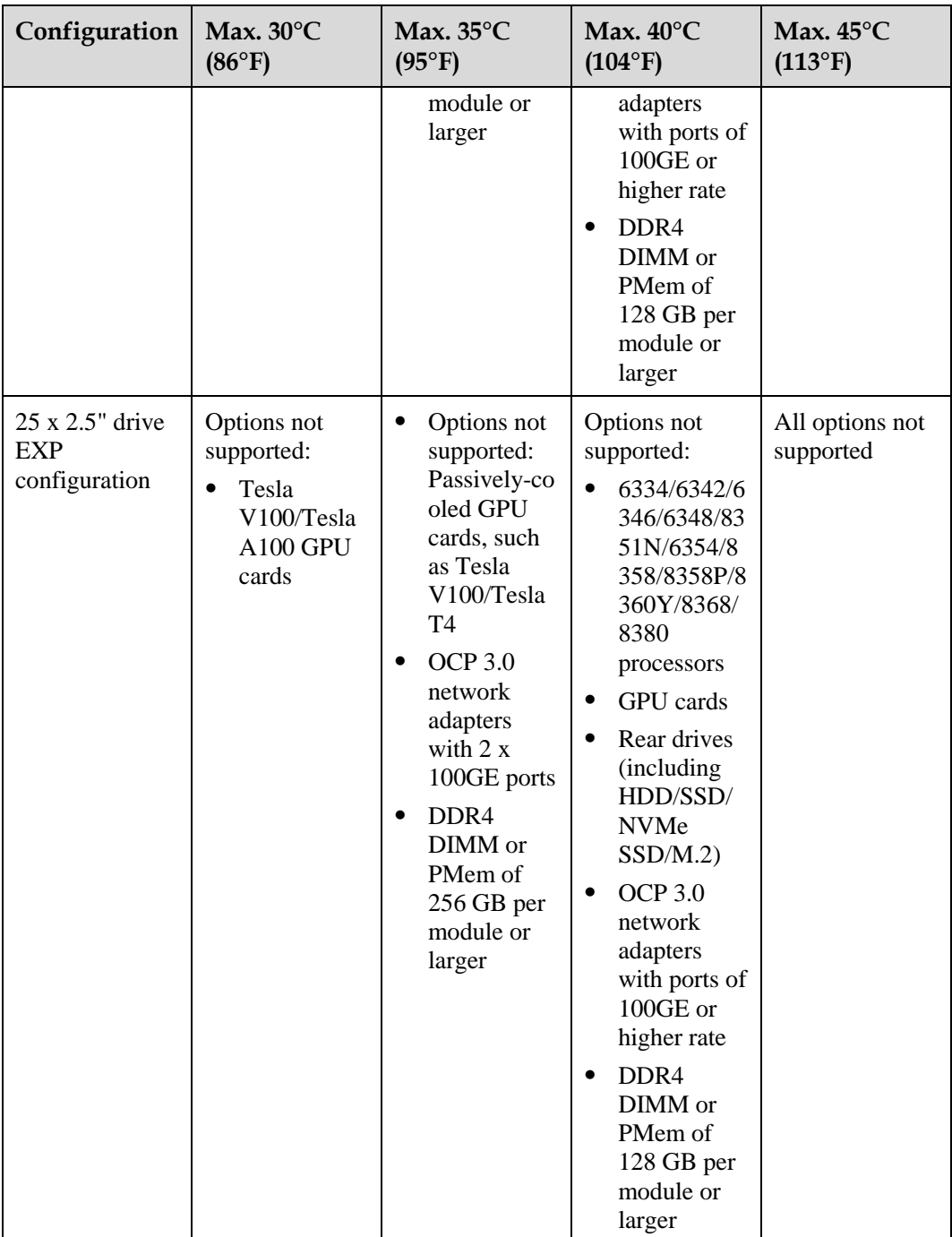

#### $\Box$  NOTE

- When a single fan is faulty, the highest operating temperature is  $5^{\circ}C$  (9°F) lower than the rated value.
- ⚫ When a single fan is faulty, the system performance may be affected.
- ⚫ When the 6342/6348/8351N/8358/8358P/8360Y/8368/8380 processors are configured, I/O modules 1, 2, and 3 do not support Tesla T4 GPU cards, and I/O module 3 does not support HDDs.
- ⚫ It is recommended that servers be deployed at an interval of 1U to reduce server noise and improve server energy efficiency.
- ⚫ The server does not support 8368Q 38c 270 W 2.6 GHz liquid-cooled processors.

## <span id="page-207-0"></span>**A.2.2 2288H V6-16DIMM**

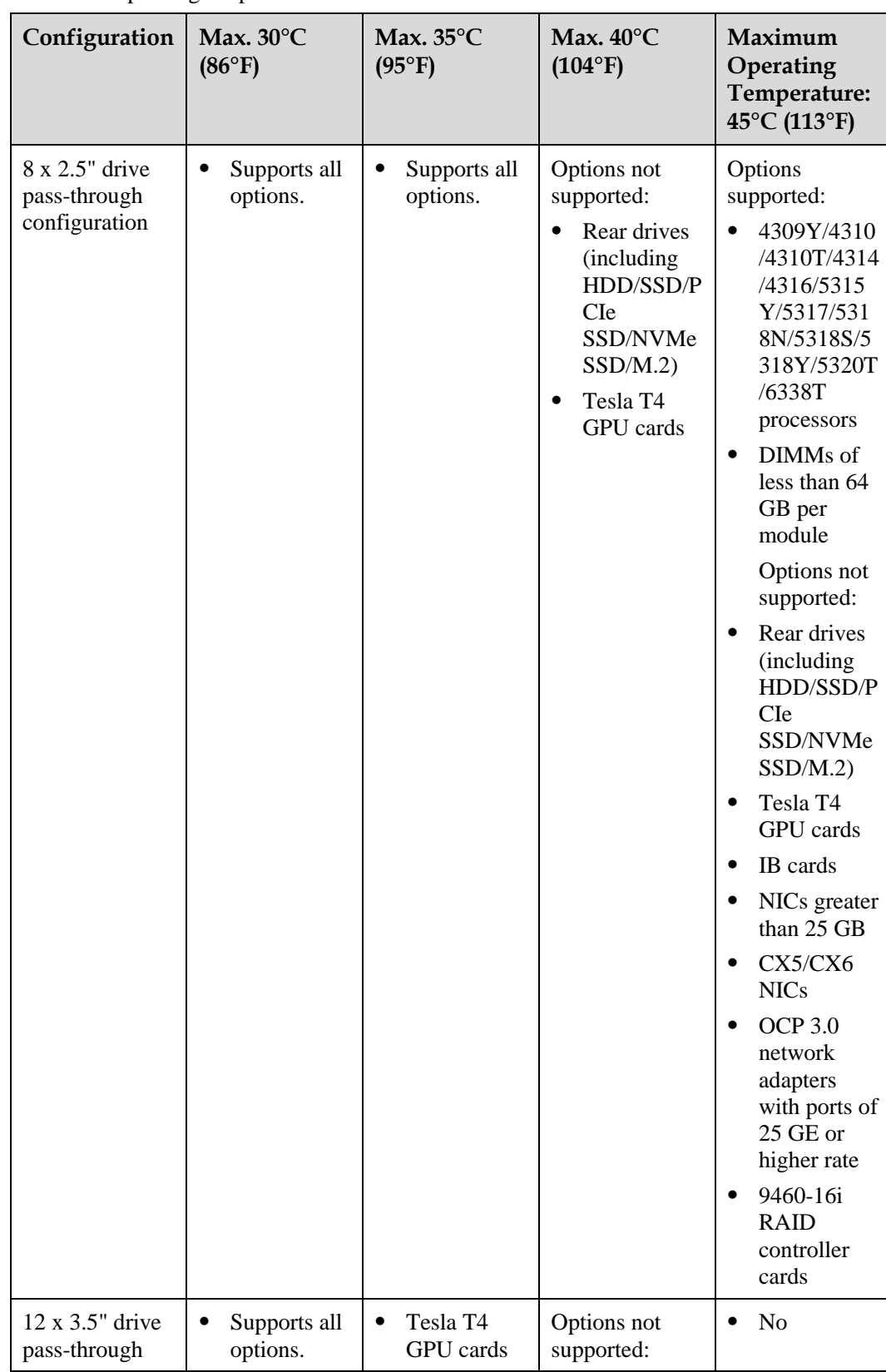

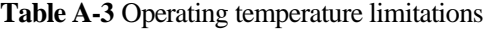

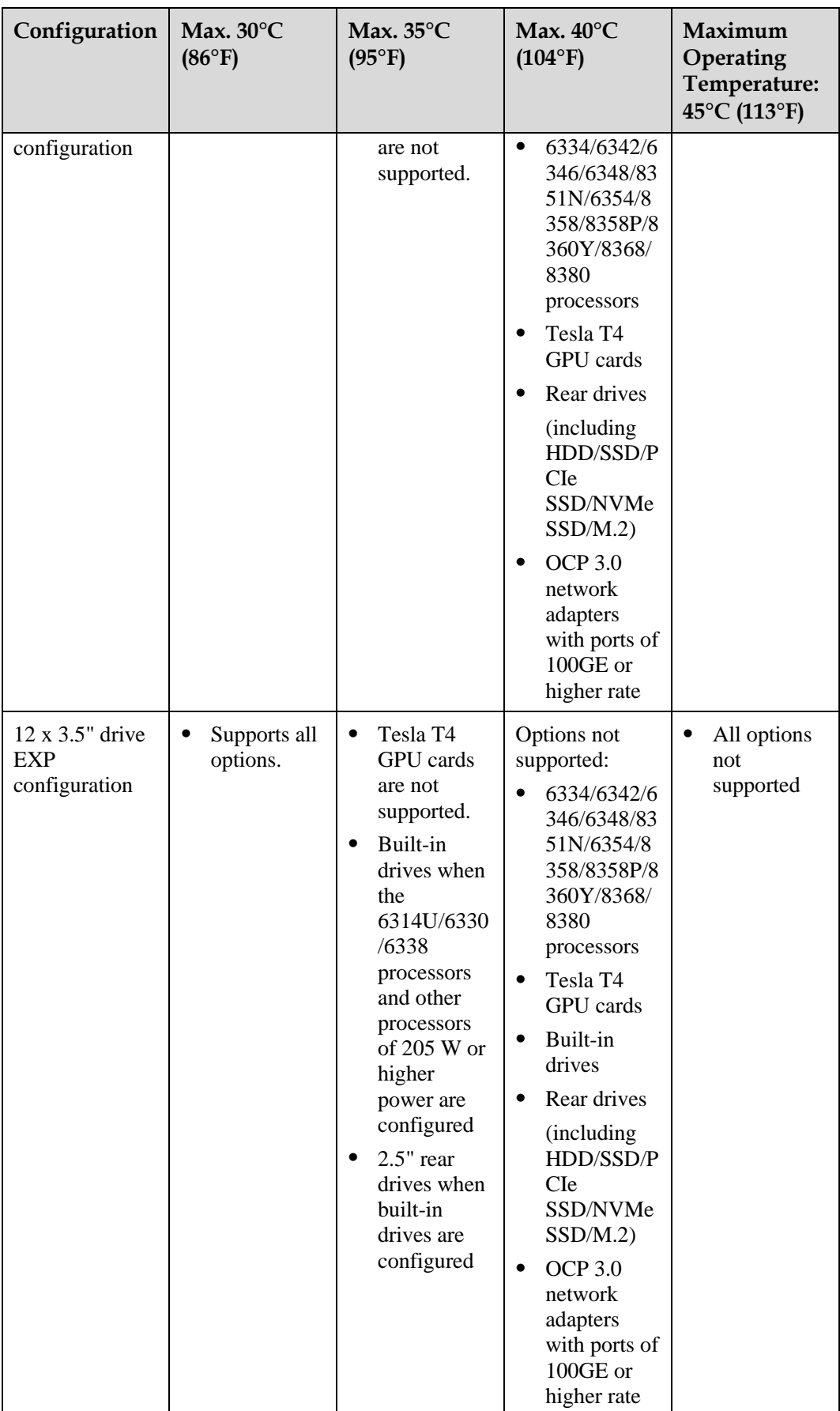

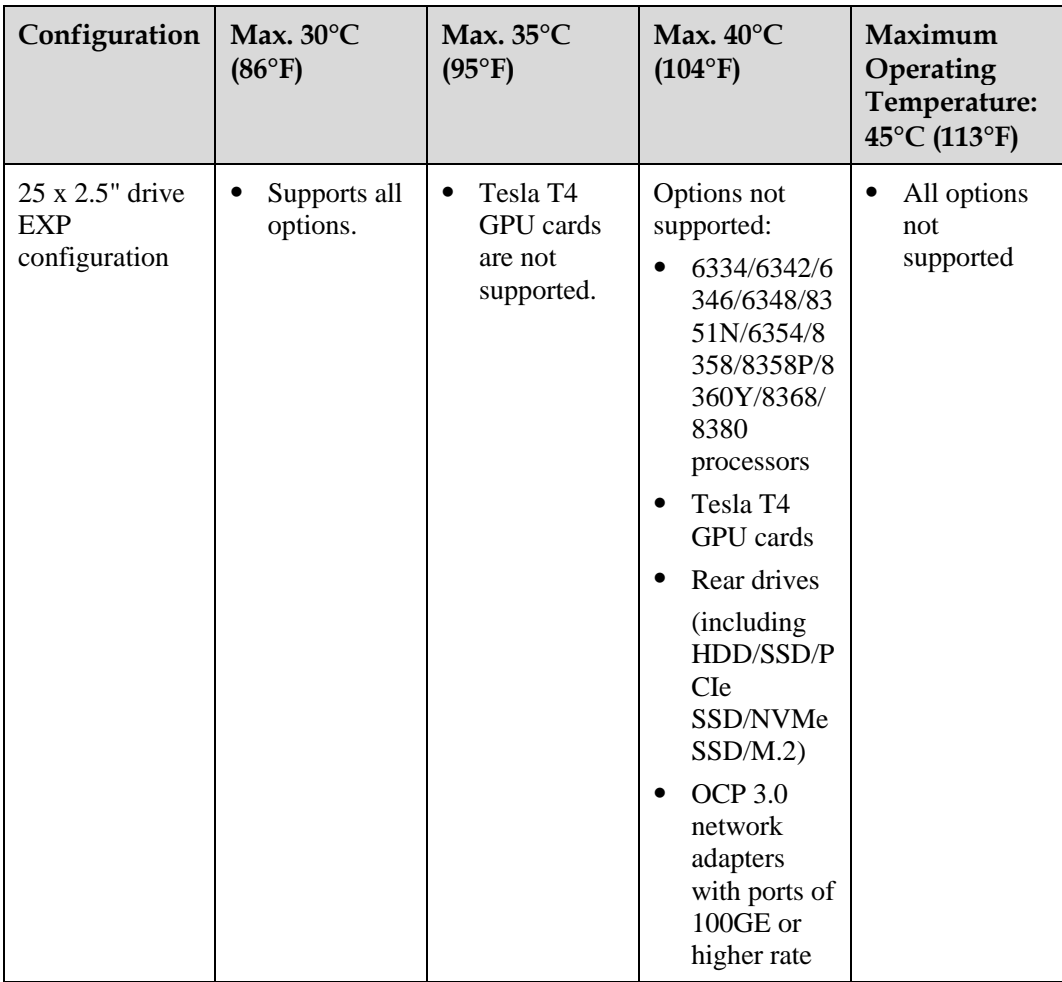

#### $\Box$  Note

- When a single fan is faulty, the highest operating temperature is  $5^{\circ}C$  (9°F) lower than the rated value.
- ⚫ When a single fan is faulty, the system performance may be affected.
- ⚫ The server configured with 6342/6348/8351N/8358/8358P/8360Y/8368/8380 processors does not support Tesla T4 GPUs, and I/O module 3 does not support rear HDDs.
- ⚫ It is recommended that servers be deployed at an interval of 1U to reduce server noise and improve server energy efficiency.
- ⚫ The server does not support 8368Q 38c 270 W 2.6 GHz liquid-cooled processors.

## **A.3 RAS Features**

The server supports a variety of Reliability, Availability, and Serviceability (RAS) features. You can configure these features for better performance.

For details about the RAS features, see *FusionServer Ice Lake Platform RAS Technical White Paper*.

## **A.4 Sensor List**

## **A.4.1 2288H V6-32DIMM**

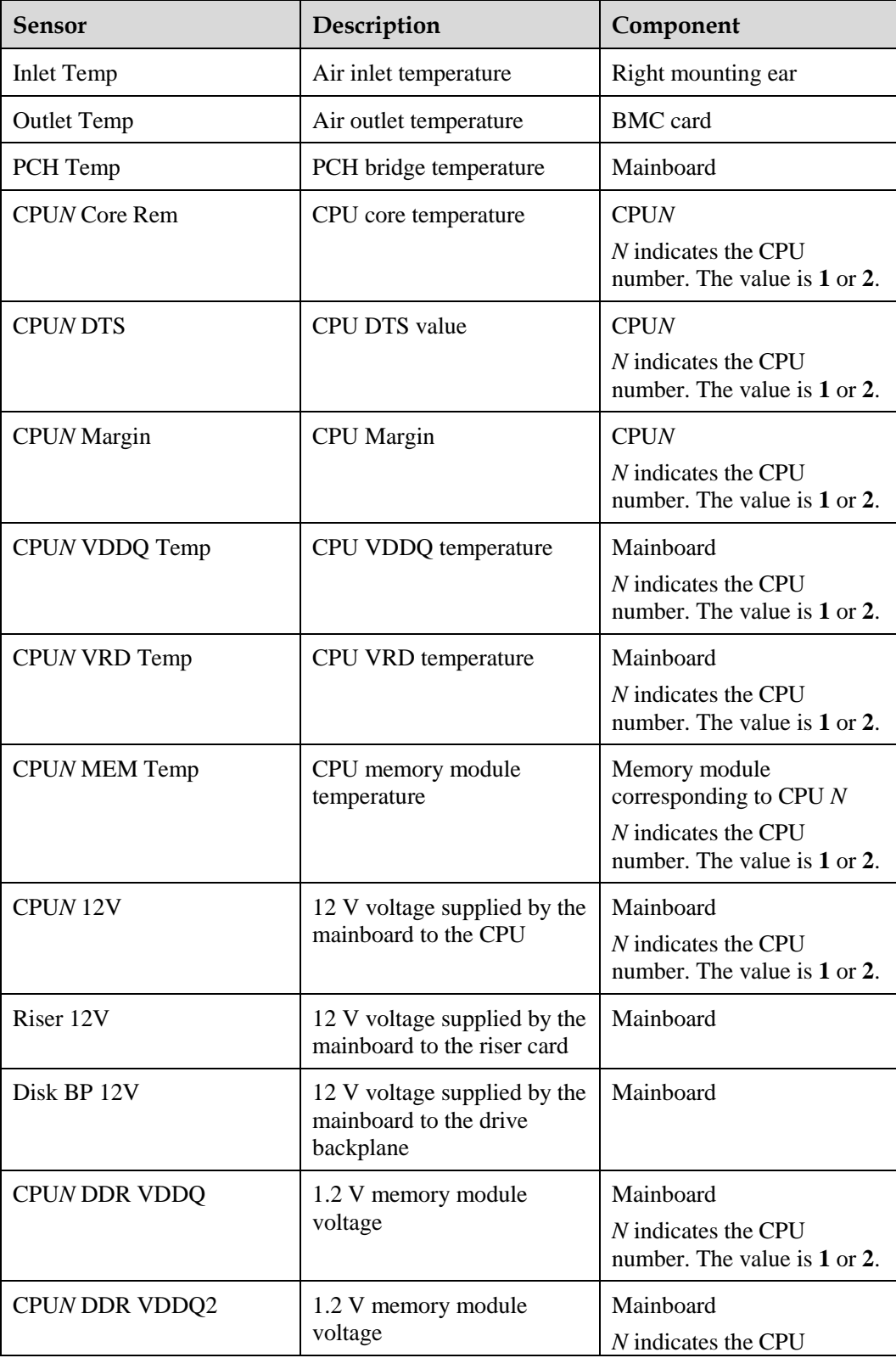

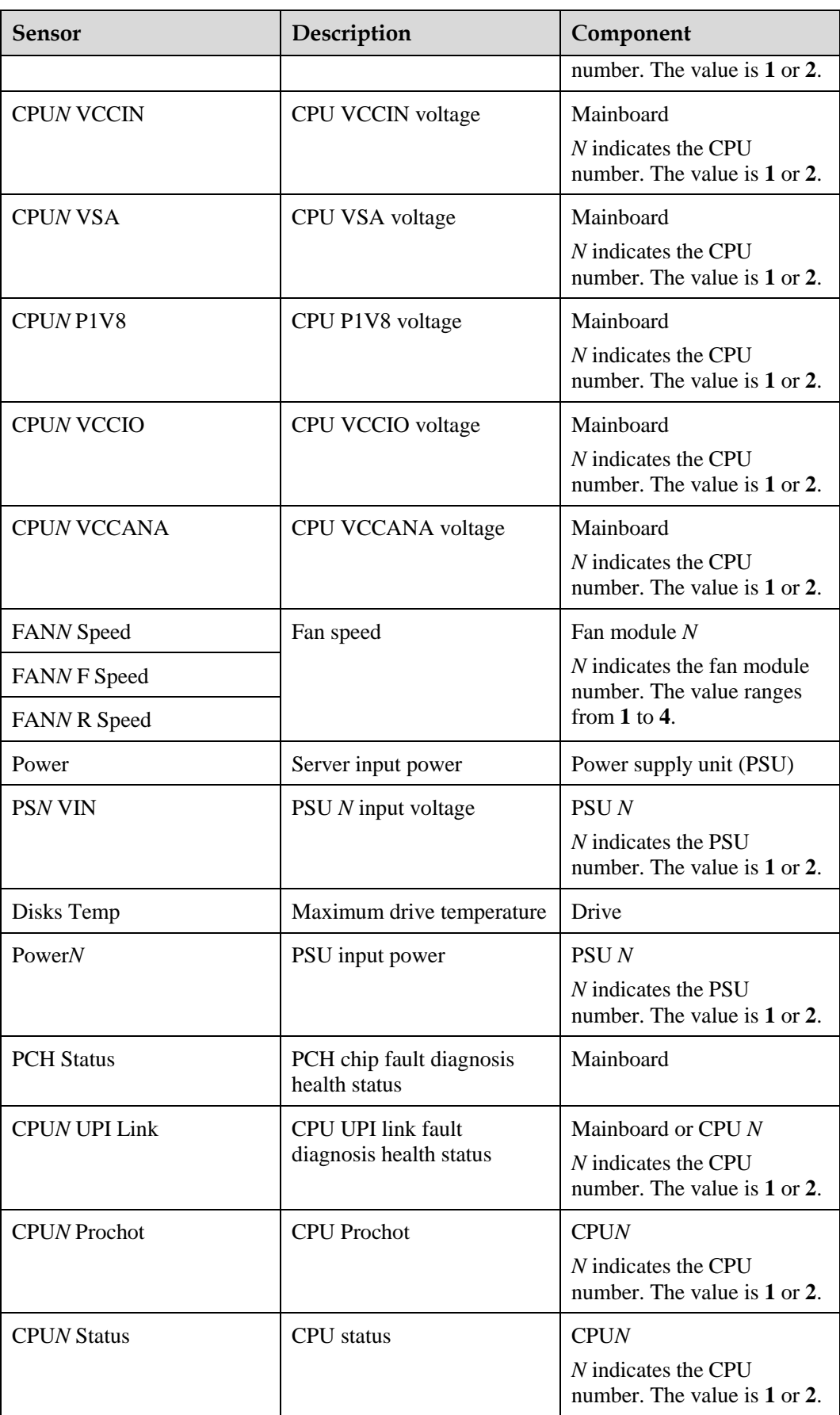

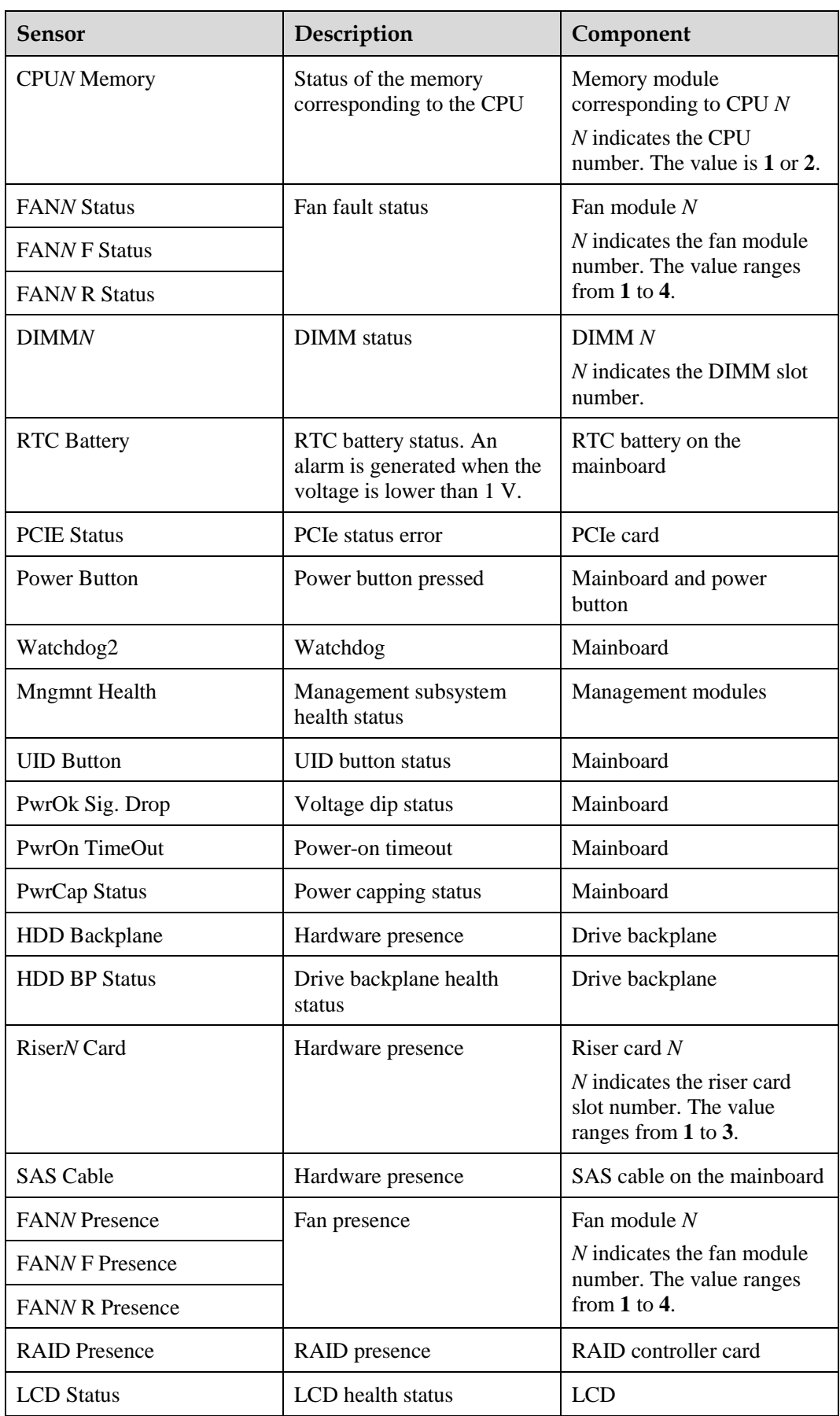

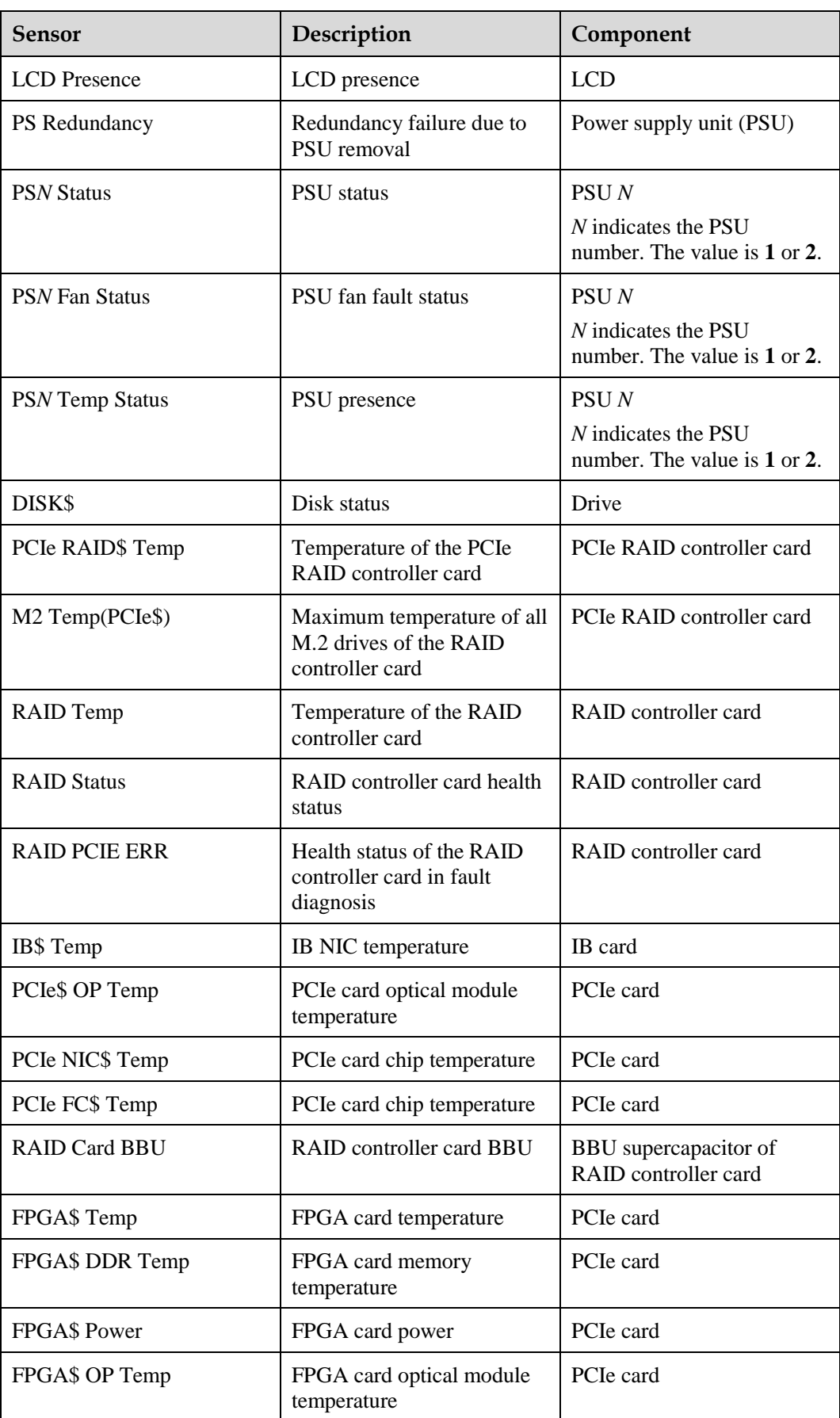

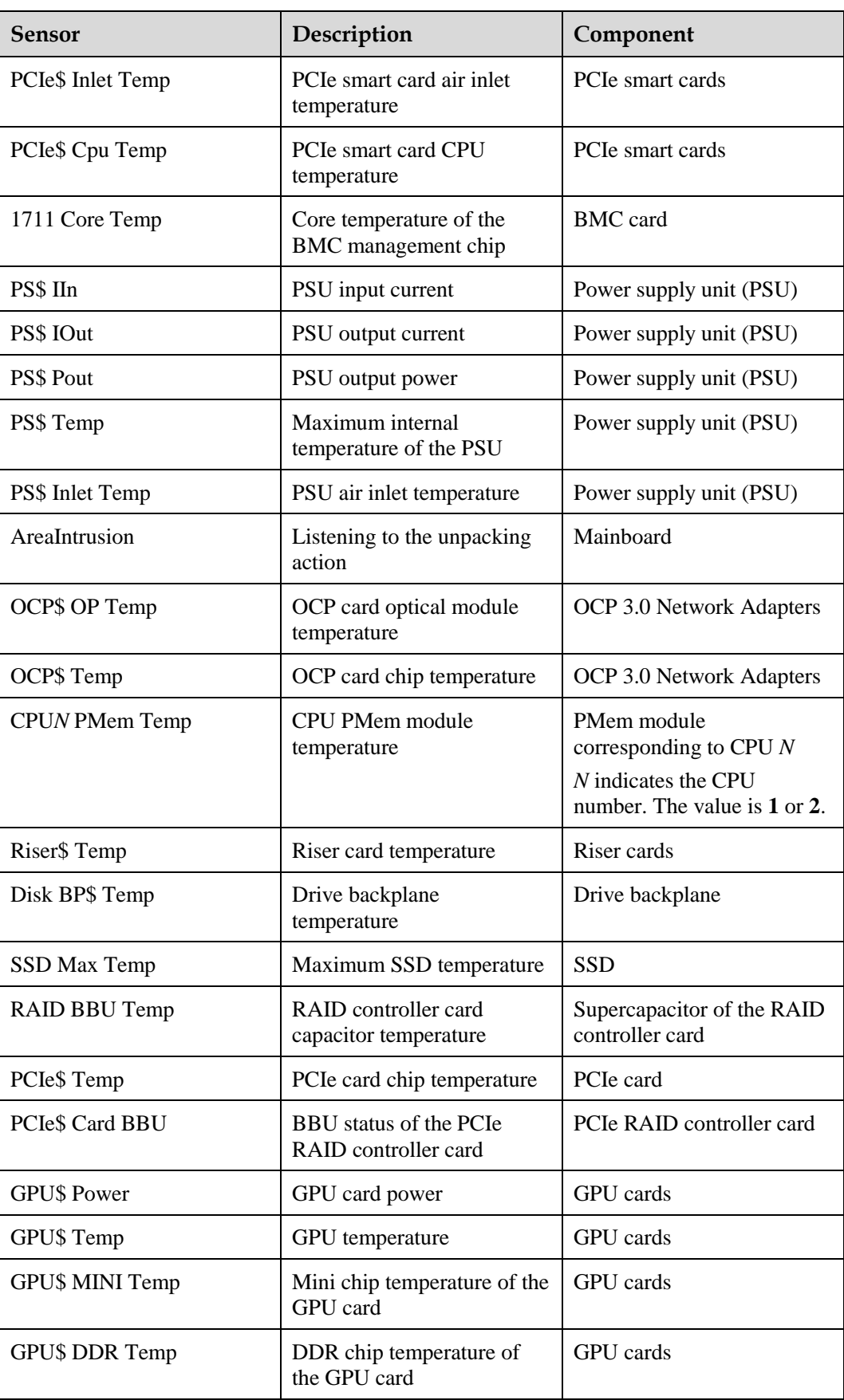

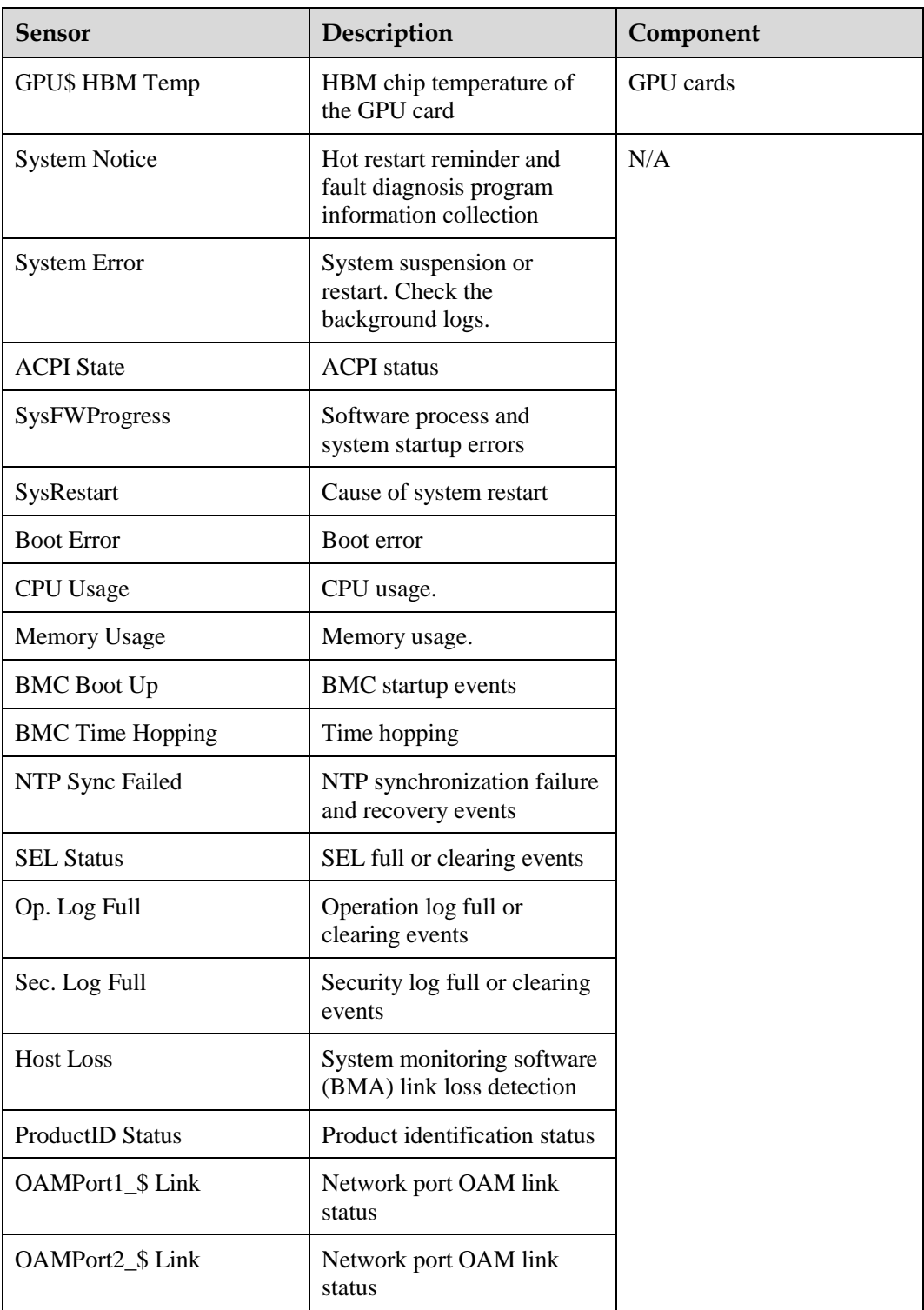

## **A.4.2 2288H V6-16DIMM**

![](_page_215_Picture_182.jpeg)
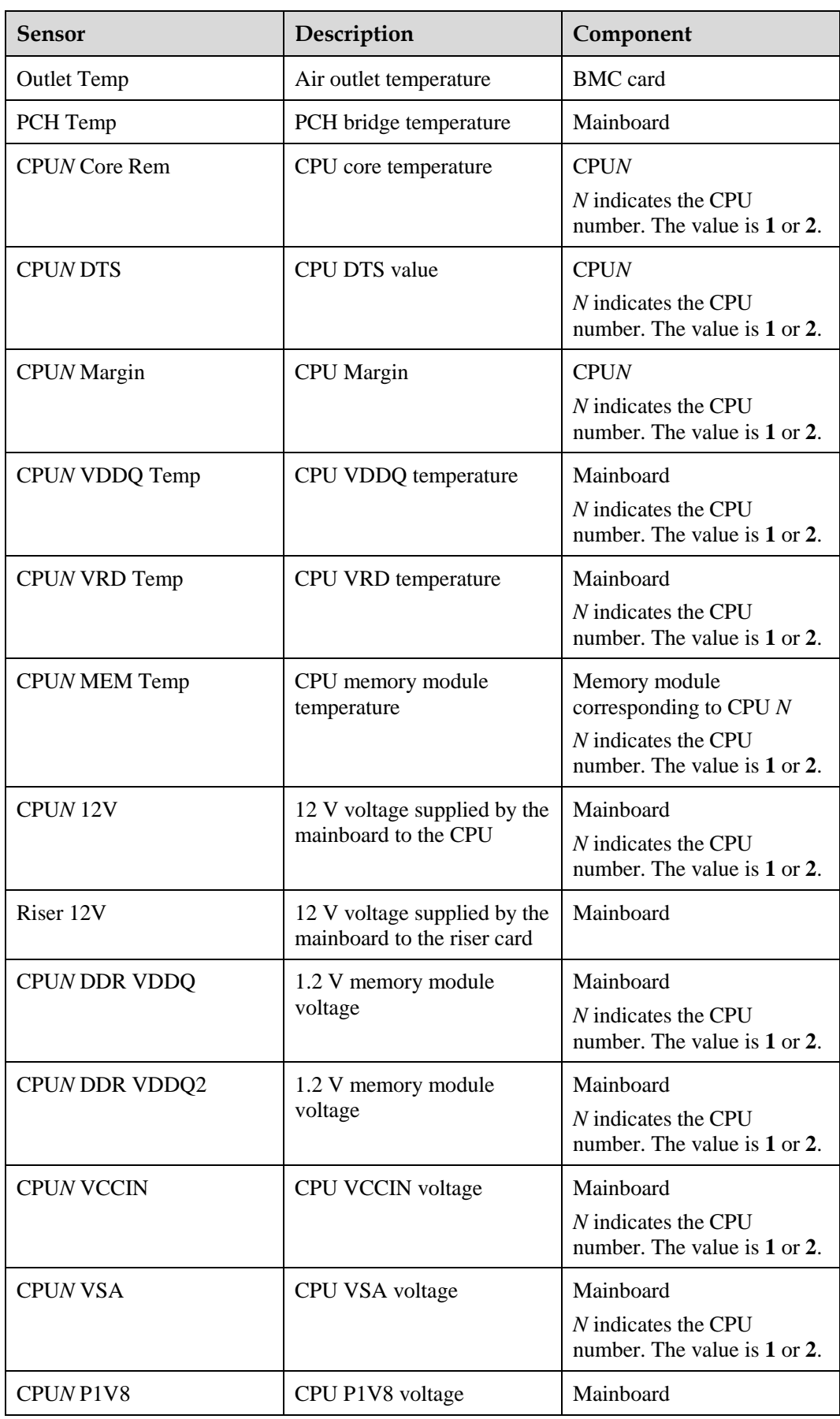

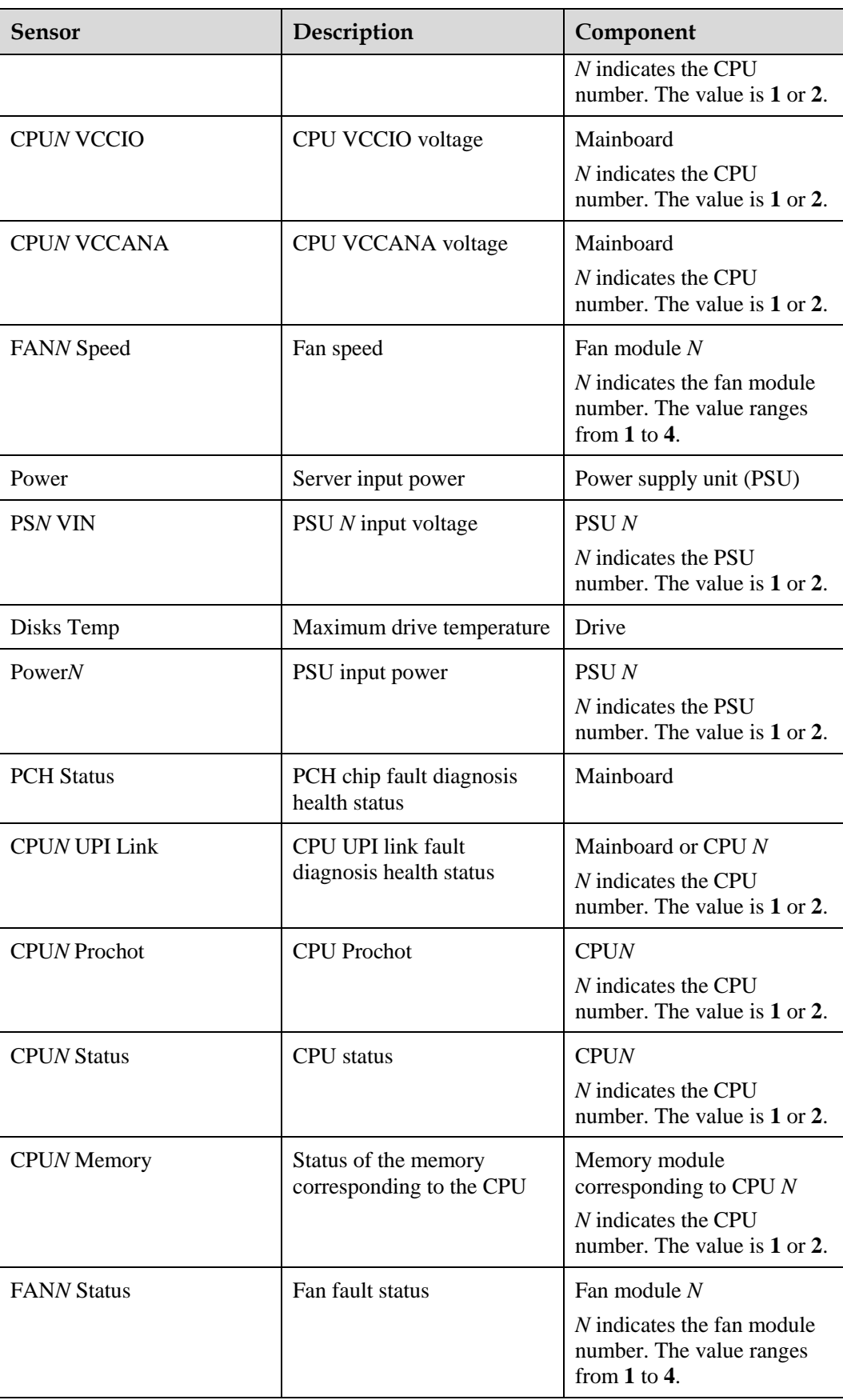

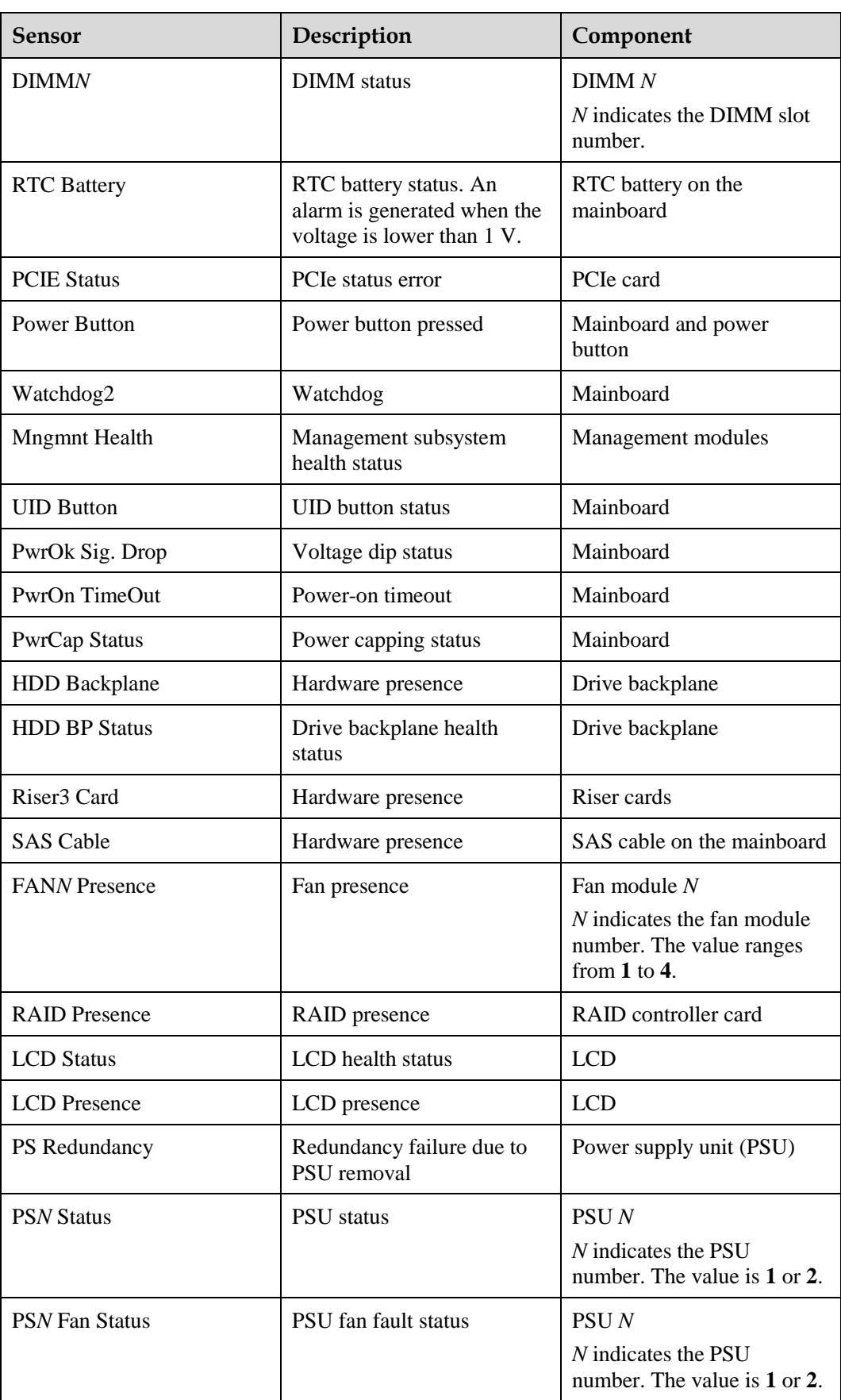

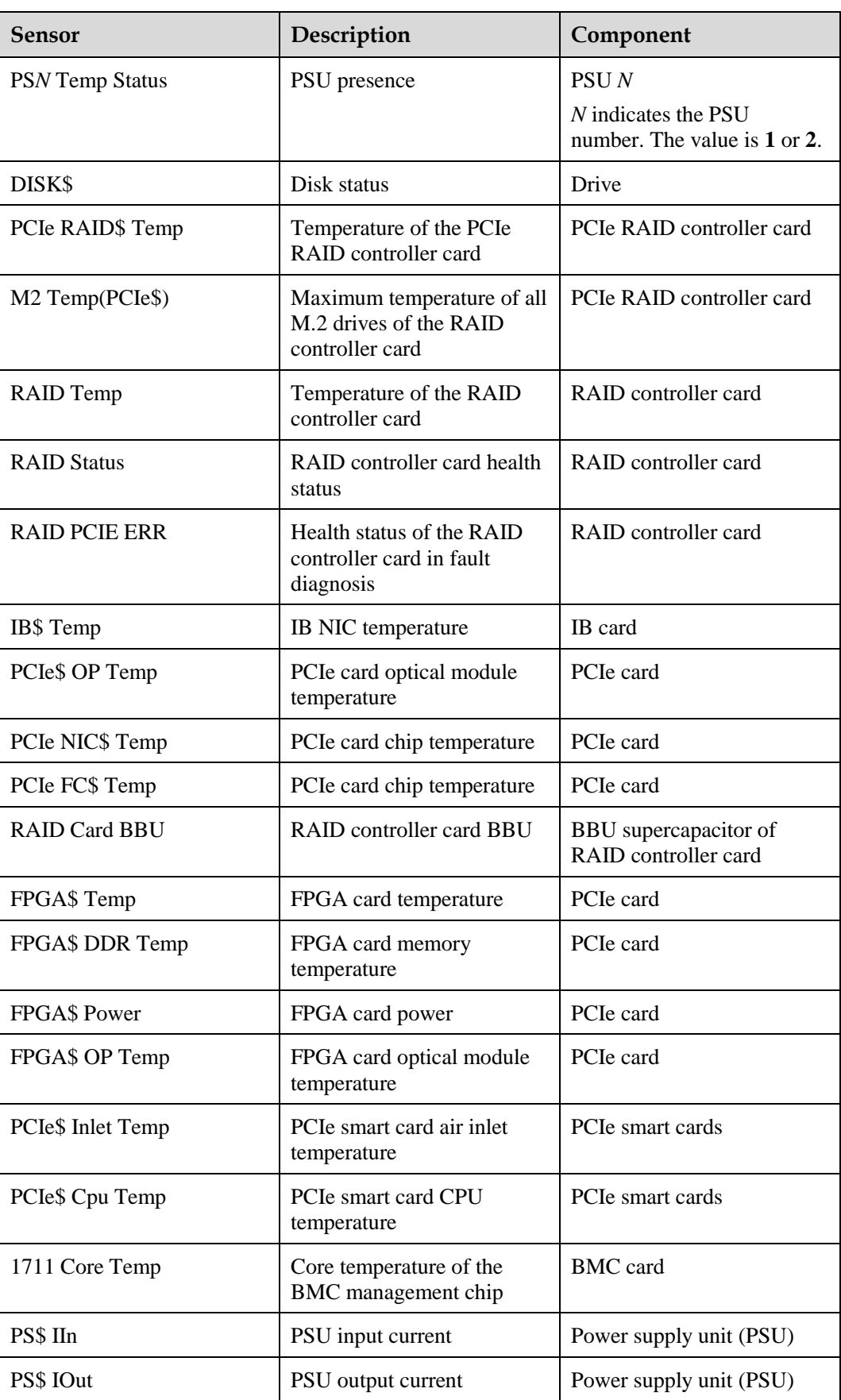

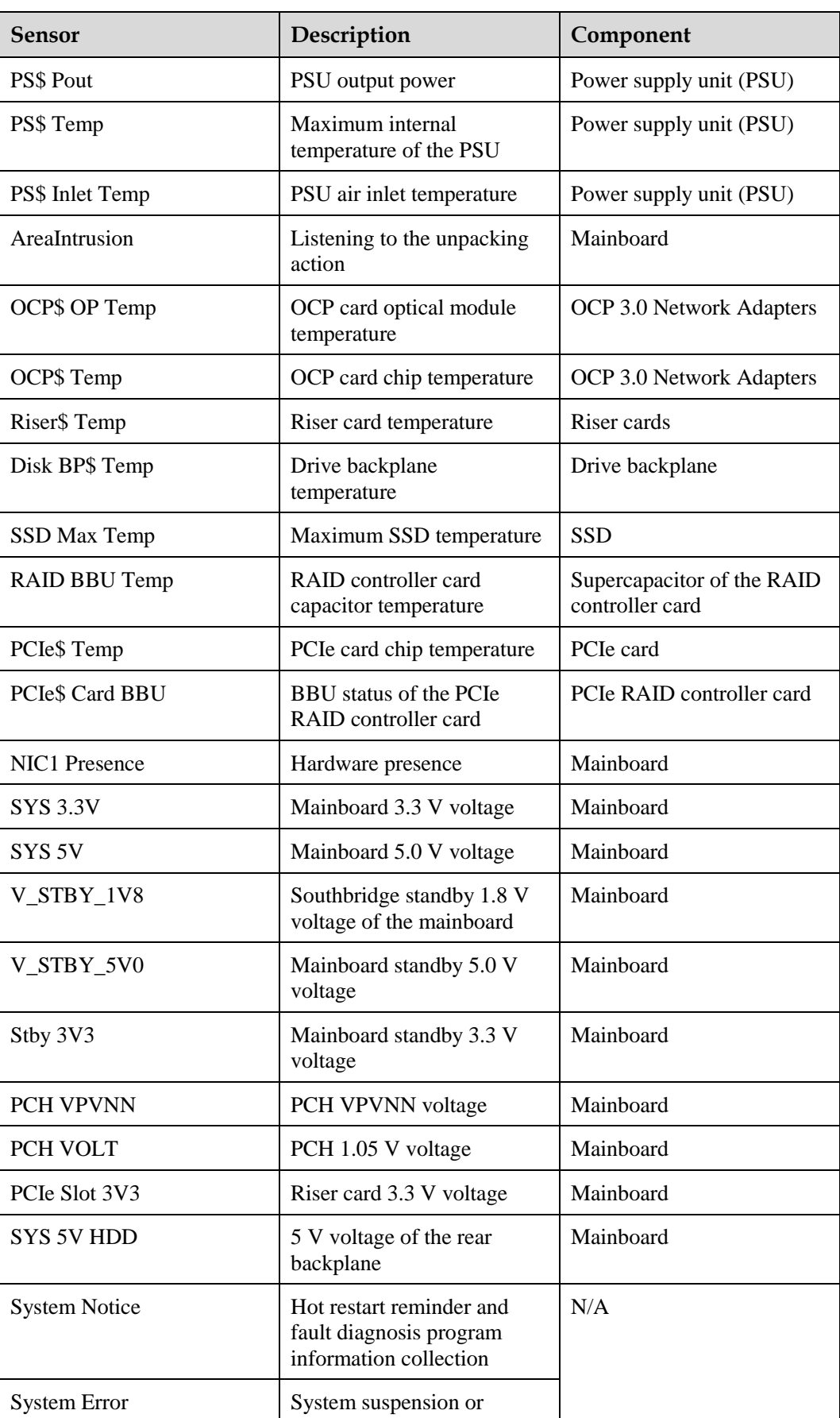

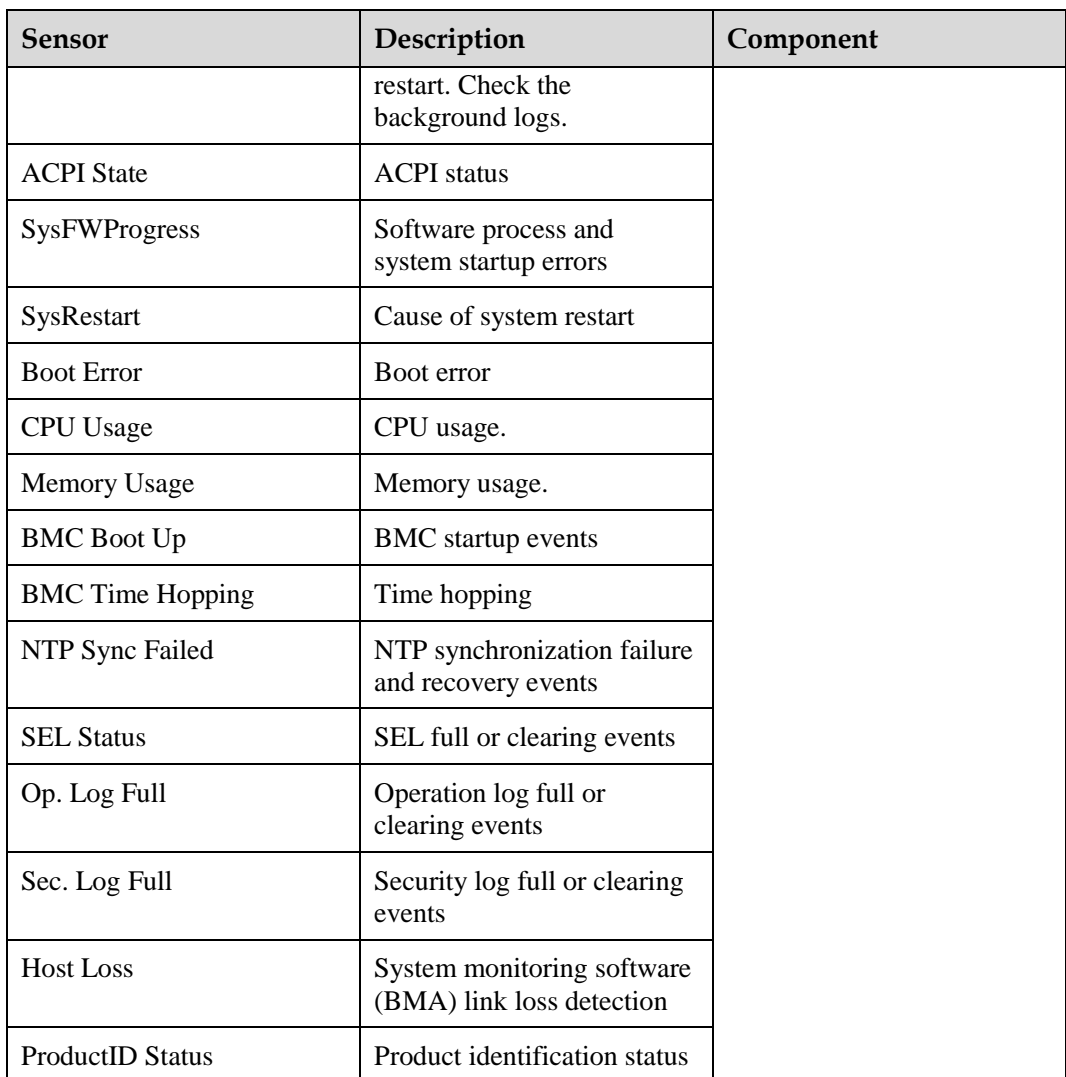

## **B Glossary**

## **B.1 A-E**

**B**

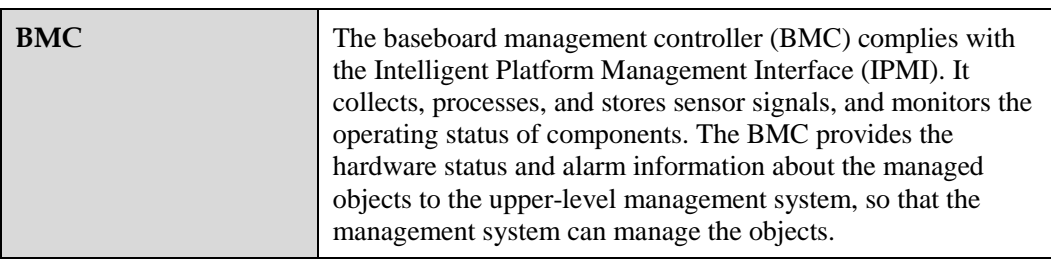

**E**

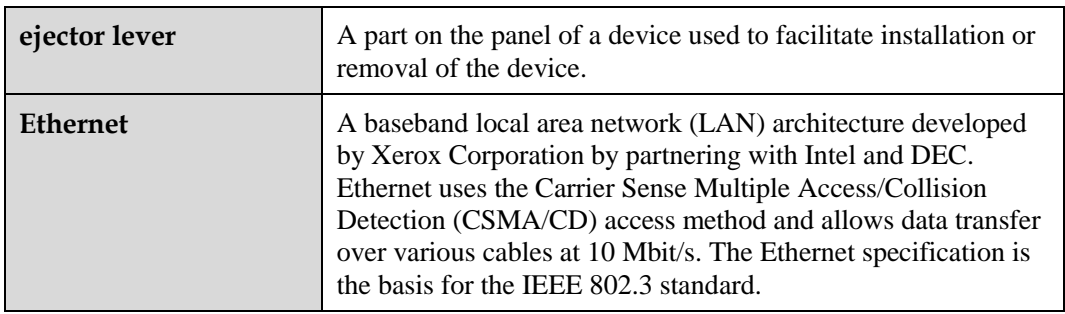

## **B.2 F-J**

**G**

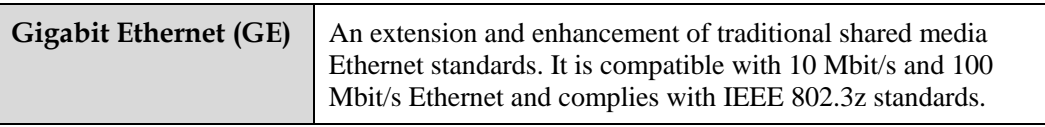

#### **H**

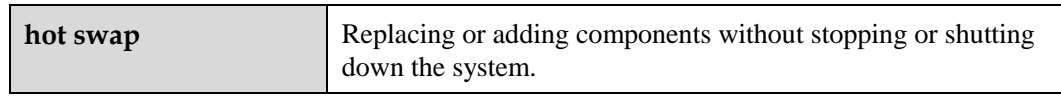

## **B.3 K-O**

#### **K**

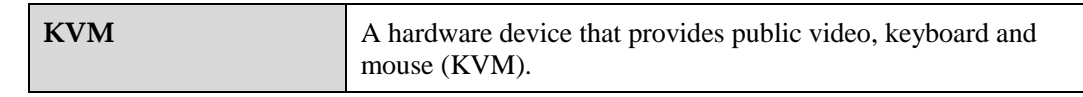

### **B.4 P-T**

#### **P**

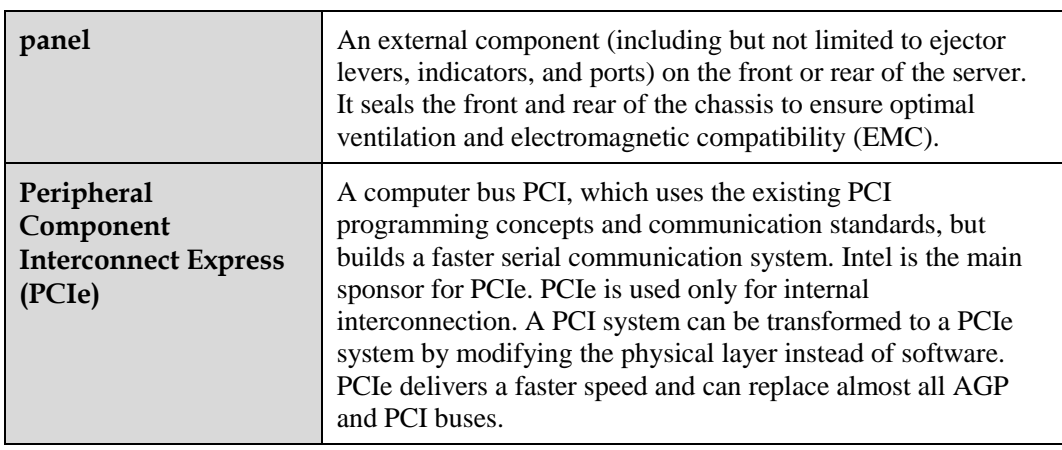

**R**

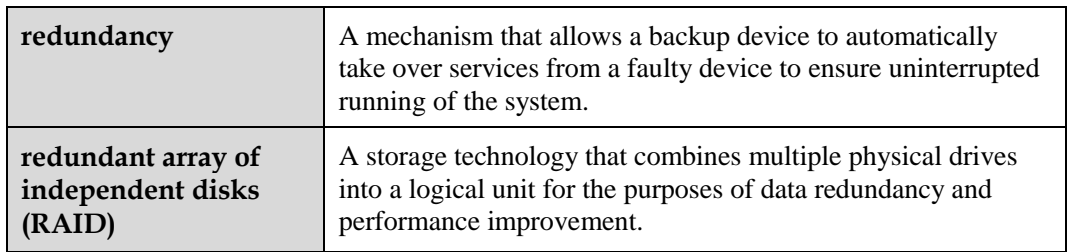

**S**

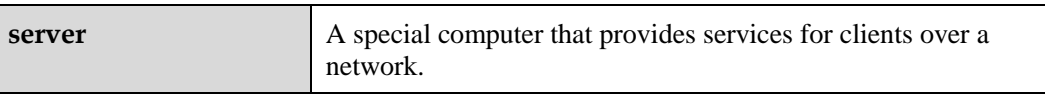

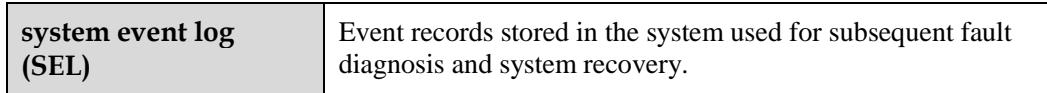

## **B.5 U-Z**

#### **U**

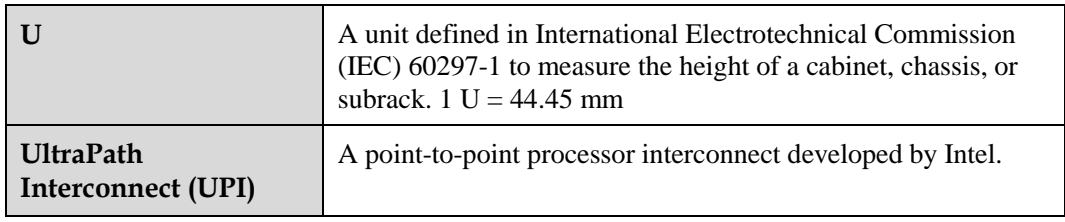

# **C Acronyms and Abbreviations**

## **C.1 A-E**

**A**

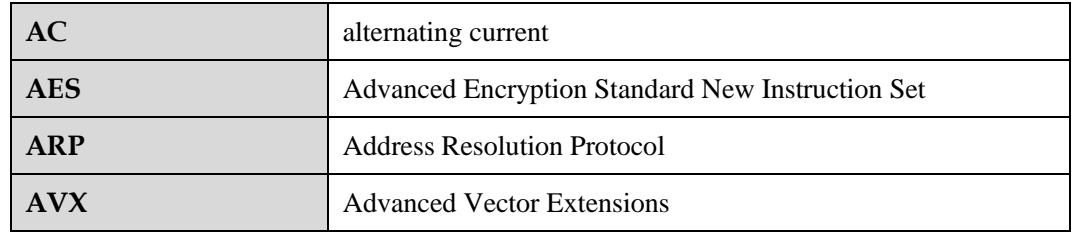

**B**

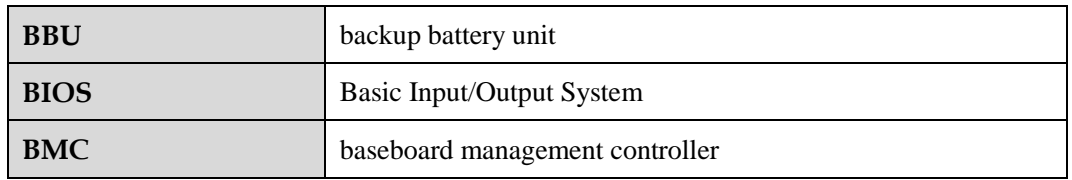

**C**

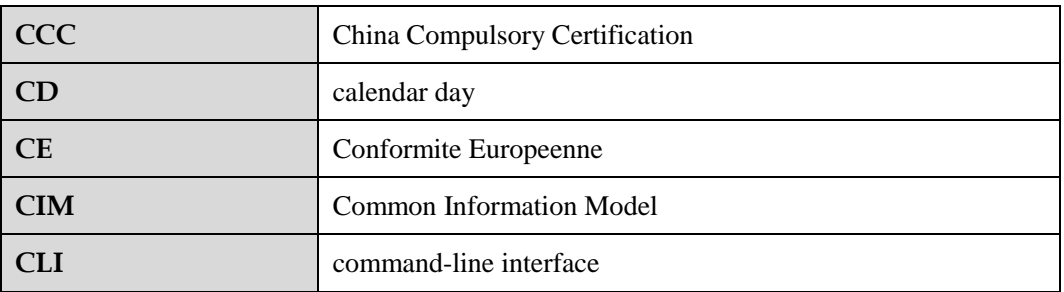

#### **D**

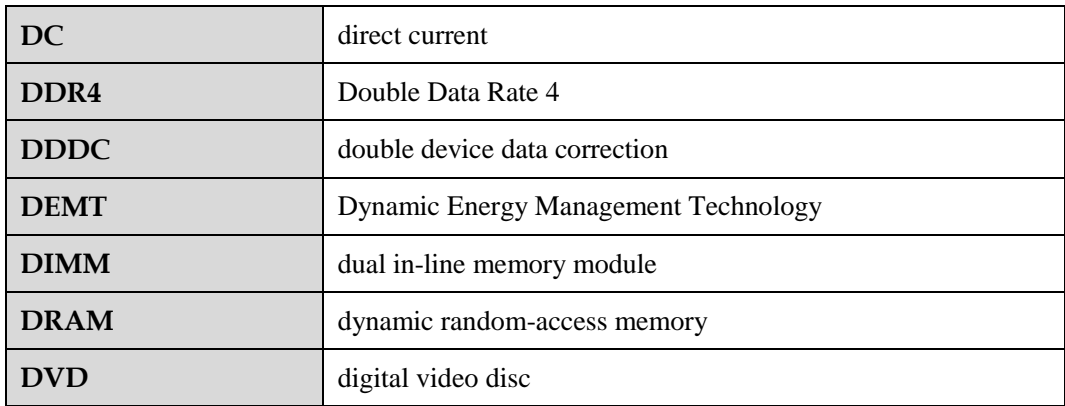

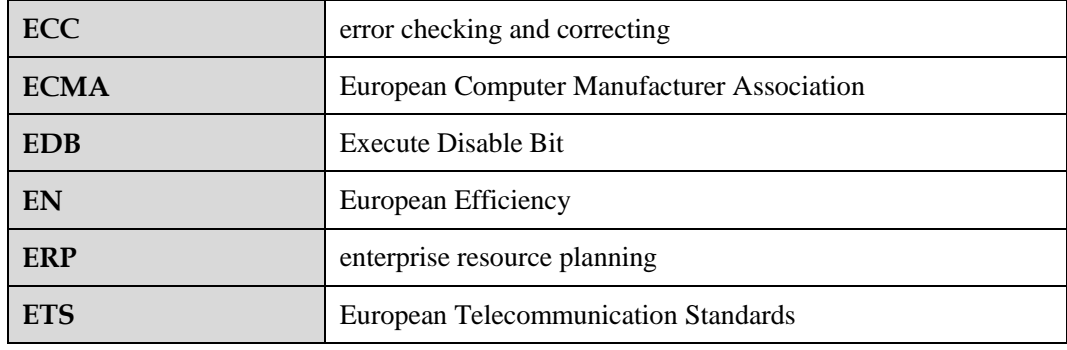

## **C.2 F-J**

**F**

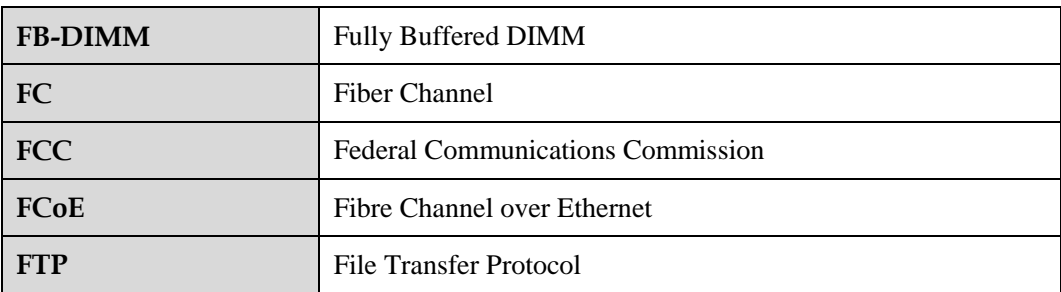

**G**

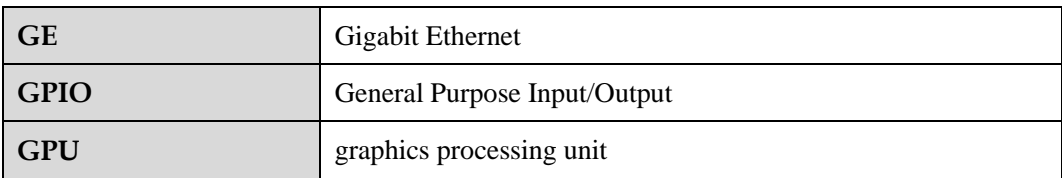

#### **H**

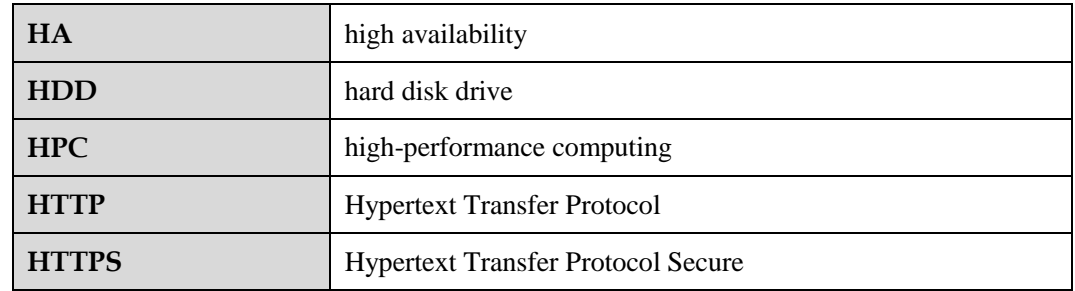

**I**

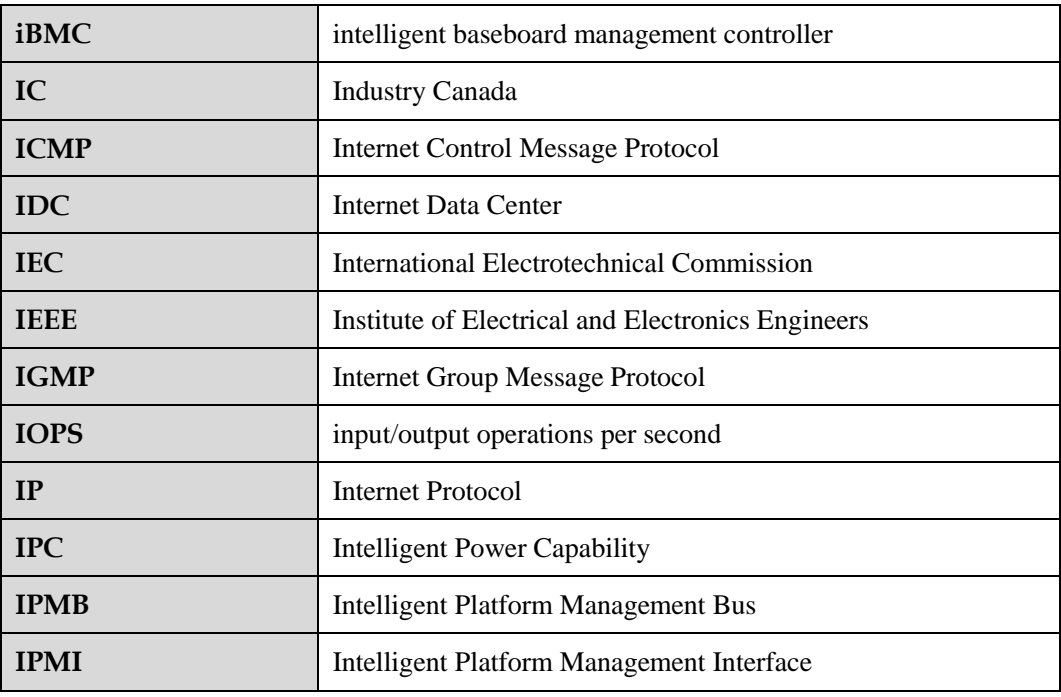

## **C.3 K-O**

**K**

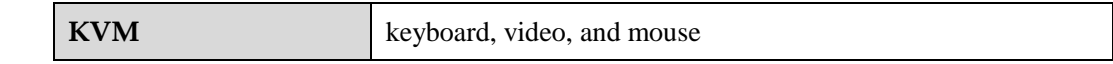

**L**

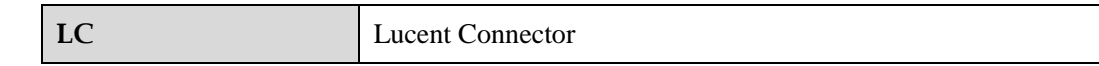

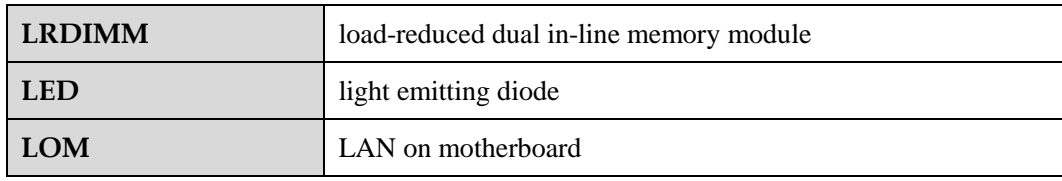

**M**

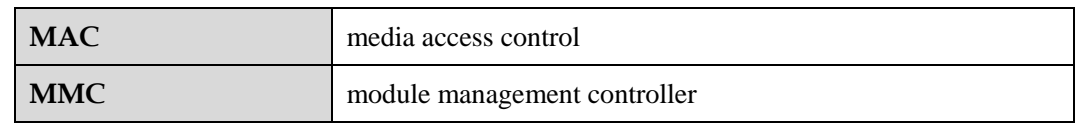

**N**

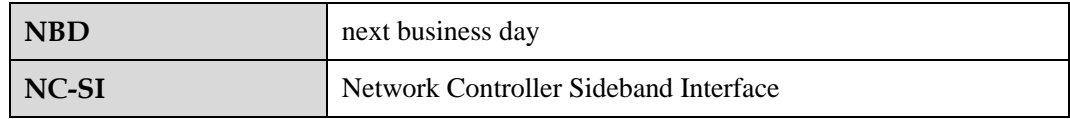

**O**

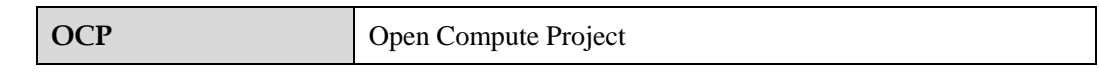

## **C.4 P-T**

**P**

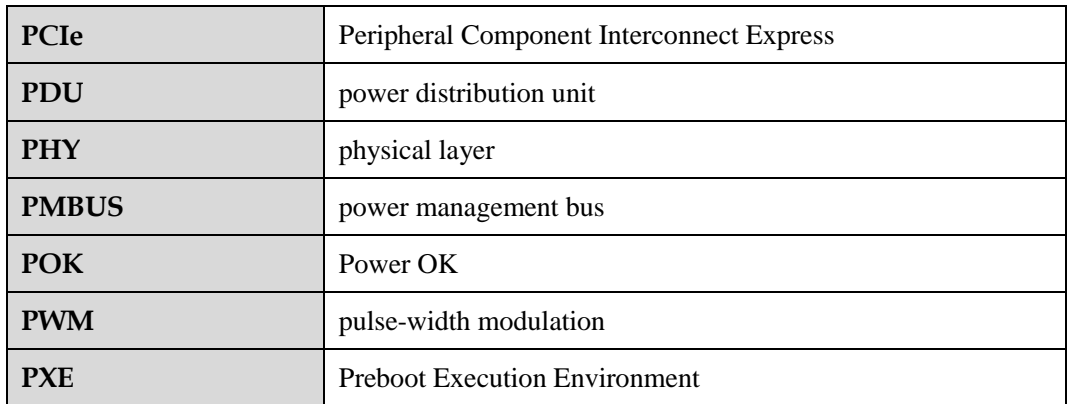

**R**

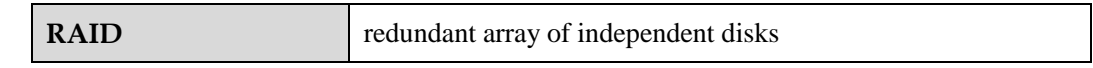

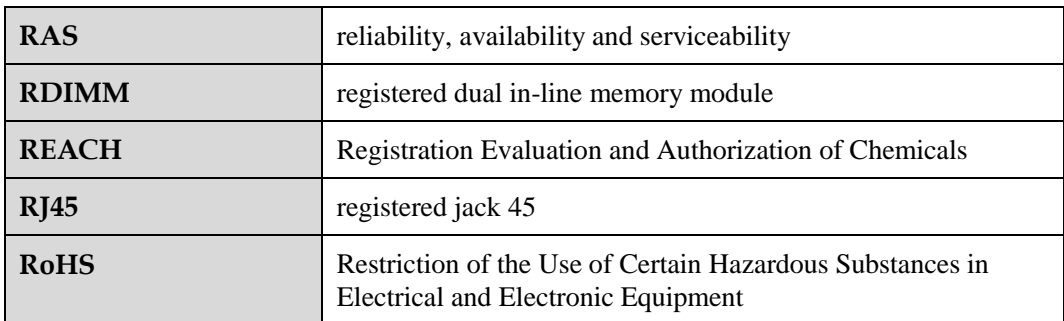

**S**

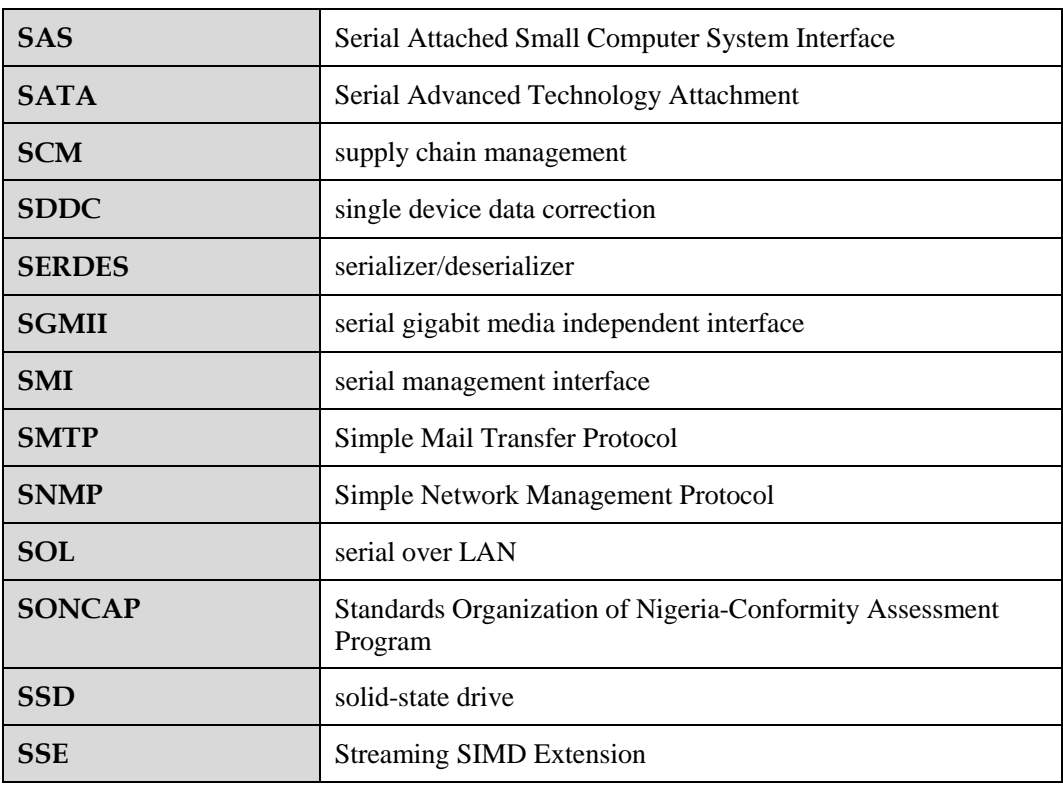

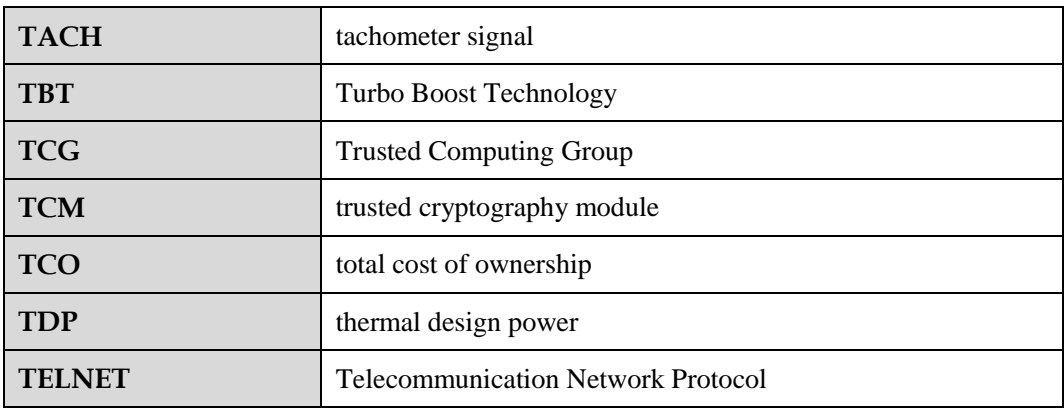

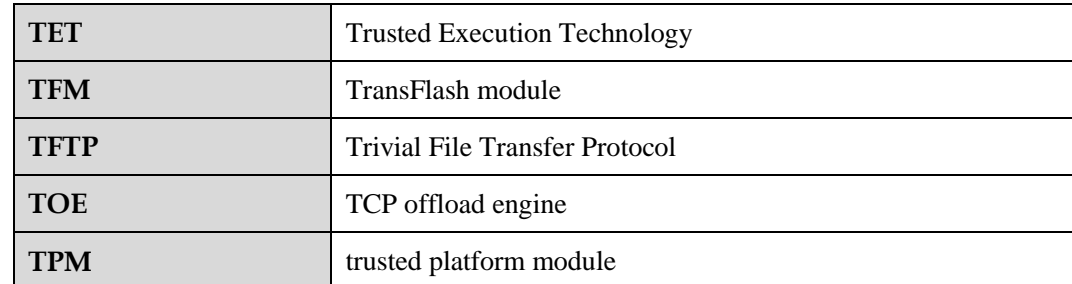

## **C.5 U-Z**

**U**

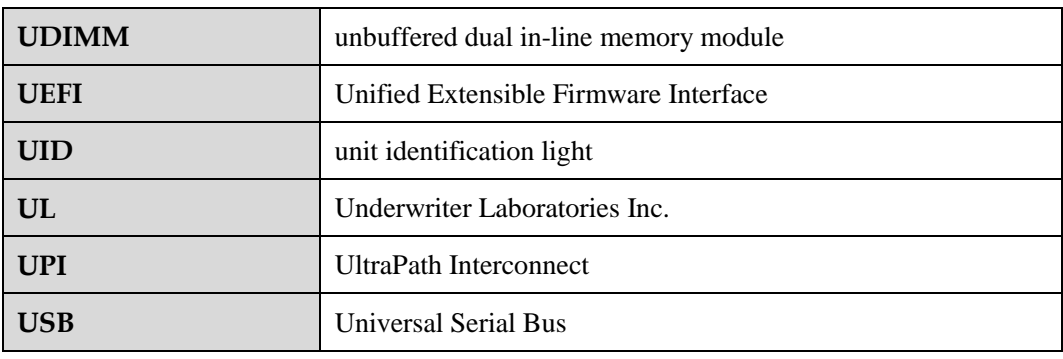

**V**

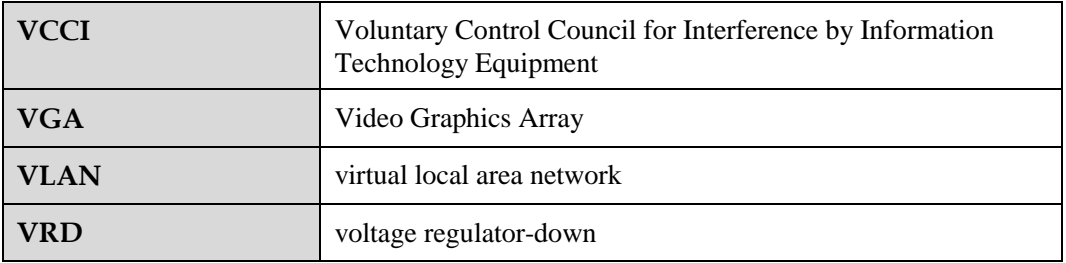

**W**

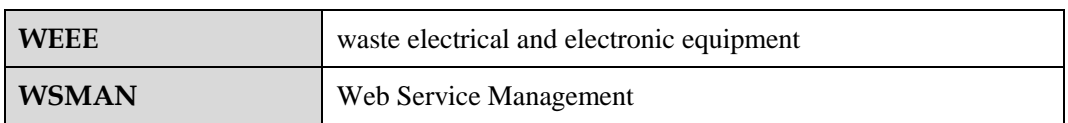